a ka

# **show aaa servers sg**

 $\overline{\phantom{a}}$ 

To display counters (information about the number of packets sent to and received from authentication, authorization, and accounting [AAA] servers) for all the servers that are members of a specific server group, use the **show aaa servers sg** command in privileged EXEC mode.

**show aaa servers sg** *sg-name*

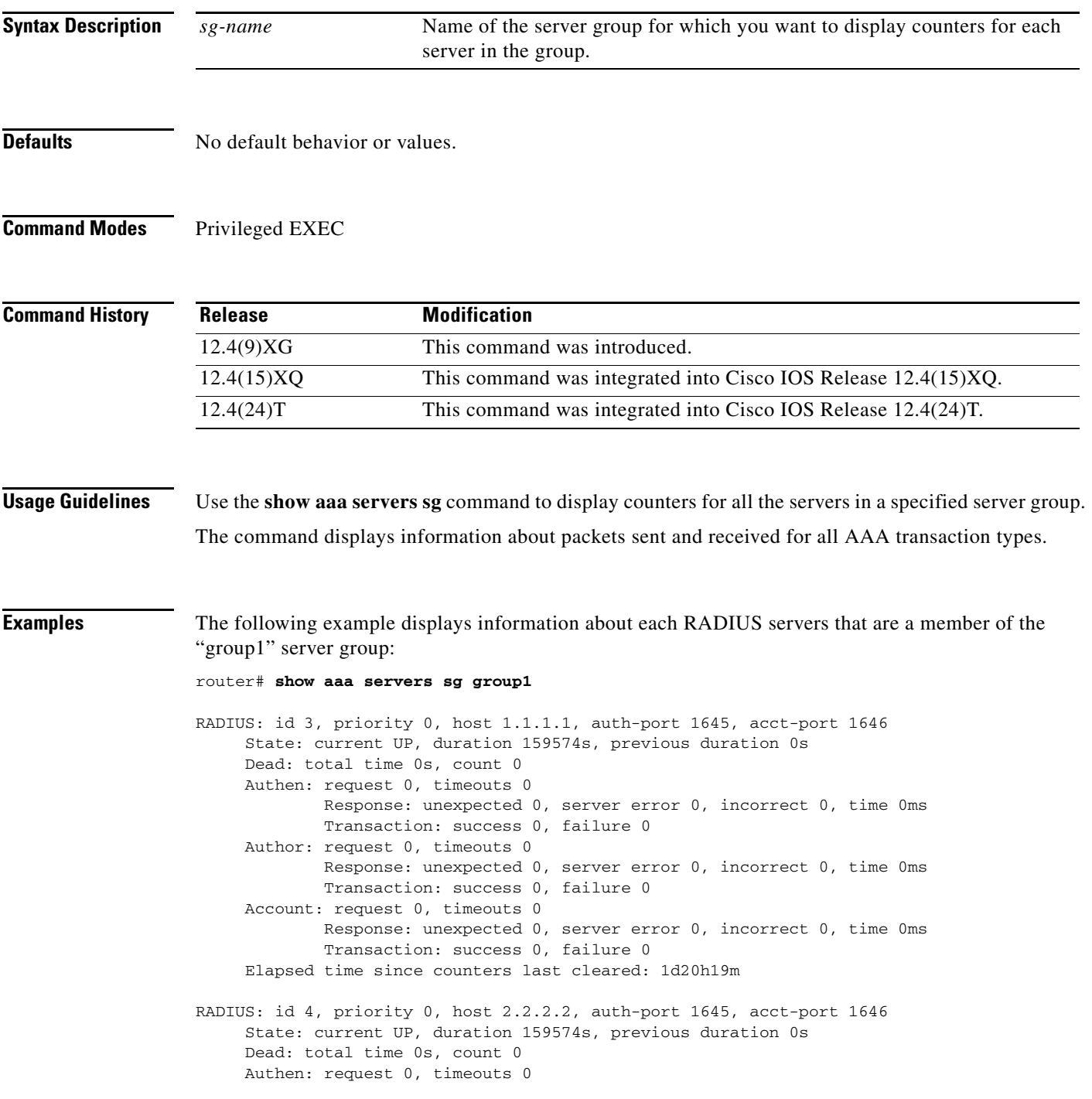

```
Response: unexpected 0, server error 0, incorrect 0, time 0ms
             Transaction: success 0, failure 0
     Author: request 0, timeouts 0
             Response: unexpected 0, server error 0, incorrect 0, time 0ms
            Transaction: success 0, failure 0
     Account: request 0, timeouts 0
             Response: unexpected 0, server error 0, incorrect 0, time 0ms
             Transaction: success 0, failure 0
     Elapsed time since counters last cleared: 1d20h19m
RADIUS: id 5, priority 0, host 3.3.3.3, auth-port 1645, acct-port 1646
     State: current UP, duration 159575s, previous duration 0s
     Dead: total time 0s, count 0
     Authen: request 0, timeouts 0
            Response: unexpected 0, server error 0, incorrect 0, time 0ms
            Transaction: success 0, failure 0
     Author: request 0, timeouts 0
            Response: unexpected 0, server error 0, incorrect 0, time 0ms
             Transaction: success 0, failure 0
     Account: request 0, timeouts 0
             Response: unexpected 0, server error 0, incorrect 0, time 0ms
            Transaction: success 0, failure 0
     Elapsed time since counters last cleared: 1d20h19m
```
[Table 3](#page-1-0) describes the fields shown in the display.

<span id="page-1-0"></span>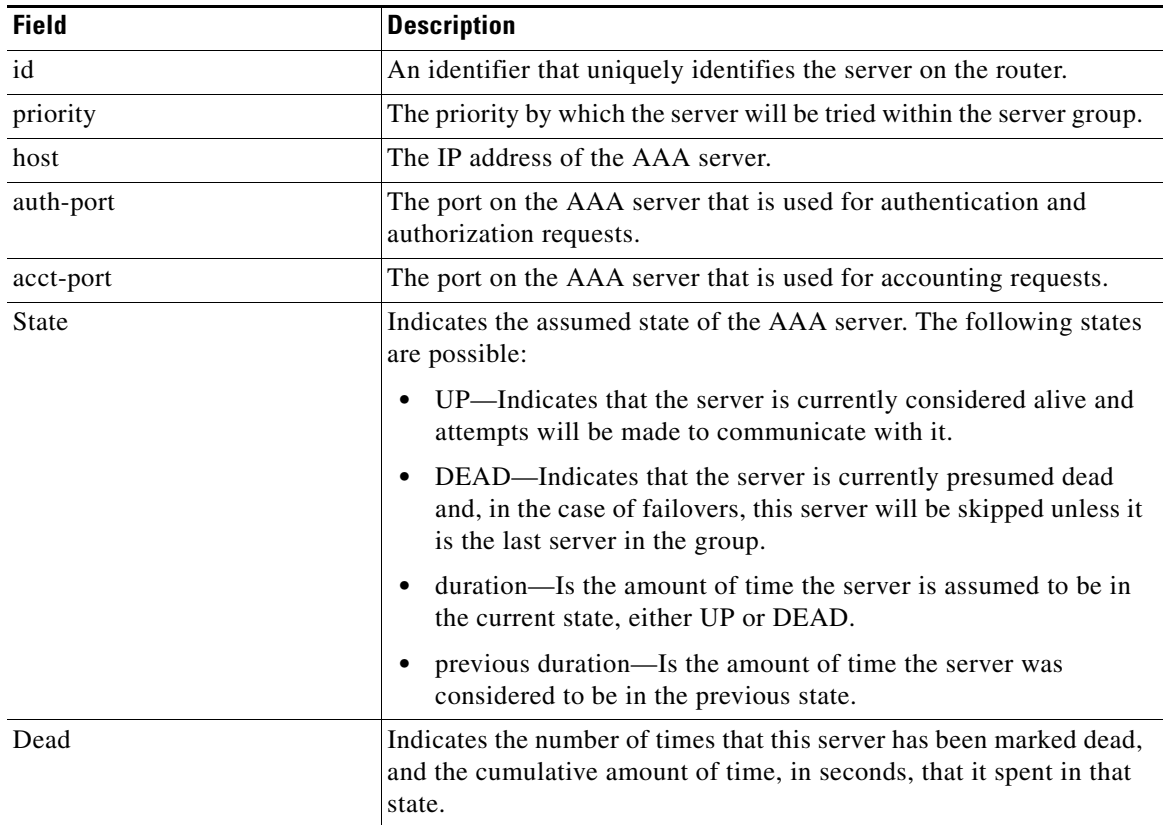

Ι

*Table 3 show aaa servers sg Field Descriptions*

| <b>Field</b> | <b>Description</b>                                                                                                    |
|--------------|----------------------------------------------------------------------------------------------------|
| Authen       | Provides information about authentication packets that were sent to<br>and received from a server, and authentication transactions that were<br>successful or that failed. The following information may be reported<br>in this field:                                                                                                    |
|              | request—Number of authentication requests that were sent to the<br>$\bullet$<br>AAA server.                                                                                                    |
|              | timeouts—Number of timeouts (no responses) that were<br>$\bullet$<br>observed, when a transmission was sent to this server.                                                                                                    |
|              | Response—Provides statistics about responses that were<br>$\bullet$<br>observed from the server and includes the following reports:                                                                                                    |
|              | - unexpected—Number of unexpected responses. A response<br>is considered unexpected when it is received after the<br>timeout period for the packet has expired. This may happen<br>if the link to the server is severely congested, for example.<br>An unexpected response can also be produced when a server<br>generates a response for no apparent reason.                                                                                                    |
|              | server error—Number of server errors. This category is a<br>catchall for error packets that do not any of the previous<br>categories.                                                                                                    |
|              | - incorrect—Number of incorrect responses. A response is<br>considered incorrect if it is of the wrong format expected by<br>the protocol. This frequently happens when an incorrect<br>server key is configured on the router.                                                                                                    |
|              | Transaction—These fields provide information about AAA<br>$\bullet$<br>transactions related to the server. A transaction is defined as a<br>request for authentication, authorization, or accounting<br>information that is sent by the AAA module, or by an AAA client<br>(such as PPP) to an AAA protocol (RADIUS or TACACS+),<br>which may involve multiple packet transmissions and<br>retransmissions. Transactions may require packet<br>retransmissions to one or more servers in a single server group,<br>to verify success or failure. Success or failure is reported to AAA<br>by the RADIUS and TACACS+ protocols, as follows |
|              | success—Incremented when a transaction is successful.                                                                                                    |
|              | failure—Incremented when a transaction fails (for example,<br>packet retransmissions to another server in the server group<br>failed due to failover or did not succeed. (A negative<br>response to an Access Request, such as Access Reject, is<br>considered to be a successful transaction).                                                                                                    |
| Author       | The fields in this category are similar to those in the Authen fields.<br>An important difference, however, is that because authorization<br>information is carried in authentication packets for the RADIUS<br>protocol, these fields are not incremented when using RADIUS.                                                                                                    |

*Table 3 show aaa servers sg Field Descriptions*

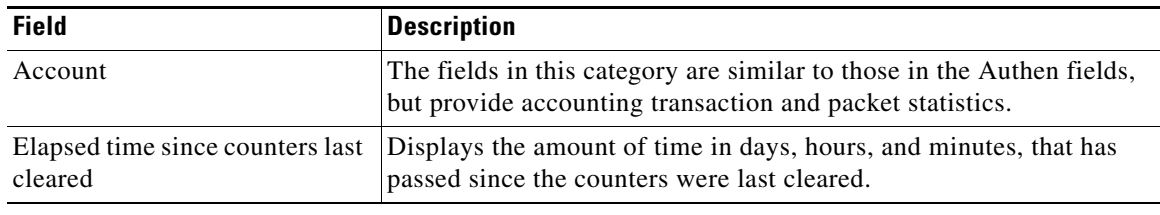

 $\mathsf I$ 

### *Table 3 show aaa servers sg Field Descriptions*

## **Related Commands**

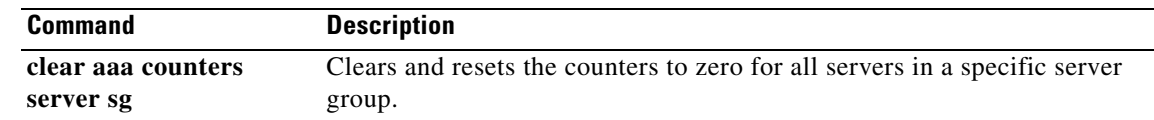

# **show data-store**

To display the status of the Persistent Storage Device (PSD) client and PSD server-related information, use the **show data-store** command in privileged EXEC mode.

### **show data-store**

**Syntax Description** This command has no arguments or keywords.

**Defaults** No default behavior or values.

**Command Modes** Privileged EXEC

**Command History Release Modification** 12.3(14)YU This command was introduced. 12.4(2)XB This command was integrated into Cisco IOS Release 12.4(2)XB. 12.4(15)T This command was integrated into Cisco IOS Release 12.4(15)T.

**Usage Guidelines** Use the **show data-store** command to display the status of the PSD client and PSD server information.

 $\mathbf I$ 

**Examples** The following is sample output of the **show data-store** command:

router# **show data-store**

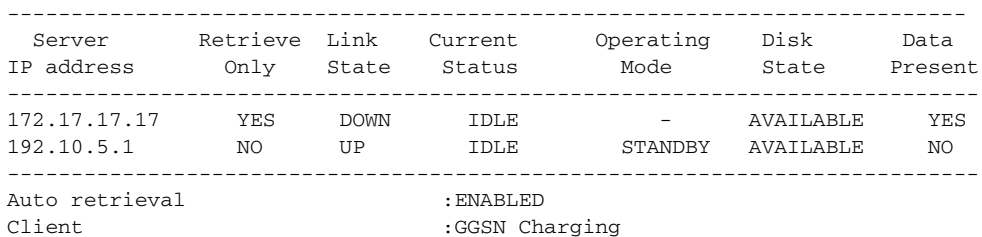

[Table 4](#page-4-0) describes the fields shown in the display.

### <span id="page-4-0"></span>*Table 4 show data-store Field Descriptions*

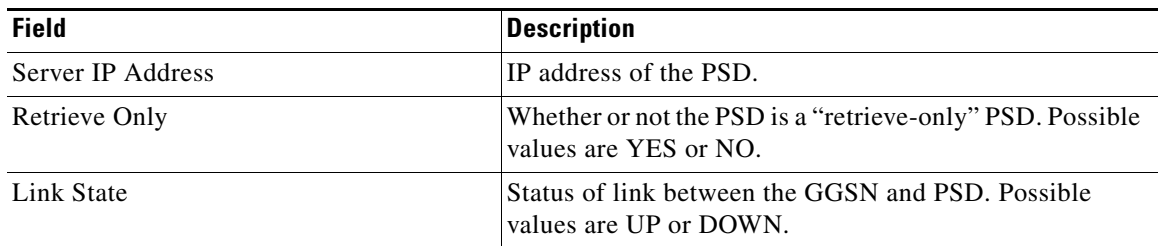

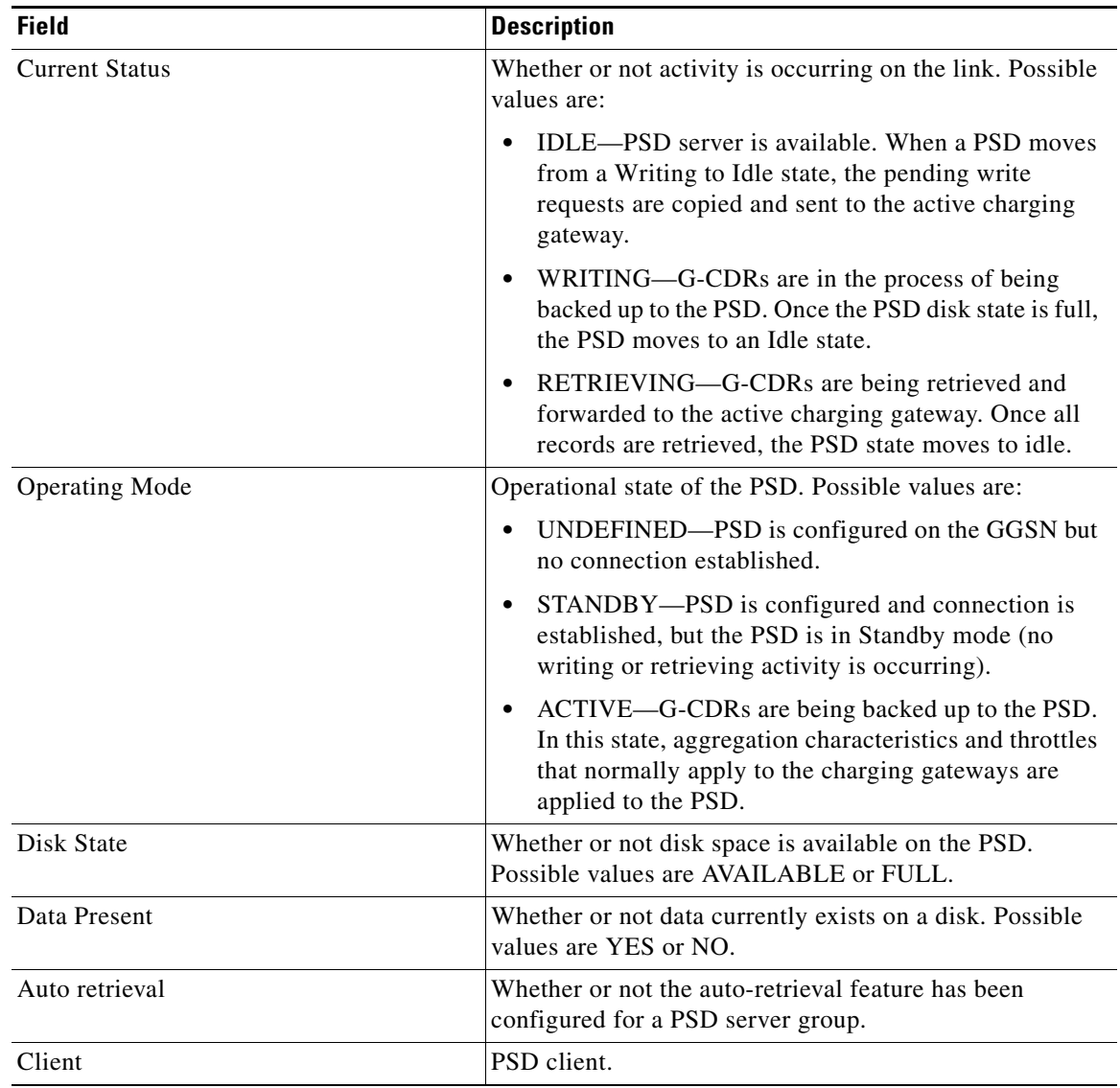

 $\overline{\phantom{a}}$ 

 $\mathsf I$ 

## *Table 4 show data-store Field Descriptions (continued)*

## **Related Commands**

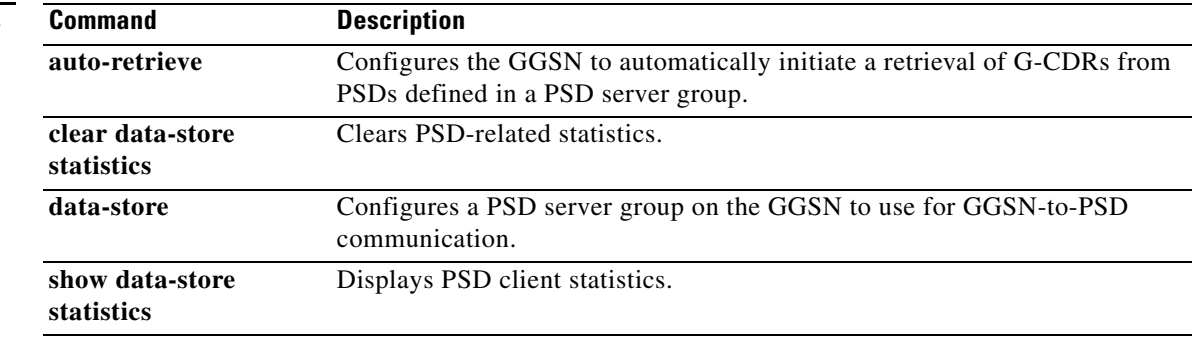

# **show data-store statistics**

To display statistics related to the Persistent Storage Device (PSD) client, including the number of requests sent and DRT responses received, use the **show data-store statistics** command in privileged EXEC mode.

### **show data-store statistics**

- **Syntax Description** This command has no arguments or keywords.
- **Defaults** No default behavior or values.
- **Command Modes** Privileged EXEC

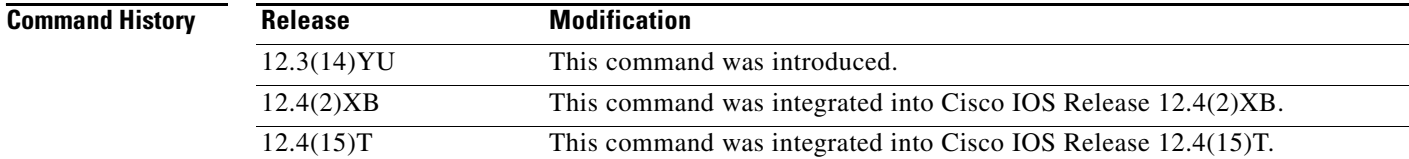

### **Usage Guidelines** Use the **show data-store statistics** command to display statistics related to the PSD client (for example, number of Read/Write requests sent and responses received).

 $\mathbf I$ 

**Examples** The following is sample output of the **show data-store** command:

router# **show data-store statistics**

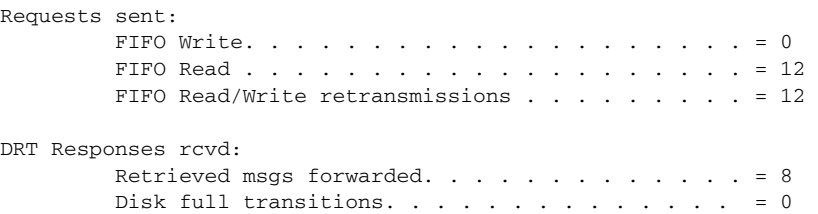

[Table 5](#page-6-0) describes the fields shown in the display.

*Table 5 show data-store statistics Field Descriptions*

<span id="page-6-0"></span>

| <b>Field</b>                                      | Description                                   |
|---------------------------------------------------|-----------------------------------------------|
| Requests sent: FIFO Write                         | First-in, first-our Write requests sent.      |
| Requests sent: FIFO Read                          | First-in, first-our Read requests sent.       |
| Requests sent: FIFO Read/Write<br>retransmissions | First-in, first-our Read/Write requests sent. |

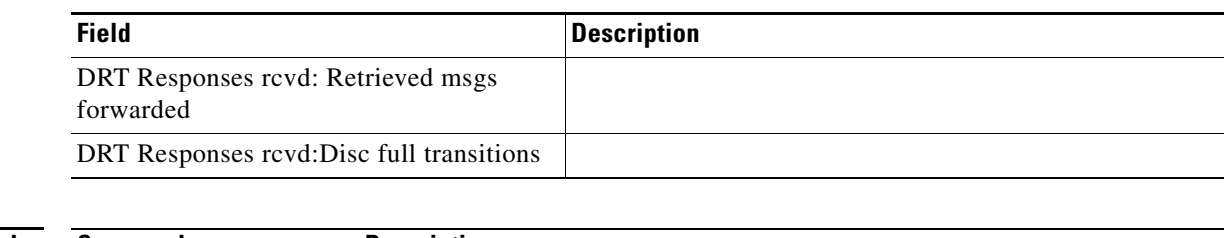

 $\mathsf I$ 

### *Table 5 show data-store statistics Field Descriptions (continued)*

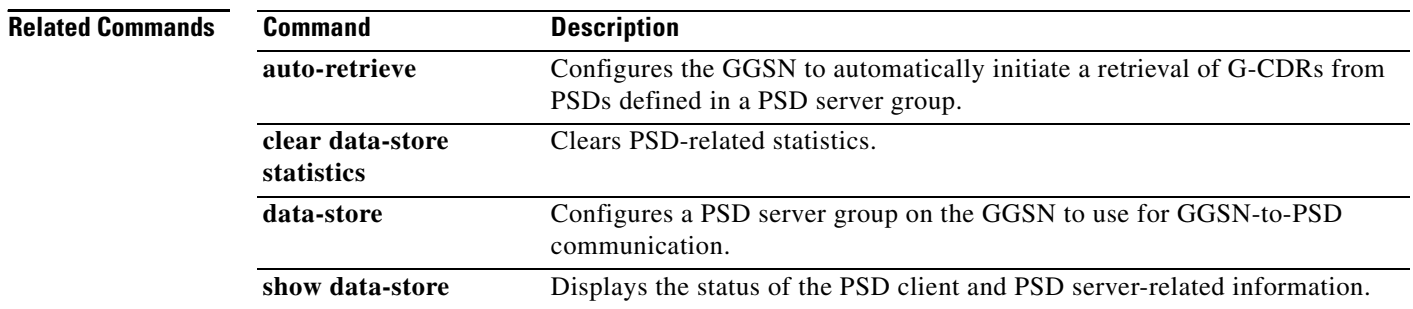

# **show diameter peer**

To display information about the state of a Diameter peer, including various counters, use the **show diameter peer** command in privilege EXEC mode.

**show diameter peer [***name* **| all]**

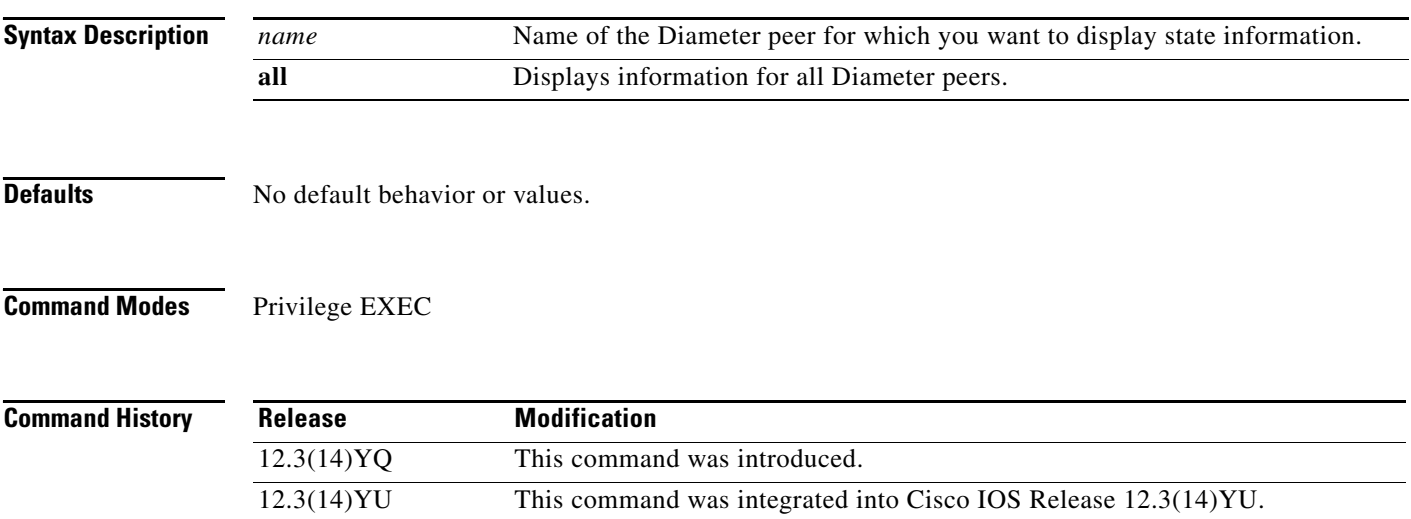

 $\mathbf I$ 

**Examples** The following configuration example displays information about the state of Diameter peer "peerA":

12.4(2)XB This command was integrated into Cisco IOS Release 12.4(2)XB.

```
show diameter peer peerA
 Peer information for peerA
---------------------------------------
Peer name :peerA
Peer type :Server
Peer transport protocol :TCP
Peer listening port :3688
Peer security protocol :IPSEC
Peer connection timer value :30 seconds
Peer watch dog timer value :35 seconds.
Peer vrf name :default
Peer connection status :UP.
```
Table 18 describes the fields shown in the display.

*Table 6 show diameter peer Field Descriptions*

| <b>Field</b>            | <b>Description</b>                                               |  |
|-------------------------|------------------------------------------------------------------|--|
| Peer Name               | Name of the Diameter peer.                                       |  |
| Peer Type               | Type of Diameter peer. Possible values are Server and<br>Client. |  |
| Peer transport protocol | Transport protocol used to connect to peer.                      |  |
| Peer listening port     | Port being used listen for peer communication.                   |  |

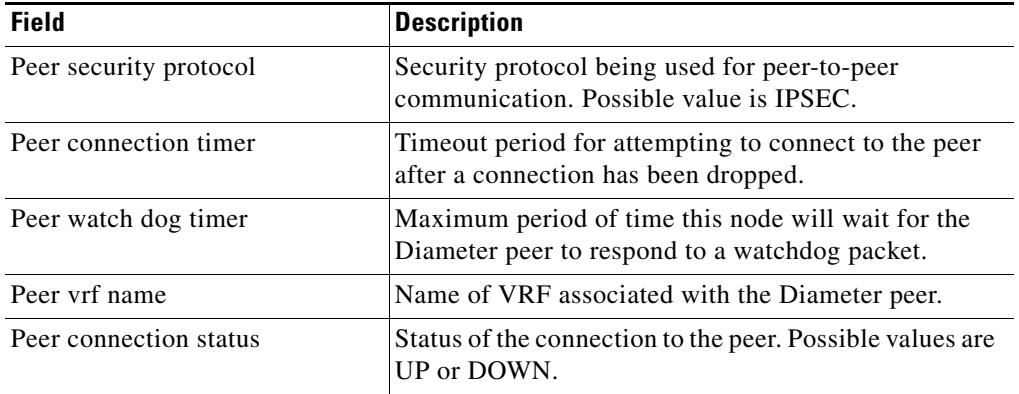

 $\overline{\mathsf{I}}$ 

 $\mathsf I$ 

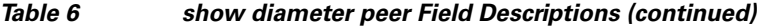

a ka

## **show ggsn csg**

To display the parameters configured for a Content Services Group (CSG) group or the number of path and quota management messages sent and received by a quota server, use the **show ggsn csg** command in privilege EXEC mode.

**show ggsn csg [parameters | statistics]**

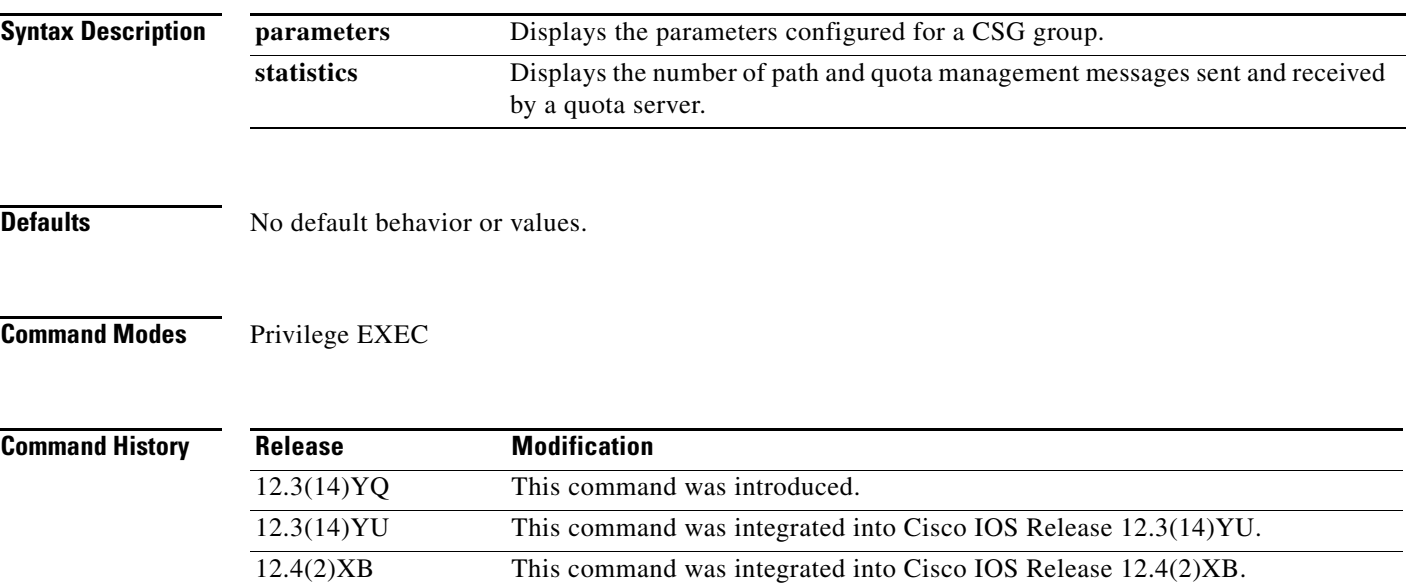

 $\mathbf I$ 

**Examples** Example 1 displays the parameters used by the CSG group. Example 2 displays the number of path and management messages sent and received by the quota server.

### **Example 1**

```
ggsn1#show ggsn csg parameters
GGSN CSG parameters:
  Group name: csg1
  virtual/alias address:5.5.5.14
 Port on CSG: 3386
 Path state: UP
 Peal addresses: 5.1.1.1 5.1.1.2
 Active real's address:5.1.1.2
```
### **Example 2**

```
ggsn1#show ggsn csg statistics 
GGSN CSG path statistics:
  Outbound msg count: 224
  Outbound byte count: 1344
  Inbound msg count: 222
  Inbound byte count: 1554
GGSN CSG path msg statistics:
 Service Auth Req: 0
 Service Auth Resp: 0
 Service Reauth Req: 0
 Service Stop: 0
```
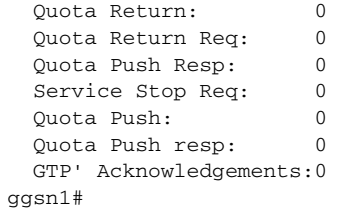

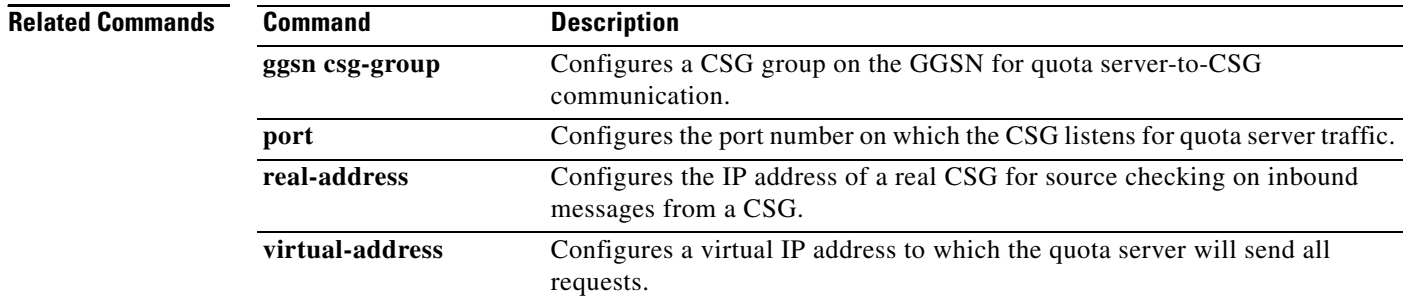

 $\mathbf I$ 

 $\mathsf I$ 

# **show ggsn quota-server**

 $\overline{\phantom{a}}$ 

To display quota server parameters or quota server-related statistics, use the **show ggsn quota-server**  command in privilege EXEC mode.

**show ggsn quota-server [parameters | statistics]**

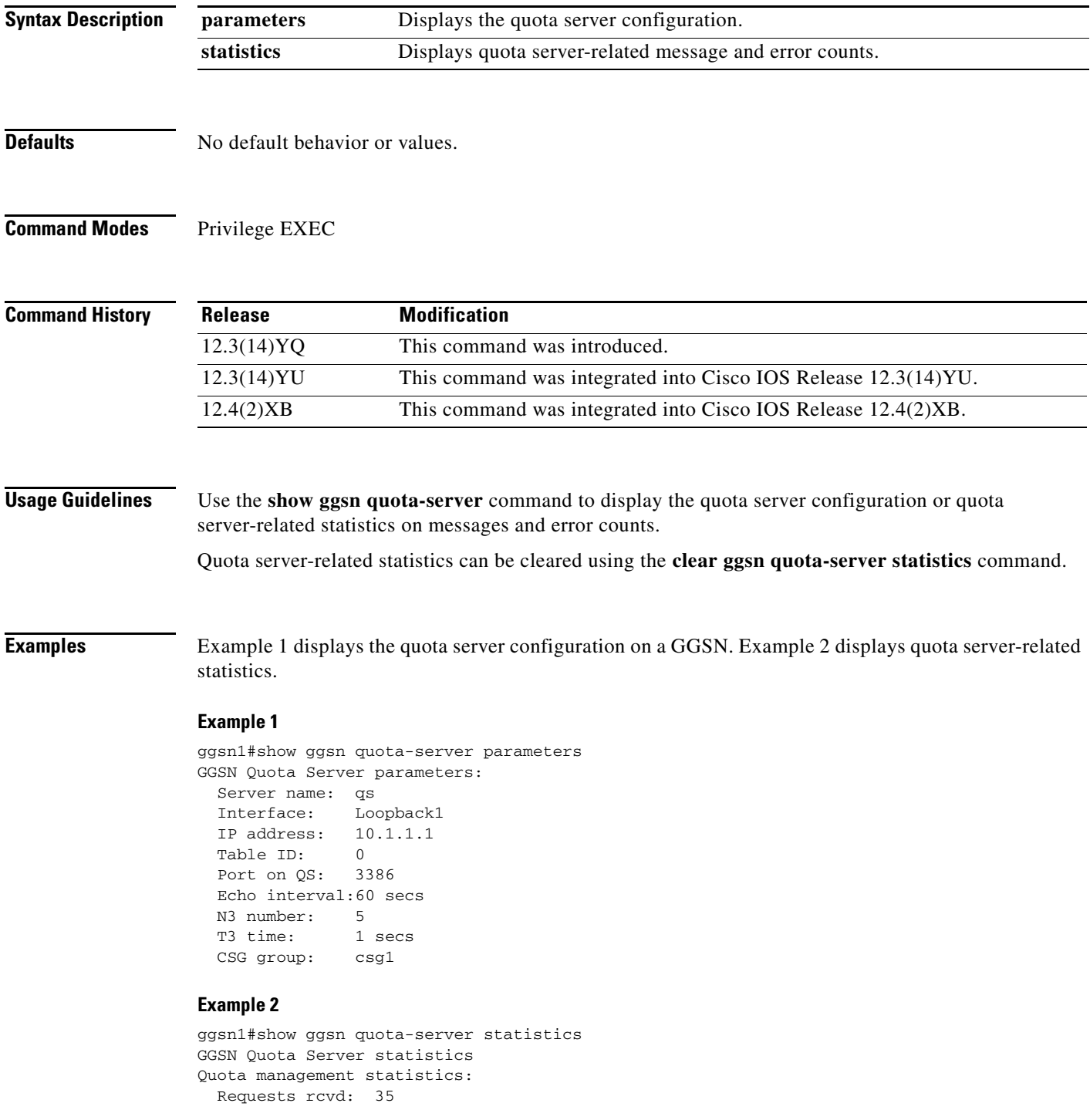

```
 Responses rcvd: 16
  Requests sent: 16
  Responses sent: 27
Overall path management statistics:
  Requests rcvd: 5717
  Responses rcvd: 5818
  Requests sent: 5825
  Responses sent: 5717
Error statistics:
  Negative responses rcvd:0
  Requests unreplied: 0
  Seqnum failures: 0
 Dropped msgs: 10
 Unknown msgs: 0
 Unknown responses: 0
  Msgs with IE error: 0
  Bad source address msgs:0
 Version not supported: 0
 Mandatory TLV missing: 0
  Mandatory TLV incorrect:2
  Invalid Msg format: 0
 No response: 1
```
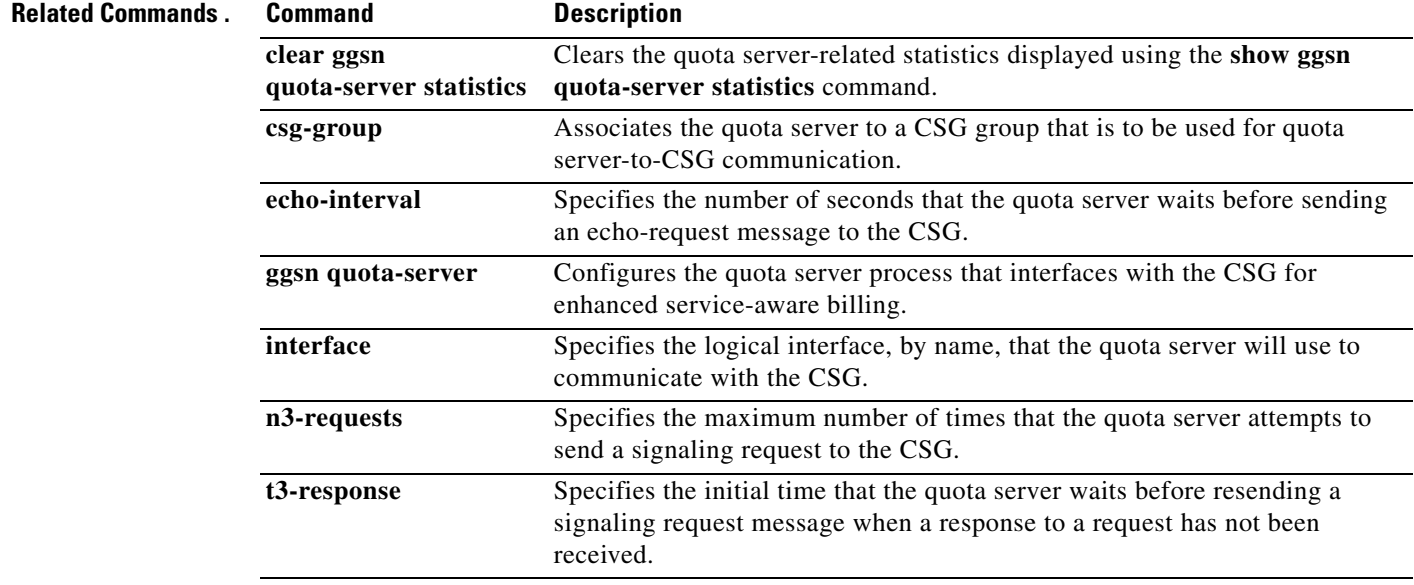

# **show gprs**

 $\mathbf{I}$ 

To display statistics for a gateway GPRS support node (GGSN), use the **show gprs** command in privileged EXEC mode.

**show gprs** 

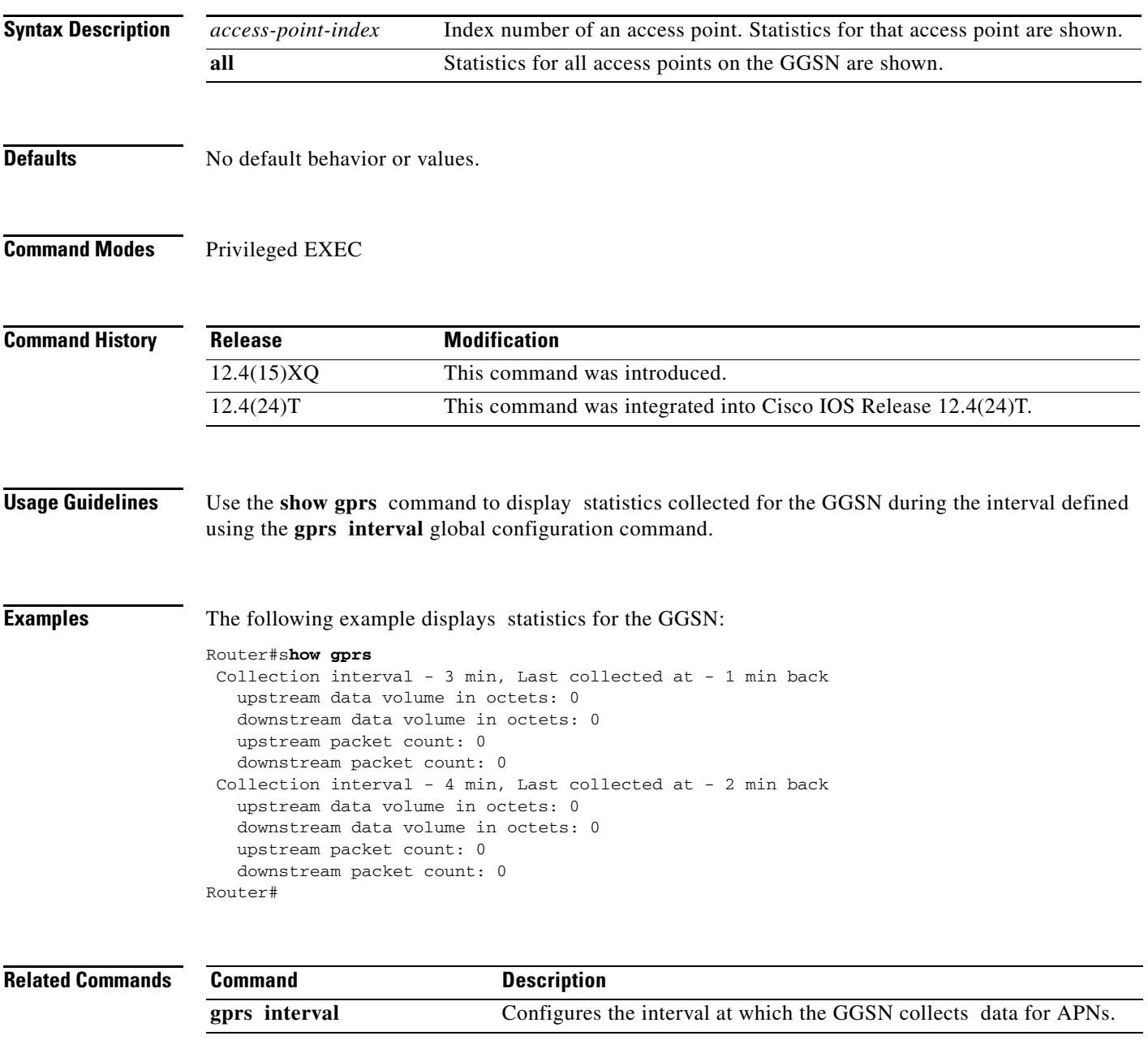

# **show gprs access-point**

To display information about access points on the gateway GPRS support node (GGSN), use the **show gprs access-point** command in privileged EXEC mode.

 $\overline{\phantom{a}}$ 

 $\mathsf I$ 

**show gprs access-point** {access-point-index [**address-allocation]** | **all**}

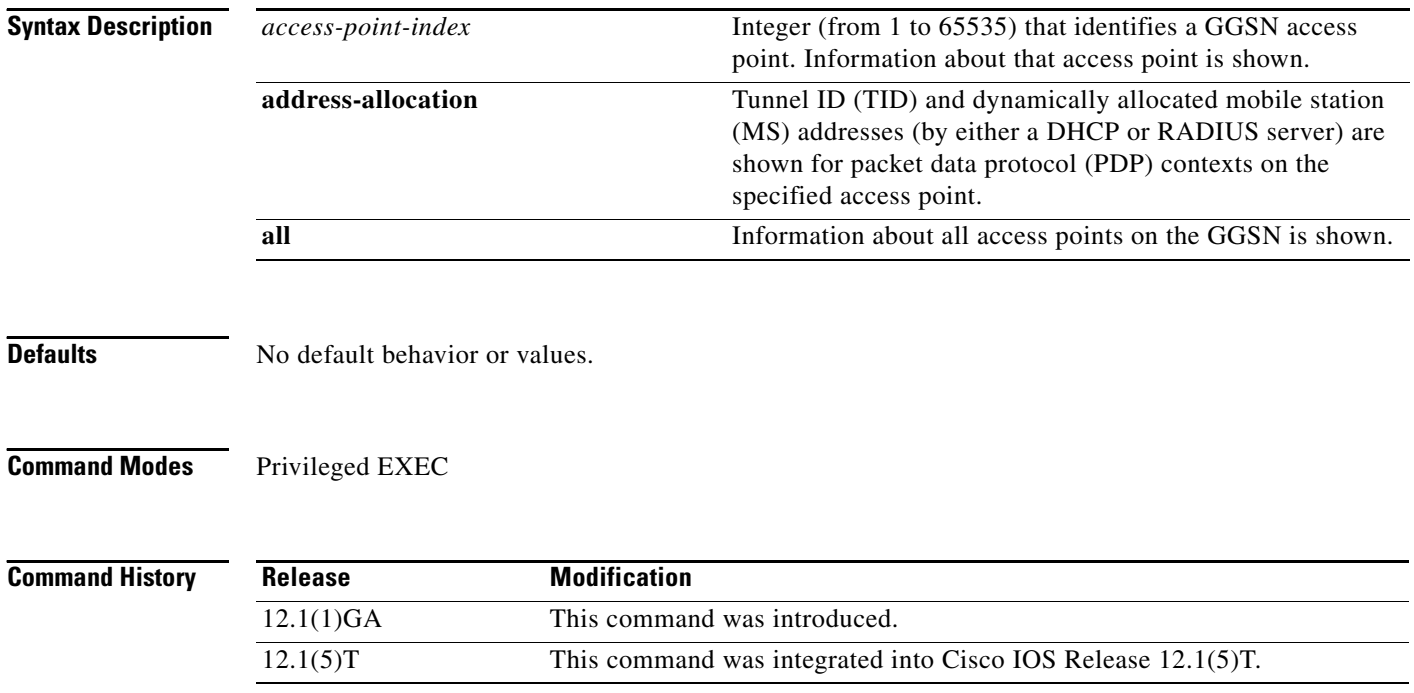

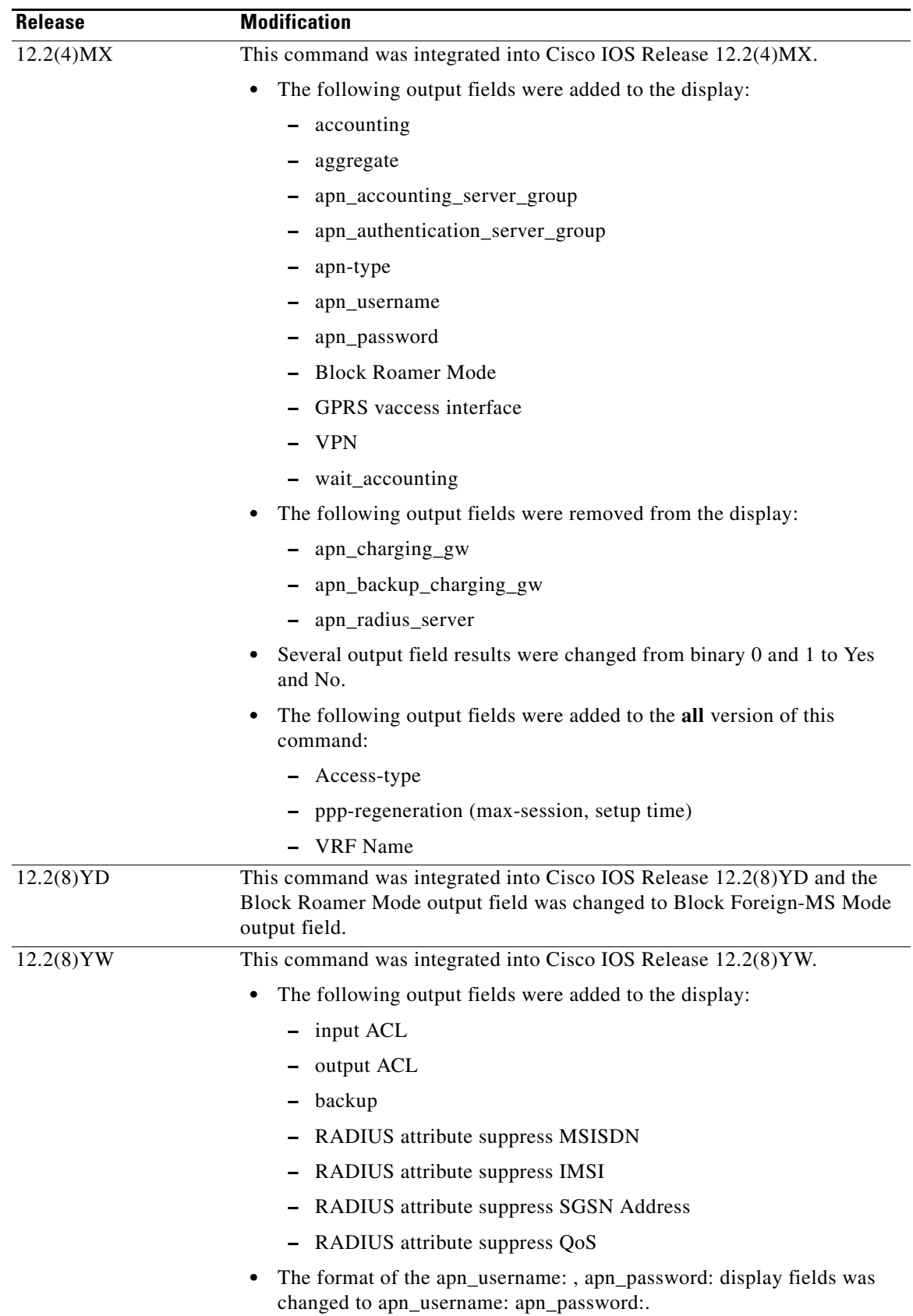

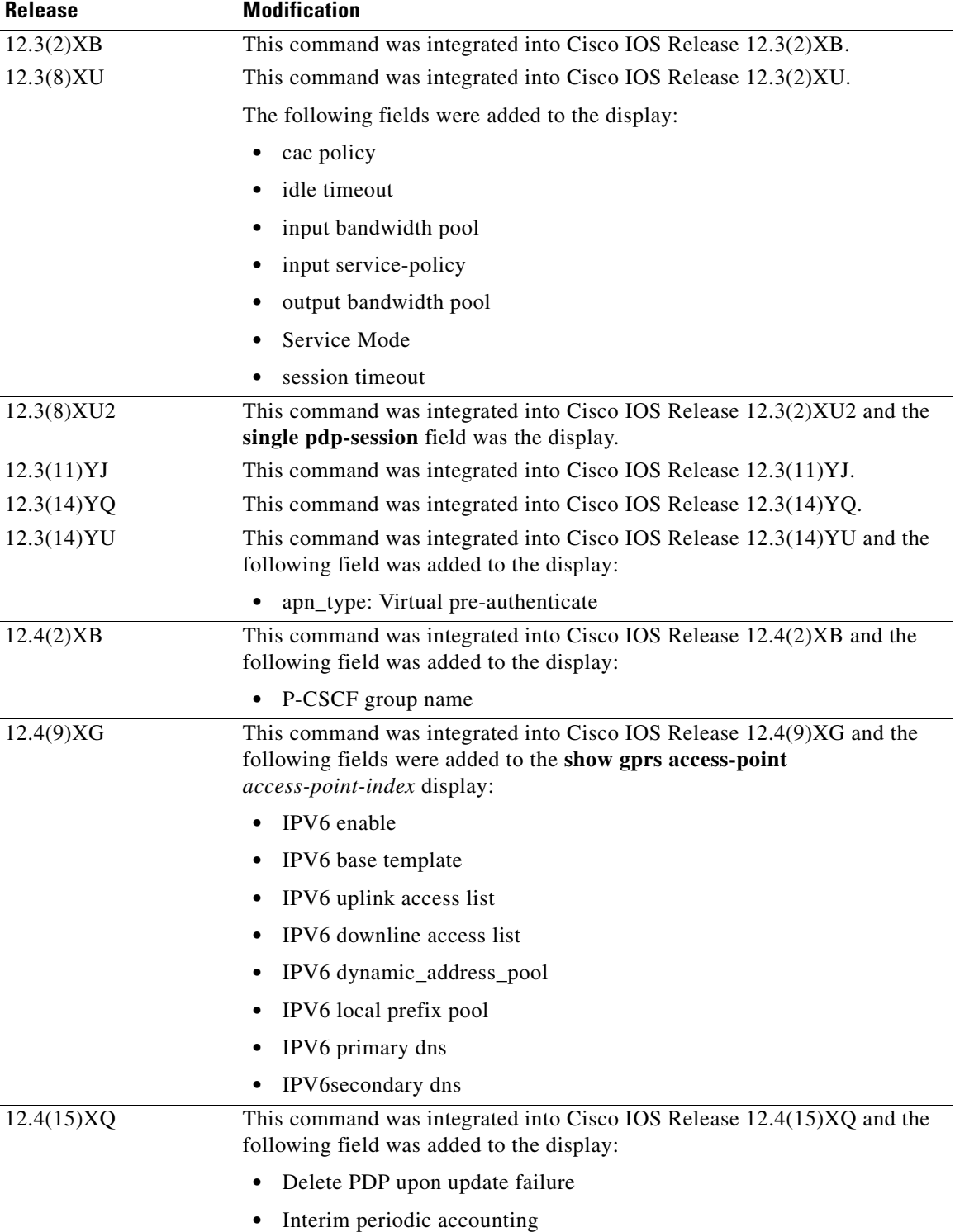

 $\mathbf I$ 

 $\mathsf I$ 

**Usage Guidelines** Use the access-point-index argument to specify a particular access point number for which you want to obtain information.

> Use the **address-allocation** keyword to obtain information about dynamically allocated MS addresses and lease terms per access point.

Use the **all** keyword to obtain information about all access points in an abbreviated format.

### **Examples Example 1**

The following is sample output from the **show gprs access-point** command for access point 1, which is a real access point:

Router# **show gprs access-point 1**

apn\_index 1 apn\_name = gprs.corporate.com apn\_mode: transparent apn-type: Real accounting: Disable interim accounting: Disable interim periodic: Disable wait\_accounting: Disable interim periodic accounting: input ACL: None, output ACL: None dynamic\_address\_pool: dhcp-proxy-client apn\_dhcp\_server: 10.99.100.5 backup: 10.99.100.4 apn\_dhcp\_gateway\_addr: 10.27.1.1 apn\_authentication\_server\_group: abc apn\_accounting\_server\_group: abc1 apn\_username: apn\_password: subscribe\_required: No deactivate\_pdp\_context\_on violation: Yes Block Foreign-MS Mode: Disable VPN: Disable (VRF Name : None) GPRS vaccess interface: Virtual-Access2 RADIUS attribute suppress MSISDN: Disabled RADIUS attribute suppress IMSI: Disabled RADIUS attribute suppress SGSN Address: Disabled RADIUS attribute suppress QoS: Disabled number of ip\_address\_allocated 0 session timeout: 0 idle timeout: 0 Security features Verify mobile source addr: enable Verify mobile destination addr: enable Traffic redirection: Mobile-to-mobile: destination 1.1.1.1 Total number of PDP in this APN :0 aggregate: In APN: Disable In Global: Disable primary dns: 0.0.0.0 secondary dns: 0.0.0.0 primary nbns: 0.0.0.0 secondary nbns: 0.0.0.0 Service Mode: Operational

cac policy: p1 input bandwidth pool: pool1 output bandwidth pool: pool2 input service-policy: pdp-class-pdp single pdp-session: Mandatory P-CSCF group name: GroupA IPV6 enable Delete PDP upon update failure IPV6 base vtemplate : 10 IPv6 uplink access list: NONE IPV6 downlink access list : NONE IPV6 dynamic\_address\_pool : local IPV6 local prefix pool : localv6 IPV6 primary dns : 2001:1:2:3::123 IPV6 secondary dns: 3001:1:2:3::123 DHCP address release sent by GGSN 0

[Table 7](#page-19-0) describes the fields show in the example.

*Table 7 show gprs access-point Field Descriptions*

<span id="page-19-0"></span>

| <b>Field</b>                   | <b>Description</b>                                                                                                    |
|--------------------------------|----------------------------------------------------------------------------------------------------|
| apn_index                      | Number assigned to the access point.                                                                                                    |
| apn_name                       | Access point name.                                                                                                    |
| apn_mode                       | Current setting for the <b>access-mode</b> command:                                                                                                    |
|                                | Transparent—Users are allowed access without authorization<br>or authentication.                                                                                                    |
|                                | Non-transparent—Users must be authenticated by the GGSN<br>٠<br>acting as a proxy for the authentication.                                                                           |
| apn-type                       | Current setting for the <b>access-type</b> command:                                                                                                    |
|                                | Real—APN type that corresponds to a physical interface to an<br>external network on the GGSN.                                                                                       |
|                                | Virtual—APN type that is not associated with any specific<br>physical target network.                                                                                               |
|                                | Virtual pre-authenticate—Pre-authentication-based APN type<br>that uses AAA-based user profiles to return the target APN to<br>which the Create PDP Context request is next routed. |
| charging service mode          | Indicates whether the charging functions of a GGSN are in<br>operational or maintenance mode.                                                                                       |
| Delete PDP upon update failure | Current setting for the <b>gtp update qos-fail delete</b> command:                                                                                                    |
|                                | Enabled—The GGSN deletes a PDP context if a<br>GGSN-initiated QoS update fails.                                                                                                    |
|                                | Disabled—The GGSN does not delete a PDP context if a<br>٠<br>GGSN-initiated QoS update fails.                                                                                       |

| <b>Field</b>                    | <b>Description</b>                                                                                                    |
|---------------------------------|----------------------------------------------------------------------------------------------------|
| accounting                      | Current status of accounting services at the APN:                                                                                                    |
|                                 | Enable—Accounting services are enabled at the APN. This is<br>the default for non-transparent access APNs.                                                                                                    |
|                                 | Disable—Accounting services are disabled at the APN. This<br>is the default for transparent access APNs.                                                                                                    |
|                                 | You can configure an APN for accounting services by using the<br>aaa-accounting command in access point configuration mode.                                                                                                    |
| interim accounting              | Indicates whether the ability to send interim accounting records to<br>an accounting server after a routing area update or QoS change has<br>been made is configured by using the aaa-accounting interim<br>update command. The possible values are enabled or disabled. |
| interim periodic                | Indicates the time interval at which the periodic accounting<br>records are sent by the GGSN. The possible values are Disabled'<br>and Enabled (with periodic interval value in minutes) or Enabled<br>with (use Attribute 85).                                          |
| wait_accounting                 | Current status of RADIUS accounting response message waiting<br>at the APN:                                                                                                    |
|                                 | Enable—GGSN waits for an accounting response message<br>from the RADIUS server before sending an Activate PDP<br>Context request to the SGSN.                                                                                                    |
|                                 | Disable—GGSN sends an Activate PDP Context request to the<br>$\bullet$<br>SGSN after sending an accounting request to the RADIUS<br>server. The GGSN does not wait for a RADIUS accounting<br>response.                                                                  |
|                                 | You can configure RADIUS accounting response message waiting<br>by using the gprs gtp response-message wait-accounting<br>command in global configuration mode, or the response-message<br>wait-accounting command in access point configuration mode.                   |
| input ACL                       | IP access list for inbound packets (Gi to Gn interfaces).                                                                                                    |
| output ACL                      | IP access list for outbound packets (Gn to Gi interfaces).                                                                                                    |
| dynamic_address_pool            | Current setting for the ip-address-pool command.                                                                                                    |
| apn_dhcp_server                 | IP address of the DHCP server, if configured.                                                                                                    |
| backup                          | IP address of the backup DHCP server, if configured.                                                                                                    |
| apn_dhcp_gateway_addr           | IP address of the DHCP gateway, if an address has been<br>configured.                                                                                                    |
| apn_authentication_server_group | Name of the AAA server group that is providing authentication<br>services.                                                                                                    |
| apn_accounting_server_group     | Name of the AAA server group that is providing accounting<br>services.                                                                                                    |
| apn_username                    | Username specified in the <b>anonymous user</b> command. If the<br>anonymous user command is not configured, this field will be<br>blank.                                                                                                    |

*Table 7 show gprs access-point Field Descriptions (continued)*

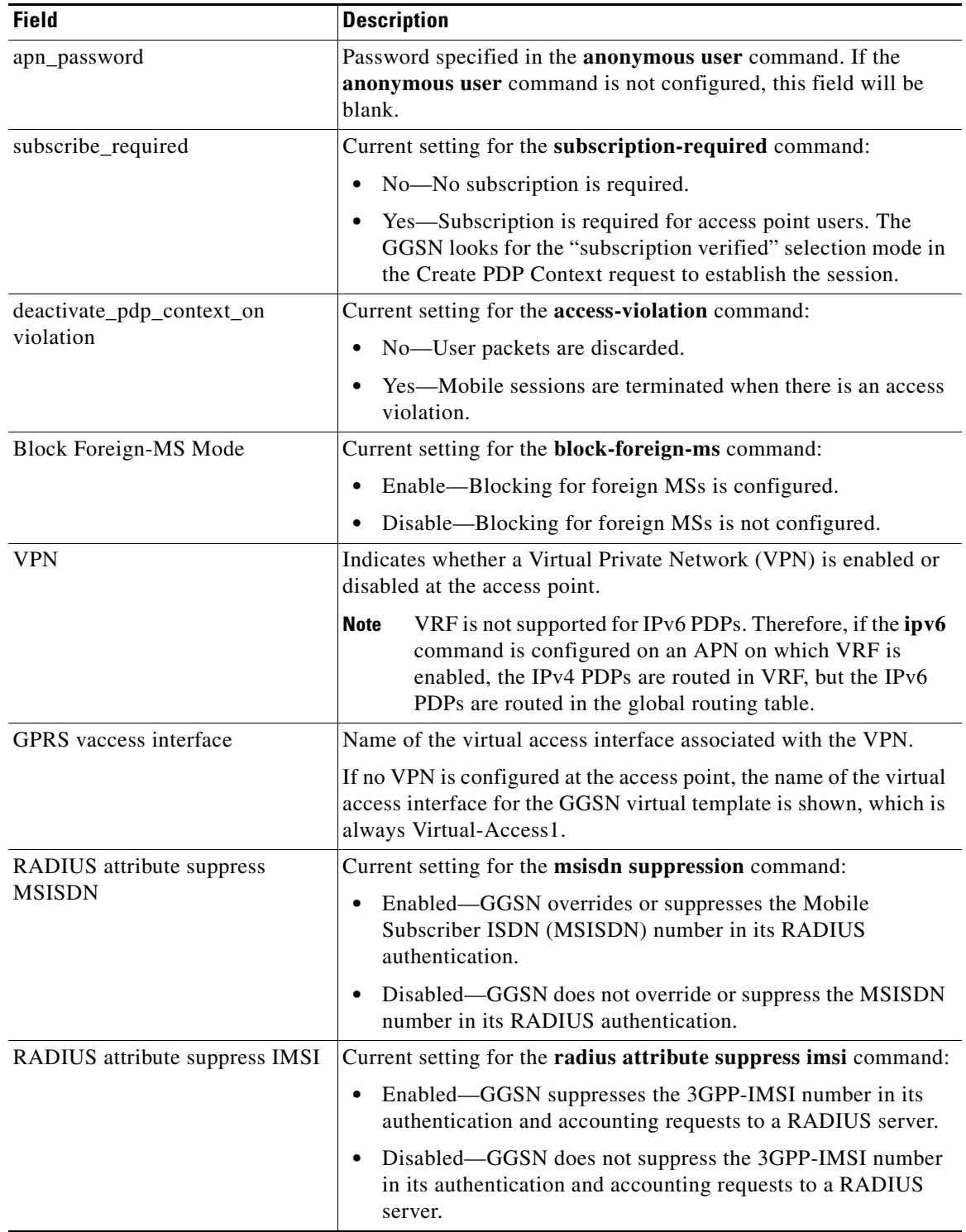

 $\mathsf I$ 

*Table 7 show gprs access-point Field Descriptions (continued)*

| <b>Field</b>                              | <b>Description</b>                                                                                                    |
|-------------------------------------------|----------------------------------------------------------------------------------------------------|
| RADIUS attribute suppress SGSN<br>Address | Current setting for the radius attribute suppress sgsn-address<br>command:                                                                                                    |
|                                           | Enabled—GGSN suppresses the 3rd Generation Partnership<br>Program (3GPP) Vendor-Specific Attribute (VSA)<br>3GPP-SGSN-Address subattribute in its RADIUS<br>authentication and accounting requests.            |
|                                           | Disabled-GGSN does not suppress the 3GPP VSA<br>$\bullet$<br>3GPP-SGSN-Address subattribute in its RADIUS<br>authentication and accounting requests.                                                           |
| RADIUS attribute suppress QoS             | Current setting for the <b>radius attribute suppress qos</b> command:                                                                                                    |
|                                           | Enabled—GGSN suppresses the 3GPP VSA<br>٠<br>3GPP-QoS-Profile subattribute in its RADIUS authentication<br>and accounting requests.                                                                            |
|                                           | Disabled—GGSN does not suppress the 3GPP VSA<br>$\bullet$<br>3GPP-QoS-Profile subattribute in its RADIUS authentication<br>and accounting requests.                                                            |
| number of ip_address_allocated            | Number of IP addresses allocated to MS users.                                                                                                    |
| session timeout                           | Amount of time that the GGSN waits before purging mobile<br>sessions for the access point configured by using the gtp<br>pdp-context timeout session command in access point<br>configuration mode.            |
| idle_timeout                              | Number of seconds the GGSN allows a PDP context to be idle<br>before terminating the context as configured by using the gprs gtp<br>pdp-context timeout idle global configuration command.                     |
| Verify mobile source addr                 | Current setting for the security verify source command:                                                                                                    |
|                                           | Enabled—GGSN verifies the source IP address of upstream<br>$\bullet$<br>Transport Protocol Data Unit (TPDUs) against addresses<br>previously assigned to MSs.                                                  |
|                                           | Disabled—GGSN does not verify the source IP address of<br>$\bullet$<br>upstream TPDUs against addresses previously assigned to<br>MSs.                                                                         |
| Verify mobile destination addr            | Current setting for the security verify destination command:                                                                                                    |
|                                           | Enabled—GGSN verifies the destination address of upstream<br>$\bullet$<br>TPDUs against the global list of Public Land Mobile<br>Network (PLMN) addresses specified using the gprs plmn ip<br>address command. |
|                                           | Disabled—GGSN does not verify the destination address of<br>٠<br>upstream TPDUs against the global list of PLMN addresses<br>specified using the gprs plmn ip address command.                                 |
| Mobile-to-Mobile                          | Current setting for the redirect intermobile ip command.                                                                                                    |
| Total number of PDP in this APN           | Number of active PDP contexts for this access point.                                                                                                    |

*Table 7 show gprs access-point Field Descriptions (continued)*

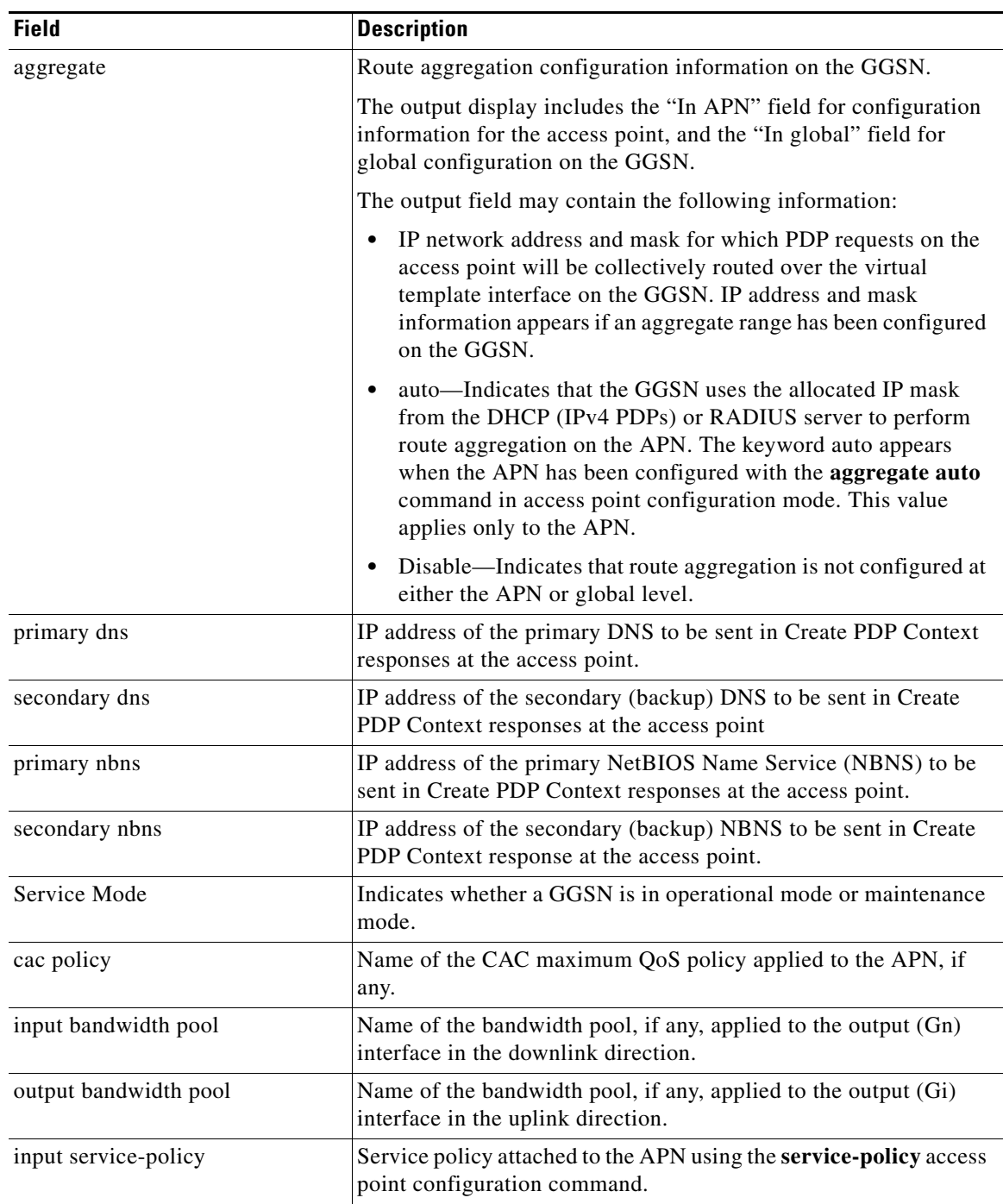

 $\mathsf I$ 

*Table 7 show gprs access-point Field Descriptions (continued)*

| <b>Field</b>              | <b>Description</b>                                                                                                    |
|---------------------------|----------------------------------------------------------------------------------------------------|
| single pdp-session        | Whether the GGSN has been configured to delete the primary PDP<br>context, and any associated secondary PDP contexts, of a hanging<br>PDP session upon receiving a new Create PDP Context request<br>from the same MS that shares the same IP address of the hanging<br>PDP context. |
|                           | Possible values are:                                                                                                    |
|                           | Enabled—The feature is enabled on the APN and applies to all<br>$\bullet$<br>users for whom the "gtp-pdp-session=single-session"<br>Cisco VSA has been defined in their RADIUS user profile.                                                                                         |
|                           | Disabled—The feature is disabled on the access point and<br>٠<br>does not apply to any user regardless of the RADIUS user<br>profile configuration.                                                                                                    |
|                           | Mandatory—The feature is enabled on the APN and applies to<br>٠<br>all users on that APN regardless of the RADIUS user profile<br>configuration.                                                                                                    |
| P-CSCF group name         | Name of the P-CSCF server group(s) used by this APN for<br>P-CSCF Discovery.                                                                                                    |
| IPV6 enable               | Current setting for the <b>ipv6</b> command:                                                                                                    |
|                           | Enabled—Access point is configured to allow both IPv4 and<br>$\bullet$<br>IPv6 PDP contexts.                                                                                                    |
|                           | Exclusive—Access point is configured to allow only IPv6<br>$\bullet$<br>PDP contexts.                                                                                                    |
| IPV6 base template        | Virtual template interface, which contains IPv6 routing<br>advertisements (RAs) parameters, for an APN to copy to create<br>virtual subinterfaces for IPv6 PDP contexts.                                                                                                    |
| IPV6 uplink access list   | IPv6 access list for inbound packets.                                                                                                    |
| IPV6 downlink access list | IPv6 access list for outbound packets.                                                                                                    |
| IPV6 dynamic_address_pool | Current setting for the ipv6 ipv6-address-pool command.                                                                                                    |
| IPV6 local prefix pool    | Local IPv6 prefix pool.                                                                                                    |
| IPV6 primary dns          | IPv6 address of the primary IPv6 DNS to be sent in Create PDP<br>Context responses at the access point.                                                                                                    |
| IPV6 secondary dns        | IPv6 address of the secondary (backup) IPv6 DNS to be sent in<br>Create PDP Context responses at the access point                                                                                                    |
| VRF name                  | Name assigned to the VPN Routing and Forwarding instance. A<br>value of None appears when VRF is not enabled at the access<br>point.                                                                                                    |

*Table 7 show gprs access-point Field Descriptions (continued)*

### **Example 2**

The following is sample output from the **show gprs access-point address-allocation** command:

router# **show gprs access-point 8 address-allocation**

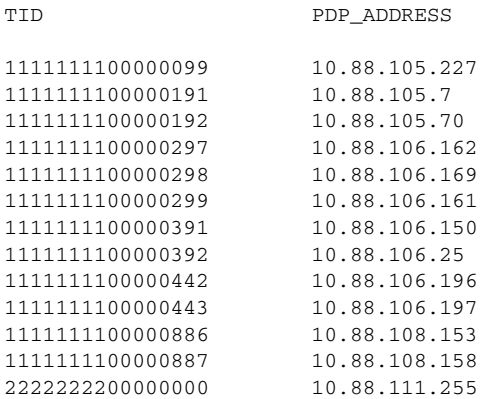

[Table 8](#page-25-0) describes the fields show in the display.

### <span id="page-25-0"></span>*Table 8 show gprs access-point address-allocation Field Descriptions*

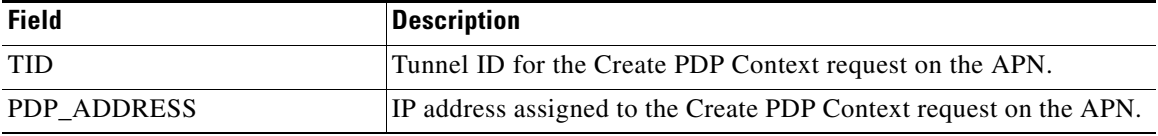

 $\mathbf I$ 

### **Example 3**

The following is sample output of the **show gprs access-point all** command:

```
router# show gprs access-point all
```
There are 3 Access-Points configured

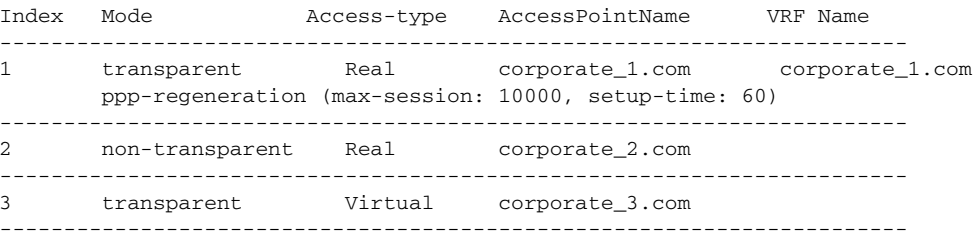

[Table 9](#page-26-0) describes the fields show in the display.

<span id="page-26-0"></span>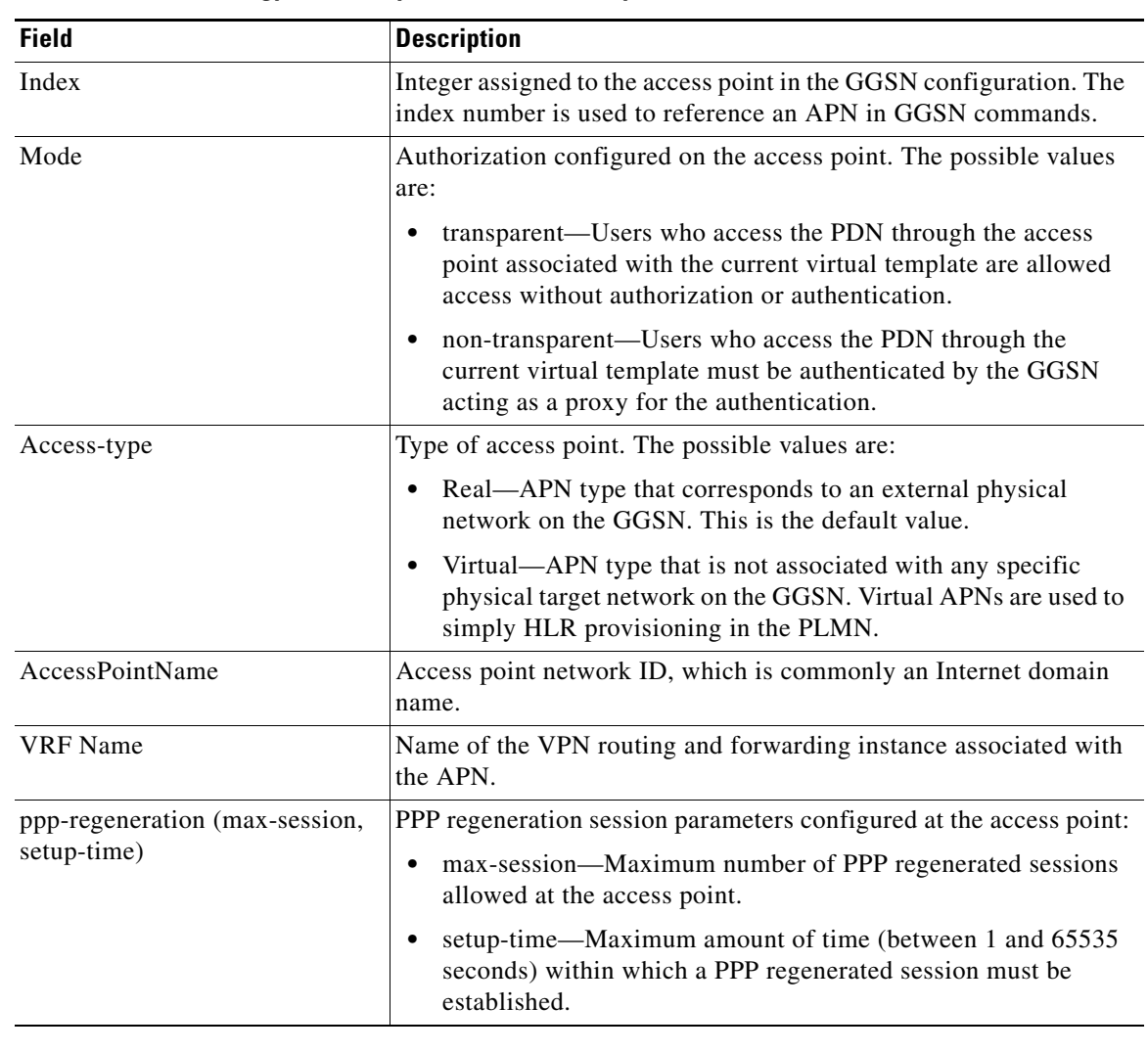

*Table 9 show gprs access-point all Field Descriptions*

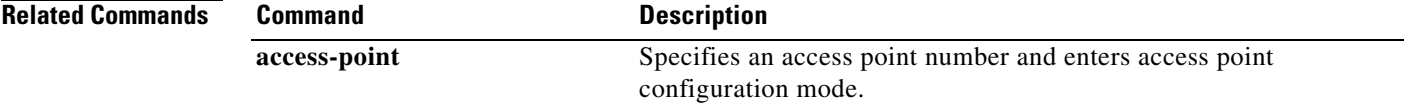

# **show gprs access-point statistics**

To display data volume and packet data protocol (PDP) activation and deactivation statistics for access points on the gateway GPRS support node (GGSN), use the **show gprs access-point statistics** command in privileged EXEC mode.

To display data volume and PDP activation and deactivation statistics for access points on the gateway GPRS support node (GGSN), use the **show gprs access-point statistics** command in privileged EXEC mode.

**show gprs access-point statistics** {*access-point-index |* **all**}

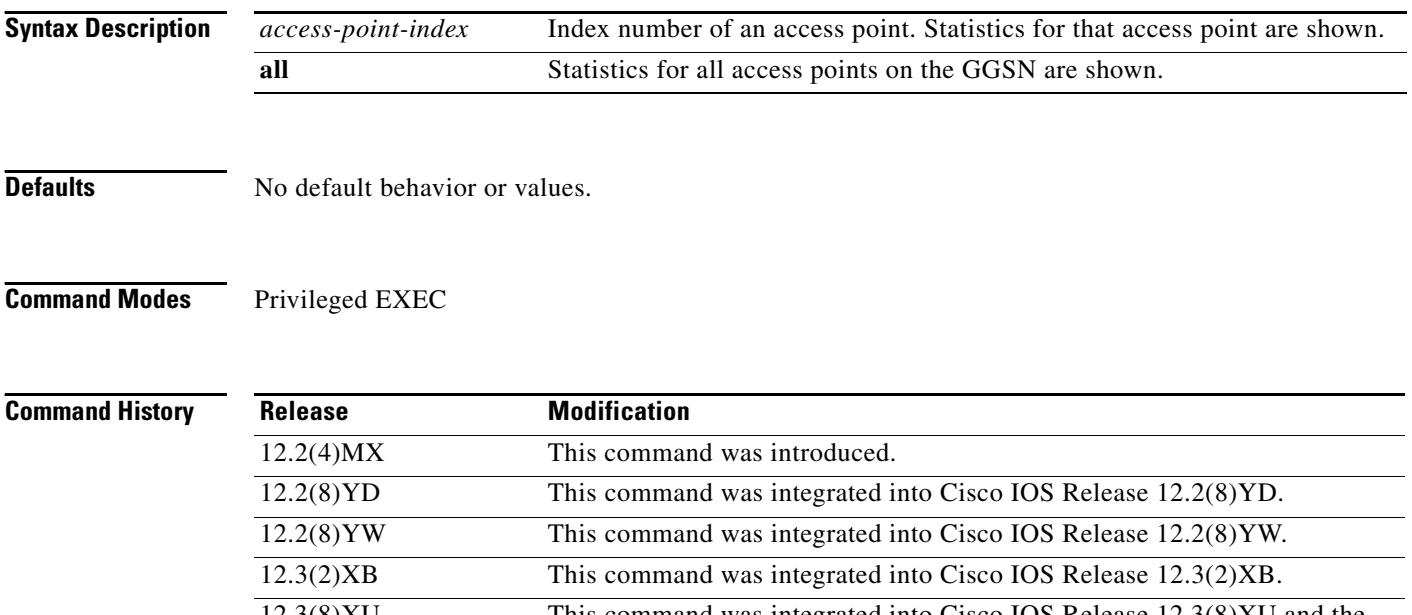

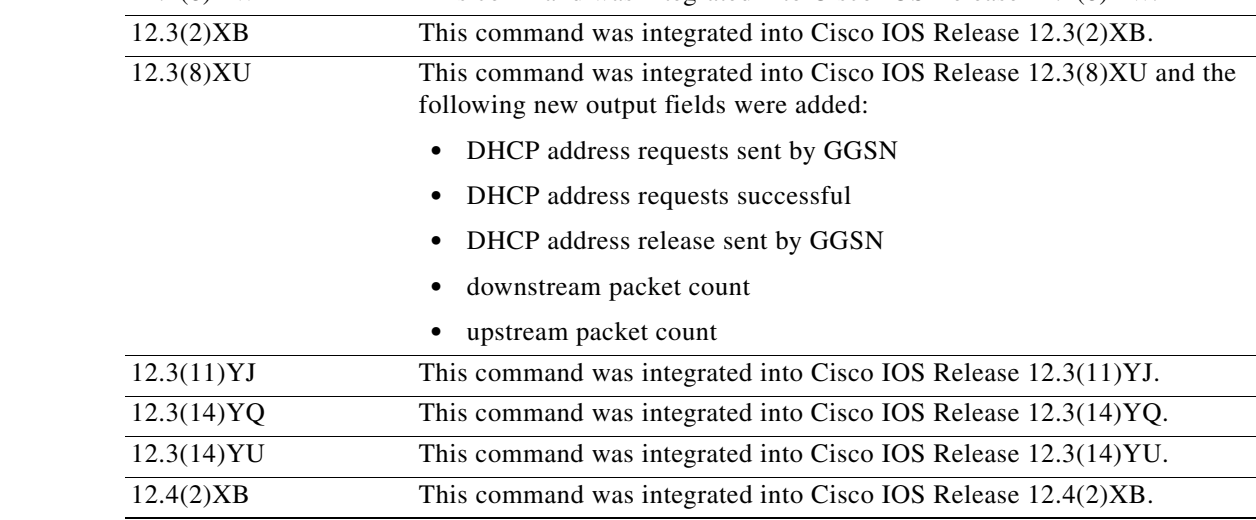

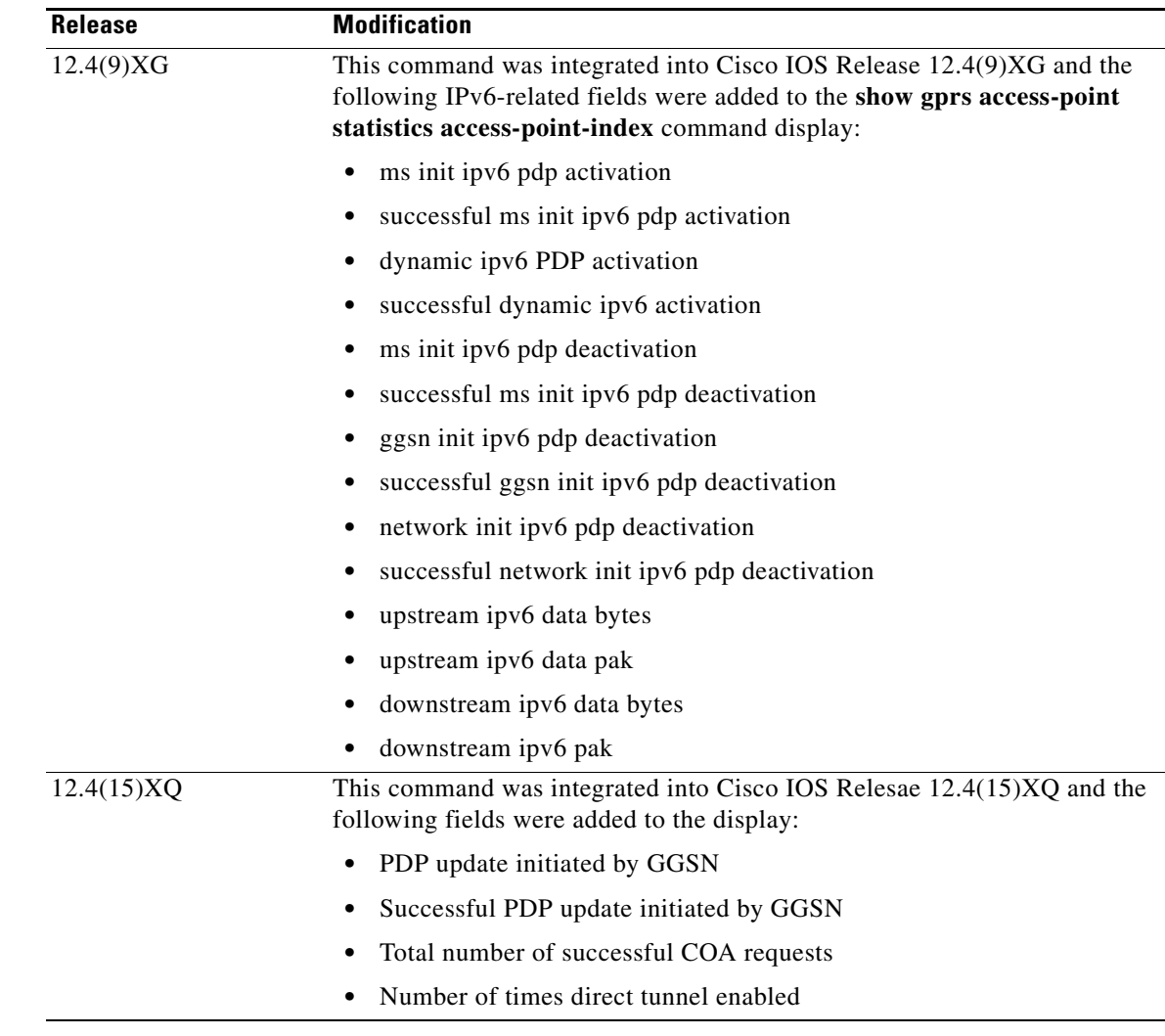

 $\overline{\phantom{a}}$ 

**Usage Guidelines** Use the **show gprs access-point statistics** command to display data volume and PDP activation and deactivation statistics for access points on the GGSN.

> Use the *access-point-index* argument to specify a particular access point number for which you want to obtain information.

Use the **all** keyword to obtain information about all access points in an abbreviated format.

### **Examples** The following example displays PDP context activation and deactivation statistics for all access points on the GGSN:

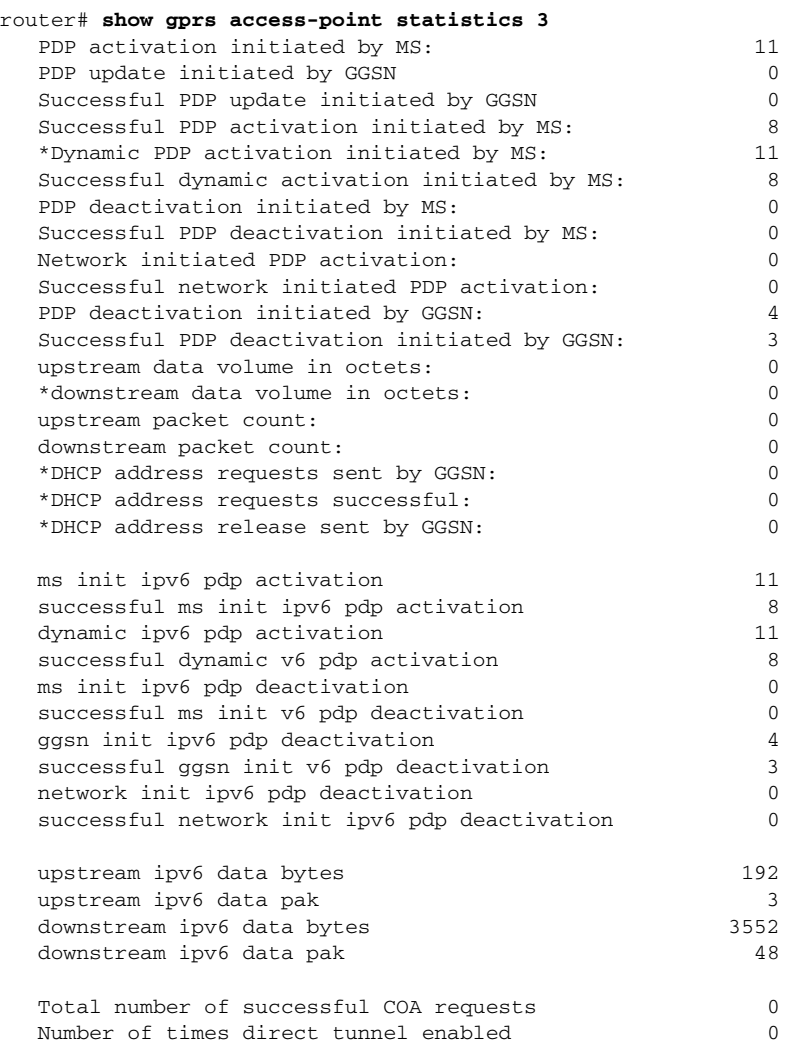

## *Table 10 show gprs access-point statistics Field Descriptions*

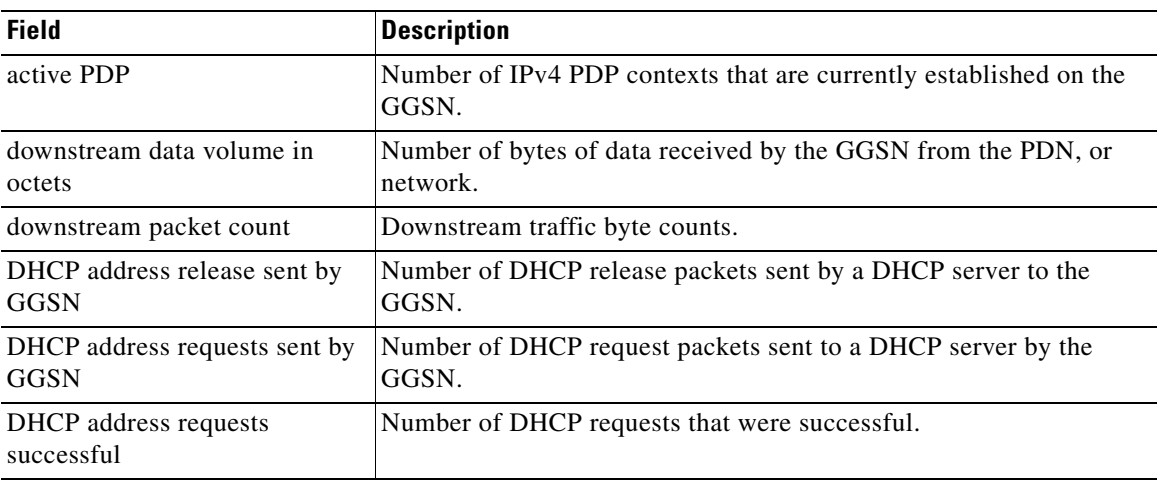

 $\mathsf I$ 

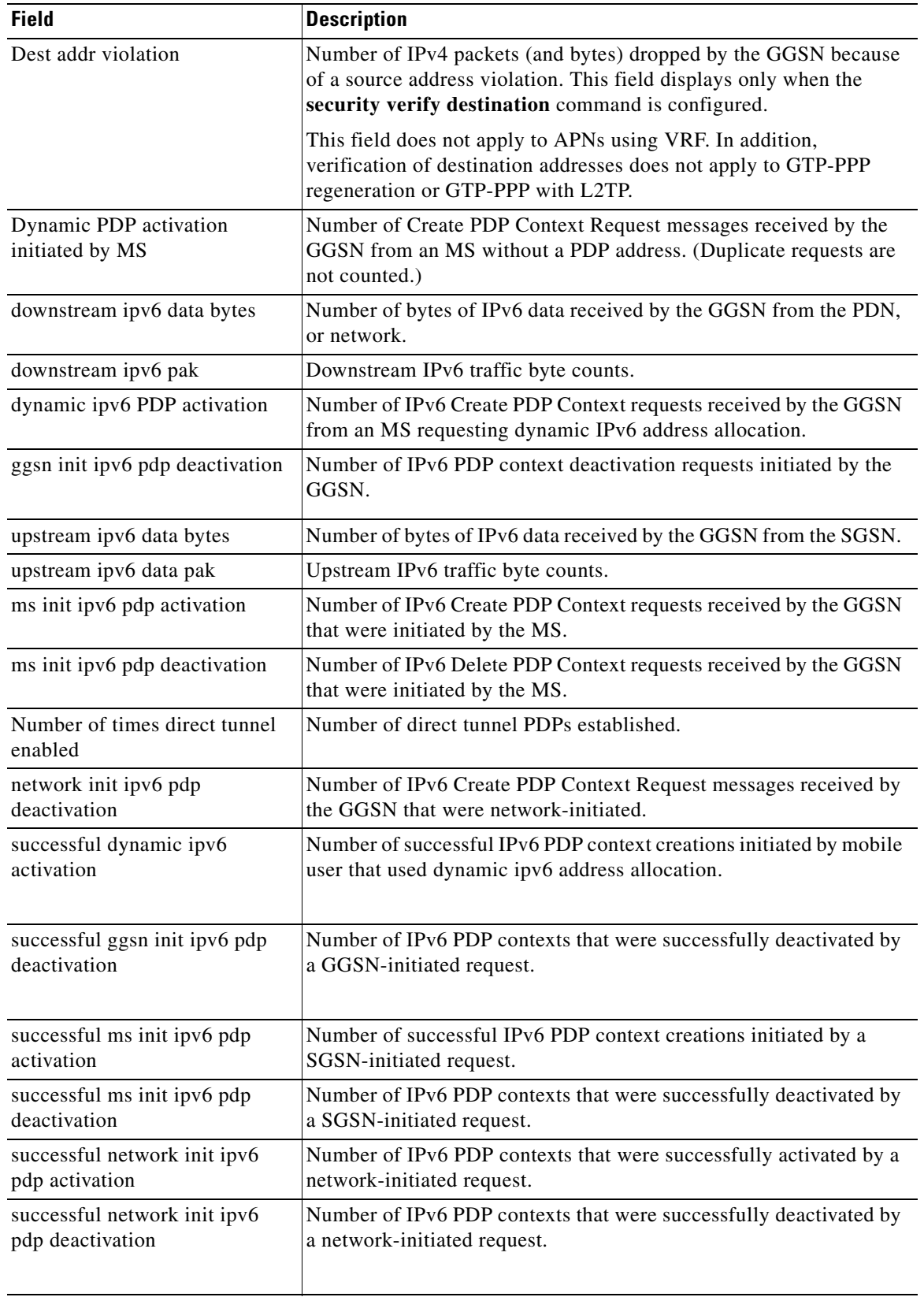

## *Table 10 show gprs access-point statistics Field Descriptions (continued)*

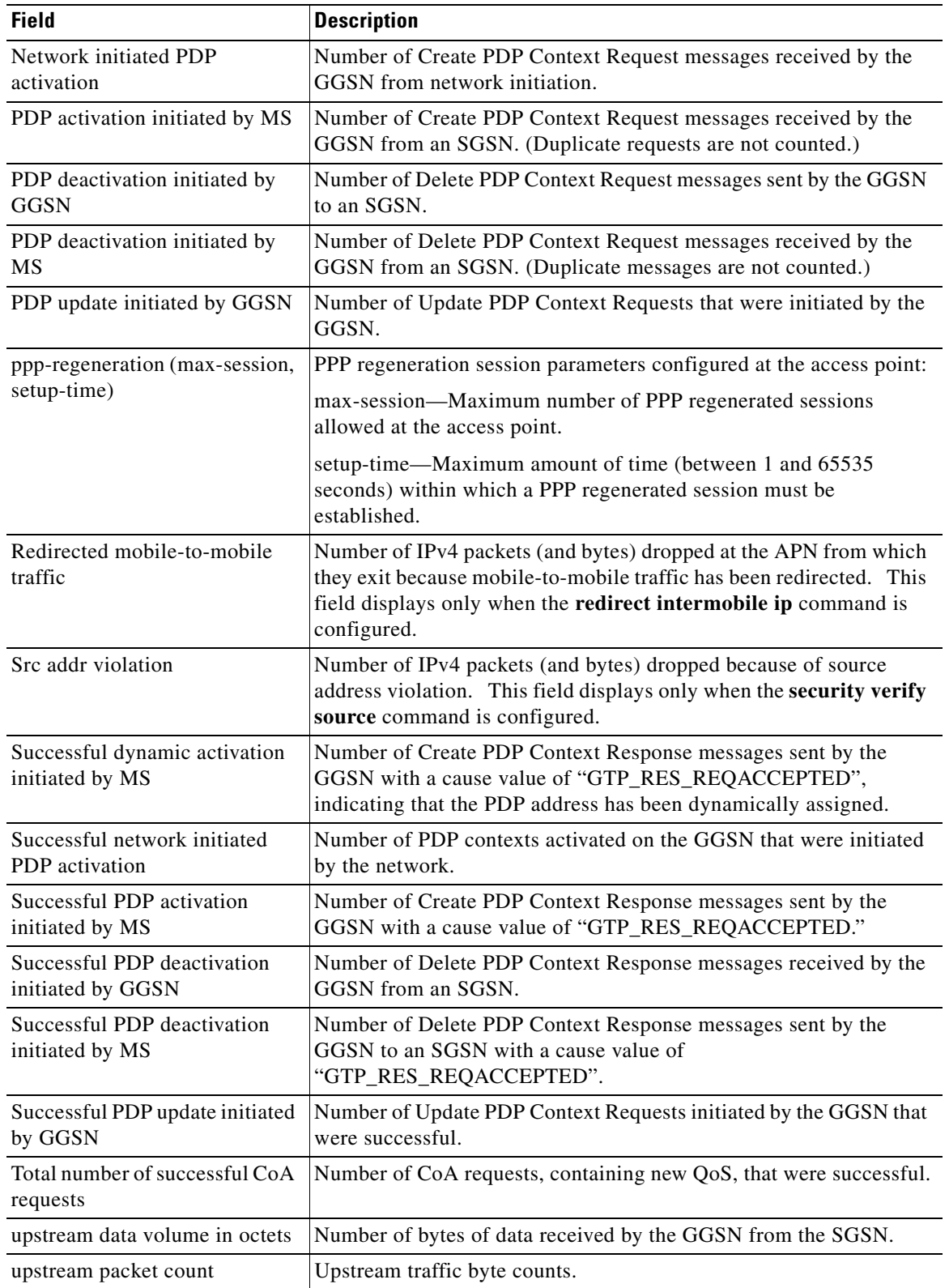

## *Table 10 show gprs access-point statistics Field Descriptions (continued)*

 $\mathsf I$ 

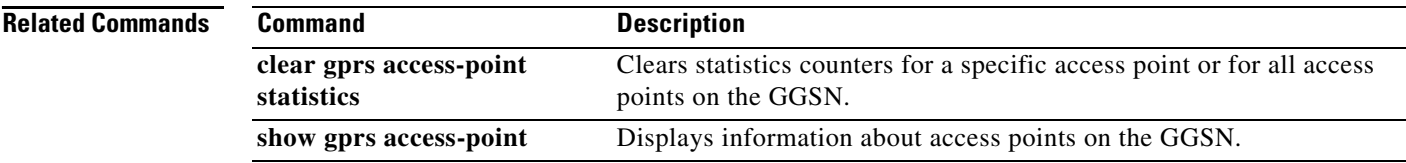

# **show gprs access-point throughput statistics**

To display throughput statistics for access points on a gateway GPRS support node (GGSN), use the **show gprs access-point throughput statistics** command in privileged EXEC mode.

**show gprs access-point throughput statistics** {*access-point-index |* **all**}

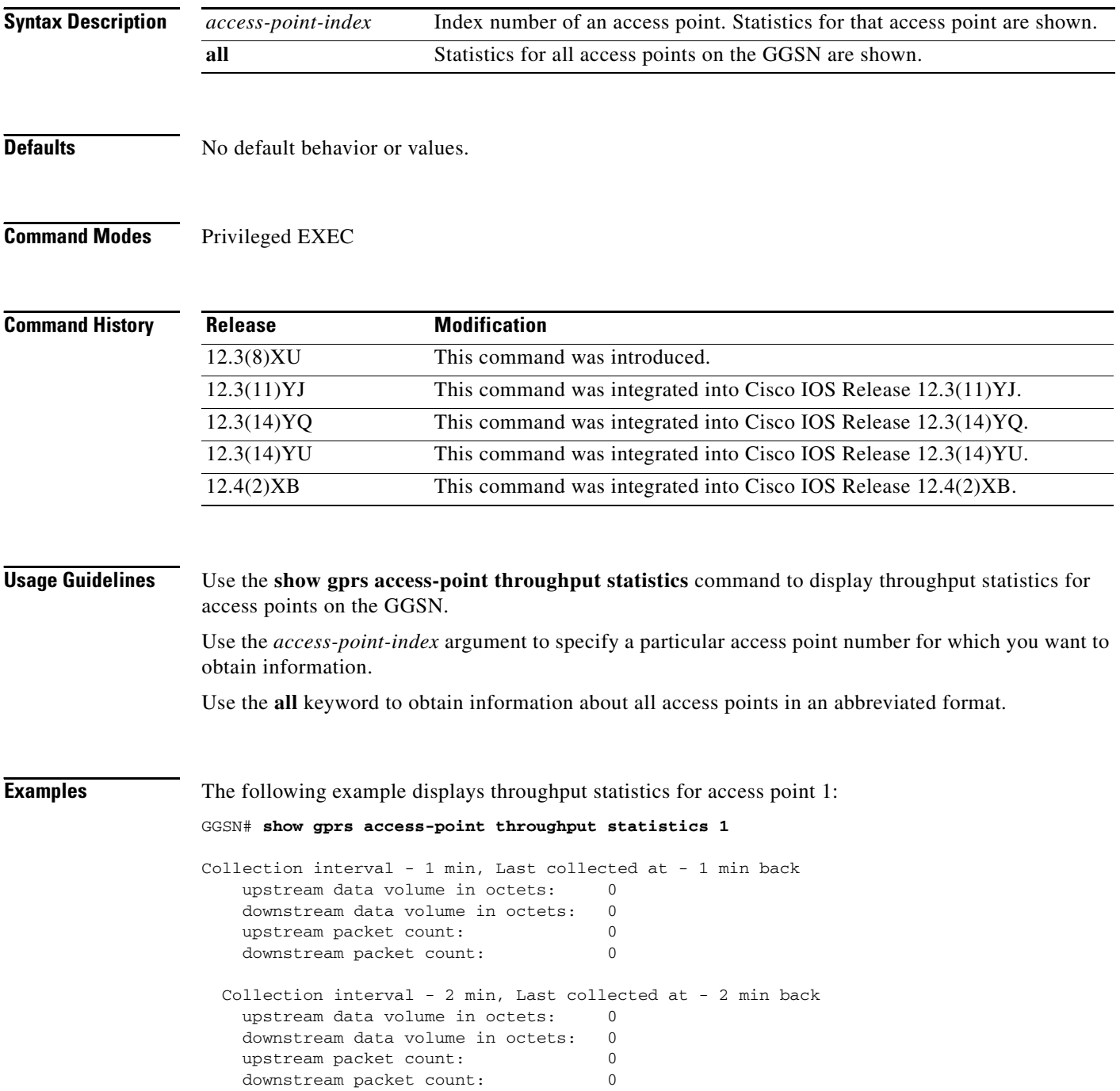

 $\mathbf I$ 

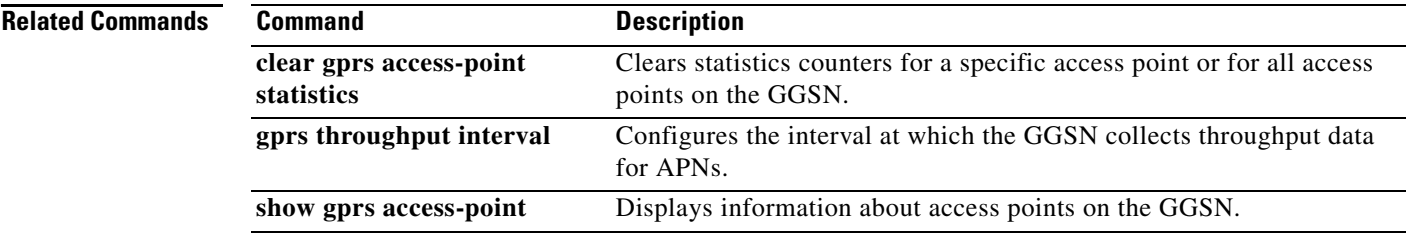

# **show gprs bandwidth-pool status**

To display a list of configured CAC bandwidth pools, along with their status, use the **show gprs bandwidth-pool status** command in privileged EXEC mode.

**show gprs bandwidth-pool status** *pool-name*

- **Syntax Description** This command has no arguments or keywords.
- **Defaults** No default behavior or values.
- **Command Modes** Privileged EXEC

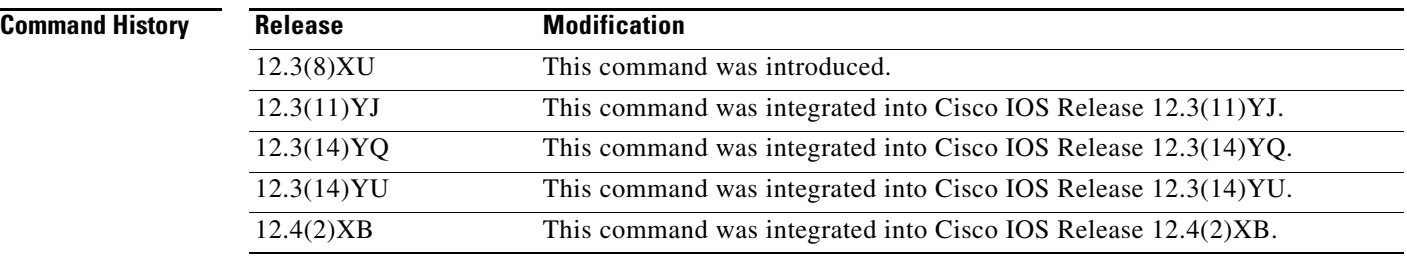

### **Usage Guidelines** Use the **show gprs bandwidth-pool status** command to display a list of configured bandwidth pools and their status.

### **Examples** The following is sample output of the **show gprs bandwidth-pool status** command:

GGSN#**show gprs bandwith-pool status bwpool1**

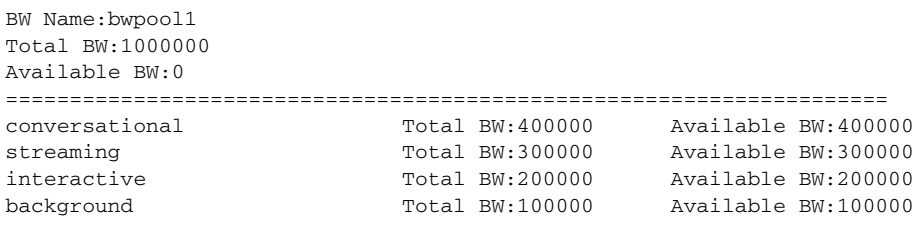
Table 8 describes the fields shown in the display.

| <b>Field</b>    | <b>Description</b>                                                                                                    |
|-----------------|----------------------------------------------------------------------------------------------------|
| <b>BW</b> Name  | Name of the bandwidth pool as defined using the<br>gprs bandwidth-pool global configuration command and<br>each sub traffic class -based pools defined using the<br>traffic-class bandwidth pool configuration command.                                                                                                    |
| <b>Total BW</b> | Total amount of bandwidth, in kilobits per second,<br>allocated to a bandwidth pool using the <b>bandwidth</b><br>bandwidth pool configuration command. Also, the total<br>bandwidth allocated to a sub traffic class-based pool,<br>defined as a percentage or absolute value using the<br>traffic-class bandwidth pool configuration command. |
| Available BW    | Remaining amount of bandwidth, in kilobits per second,<br>for a bandwidth pool and the remaining available<br>bandwidth (in percentage or absolute value) for each sub<br>traffic class-based pool.                                                                                                    |
| conversational  | Amount of the bandwidth pool bandwidth, in kilobits per<br>second or as a percentage, allocated to the Conversational<br>traffic class and the bandwidth currently available.                                                                                                    |
| streaming       | Amount of the bandwidth pool bandwidth, in kilobits per<br>second or as a percentage, allocated to the Streaming<br>traffic class and the bandwidth currently available.                                                                                                    |
| interactive     | Amount of the bandwidth pool bandwidth, in kilobits per<br>second or as a percentage, allocated to the Interactive<br>traffic class and the bandwidth currently available.                                                                                                    |
| background      | Amount of the bandwidth pool bandwidth, in kilobits per<br>second or as a percentage, allocated to the Background<br>traffic class and the bandwidth currently available.                                                                                                    |

*Table 11 show gprs bandwidth-pool status Field Descriptions*

**Related Commands**

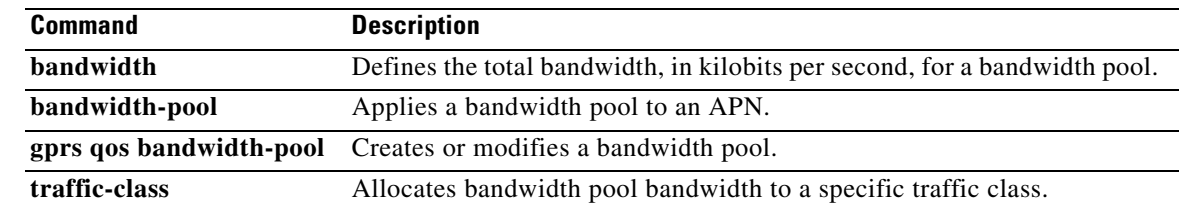

# **show gprs charging parameters**

To display information about the current gateway GPRS support note (GGSN) charging configuration, use the **show gprs charging parameters** command in privileged EXEC mode.

### **show gprs charging parameters**

- **Syntax Description** This command has no arguments or keywords.
- **Defaults** No default behavior or values.

**Command Modes** Privileged EXEC

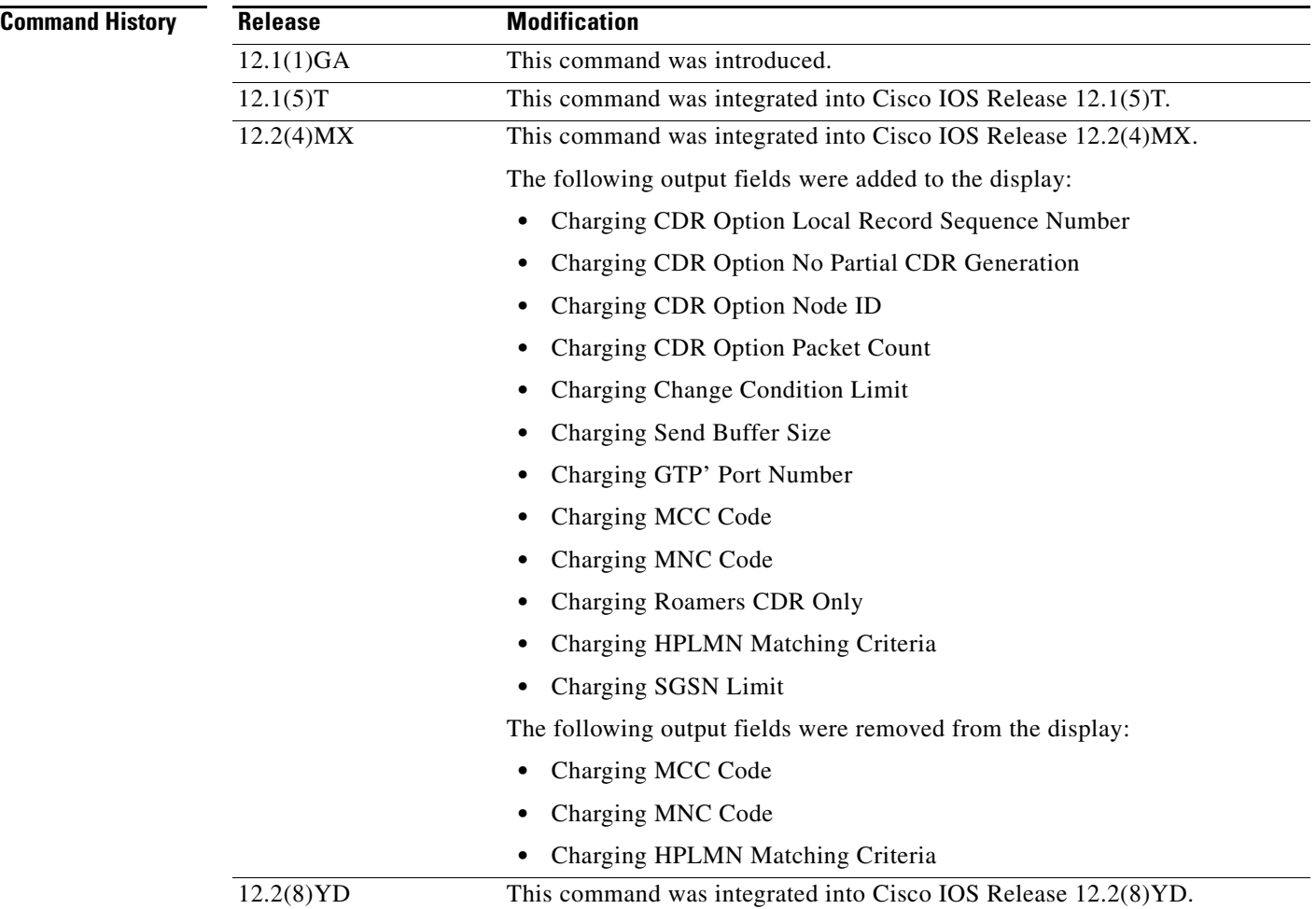

 $\mathbf I$ 

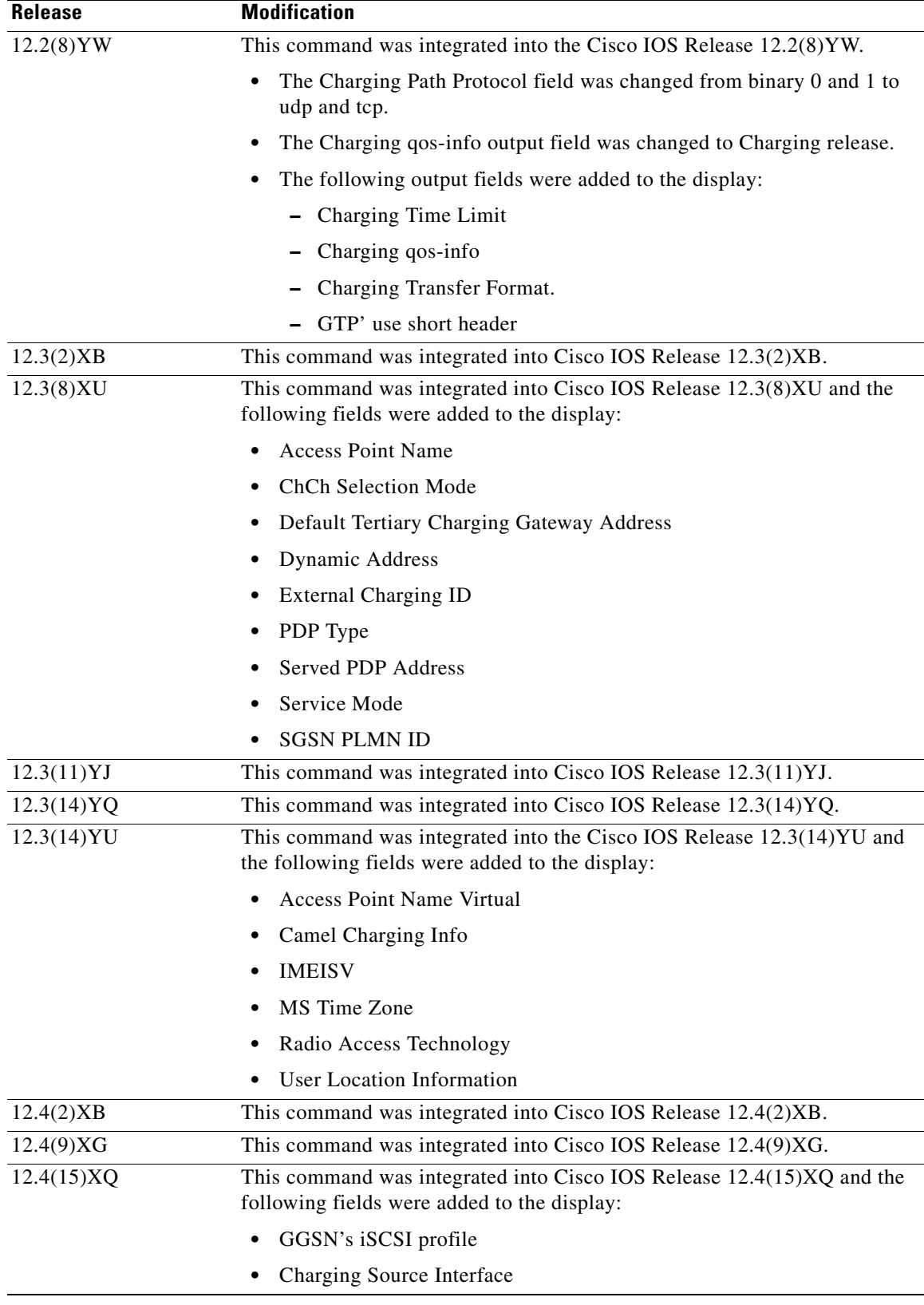

### **Usage Guidelines** Use the **show gprs charging parameters** command to display the currently active charging parameters for the GGSN.

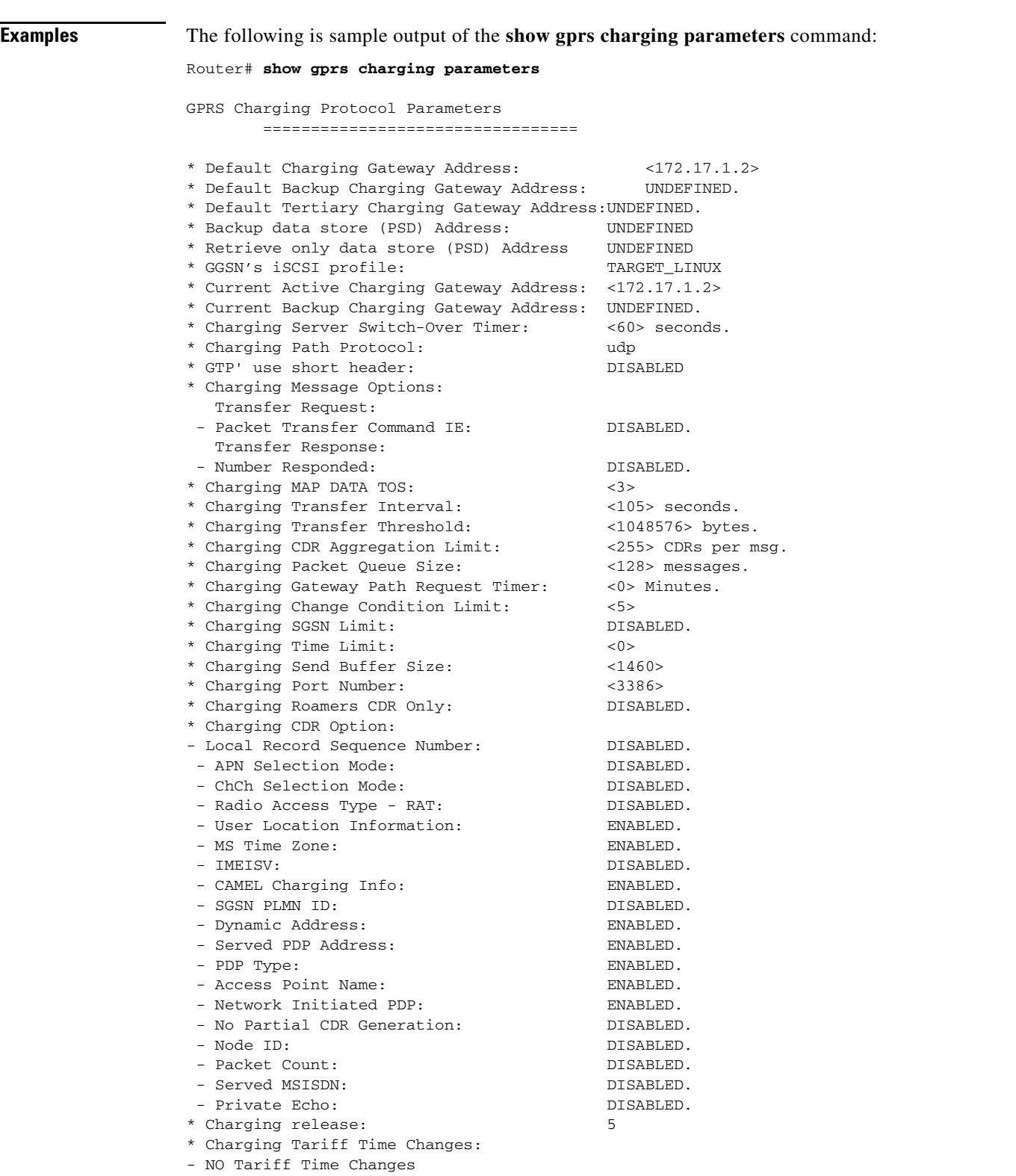

 $\mathsf I$ 

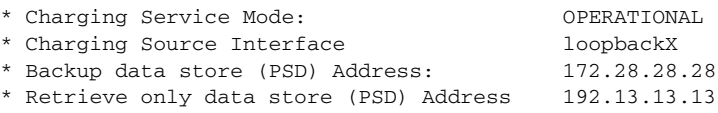

[Table 12](#page-40-0) describes the fields shown in the display.

*Table 12 show gprs charging parameters Field Descriptions*

<span id="page-40-0"></span>

| <b>Field</b>                                                                                | <b>Description</b>                                                                                                    |
|---------------------------------------------------------------------------------------------|----------------------------------------------------------------------------------------------------|
| Backup data store (PSD) Address                                                             | IP address of the local Persistent Storage Device (PSD) to<br>which G-CDRs are backed up if a charging gateway is<br>unavailable.                                                |
| Charging CDR Aggregation Limit                                                              | Maximum number of CDRs that the GGSN aggregates in<br>a charging data transfer message to the charging gateway.                                                                  |
|                                                                                             | You can configure this limit using the gprs charging<br>cdr-aggregation-limit command.                                                                                           |
| Charging CDR Option: Access Point Name<br>Charging CDR Option: Access Point Name<br>Virtual | Status indicating if the GGSN provides the APN or virtual<br>APN parameter in G-CDRs. Possible values are enabled<br>or disabled.                                                |
|                                                                                             | You can enable the GGSN to provide the APN or virtual<br>PAN parameter in G-CDRs using the gprs charging<br>cdr-option apn and gprs charging cdr-option apn<br>virtual commands. |
| Charging CDR Option: APN Selection<br>Mode                                                  | Status indicating if the GGSN provides the reason code<br>for APN selection in G-CDRs. The possible values are<br>enabled or disabled.                                           |
|                                                                                             | You can enable the GGSN to provide the APN selection<br>mode in G-CDRs using the gprs charging cdr-option<br>apn-selection-mode command.                                         |
| Charging CDR Option: CAMEL Charging<br>Info                                                 | Status indicating if the GGSN includes a copy of the tag<br>and length of the Customized Application for Mobile<br>Enhanced Logic (CAMEL) from the S-CDR in G-CDRs.              |
|                                                                                             | You can enable the GGSN to include a copy of the tag and<br>length of the CAMEL in G-CDRs using the gprs<br>charging cdr-option camel-charge-info command.                       |
| Charging CDR Option: ChCh Selection<br>Mode                                                 | Status indicating if the GGSN includes the charging<br>characteristics selection mode parameter in G-CDRs.<br>Possible values are enabled or disabled.                           |
| Charging CDR Option: Dynamic Address                                                        | Status indicating if the GGSN includes the dynamic<br>address flag parameter in G-CDRs. Possible values are<br>enabled or disabled.                                              |
|                                                                                             | You can enable the GGSN to provide the APN parameter<br>in G-CDRs using the gprs charging cdr-option<br>dynamic-address command.                                                 |

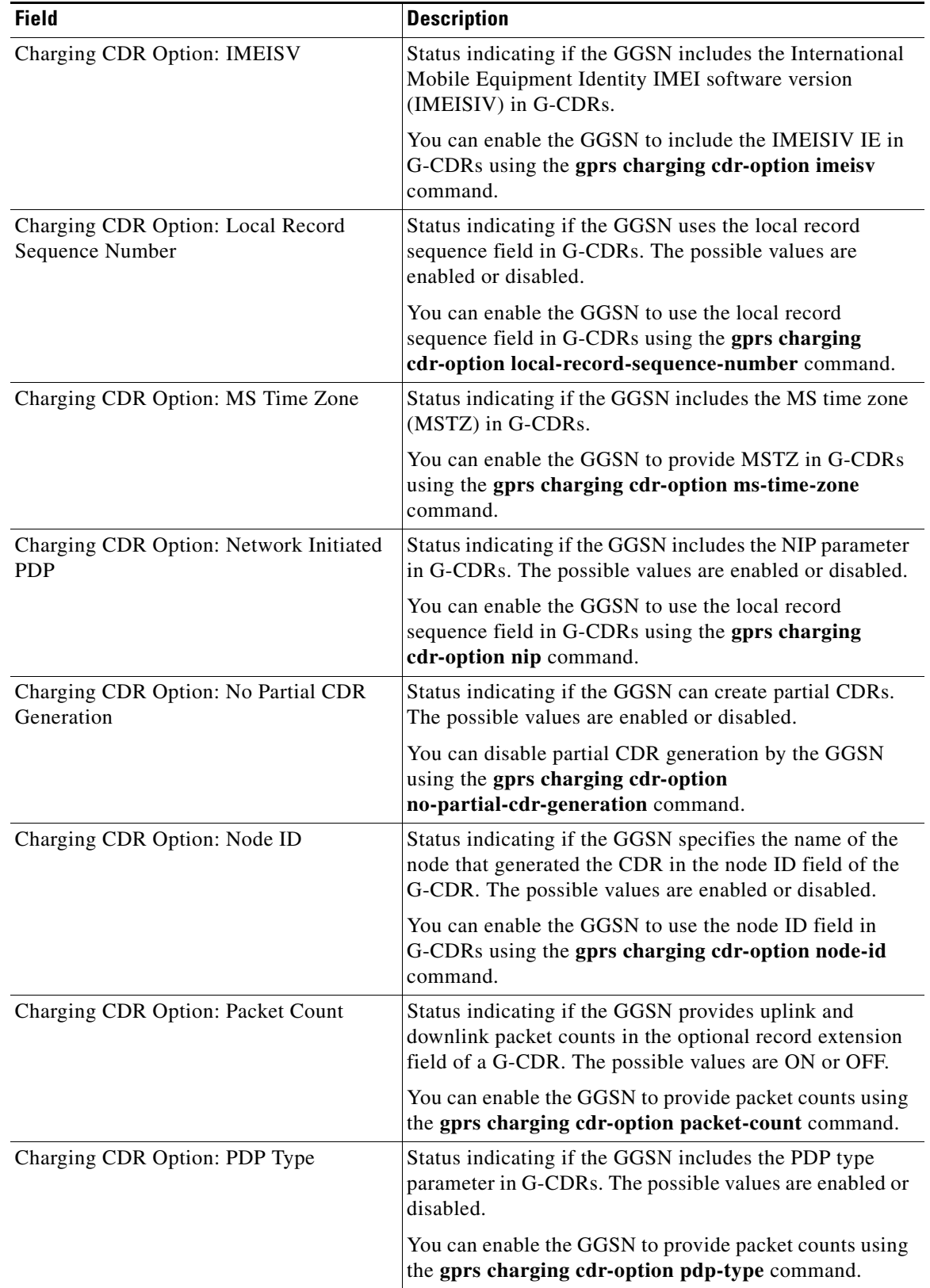

 $\overline{\phantom{a}}$ 

 $\mathsf I$ 

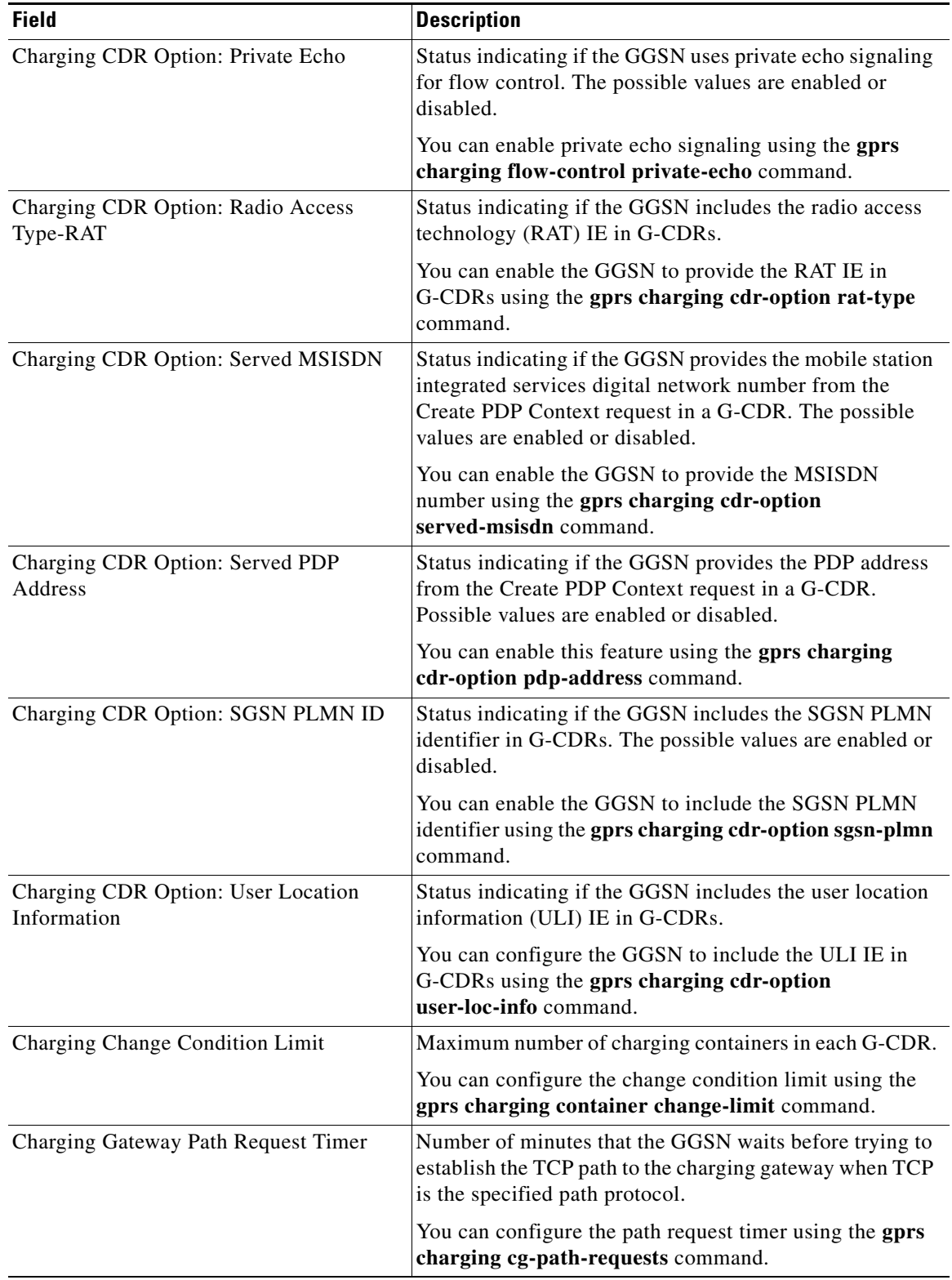

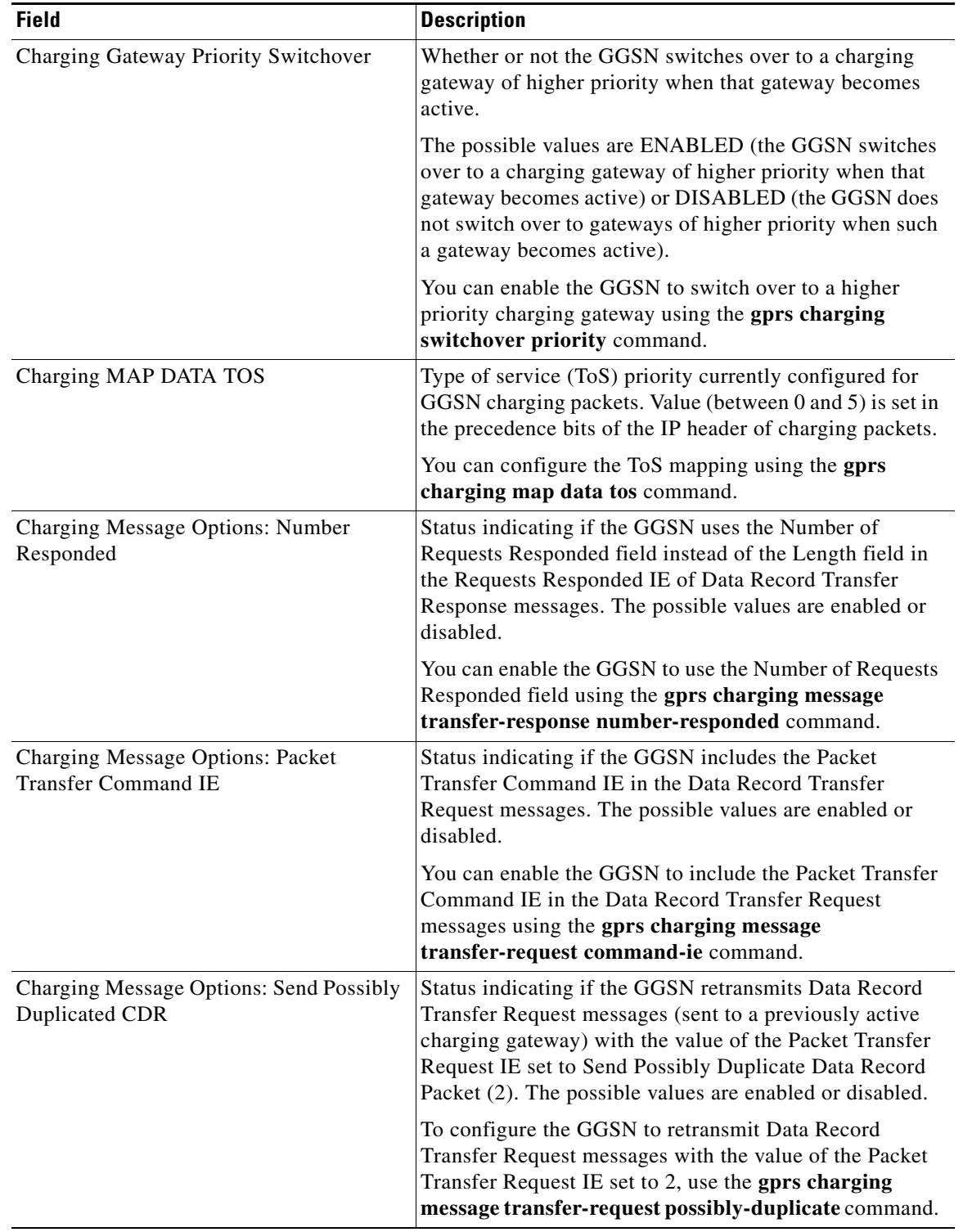

 $\overline{\phantom{a}}$ 

 $\mathsf I$ 

ī

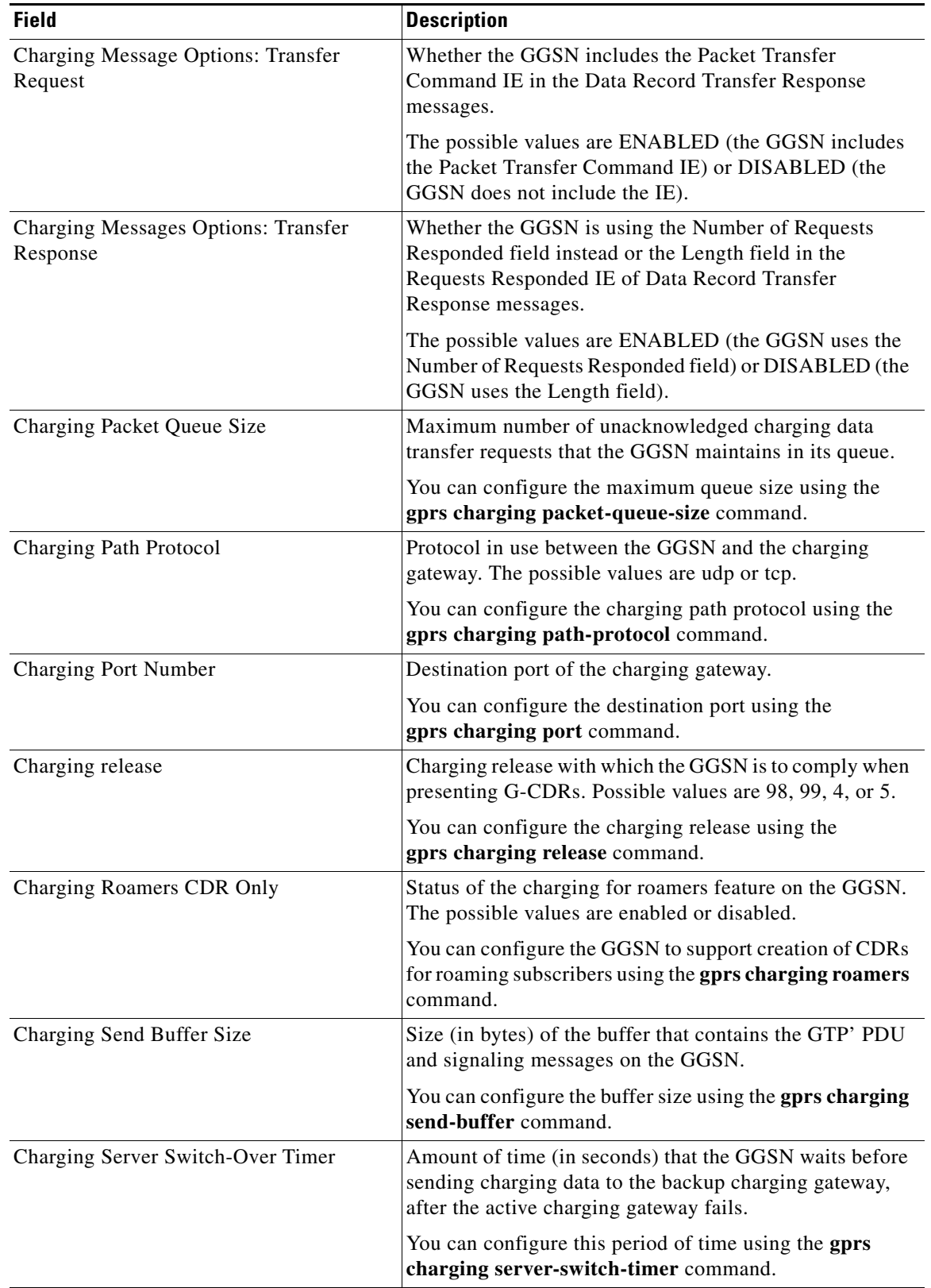

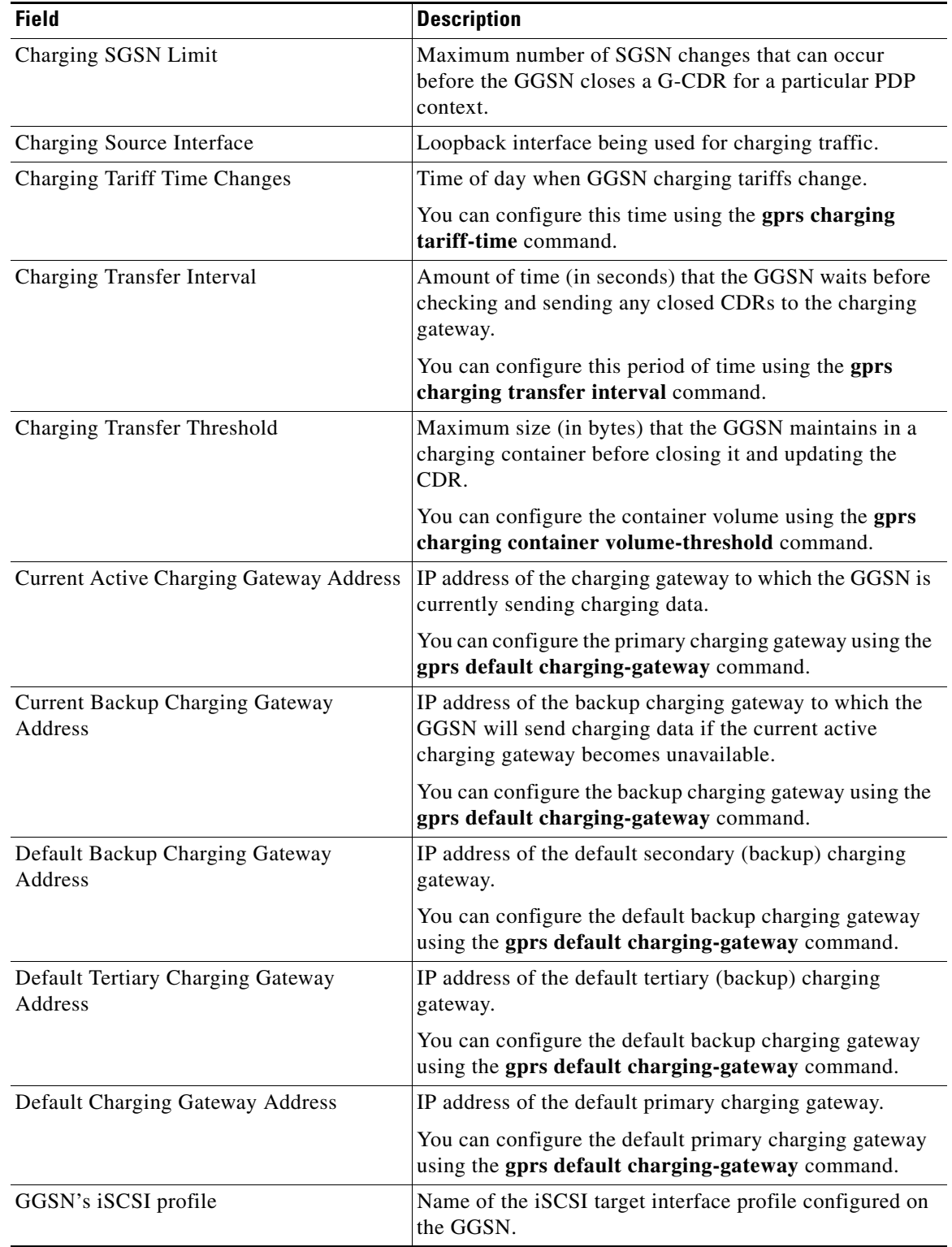

 $\overline{\phantom{a}}$ 

 $\mathsf I$ 

٦

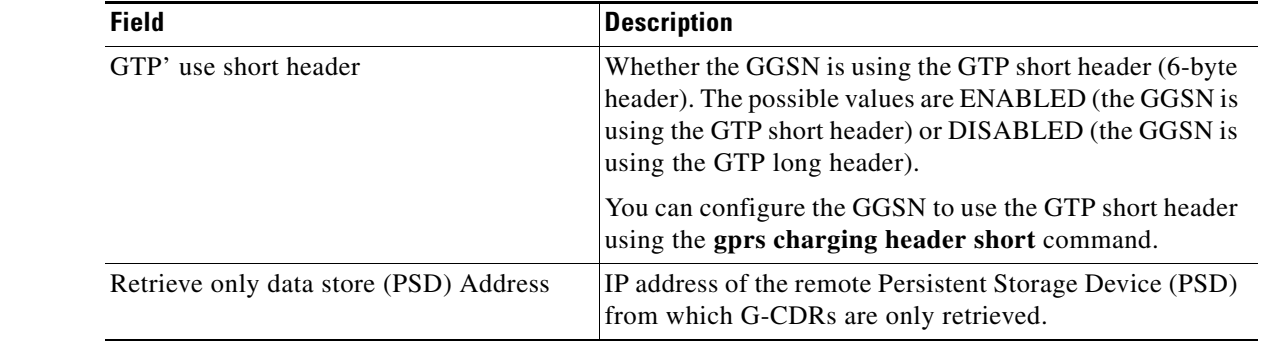

## **Related Commands**

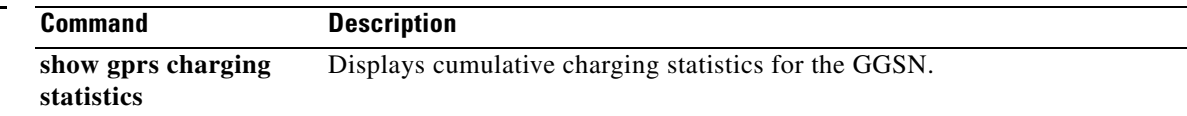

# **show gprs charging statistics**

To display cumulative charging statistics for the gateway GPRS support node (GGSN), use the **show gprs charging statistics** command in privileged EXEC mode.

### **show gprs charging statistics**

- **Syntax Description** This command has no arguments or keywords.
- **Defaults** No default behavior or values.

**Command Modes** Privileged EXEC

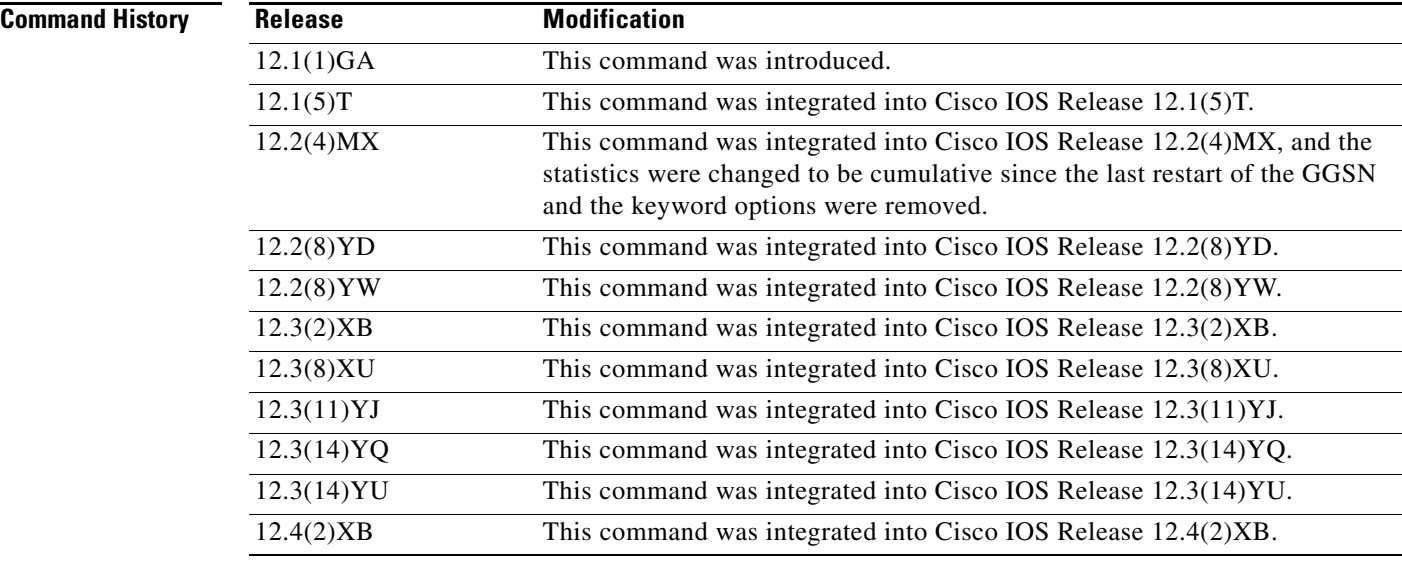

**Usage Guidelines** Use the **show gprs charging statistics** command to display cumulative charging statistics since the last restart of the GGSN.

 $\mathbf I$ 

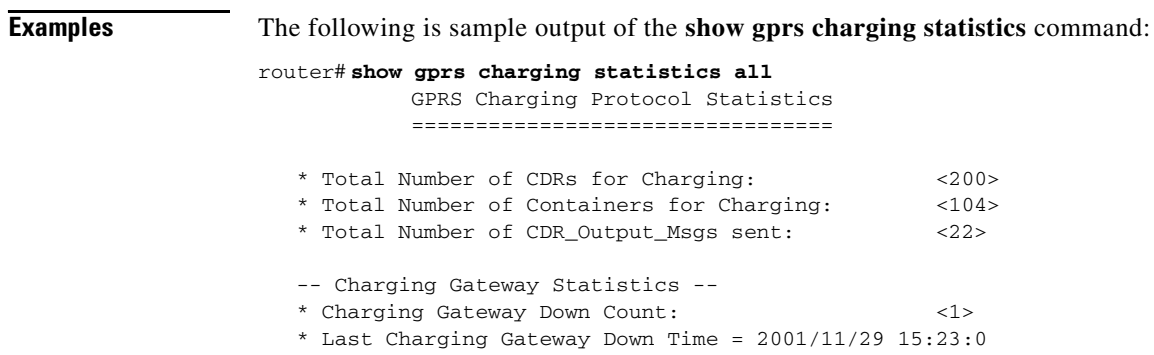

Table 10 describes the fields shown in the display.

.

| <b>Field</b>                            | <b>Description</b>                                                                                                    |
|-----------------------------------------|----------------------------------------------------------------------------------------------------|
| Total Number of CDRs for Charging       | Cumulative number of open and closed G-CDRs on the<br>GGSN since the last startup of the GGSN.                                                                  |
| Total Number of Containers for Charging | Cumulative number of all open and closed charging<br>containers for all G-CDRs on the GGSN since the last<br>startup of the GGSN.                               |
| Total Number of CDR_Output_Msgs sent    | Cumulative number of G-CDR output messages that the<br>GGSN sent to the charging gateway and received<br>acknowledgment for since the last startup of the GGSN. |
| Charging Gateway Down Count             | Number of times that the charging gateway has<br>transitioned its state (from up or unknown, to down) since<br>the last startup of the GGSN.                    |
| Last Charging Gateway Down Time         | Recorded system time when the charging gateway was<br>last in a down state. This statistics only appears if a<br>charging gateway has been down.                |

*Table 13 show gprs charging statistics Field Descriptions*

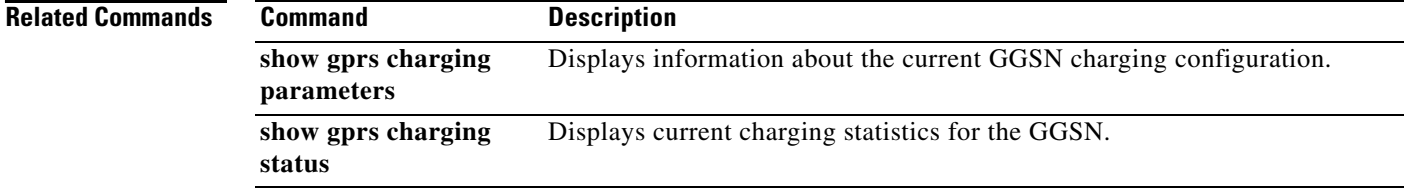

# **show gprs charging status**

To display current charging statistics for the gateway GPRS support node (GGSN), use the **show gprs charging status** command in privileged EXEC mode.

 $\overline{\phantom{a}}$ 

 $\mathsf I$ 

**show gprs charging status** {**tid** *tunnel\_id* | **access-point** *access-point-index* | **all**}

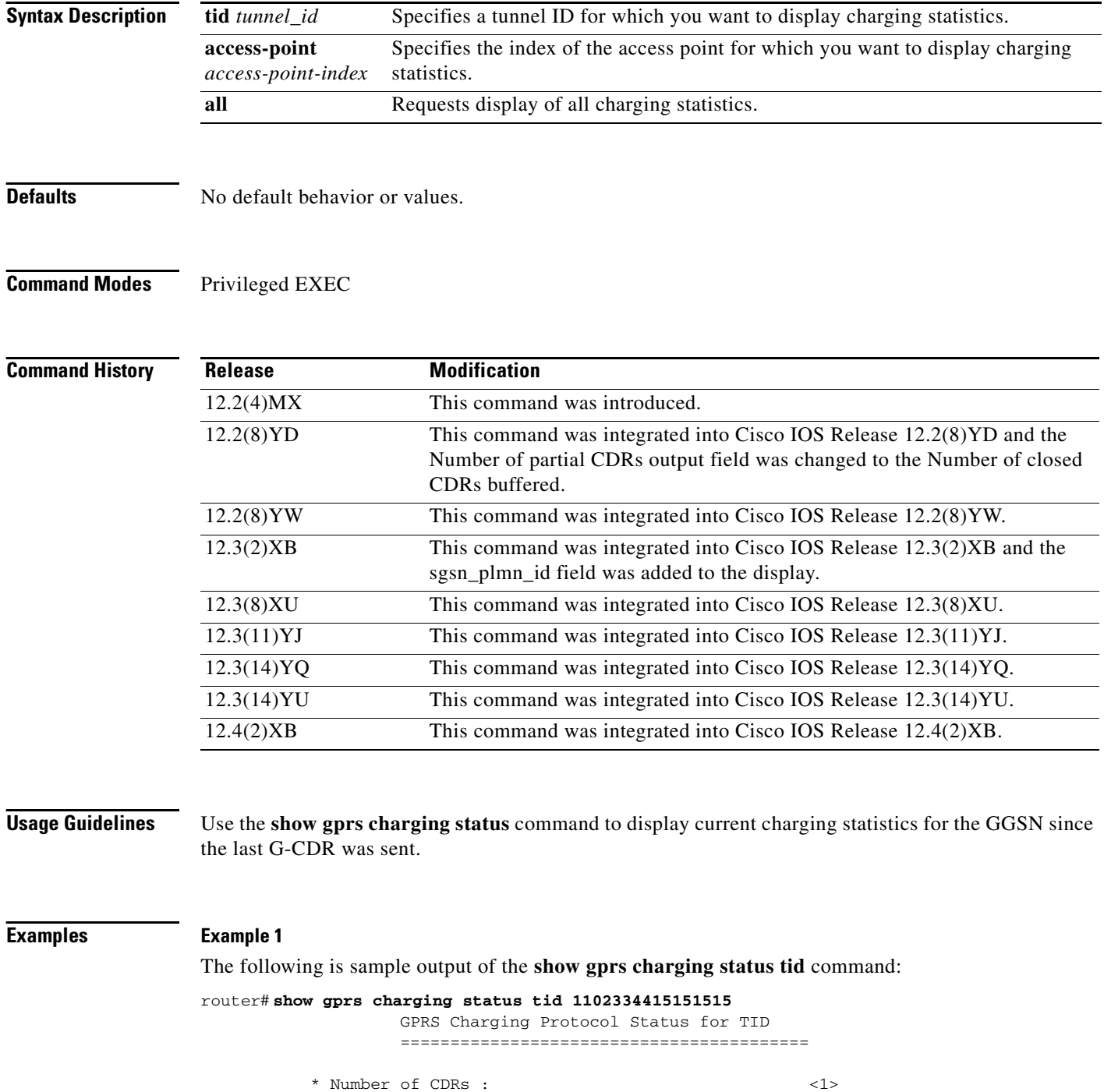

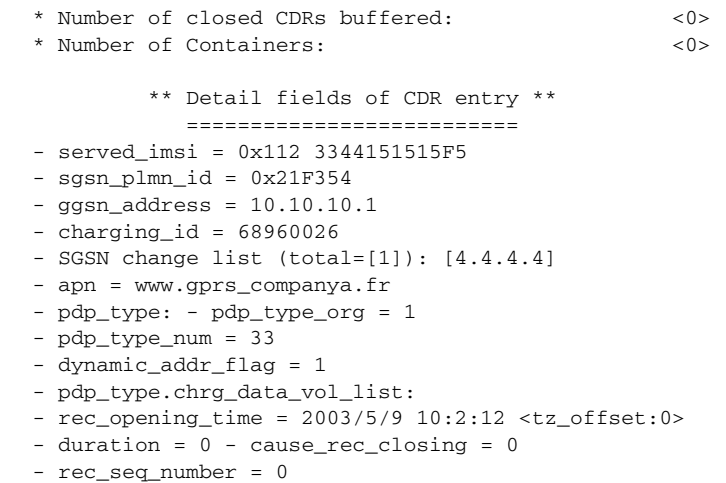

Table 11 describes the fields shown in the display.

## *Table 14 show gprs charging status tid Field Descriptions*

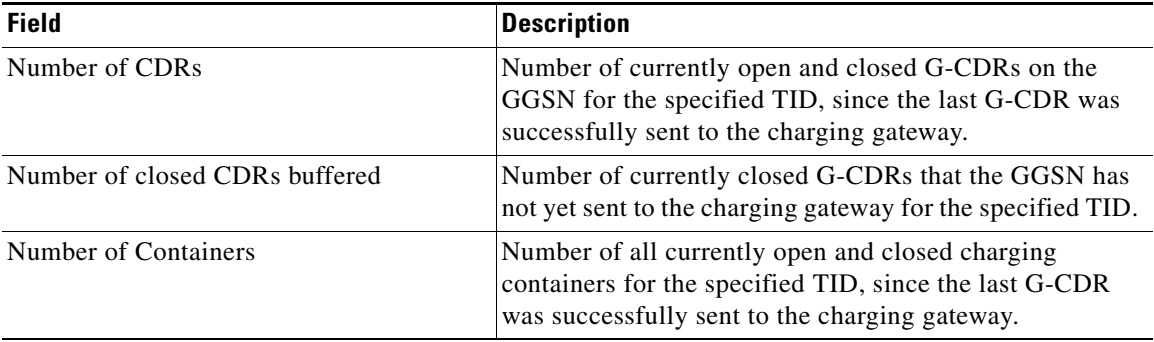

### **Example 2**

 $\overline{\phantom{a}}$ 

The following is sample output of the **show gprs charging status access-point** command:

router# **show gprs charging status access-point 1**

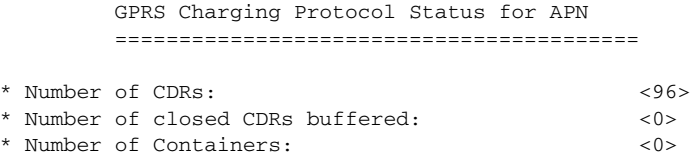

Table 12 describes the fields shown in the display.

### *Table 15 show gprs charging status access-point Field Descriptions*

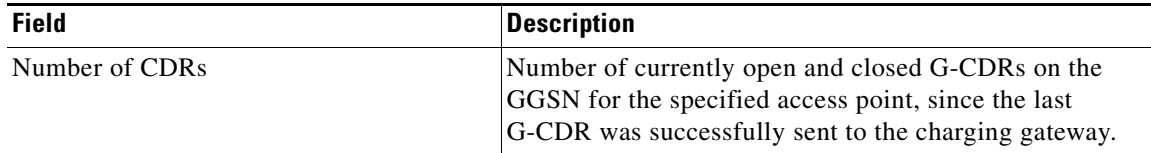

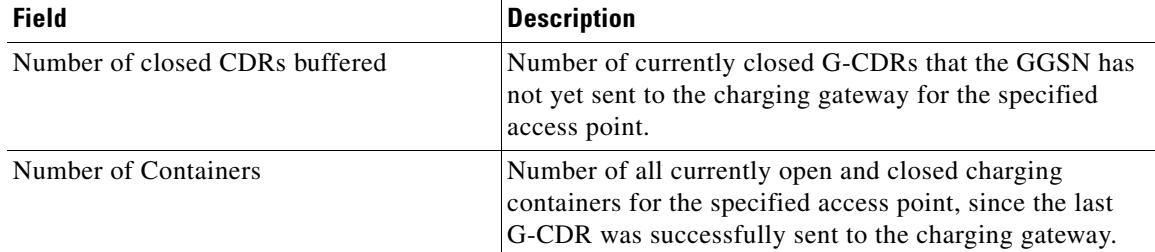

### *Table 15 show gprs charging status access-point Field Descriptions (continued)*

### **Example 3**

The following is sample output of the **show gprs charging status all** command:

### router# **show gprs charging status all**

GPRS Charging Protocol Status =================================

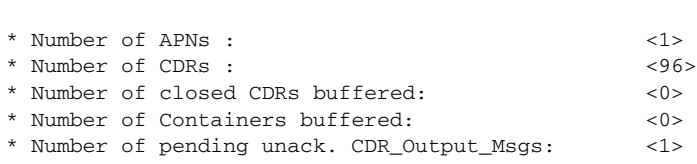

Table 13 describes the fields shown in the display.

### *Table 16 show gprs charging status Field Descriptions*

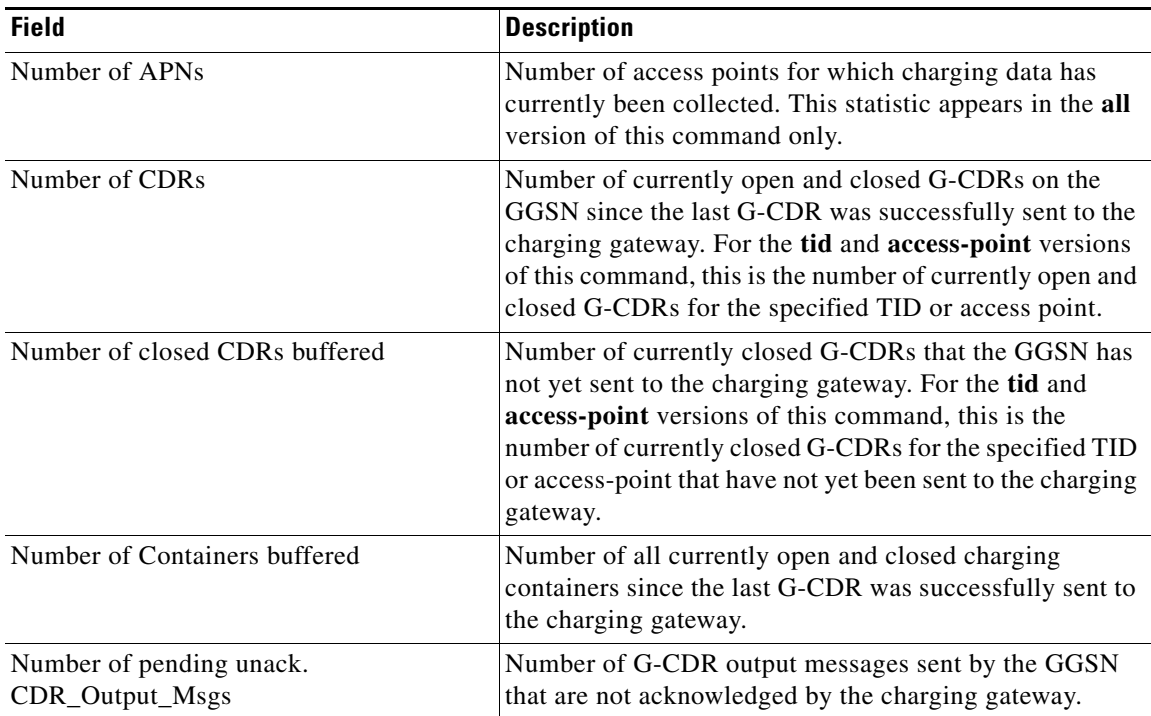

 $\mathbf I$ 

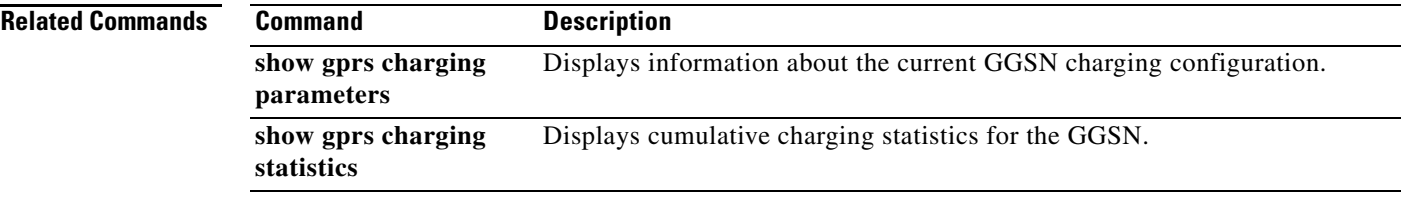

# **show gprs gtp ms**

To display the currently active MSs on the gateway GPRS support node (GGSN), use the **show gprs gtp ms** command in privileged EXEC mode.

**show gprs gtp ms** {**imsi** *imsi*| **access-point** *access-point-index* | **all**}

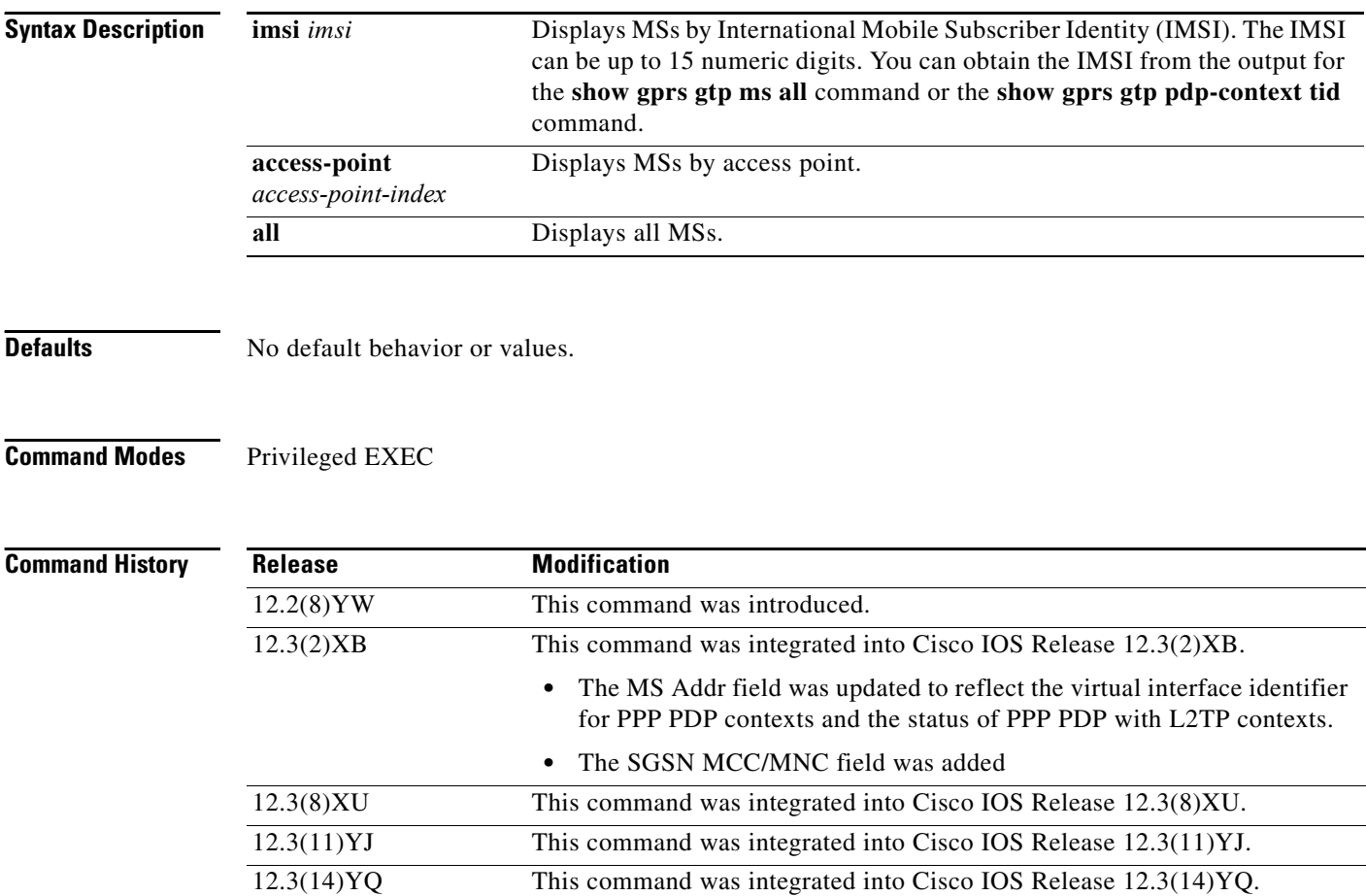

**Usage Guidelines** Use the **show gprs gtp ms** command to display information about the mobile stations that are currently active on the GGSN. You can display the MS information according to access-point or IMSI. You can

12.3(14)YU This command was integrated into Cisco IOS Release 12.3(14)YU. 12.4(2)XB This command was integrated into Cisco IOS Release 12.4(2)XB.

also display information for all MSs.

 $\mathbf I$ 

 $\overline{\phantom{a}}$ 

**Examples** The following example displays information for all MSs:

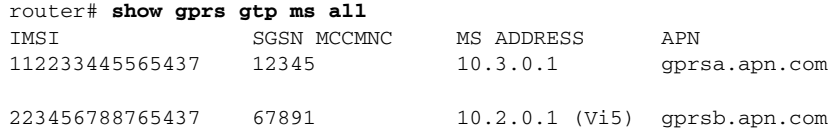

The following example displays information for all MSs on access-point 1:

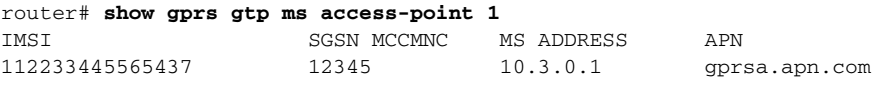

The following example displays information for all MSs on IMSI 110406080002045:

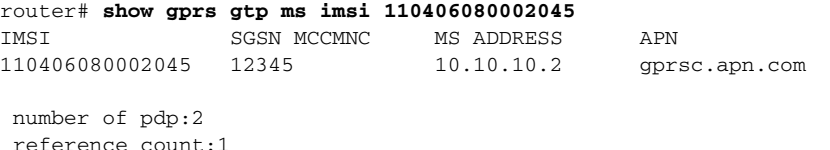

Table 14 describes the fields shown in the display.

### *Table 17 show gprs gtp ms Field Descriptions*

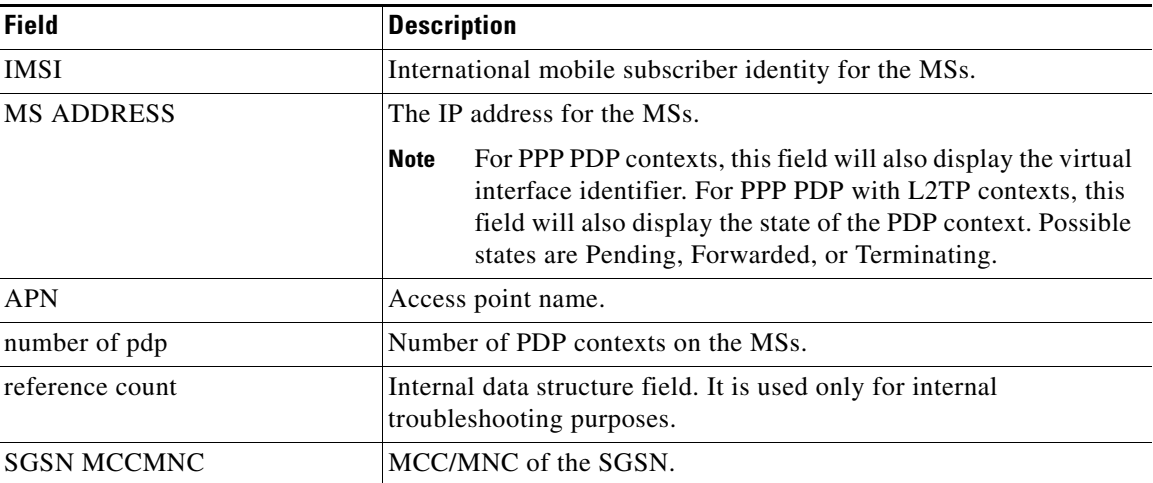

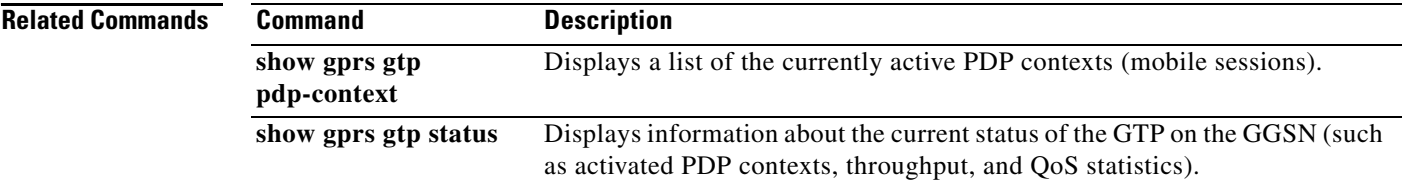

# **show gprs gtp parameters**

To display information about the current GPRS Tunneling Protocol (GTP) configuration on the gateway GPRS support node (GGSN), use the **show gprs gtp parameters** command in privileged EXEC mode.

## **show gprs gtp parameters**

- **Syntax Description** This command has no arguments or keywords.
- **Defaults** No default behavior or values.
- **Command Modes** Privileged EXEC

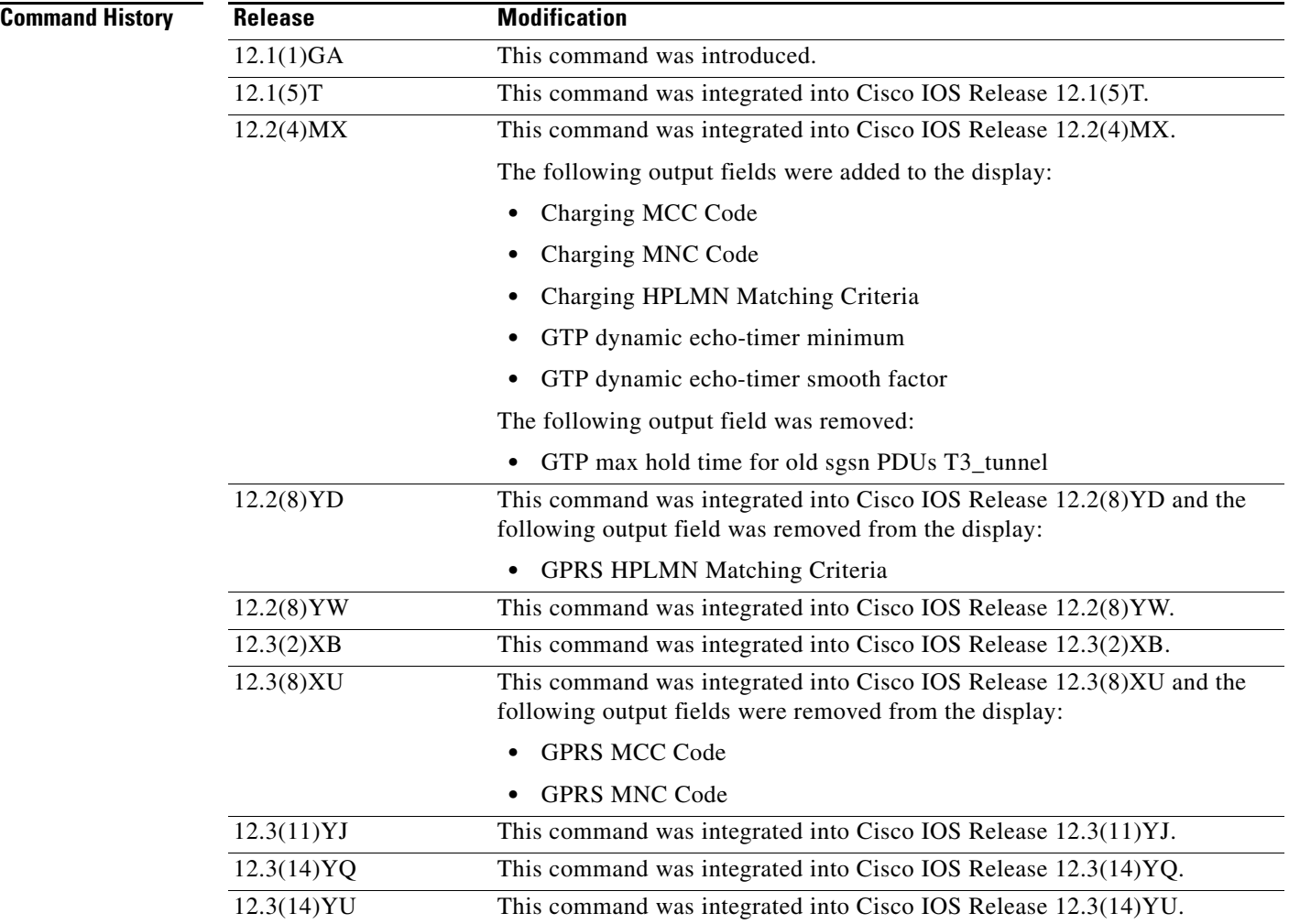

 $\mathbf I$ 

a ka

## **Usage Guidelines** Use the **show gprs gtp parameters** command to display the current GTP parameters configured on the GGSN.

.

 $\overline{\phantom{a}}$ 

**Examples** The following is sample output of the **show gprs gtp parameters** command:

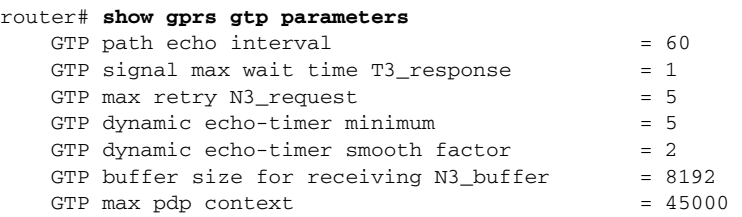

Table 15 describes the fields shown in the display.

| <b>Field</b>                            | <b>Description</b>                                                                                                    |
|-----------------------------------------|----------------------------------------------------------------------------------------------------|
| GTP buffer size for receiving N3_buffer | Current size of the receive buffer (in bytes) that the<br>GGSN uses to receive GTP signaling messages and<br>packets sent through the tunneling protocol. |
|                                         | You can configure the N3 buffer using the gprs gtp<br>n3-buffer-size command.                                                                             |
| GTP dynamic echo-timer minimum          | Current minimum time period (in seconds) used by the<br>dynamic echo timer.                                                                               |
|                                         | You can configure the minimum value using the gprs<br>gtp echo-timer dynamic minimum command.                                                             |
| GTP dynamic echo-timer smooth factor    | Current multiplier used by the GGSN to calculate the<br>T-dynamic for the dynamic echo timer.                                                             |
|                                         | You can configure the smooth factor using the gprs gtp<br>echo-timer dynamic smooth-factor command.                                                       |
| GTP max pdp context                     | Current maximum number of PDP contexts (mobile)<br>sessions) that can be activated on the GGSN.                                                           |
|                                         | You can configure the maximum number of PDP<br>context requests using the gprs<br>maximum-pdp-context-allowed command.                                    |
| GTP max retry N3_request                | Maximum number of times that the GGSN attempts to<br>send a signaling request to an SGSN.                                                                 |
|                                         | You can configure the maximum number of signaling<br>requests made by the GGSN using the gprs gtp<br>n3-requests command.                                 |

*Table 18 show gprs gtp parameters Field Descriptions*

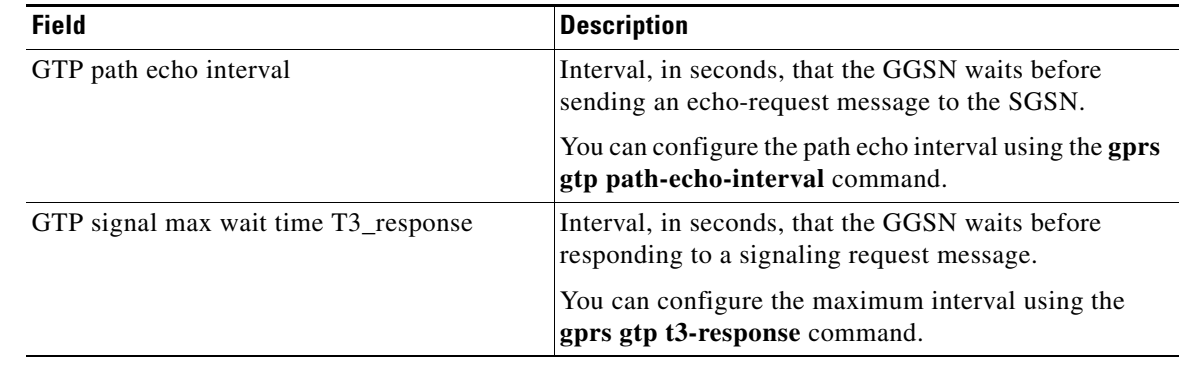

 $\mathsf I$ 

## *Table 18 show gprs gtp parameters Field Descriptions (continued)*

# **Related Commands**

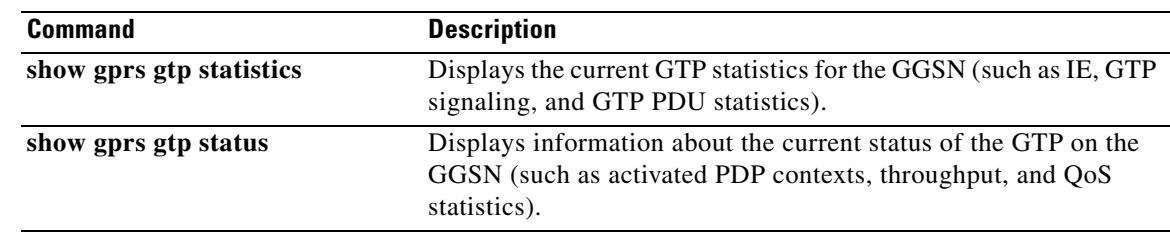

# **show gprs gtp path**

To display information about one or more GTP paths between the gateway GPRS support node (GGSN) and other GPRS/UMTS devices, use the **show gprs gtp path** command in privileged EXEC mode.

**show gprs gtp path** {**all** | **remote-address** *ip-address* [**remote-port** *remote-port*] | **version** *gtp-version*}

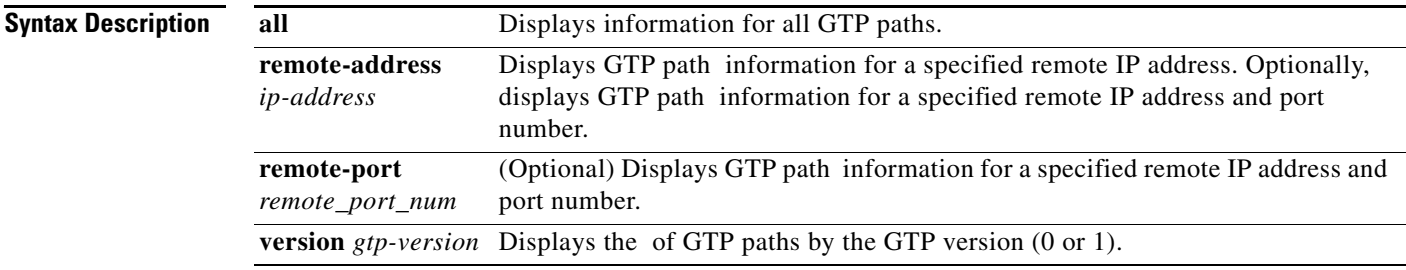

**Defaults** No default behavior or values.

## **Command Modes** Privileged EXEC

 $\overline{\phantom{a}}$ 

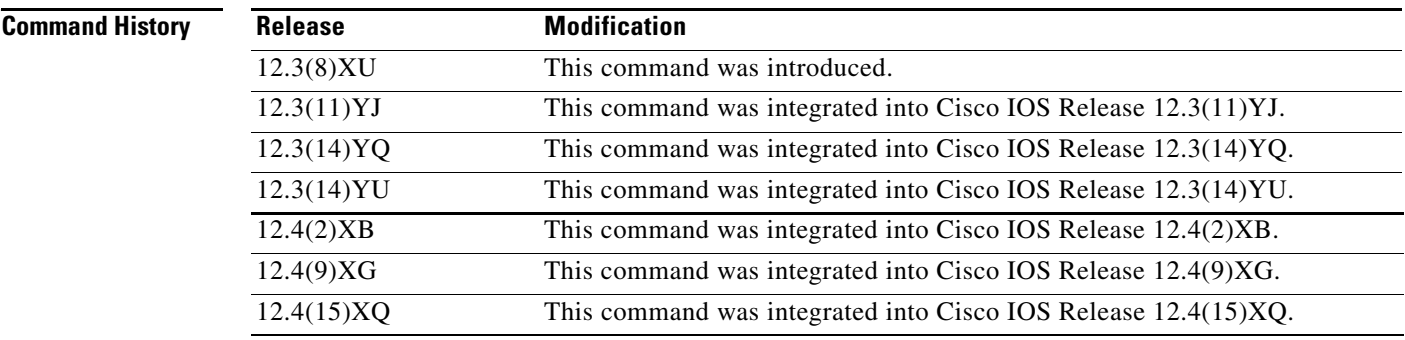

**Usage Guidelines** Use the **show gprs gtp path** command to display information for one or more GTP paths from the GGSN.

### **Examples Example 1**

The following example shows the output for all GTP paths on the GGSN:

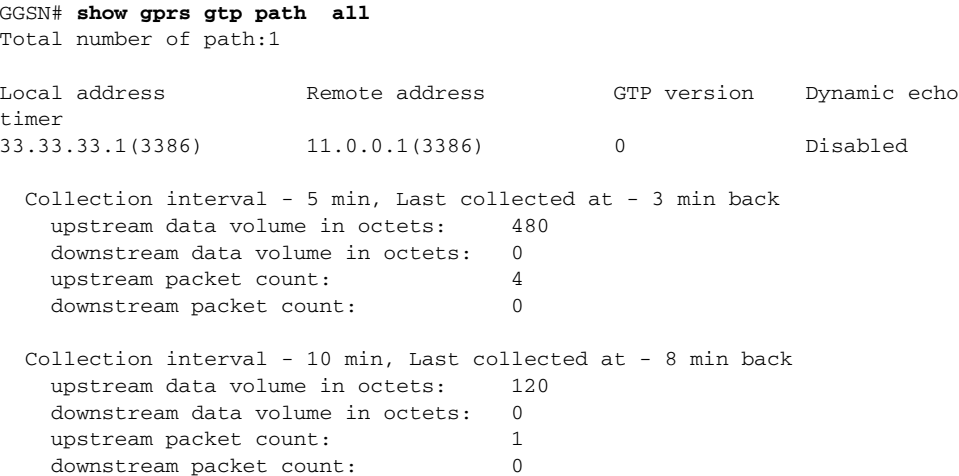

[Table 22](#page-70-0) describes the fields shown in the display.

### *Table 19 show gprs gtp path Field Descriptions*

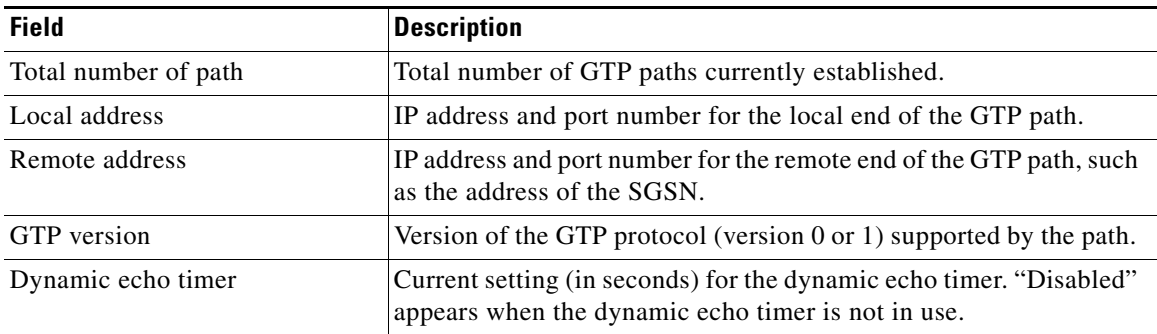

 $\mathsf I$ 

# **show gprs gtp path statistics history**

 $\overline{\phantom{a}}$ 

To display statistics (such as the local address and remote port of the path, the GTP version, and the time that the path was deleted) for GTP path entries stored in history, use the **show gprs gtp path statistics history** command in privileged EXEC mode.

**show gprs gtp path statistics history** *number*

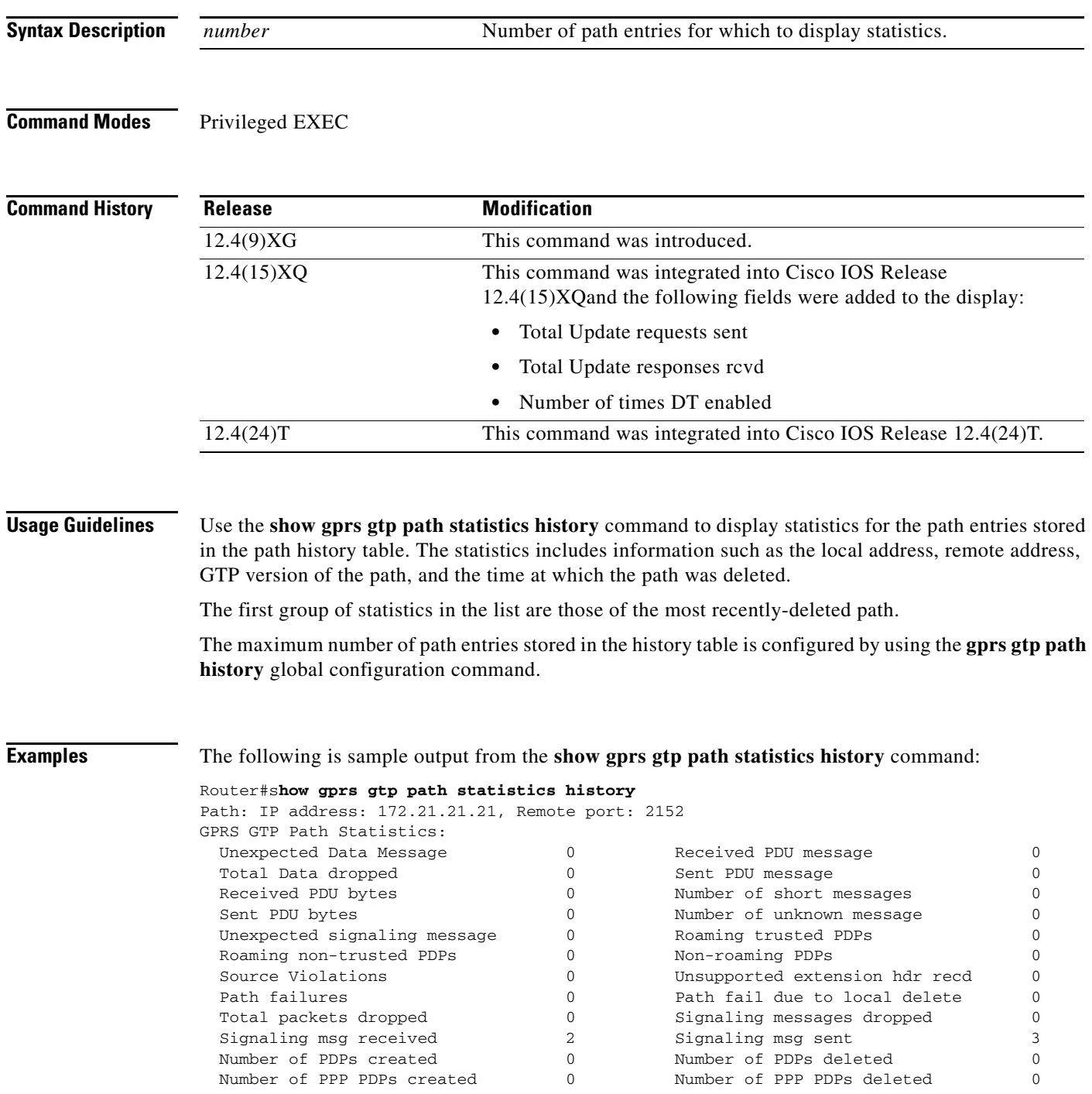

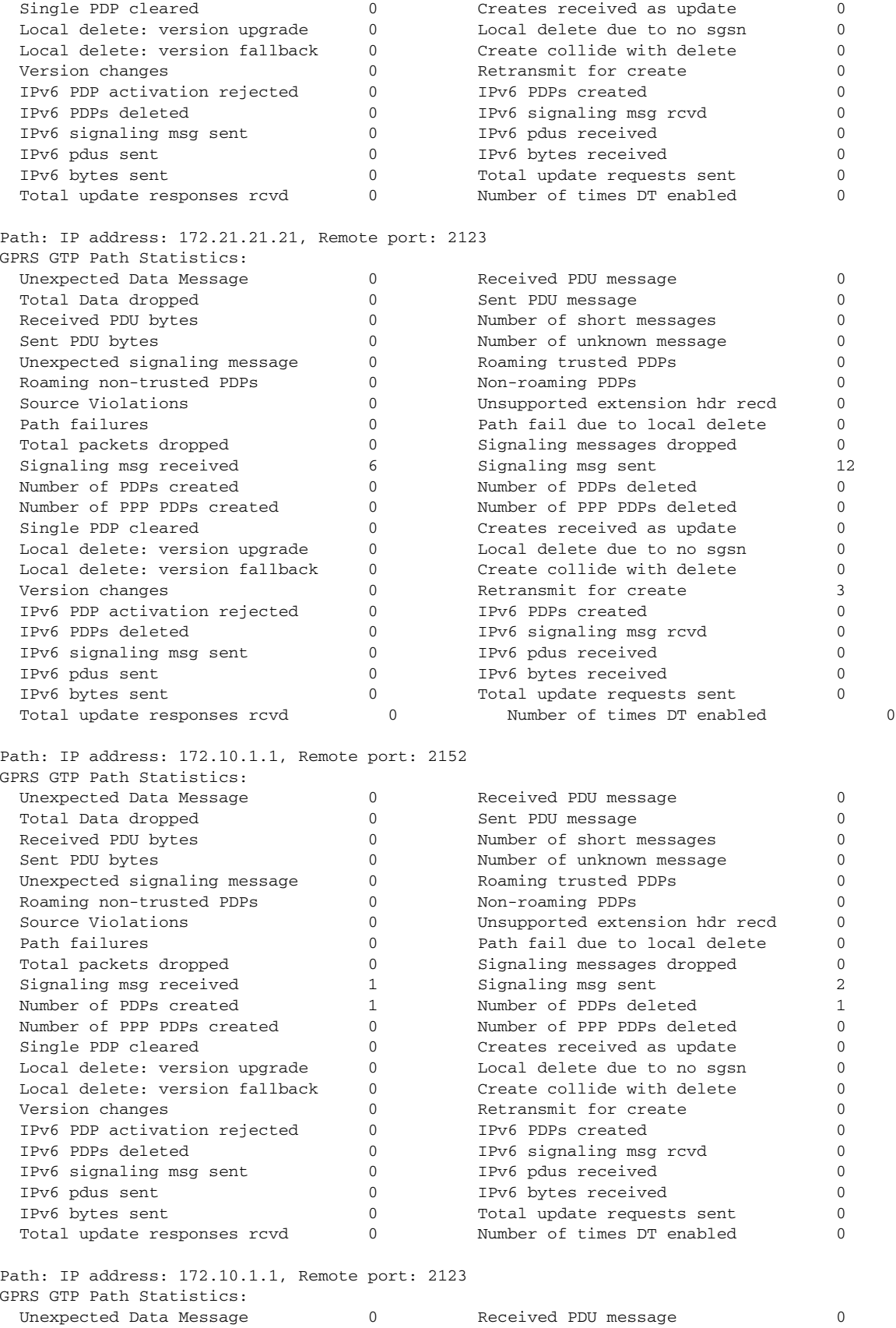

**Cisco GGSN Release 8.0 Command Reference, Cisco IOS Release 12.4(24)T**

 $\mathsf I$ 

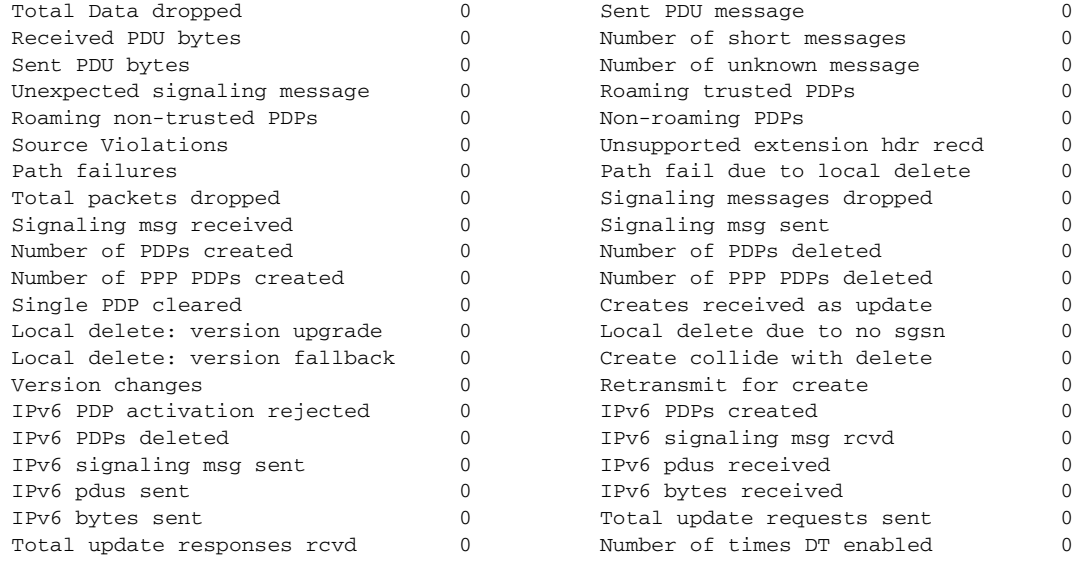

### Router#

 $\mathbf{I}$ 

[Table 20](#page-62-0) describes the fields shown in the display.

## <span id="page-62-0"></span>*Table 20 show gprs gtp path statistics history Command Field Descriptions*

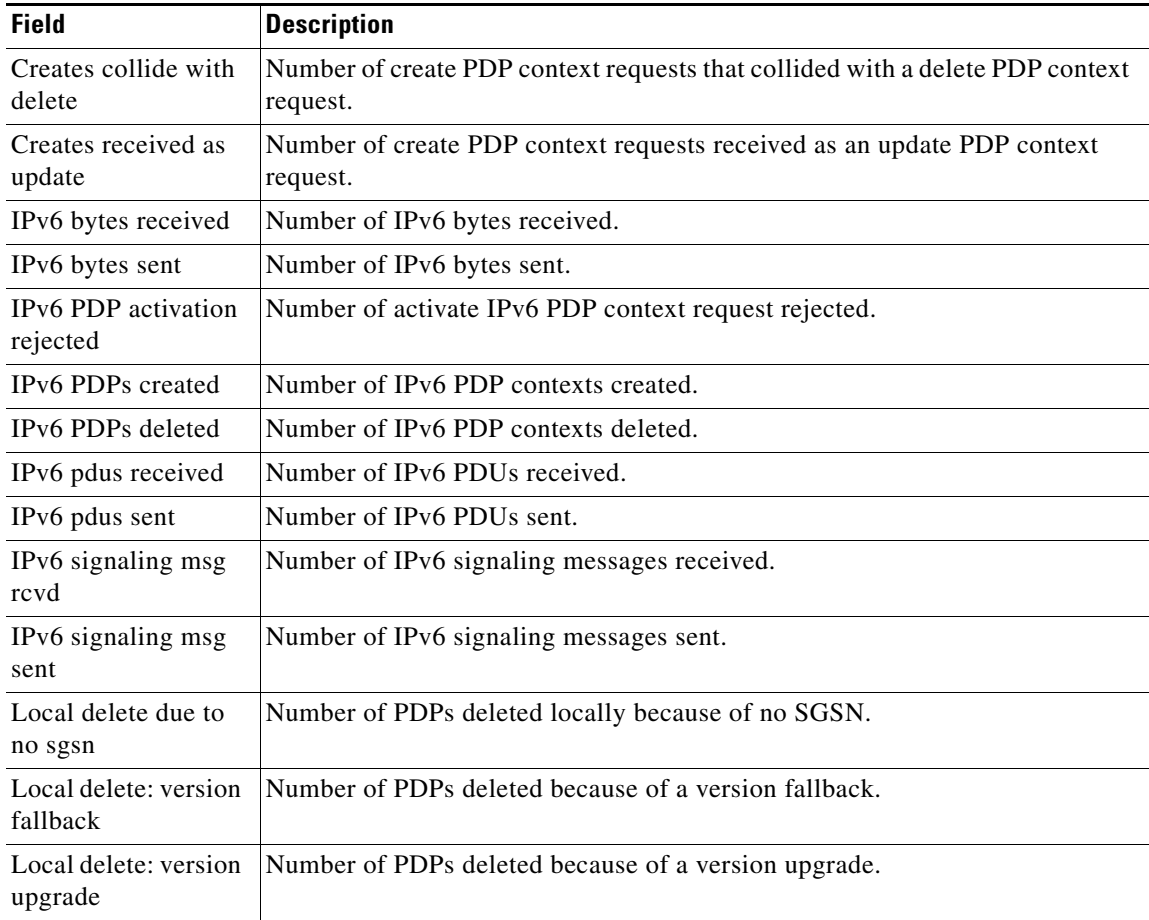

| Non-roaming PDPs                      | Number of non-roaming PDPs.                                           |
|---------------------------------------|-----------------------------------------------------------------------|
| Number of PDPs<br>created             | Number of IPv4 PDP contexts created.                                  |
| Number of PDPs<br>deleted             | Number of IPv4 PDP contexts deleted.                                  |
| Number of PPP<br>PDPs created         | Number of PPP PDP contexts created.                                   |
| Number of PPP<br>PDPs deleted         | Number of PPP PDP contexts deleted.                                   |
| Number of short<br>messages           | Number of GTP messages received which are too short.                  |
| Number of times DT<br>enabled         | Number of times direct tunnel was enabled for a PDP context.          |
| Number of unknown<br>messages         | Number of unknown GTP messages received.                              |
| Path failures                         | Number of path failures.                                              |
| Path fail due to local<br>delete      | Number of path failure due to a local delete PDP context request.     |
| Received PDU bytes                    | Number of IPv4 PDU bytes transmitted.                                 |
| Received PDU<br>message               | Number of IPv4 PDU messages received.                                 |
| Retransmit for create                 | Number of retransmitted create PDP context requests received.         |
| Roaming non-trusted<br><b>PDPs</b>    | Number of roaming PDPs not in a trusted PLMN.                         |
| Roaming trusted<br><b>PDPs</b>        | Number of roaming PDPs in a trusted PLMN.                             |
| Sent PDU bytes                        | Number of IPv4 PDU bytes transmitted.                                 |
| Sent PDU message                      | Number of IPv4 PDU messages transmitted.                              |
| Signaling messages<br>dropped         | Number of GTP signaling messages dropped.                             |
| Signaling msg<br>received             | Number of signaling messages received.                                |
| Signaling msg sent                    | Number of signaling messages sent.                                    |
| Single PDP cleared                    | Number of hanging single PDP contexts cleared on the GGSN.            |
| Source Violations                     | Number of PDPs terminated due to an access violation.                 |
| Total Data dropped                    | Total data dropped.                                                   |
| <b>Total Update</b><br>requests sent  | Total number of GGSN-initiated Update PDP Context Requests sent.      |
| <b>Total Update</b><br>responses rcvd | Total number responses to GGSN-initiated Update PDP Context Requests. |

*Table 20 show gprs gtp path statistics history Command Field Descriptions (continued)*

 $\overline{\phantom{a}}$ 

 $\mathsf I$ 

| Total packets<br>dropped          | Total number of packets dropped.                                                                                          |
|-----------------------------------|----------------------------------------------------------------------------------------------------|
| Unexpected Data<br>Message        | Number of GTP PDUs received for nonexistent PDP contexts.                                                                 |
| Unexpected<br>signaling message   | Number of unexpected GTP signaling messages received.                                                                     |
| Unsupported<br>extension hdr recd | Number of create PDP context requests received with unsupported extension<br>headers when GGSN comprehension is required. |
| Version changes                   | Number of GTP version changes that have occurred on the SGSN path                                                         |

*Table 20 show gprs gtp path statistics history Command Field Descriptions (continued)*

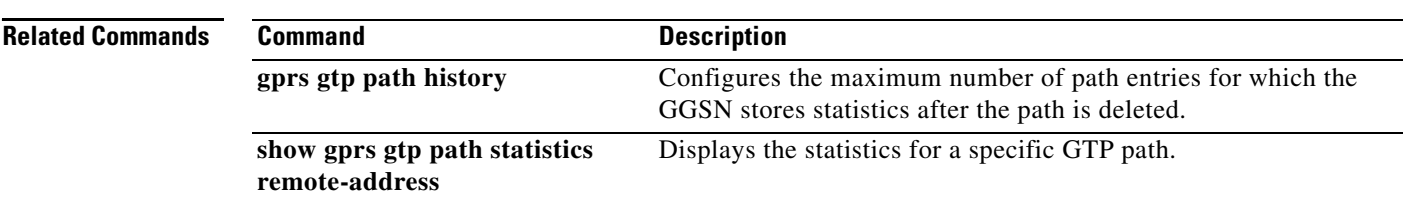

# **show gprs gtp path statistics remote-address**

To display statistics for a specific path, use the **show gprs gtp path statistics remote-address** command in privileged EXEC mode.

 $\overline{\phantom{a}}$ 

 $\mathsf I$ 

**show gprs gtp path statistics** r**emote-address** *ip-address* [**remote-port** *port-num*]

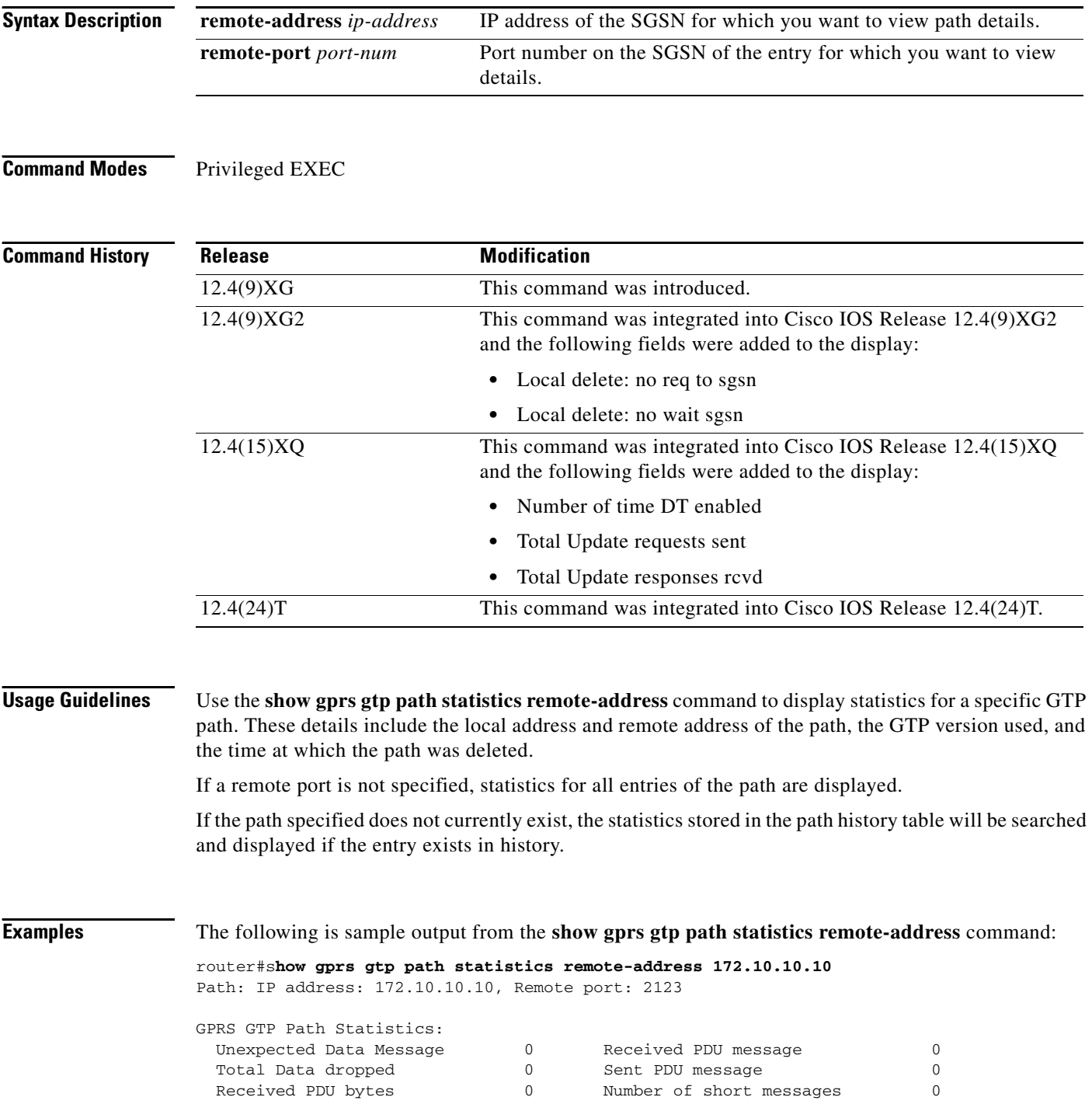

**Cisco GGSN Release 8.0 Command Reference, Cisco IOS Release 12.4(24)T**

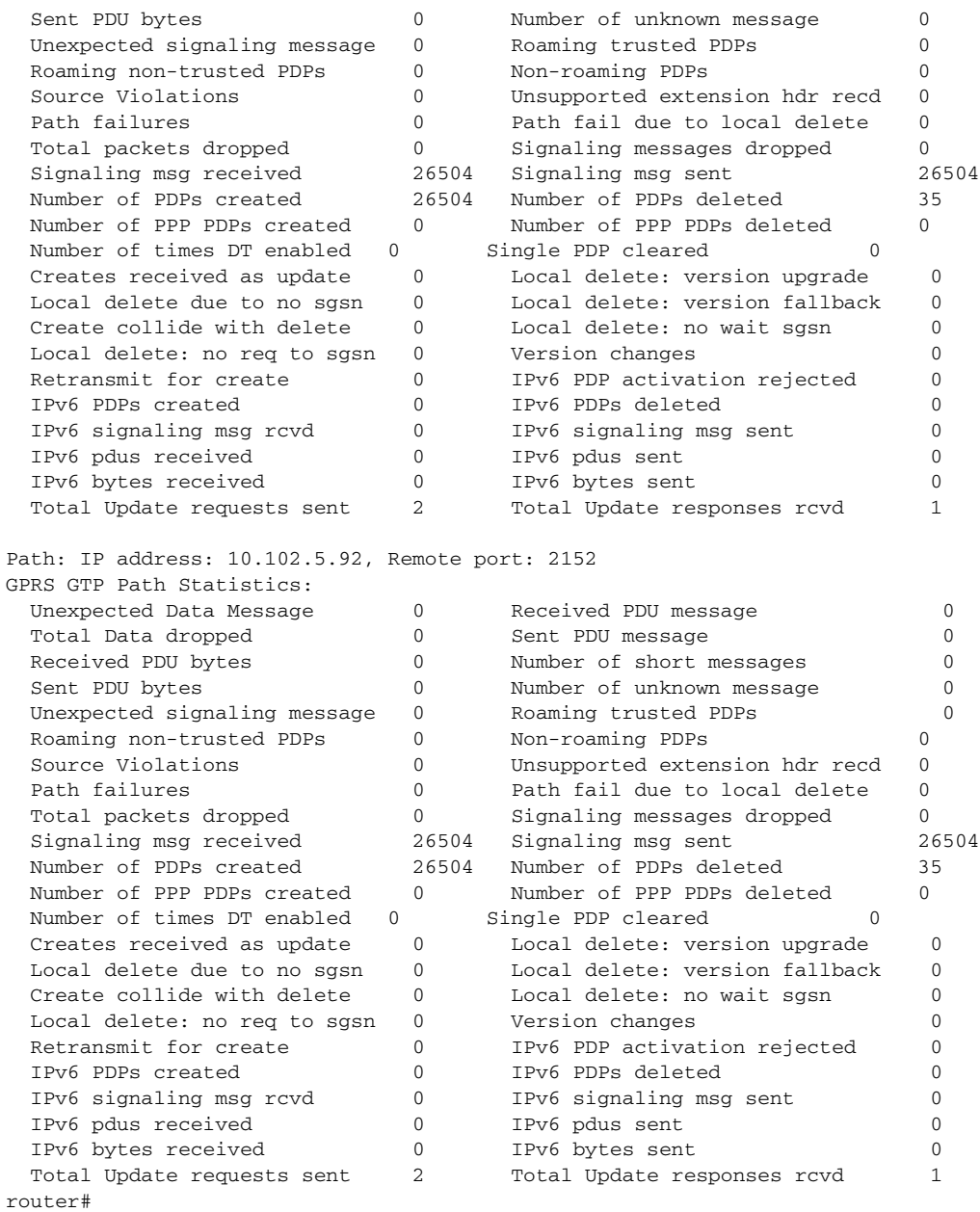

[Table 21](#page-66-0) describes the fields shown in the display.

 $\overline{\phantom{a}}$ 

### <span id="page-66-0"></span>*Table 21 show gprs gtp path statistics remote-address Command Field Descriptions*

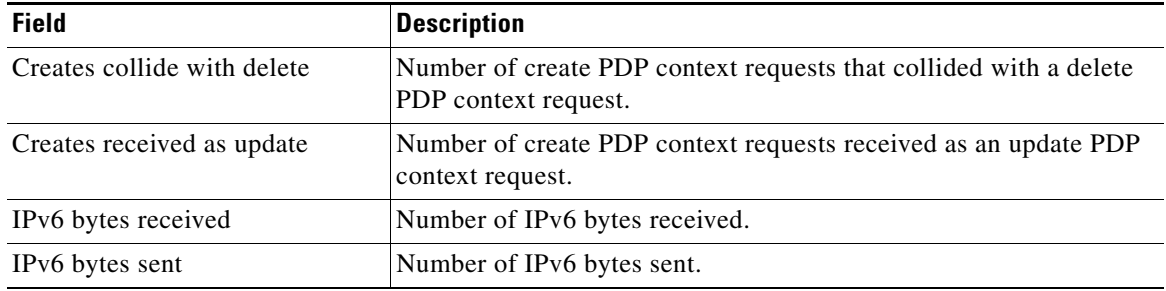

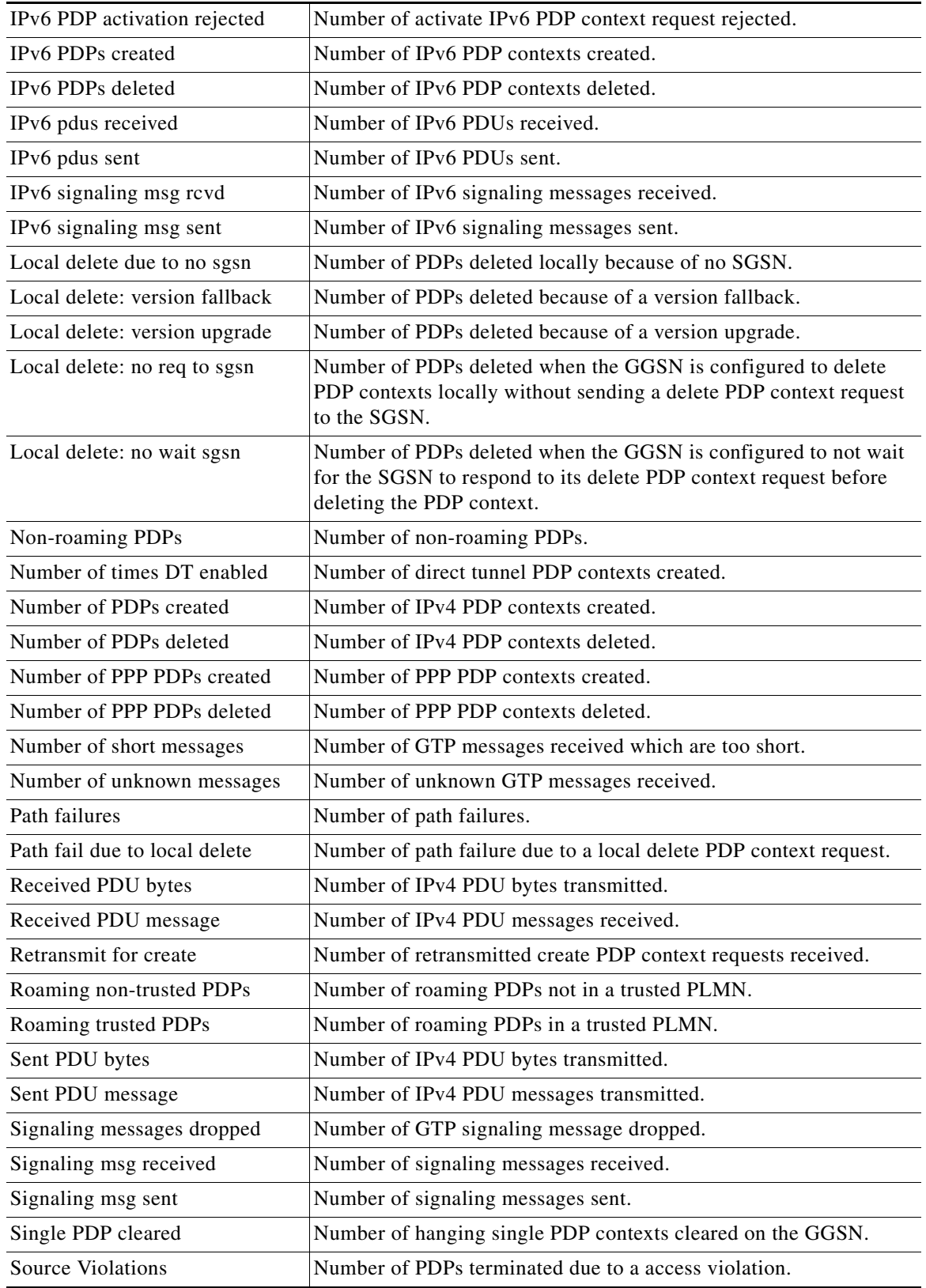

## *Table 21 show gprs gtp path statistics remote-address Command Field Descriptions*

 $\overline{\phantom{a}}$ 

 $\mathsf I$ 

٦

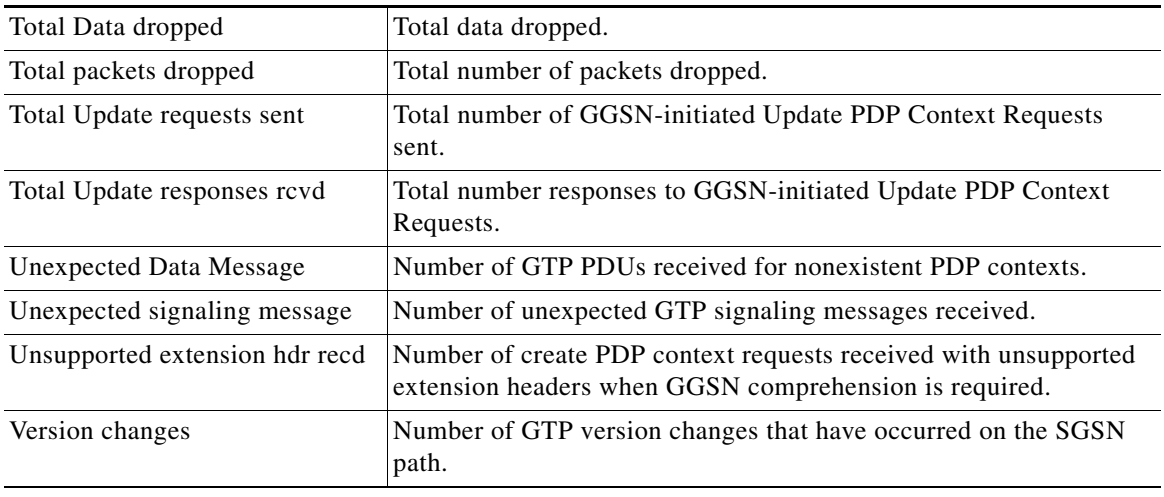

## *Table 21 show gprs gtp path statistics remote-address Command Field Descriptions*

## **Related Commands**

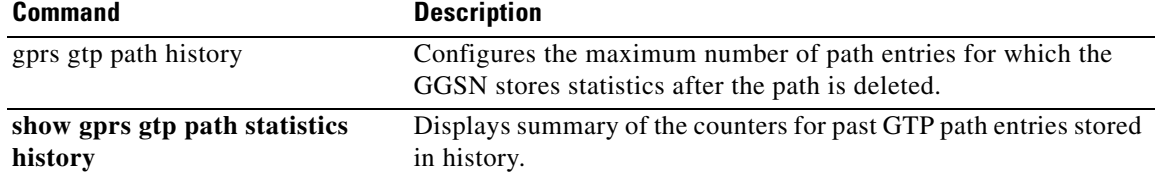

# **show gprs gtp path throughput**

To display throughput information for one or more GTP paths between a gateway GPRS support node (GGSN) and other GPRS/UMTS devices, use the **show gprs gtp path throughput** command in privileged EXEC mode.

**show gprs gtp path throughput** {**all** | **remote-address** *ip-address* [**remote-port** *remote-port*] | **version** *gtp-version*}

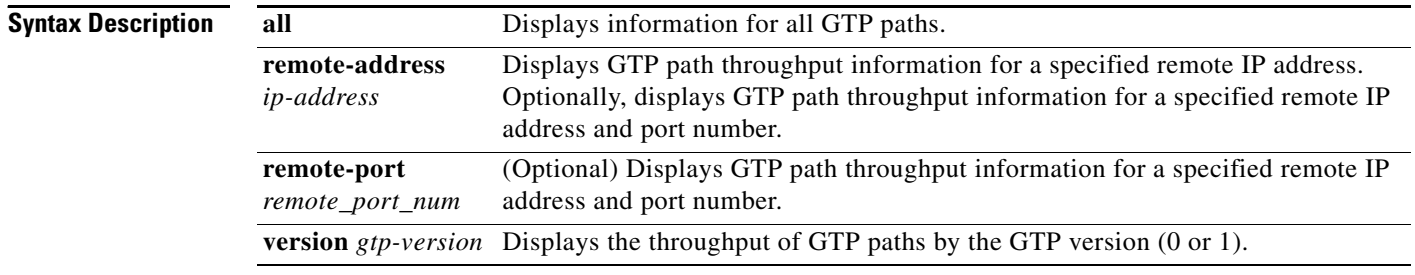

**Defaults** No default behavior or values.

### **Command Modes** Privileged EXEC

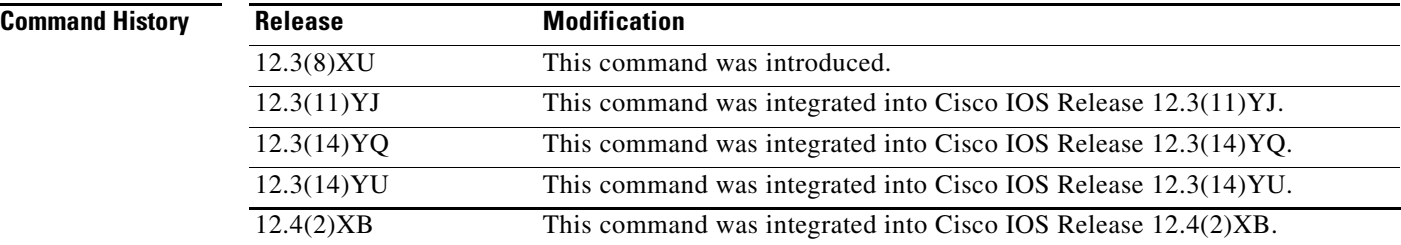

**Usage Guidelines** Use the **show gprs gtp path throughput** command to display throughput information for one or more GTP paths from the GGSN.

 $\mathbf I$ 

 $\mathbf{I}$ 

## **Examples Example 1**

The following example shows the output for all GTP paths on the GGSN:

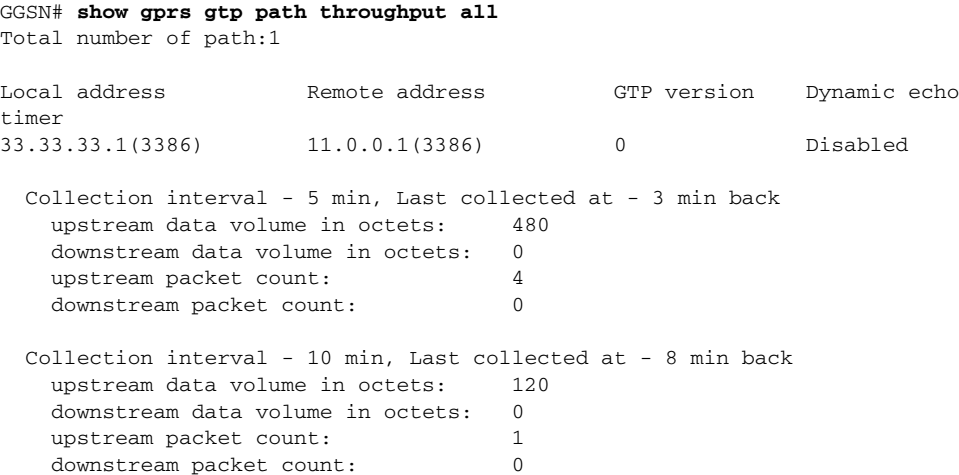

Table 17 describes the fields shown in the display.

### <span id="page-70-0"></span>*Table 22 show gprs gtp path throughput Field Descriptions*

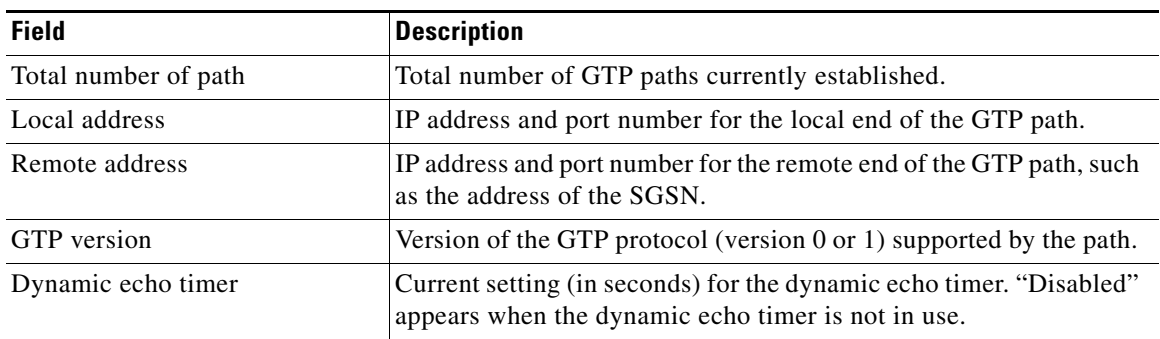

# **show gprs gtp pdp-context**

To display a list of the currently active PDP contexts (mobile sessions), use the **show gprs gtp pdp-context** command in privileged EXEC mode.

 **show gprs gtp pdp-context** {**tid** *tunnel\_id* **[service [all | id** *id\_string***]]** | **ms-address** *ip\_address*  [**access-point** *access-point-index*] | **imsi** *imsi* [**nsapi** *nsapi* [**tft**]] | **path** *ip-address* [*remote-port-num*] | **access-point** *access-point-index* | **pdp-type** {**ip** | **ppp**} | **qos-umts-class**  {**background** | **conversational** | **interactive** | **streaming**} **| qos-precedence** {**low** | **normal** | **high**} **| qos-delay** {**class1** | **class2** | **class3** | **classbesteffort**} | **version** *gtp-version***}** | **msisdn** [*msisdn*] | **all**}

 $\mathbf I$ 

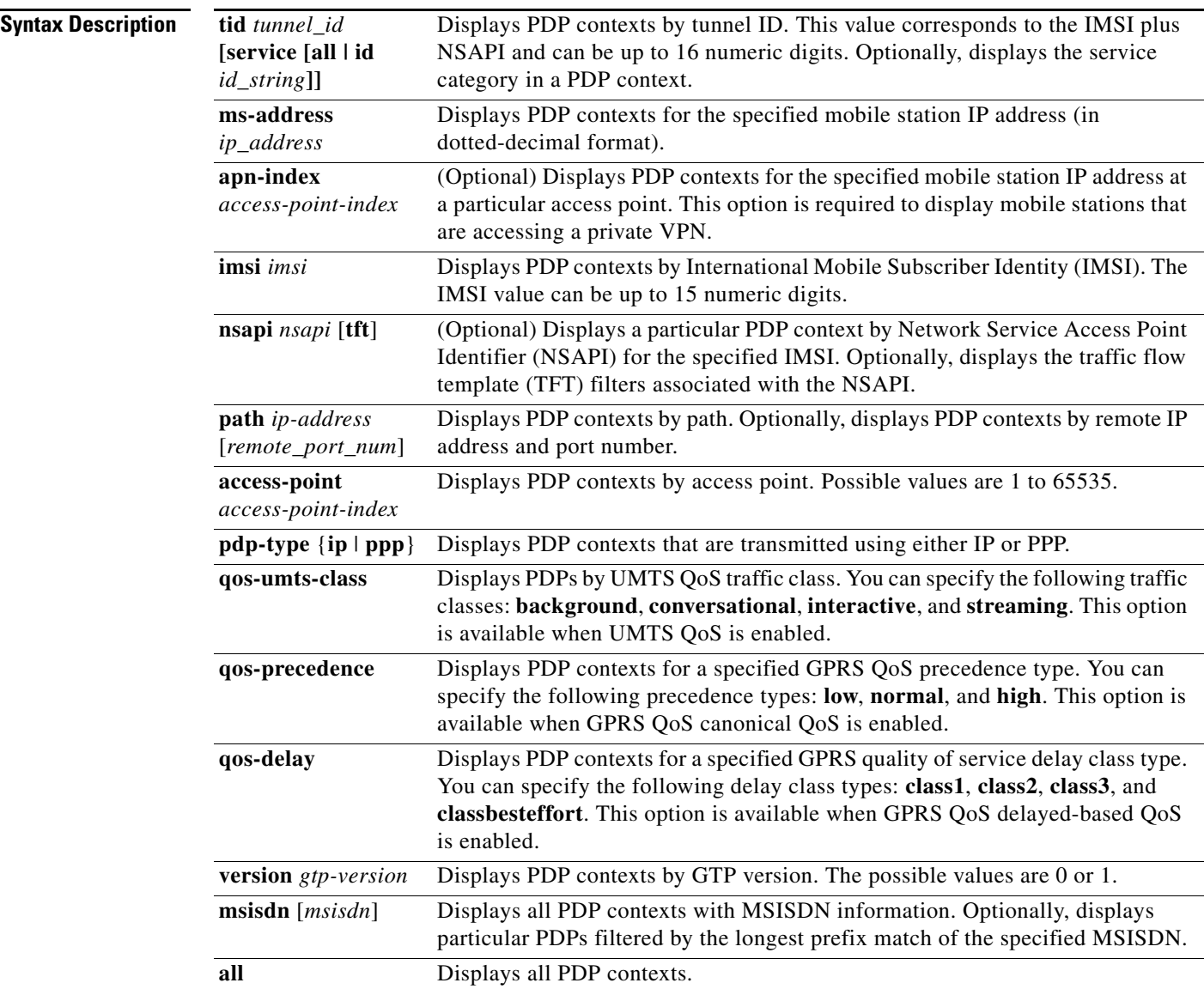
## **Defaults** No default behavior or values.

**Command Modes** Privileged EXEC

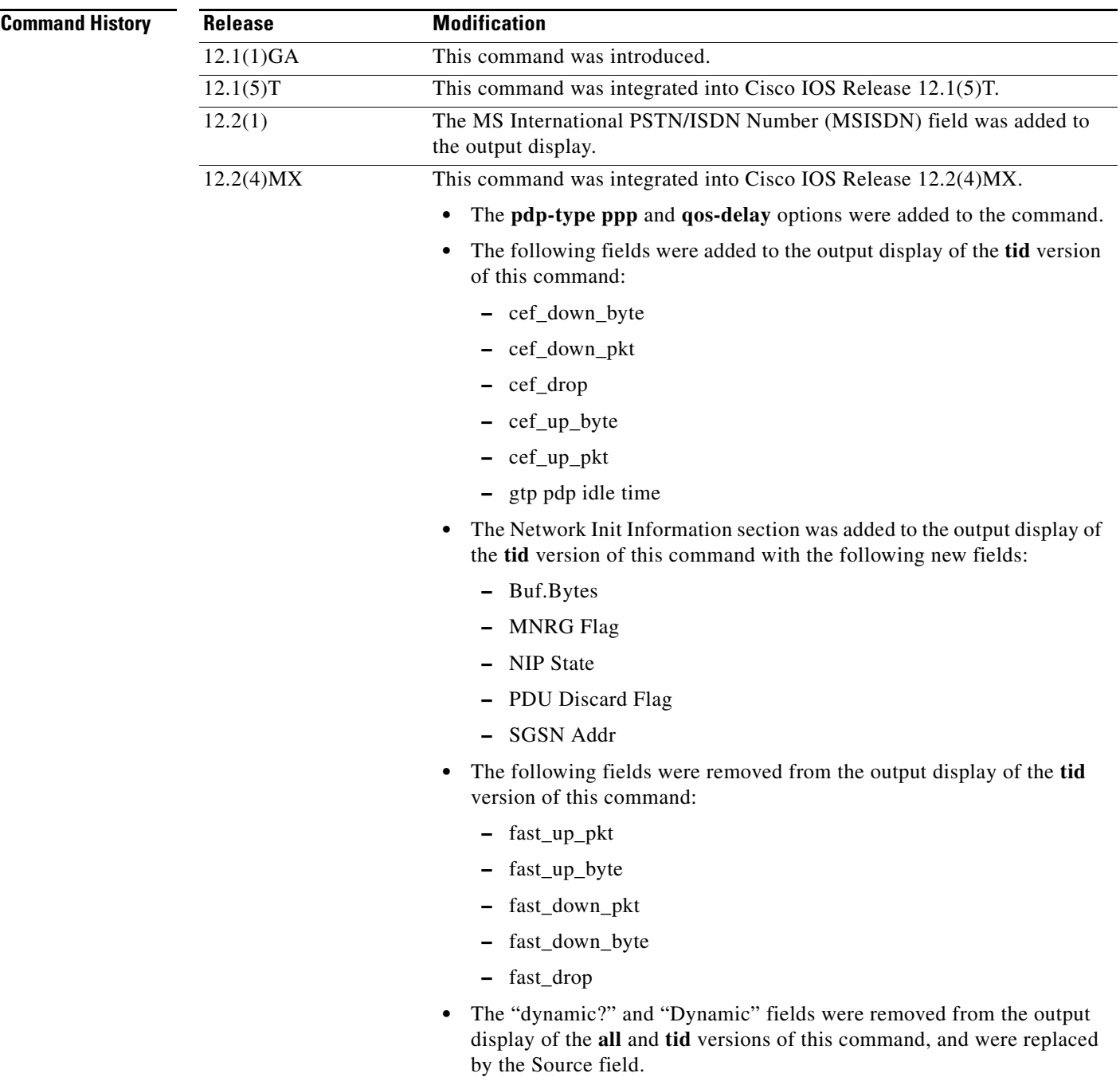

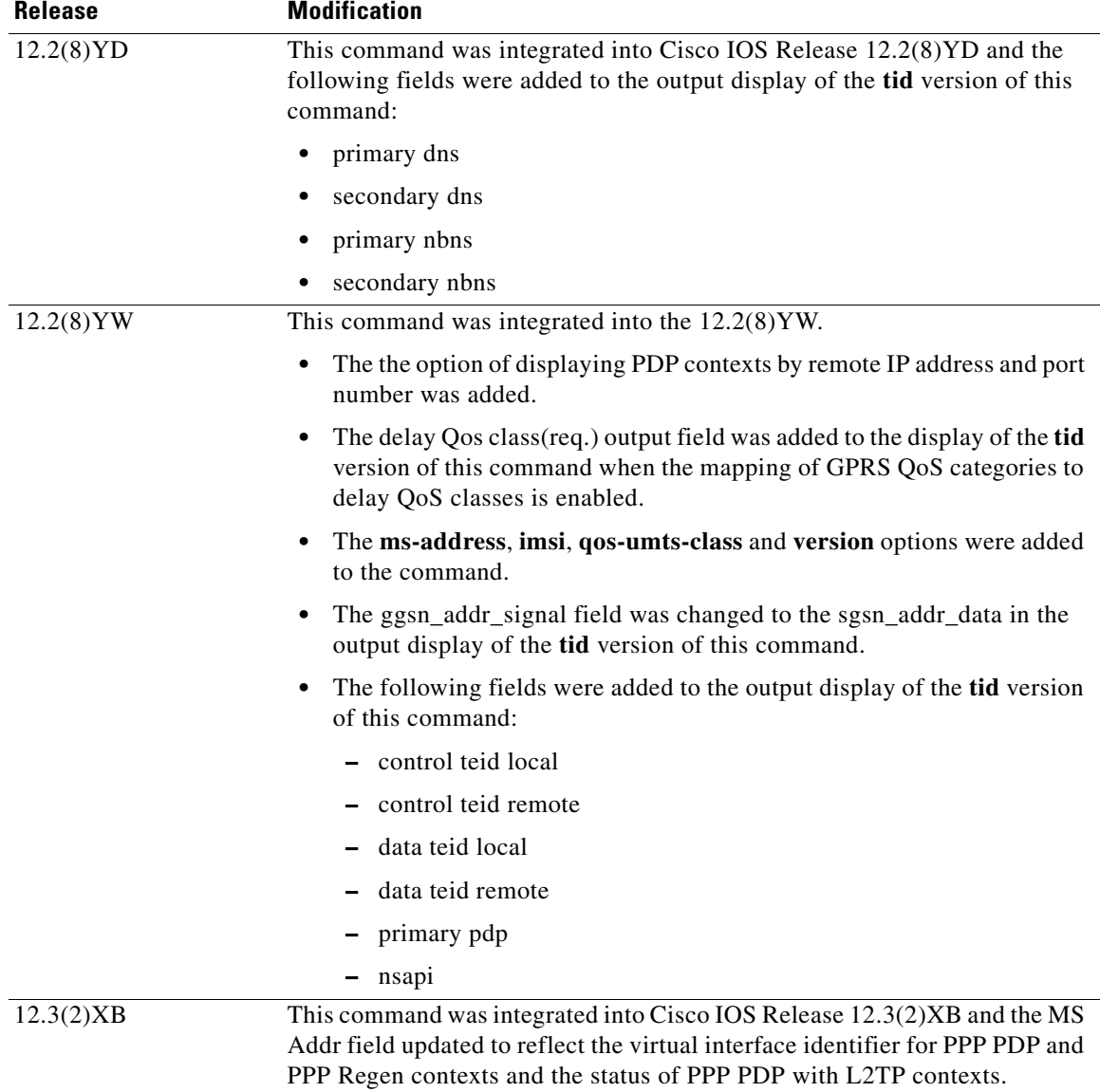

 $\mathsf I$ 

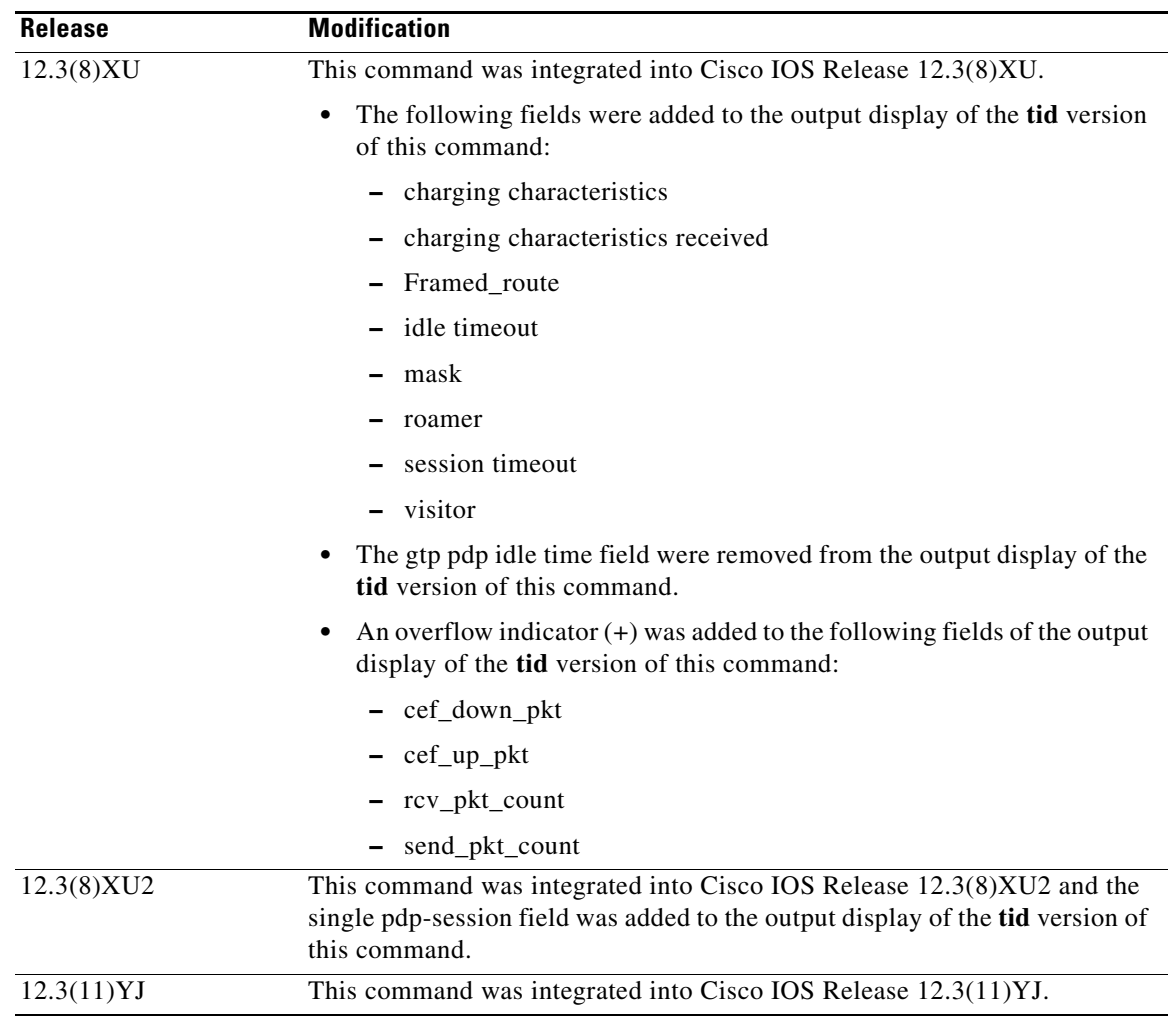

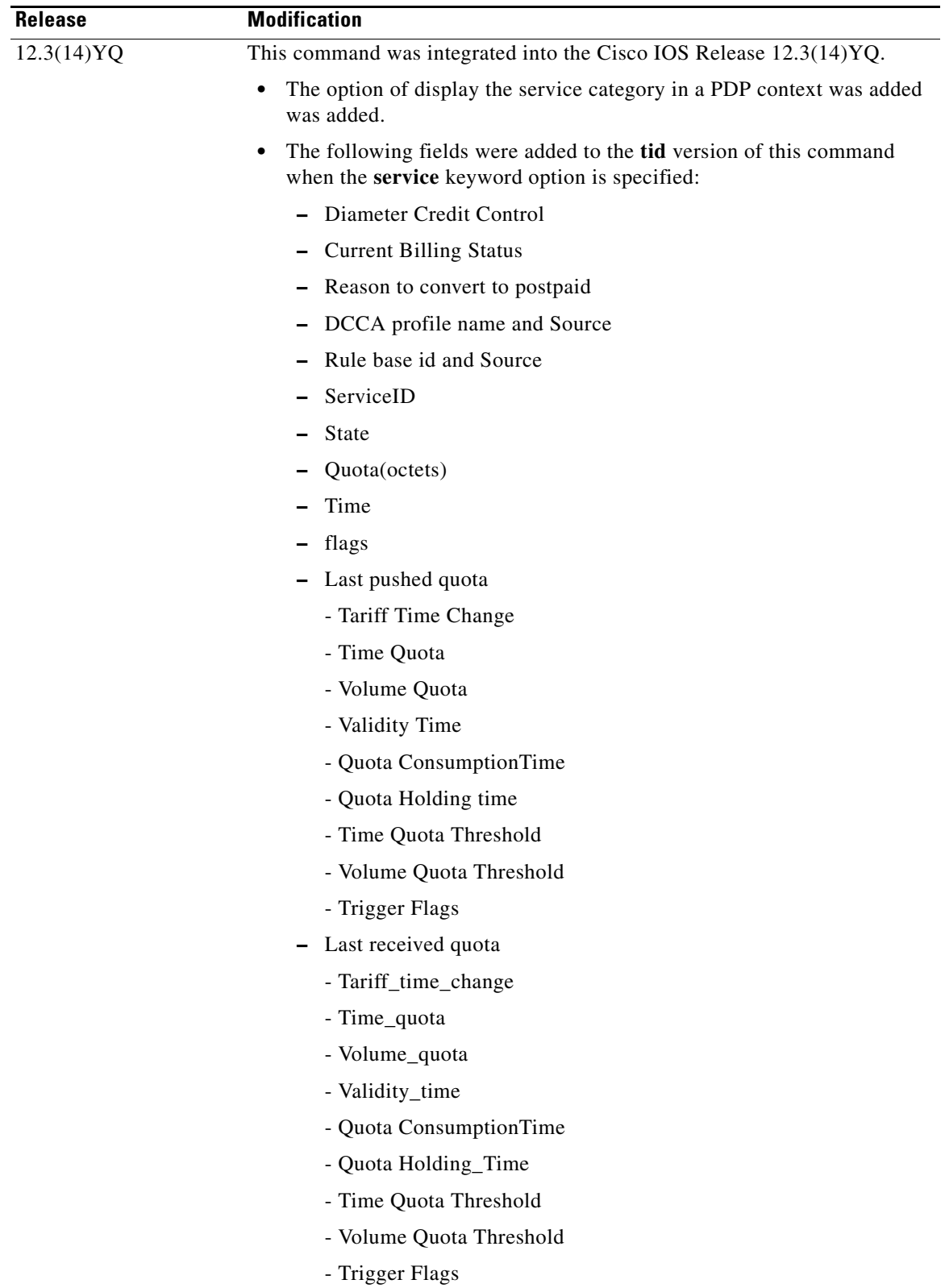

 $\overline{\phantom{a}}$ 

 $\mathsf I$ 

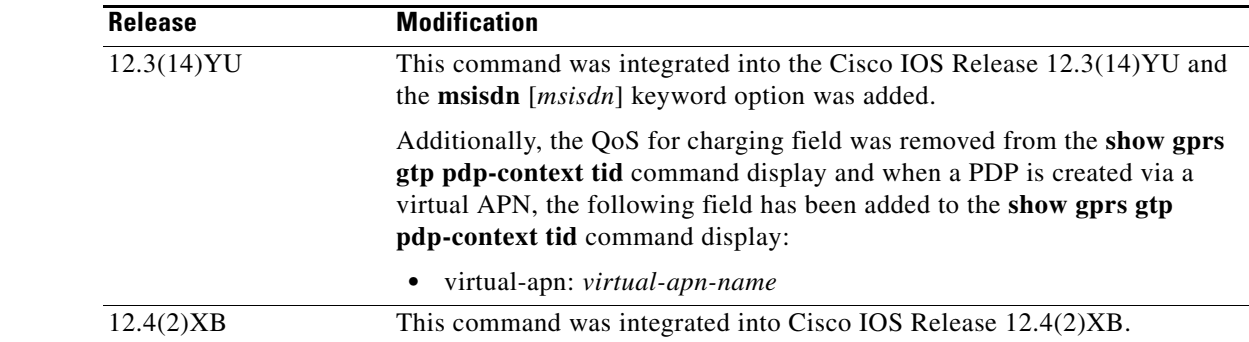

**Usage Guidelines** Use the **show gprs gtp pdp-context** command to display the currently active PDP contexts on the GGSN. You can display PDP contexts by tunnel ID, by IMSI, by access point, by PDP type, and by GPRS QoS precedence, UMTS QoS traffic class, or you can display all PDP contexts.

> Several versions of the **show gprs gtp pdp-context** command display similar output. The examples provided show these two different types of output.

### **Interpreting the Effective Bandwidth**

Example 2 provides sample output from the **show gprs gtp pdp-context tid** command, which includes the field called effective bandwidth (in bps). The effective bandwidth is determined according to the GPRS QoS canonical QoS class (premium, normal, or best effort) for the PDP context; it does not represent the actual bandwidth in use by the PDP context. The potential number of supported PDP contexts for that class of QoS can then be calculated according to the total amount of bandwidth (GSN resource) available to the GGSN.

For more information about GPRS QoS canonical QoS and resources on the GGSN, see the "Configuring QoS on the GGSN" chapter in the *Cisco IOS Mobile Wireless Configuration Guide*.

 $\mathbf I$ 

## **Examples Example 1**

The following is sample output of the **show gprs gtp pdp-context all** command:

```
router# show gprs gtp pdp-context all
TID MS Addr Source SGSN Addr APN
1234567890123456 10.11.1.1 Radius 10.4.4.11 www.pdn1.com
2345678901234567 Forwarded (Vi5) IPCP 10.4.4.11 www.pdn2.com
3456789012345678 10.21.1.1 (Vi7) IPCP 10.1.4.11 www.pdn3.com
4567890123456789 10.31.1.1 (Vi9) IPCP 10.1.4.11 www.pdn4.com
5678901234567890 10.41.1.1 Static 10.4.4.11 www.pdn5.com
```
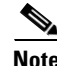

**Note** The same output fields shown in Example 1 also appear when you use the **access-point**, **path**, **pdp-type**, **qos-delay**, or **qos-precedence** keyword options of the **show gprs gtp pdp-context** command.

Table 18 describes the fields shown in the display.

| Field            | <b>Description</b>                                                                                                    |
|------------------|----------------------------------------------------------------------------------------------------|
| <b>APN</b>       | Access point name where the PDP context is active.                                                                                                    |
| MS Addr          | IP address of the mobile station.                                                                                                    |
|                  | For PPP PDP and PPP Regen contexts, this<br><b>Note</b><br>field will also display the virtual interface<br>identifier. For PPP PDP with L2TP contexts,<br>this field will also display the state of the PDP<br>context. Possible states are Pending,<br>Forwarded, or Terminating.                                                                                                    |
| <b>SGSN Addr</b> | IP address of the SGSN that is processing the packets.                                                                                                    |
| Source           | Source of IP addressing for the MS. The possible<br>values are:<br>DHCP—Dynamic address allocation using DHCP.<br>IPCP—Dynamic address allocation for PPP PDP<br>$\bullet$<br>types, or for IP PDP types with PPP regeneration,<br>using PPP IP Control Protocol.<br>Local—Dynamic address allocation using a local<br>pool.<br>Pending—Waiting for dynamic address allocation.<br>Dynamic address source is unknown.<br>Radius-Dynamic address allocation using<br>RADIUS. |
|                  | Static—IP address is not dynamically assigned.                                                                                                    |
| TID              | Tunnel ID for the PDP context.                                                                                                    |

*Table 23 show gprs gtp pdp-context all Field Descriptions*

## **Example 2**

The following is sample output from the **show gprs gtp pdp-context tid** command for a PDP context created by GTP version 1 and GPRS QoS canonical QoS is configured:

ו

```
router#show gprs gtp pdp-context tid 1111111111111111
TID MS Addr Source SGSN Addr APN
1111111111111111 10.1.1.1 Radius 10.8.8.1 dns.com
    current time :Mar 18 2002 11:24:36
    user_name (IMSI):1111111111111111 MS address:10.1.1.1
    MS International PSTN/ISDN Number (MSISDN):ABC
    sgsn_addr_signal:10.8.8.1 sgsn_addr_data:10.8.0.1
   control teid local: 0x63493E0C
   control teid remove: 0x00000121
   data teid local: 0x63483E10
   data teid remote: 0x00000121
   primary pdp: Y nsapi: 0
   signal_sequence: 0 seq_tpdu_up: 0
    seq_tpdu_down: 0
   upstream signal flow: 1 upstream data flow: 2
    downstream_signal_flow:14 downstream_data_flow:12
```

```
 RAupdate_flow: 0
 pdp_create_time: Mar 18 2002 09:58:39
 last_access_time: Mar 18 2002 09:58:39
mnrgflag: 0 tos mask map:00
session timeout: 0
idle timeout: 0
gprs qos_req:091101 canonical Qos class(req.):01
 gprs qos_neg:25131F canonical Qos class(neg.):01
 effective bandwidth:0.0
rcv_pkt_count: 0 rcv_byte_count: 0<br>eand nkt count: 0 send_byte_count: 0
 send_pkt_count: 0 send_byte_count: 0
 cef_up_pkt: 0 cef_up_byte: 0
cef_down_pkt: 0 cef_down_byte: 0<br>cef drop: 0 0 0ut-sequence pkt:
 cef_drop: 0 out-sequence pkt: 0
Src addr violation: 2 paks, 1024 bytes
Dest addr violation: 2 paks, 1024 bytes
Redirected mobile-to-mobile traffic: 2 paks, 1024 bytes
 charging_id: 29160231
visitor: No roamer: No
charging characteristics: 0
charging characteristics received: 0
 pdp reference count:2
 primary dns: 2.2.2.2
secondary dns: 4.4.4.4
 primary nbns: 3.3.3.3
secondary nbns: 5.5.5.5
 ntwk_init_pdp: 0
Framed_route 5.5.5.0 mask 255.255.255.0
single pdp-session: Enabled
absolute session start time: NOT SET
virtual apn: pre-auth-virtual
 ** Network Init Information **
MNRG Flag: 0 PDU Discard Flag: 0
SGSN Addr: 172.16.44.1 NIP State: NIP_STATE_WAIT_PDP_ACTIVATION
 Buf.Bytes: 500
```
Table 19 describes the fields shown in the display.

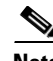

**Note** The Network Init Information section of the output appears only while network-initiated PDP contexts are being processed by the GGSN.

**Note** The same output fields shown in Example 2 also appear when you use the **imsi** keyword option of the **show gprs gtp pdp-context** command.

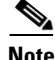

 $\mathbf I$ 

**Note** If the PDP context is created via a virtual APN, the "virtual-apn: *virtual-apn name*" field displays.

Table 19 describes the fields shown in the display.

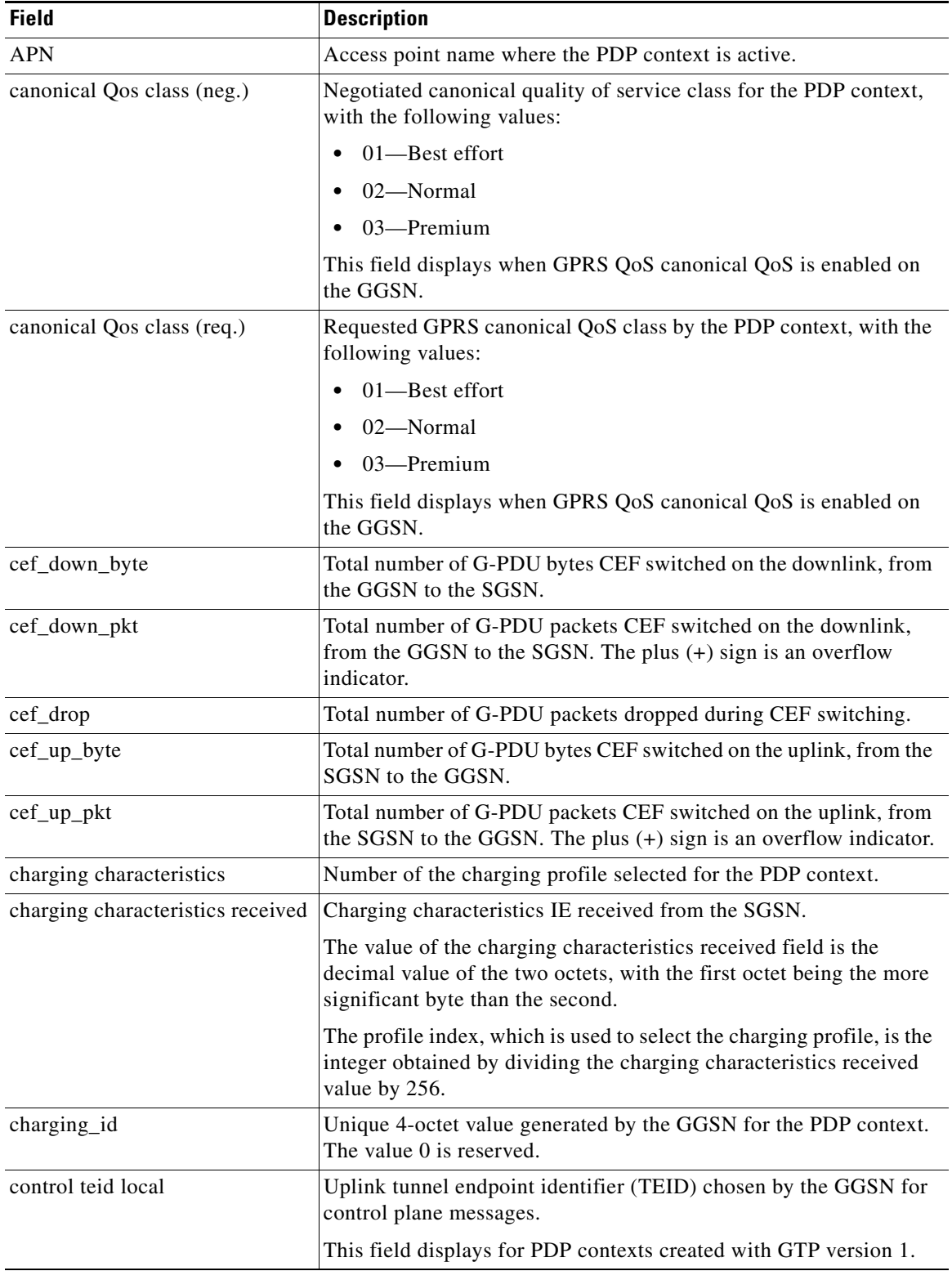

 $\mathsf I$ 

*Table 24 show gprs gtp pdp-context tid Field Descriptions*

٦

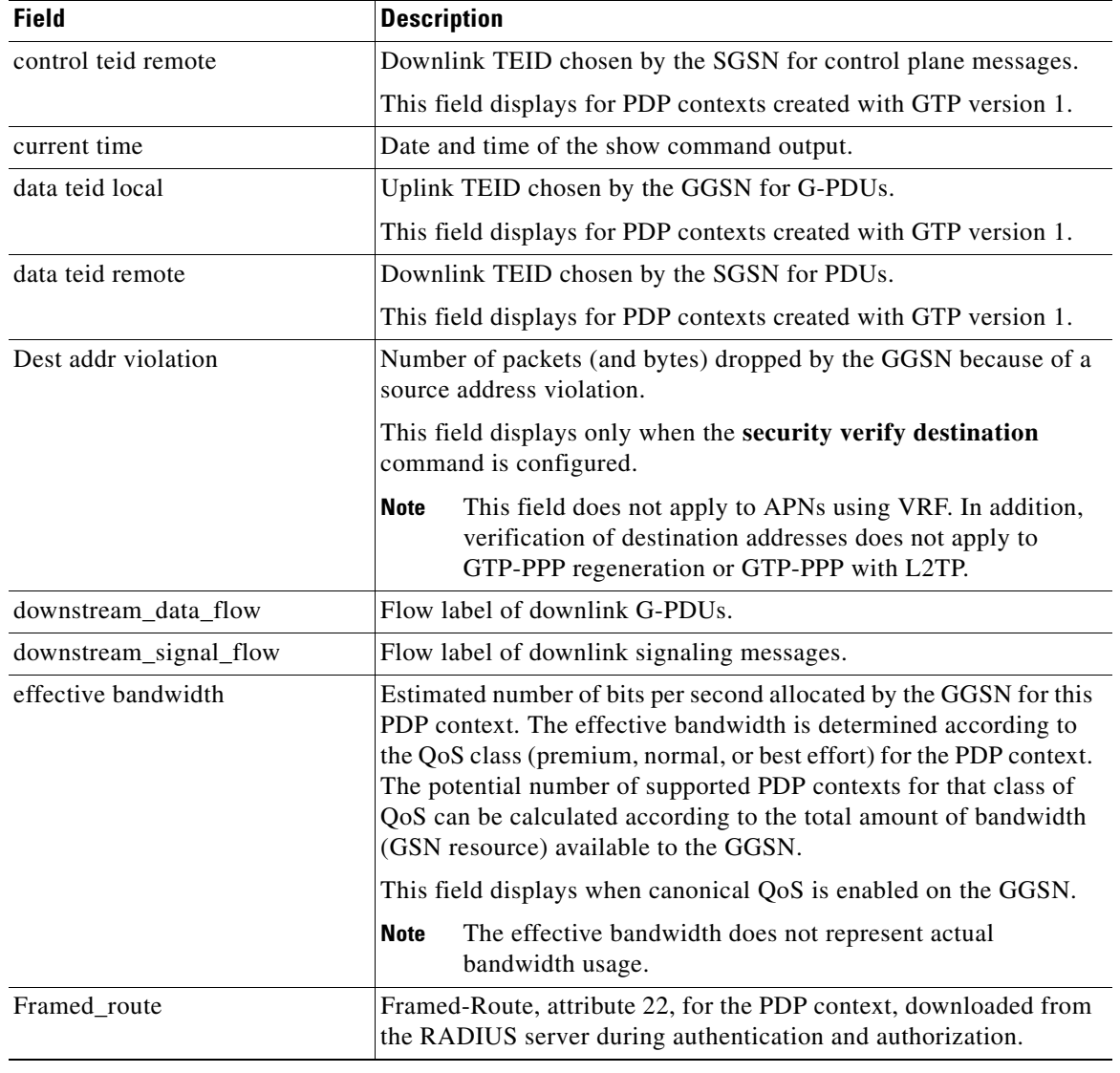

| <b>Field</b>     | <b>Description</b>                                                                                                    |
|------------------|----------------------------------------------------------------------------------------------------|
| gprs qos_neg     | Negotiated quality of service for the PDP context. The field is in the<br>format vwxyzz, which represents the following QoS classes (as<br>defined in the GSM specifications for quality of service profiles):                                                                                                    |
|                  | $v$ —Delay class                                                                                                    |
|                  | $w$ —Reliability class                                                                                                    |
|                  | $x$ —Peak throughput class                                                                                                    |
|                  | y—Precedence class                                                                                                    |
|                  | zz—Mean throughput class                                                                                                    |
|                  | <b>Note</b><br>To determine the GPRS QoS attributes shown in this output,<br>you must convert the value to binary and interpret the values<br>to find the corresponding class attributes. Some of the bits<br>represent "don't care" bits and are not interpreted as part of<br>the final value. For more information about how to interpret<br>this value, see the "Interpreting the Requested and<br>Negotiated GPRS QoS" section of the "Configuring QoS"<br>chapter in the Cisco IOS Mobile Wireless Configuration<br>Guide. |
| gprs qos_req     | Requested quality of service by the PDP context. The field is in the<br>format vwxyzz, which represents the following QoS classes (as<br>defined in the GSM specifications for GPRS QoS profiles):                                                                                                    |
|                  | $v$ —Delay class                                                                                                    |
|                  | $w$ —Reliability class                                                                                                    |
|                  | $x$ —Peak throughput class                                                                                                    |
|                  | y—Precedence class                                                                                                    |
|                  | $zz$ —Mean throughput class                                                                                                    |
|                  | <b>Note</b><br>See the Note in the description of the gprs qos_neg output<br>field above.                                                                                                    |
| idle timeout     | Number of seconds the GGSN waits before purging idle PDP<br>contexts.                                                                                                    |
| last_access_time | Time when the PDP context for this TID was last accessed. The date<br>format is MMM DD YYYY. The time format is<br>hours:minutes:seconds.                                                                                                    |
|                  | When a signaling packet or data packet for a PDP context arrives on<br>the GGSN, the last_access_time is reset to the current date and time.<br>If the last_access_time exceeds the purge timer for idle PDP<br>contexts, then the PDP context is purged by the GGSN.                                                                                                    |
| mask             | Framed-Route subnet.                                                                                                    |
| mnrgflag         | Mobile not reachable flag, with the following values:                                                                                                    |
|                  | $0$ —flag is off.<br>٠                                                                                                    |
|                  | 1—flag is on, indicating that the MS is not reachable                                                                                                    |

*Table 24 show gprs gtp pdp-context tid Field Descriptions (continued)*

 $\mathsf I$ 

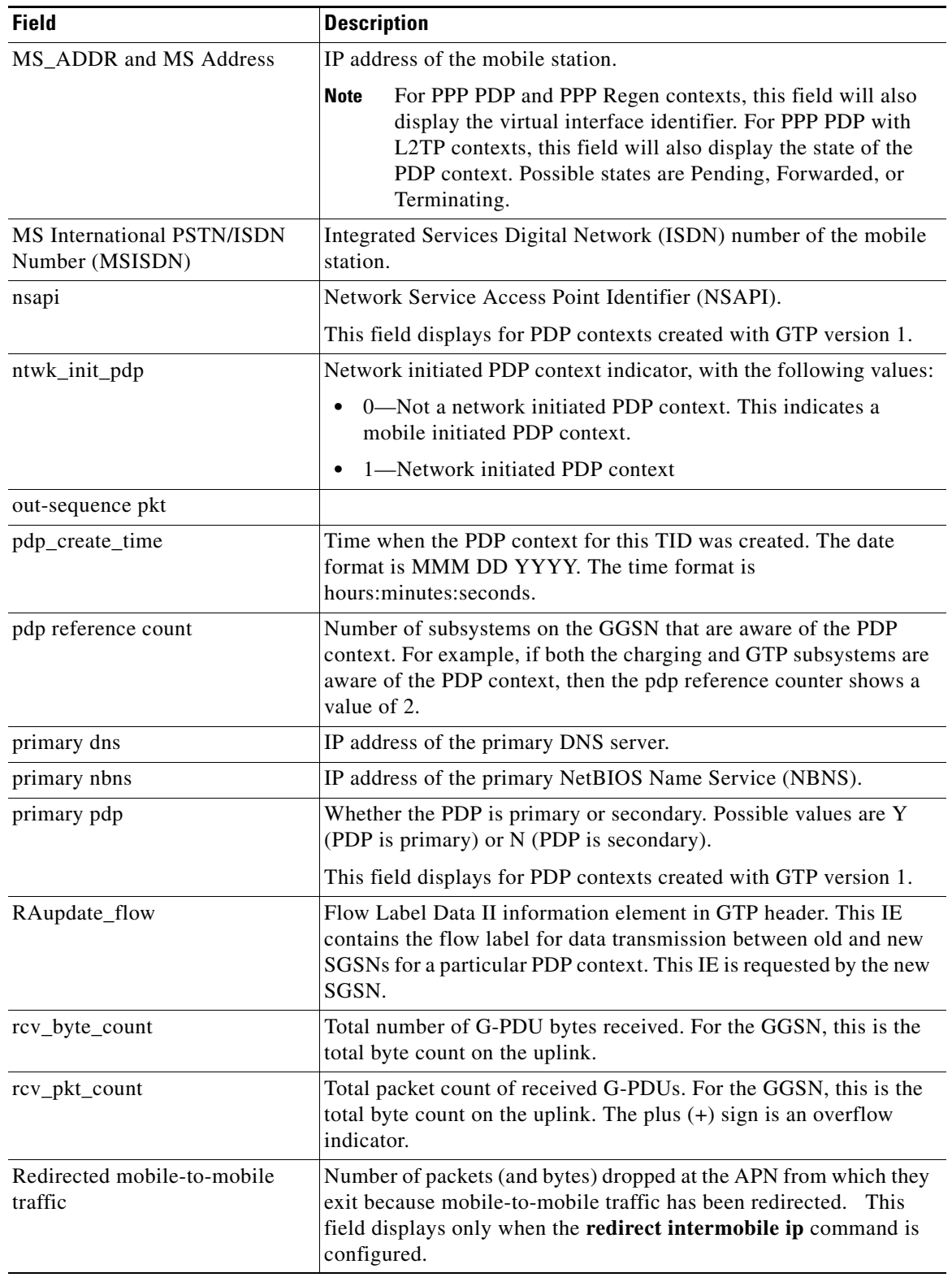

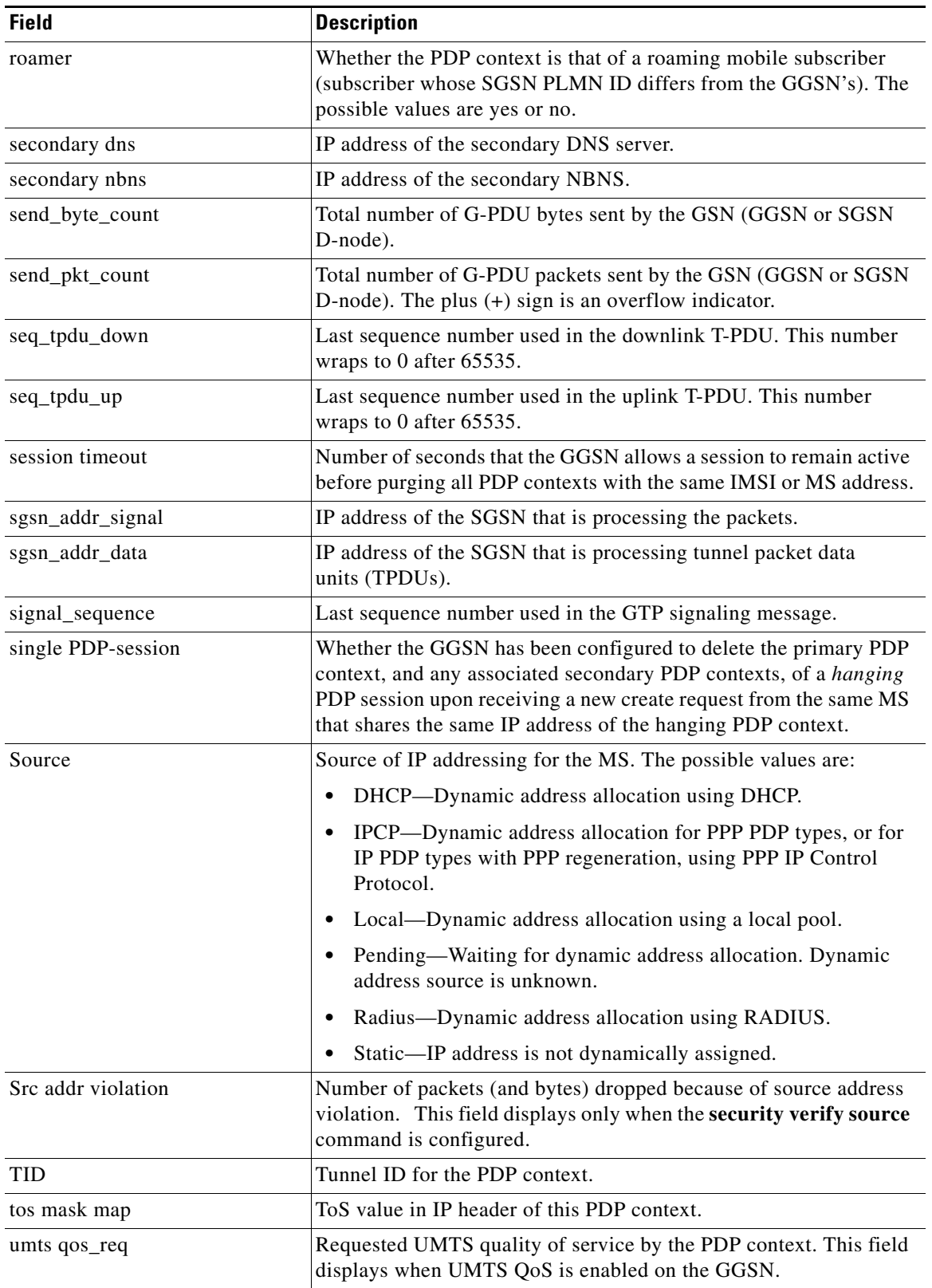

 $\mathsf I$ 

ī

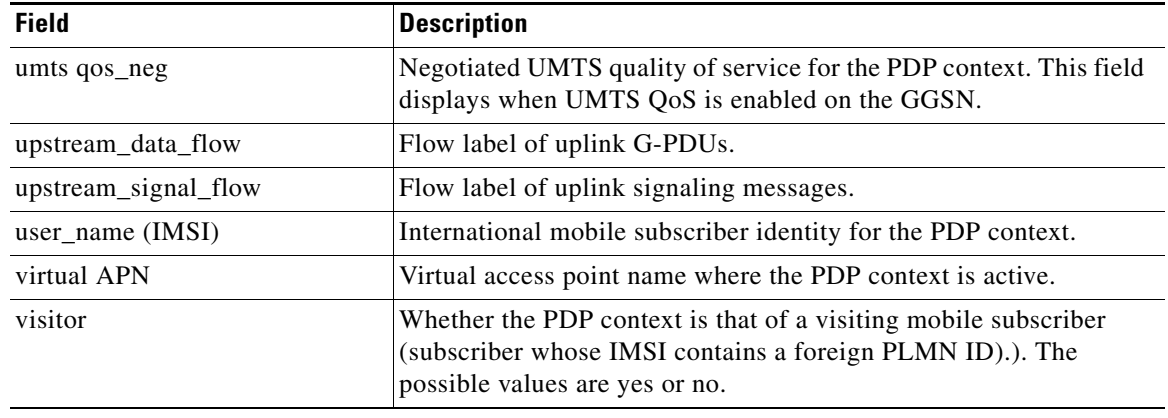

Table 20 describes the fields shown in the Network Init Information section of the output.

| <b>Field</b>     | <b>Description</b>                                                                                                    |
|------------------|----------------------------------------------------------------------------------------------------|
| Buf.Bytes        | Number of bytes currently buffered for this network-initiated PDP<br>context.                                                                                                    |
| last_access_time | Time when the PDP context for this TID was last accessed. The date<br>format is MMM DD YYYY. The time format is<br>hours: minutes: seconds.                                                                                                    |
|                  | When a signaling packet or data packet for a PDP context arrives on<br>the GGSN, the last_access_time is reset to the current date and time.<br>If the last_access_time exceeds the purge timer for idle PDP<br>contexts, then the PDP context is purged by the GGSN. |
| <b>MNRG</b> Flag | Mobile not reachable flag, with the following values:<br>$0$ —flag is off.                                                                                                    |
|                  | 1—flag is on, indicating that the MS is not reachable                                                                                                    |
| <b>NIP</b> State | State information for the network initiated PDP process on the<br>GGSN.                                                                                                    |

*Table 25 show gprs gtp pdp-context tid Network Init Information Field Descriptions*

 $\overline{\phantom{a}}$ 

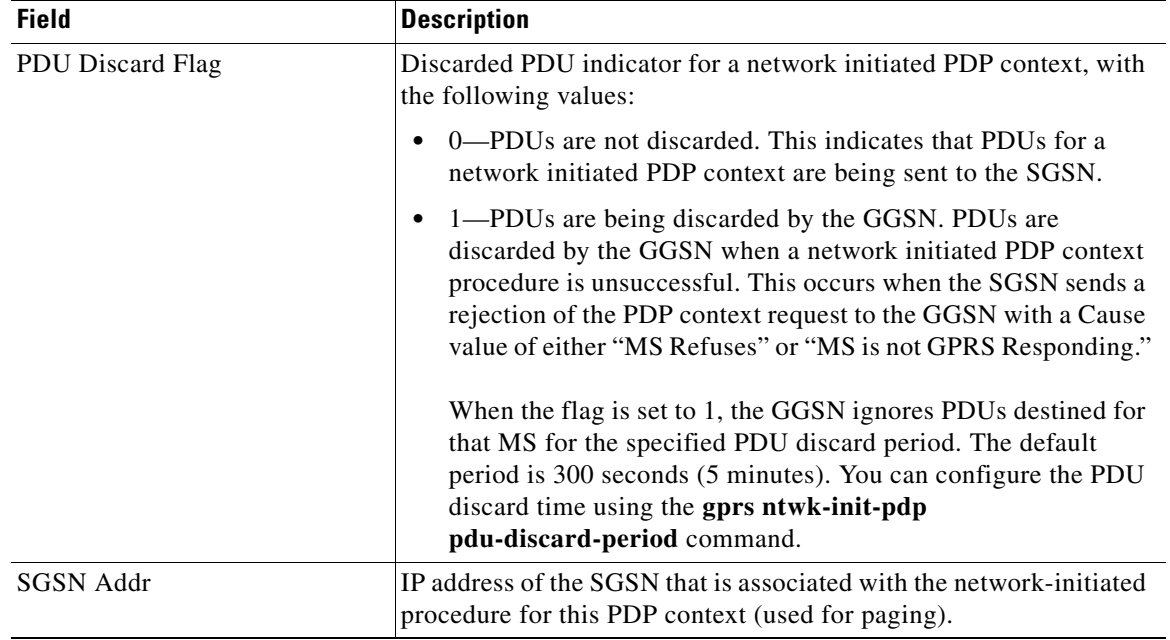

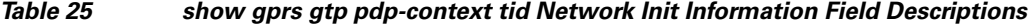

### **Example 3**

The following is sample output from the **show gprs gtp pdp-context tid service id** command:

ן

```
ggsn1#show gprs gtp pdp tid 1111000000000050 service id 1
Diameter Credit Control:Enabled
Current Billing status:Prepaid
Reason to convert to postpaid:N/A
DCCA profile name:1, Source:charging profile
Rule base id:ABC, Source:AAA server
ServiceID State Quota(octets) Time flags
1 AUTHORIZED 80000 6000 SGSN:
Last pushed quota
-----------------
Tariff Time Change: 1110585600 Time Quota: 6000<br>Volume Quota: 80000 Validity Time: 500
Volume Quota: 80000 Validity Time: 500 
Quota ConsumptionTime: 45 Quota Holding time: 35 
Time Quota Threshold: 4000 Volume Quota Threshold:50000 
Trigger Flags: 1
Last received quota
-------------------
Tariff_time_change: 1110585600 Time_quota: 6000 
Volume quota: 80000 Validity_time: 500 
Quota ConsumptionTime: 45 Quota Holding_Time: 35 
                              Volume Quota Threshold: 50000
Trigger Flags: 1
```
## **Example 4**

The following is sample output from the **show gprs gtp pdp-context msisdn** command:

ggsn1#**show gprs gtp pdp-context msisdn**

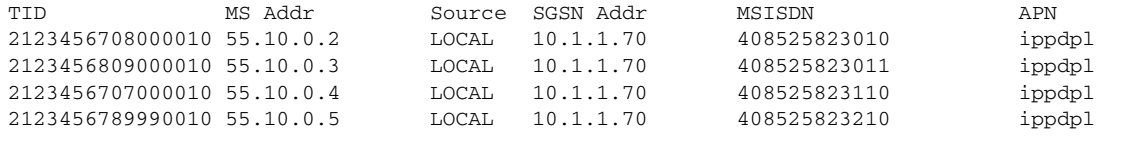

### **Note** All PDP contexts are displayed

The following is sample output from the **show gprs gtp pdp-context msisdn** command with an msisdn specified:

ggsn1#**show gprs gtp pdp-context msisdn 4085258230**

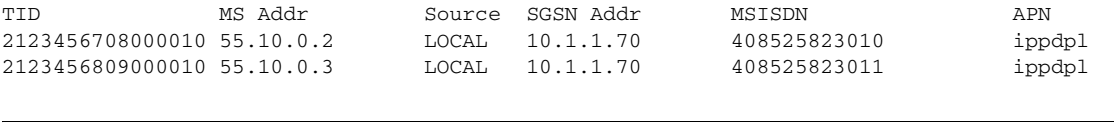

```
\mathscr{P}
```
 $\Gamma$ 

**Note** All PDP contexts whose MSISDN matches the prefix 4085258230 are displayed

Table 21 describes the fields shown in the display.

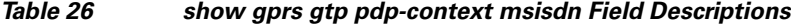

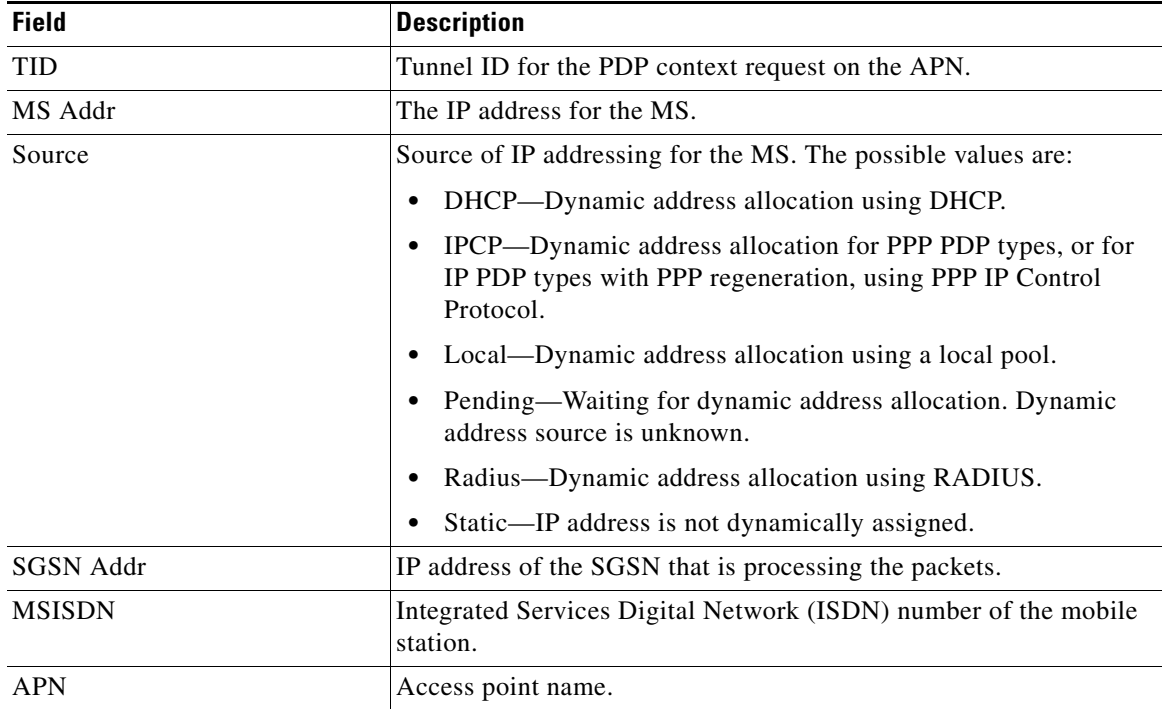

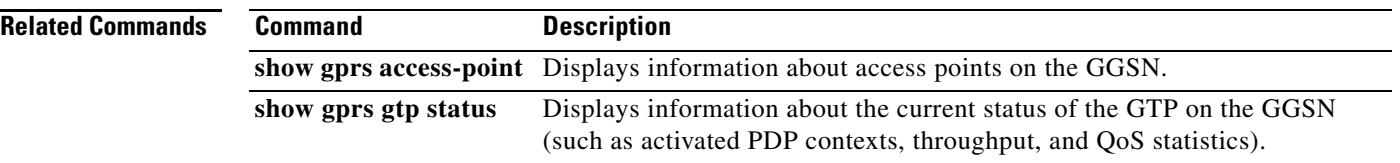

 $\mathbf I$ 

 $\mathsf I$ 

# **show gprs gtp statistics**

To display the current GPRS tunneling protocol (GTP) statistics for the gateway GPRS support node (GGSN) (such as IE, GTP signaling, and GTP PDU statistics), use the **show gprs gtp statistics** command in privileged EXEC mode.

## **show gprs gtp statistics**

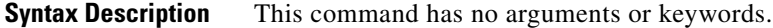

- **Defaults** No default behavior or values.
- **Command Modes** Privileged EXEC

 $\overline{\phantom{a}}$ 

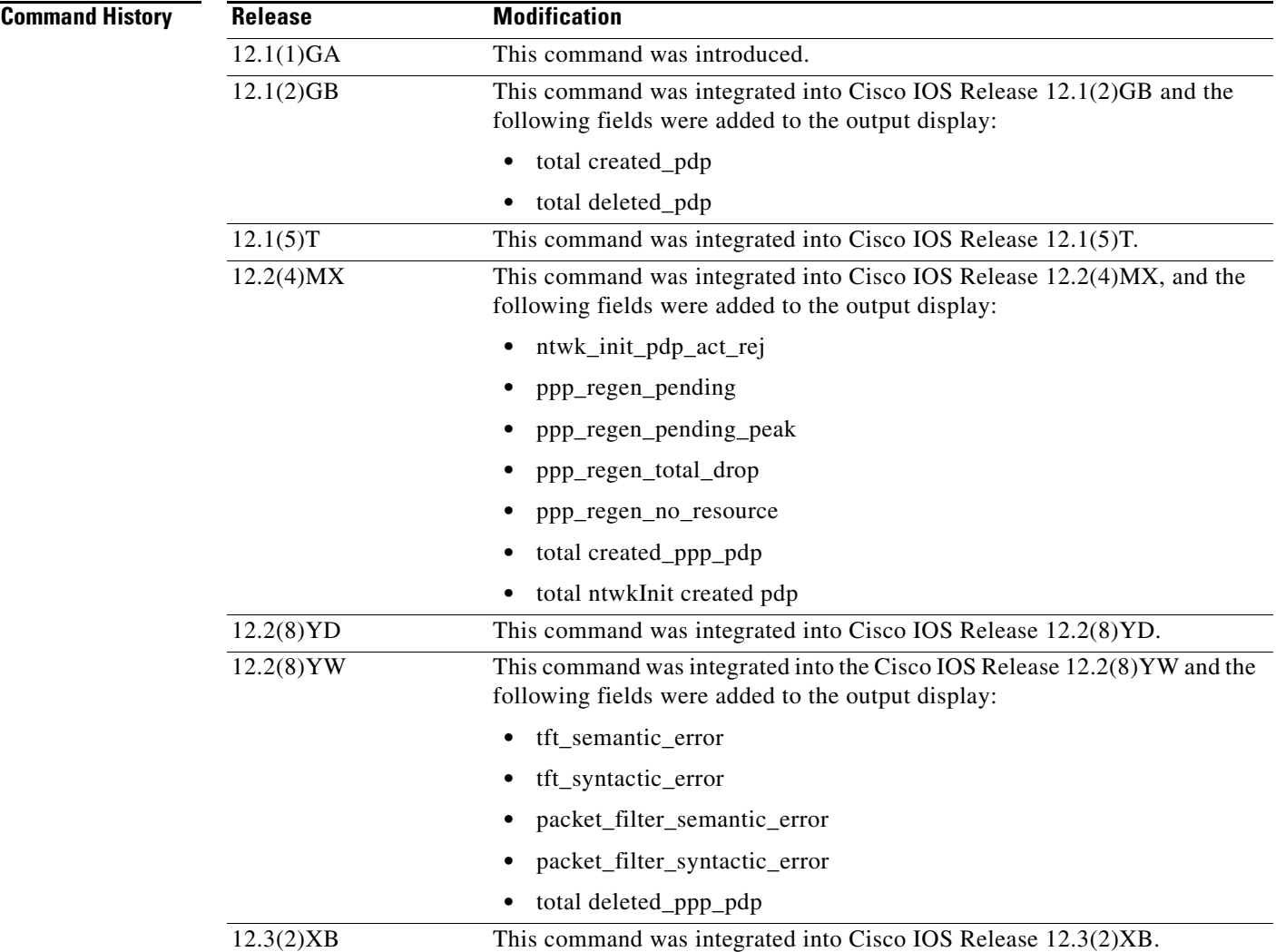

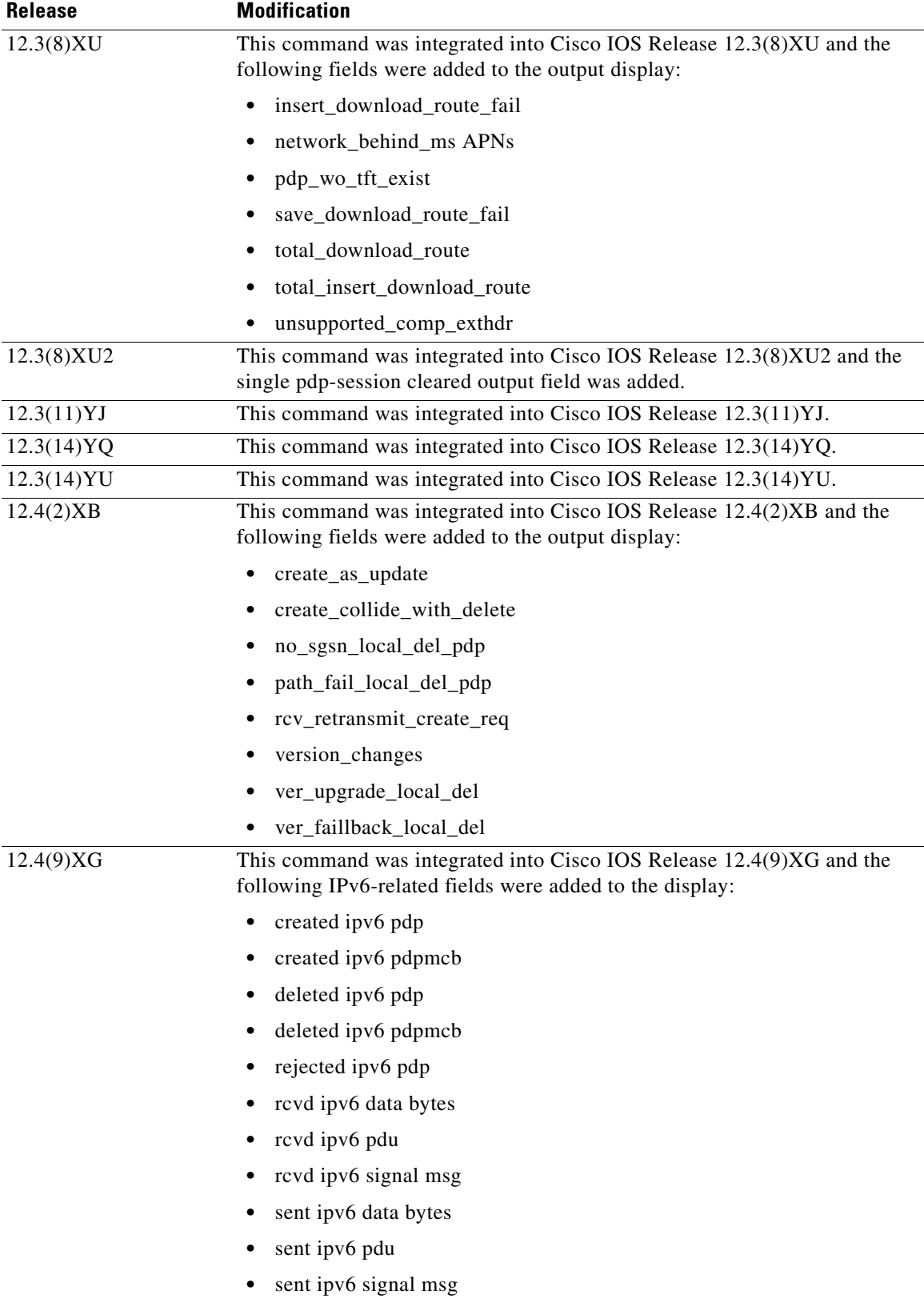

 $\mathbf I$ 

 $\mathsf I$ 

a ka

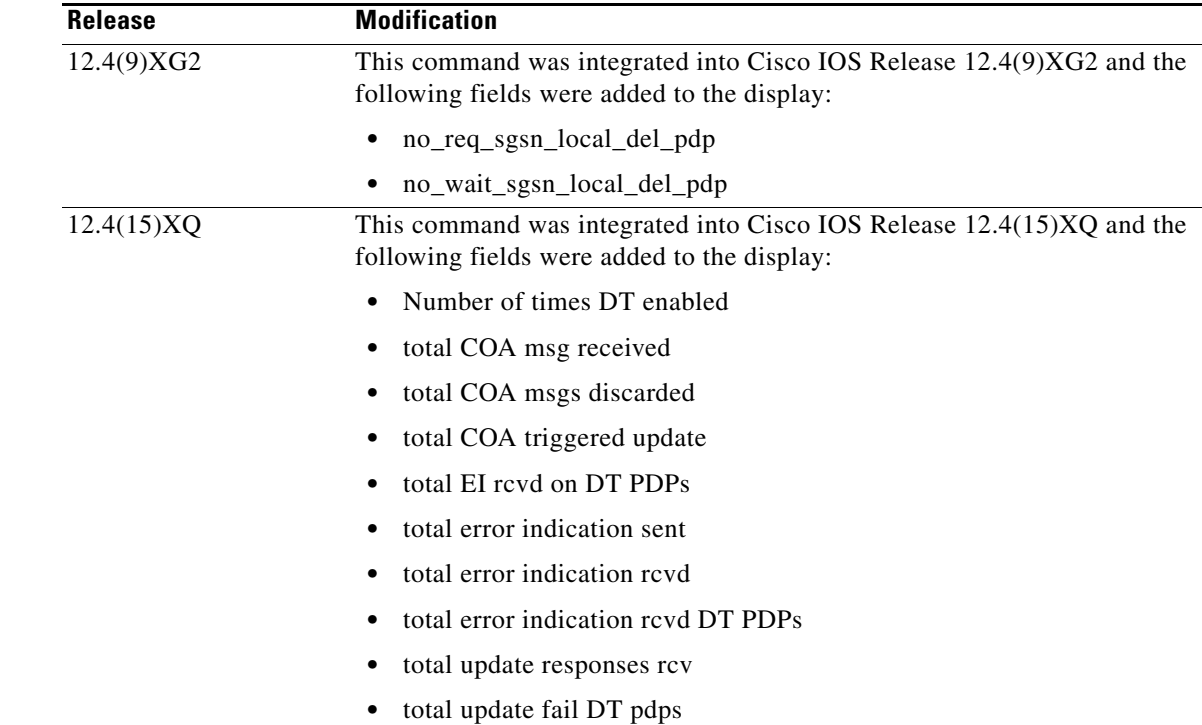

**Usage Guidelines** Use the **show gprs gtp statistics** command to display the GTP statistics for the GGSN. The counter values displayed by this command represent totals accumulated since the last time the statistical counters were cleared using the **clear gprs gtp statistics** command.

 $\overline{\phantom{a}}$ 

**Examples** The following is sample output of the **show gprs gtp statistics** command:

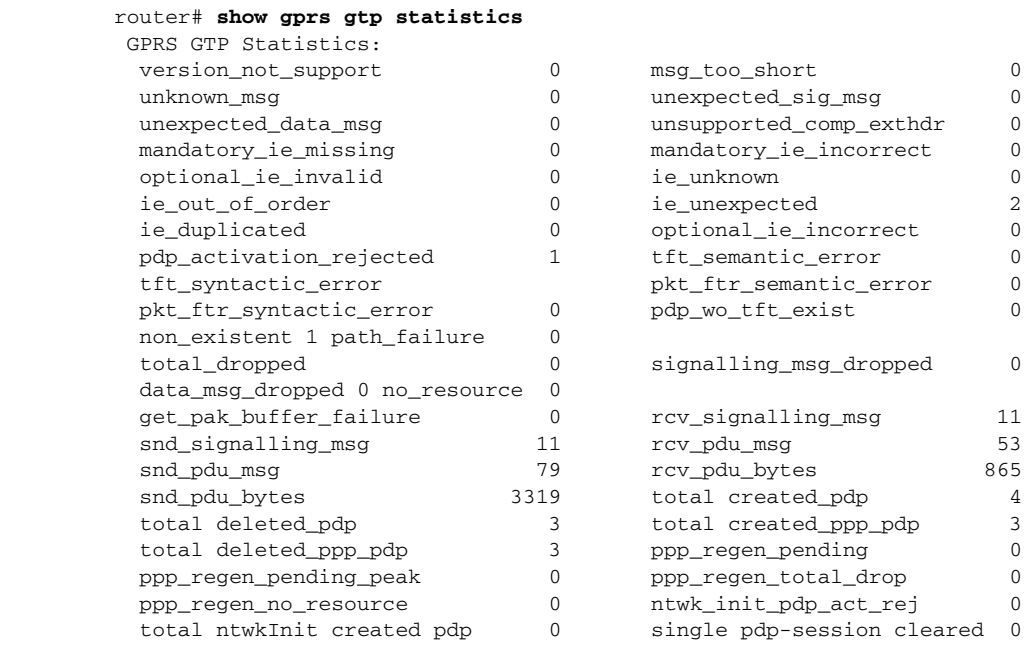

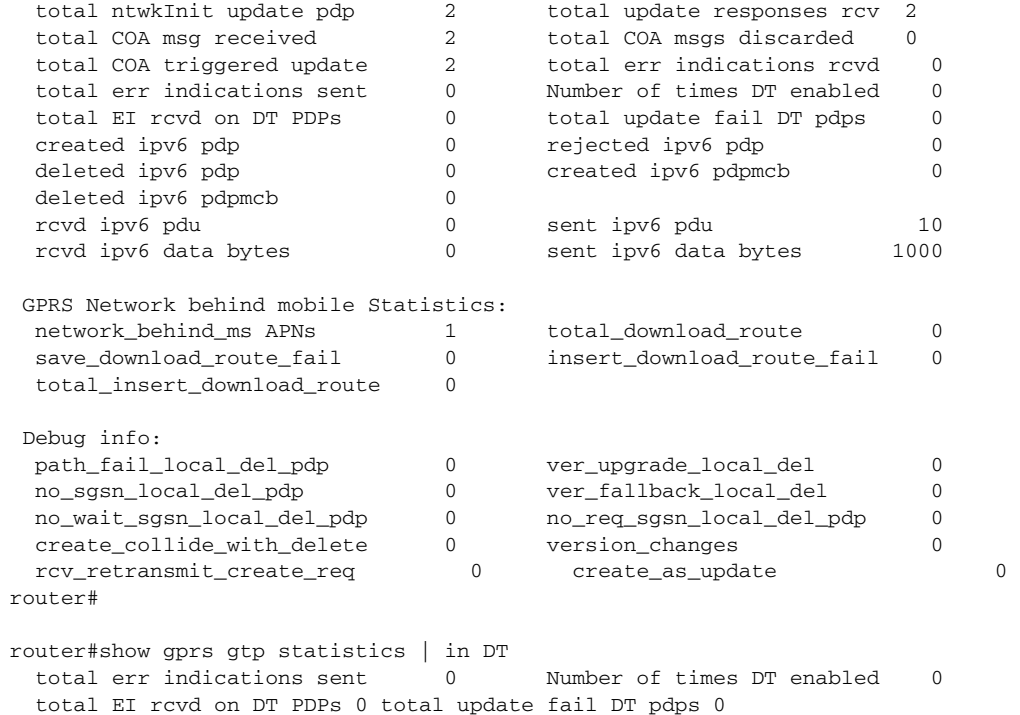

[Table 27](#page-91-0) describes the fields shown in the display:

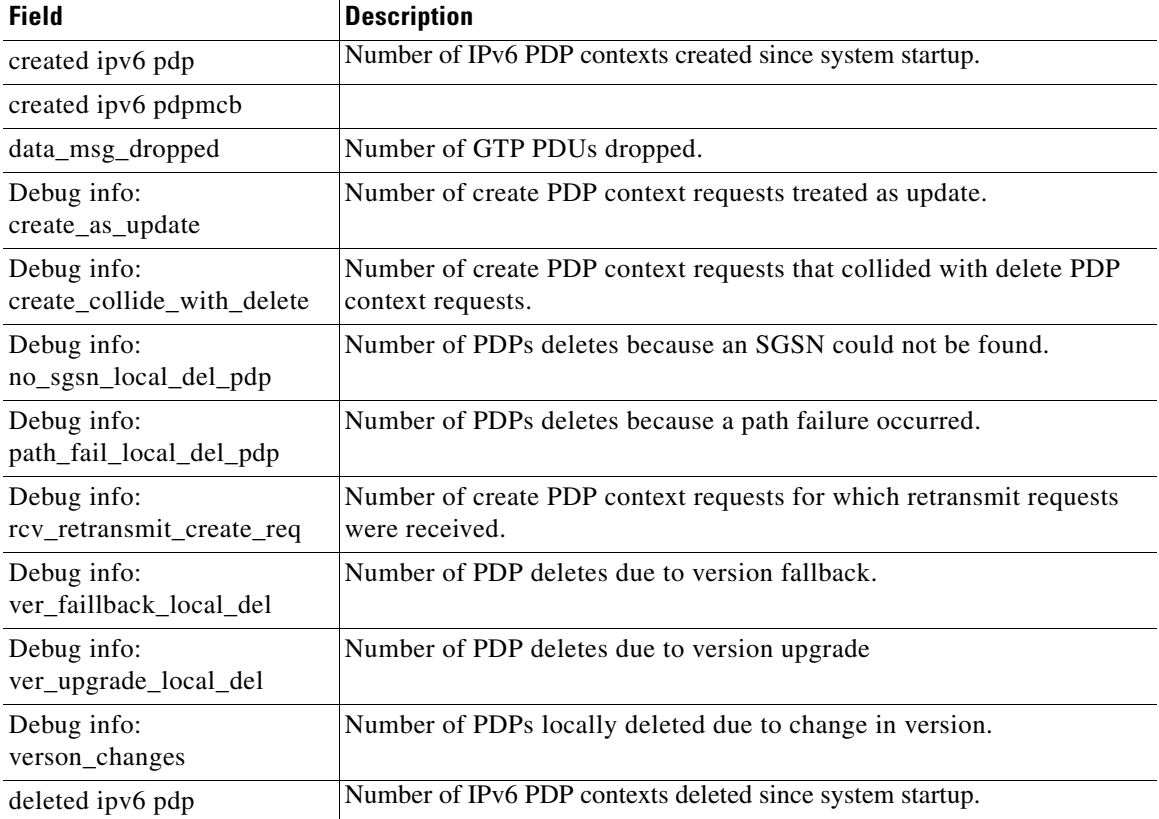

## <span id="page-91-0"></span>*Table 27 show gprs gtp statistics Field Descriptions*

 $\mathsf I$ 

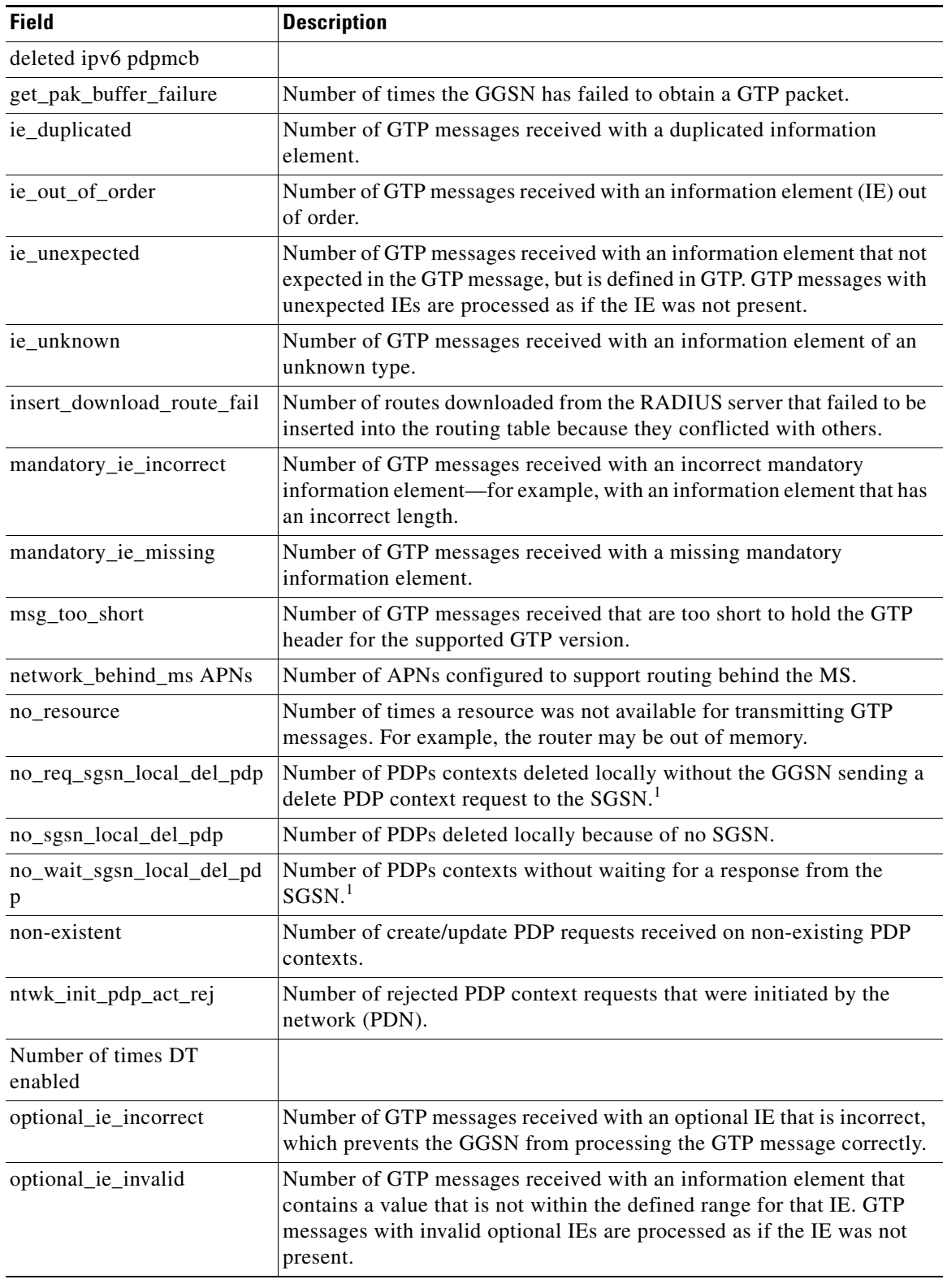

*Table 27 show gprs gtp statistics Field Descriptions (continued)*

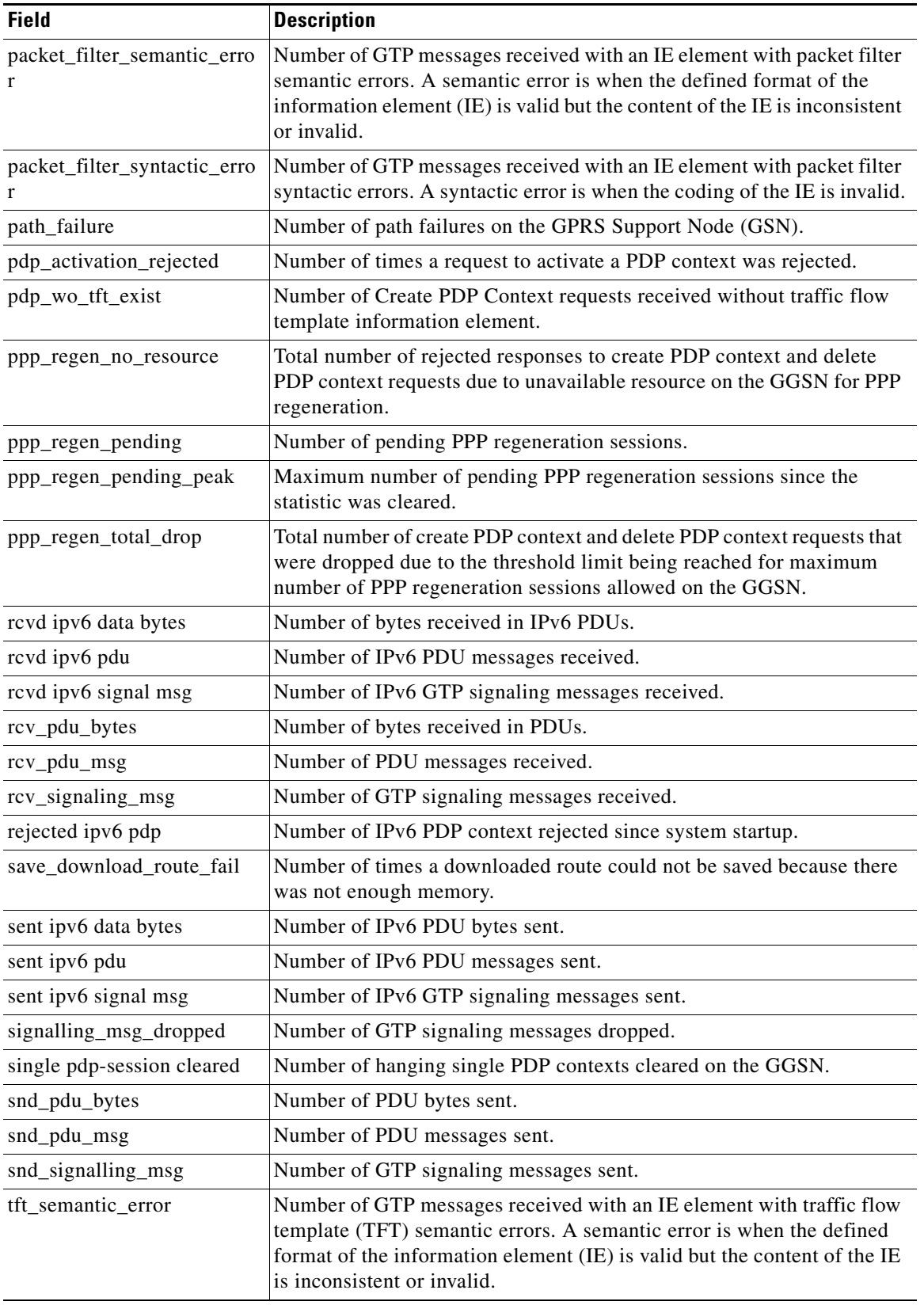

## *Table 27 show gprs gtp statistics Field Descriptions (continued)*

 $\mathsf I$ 

ī

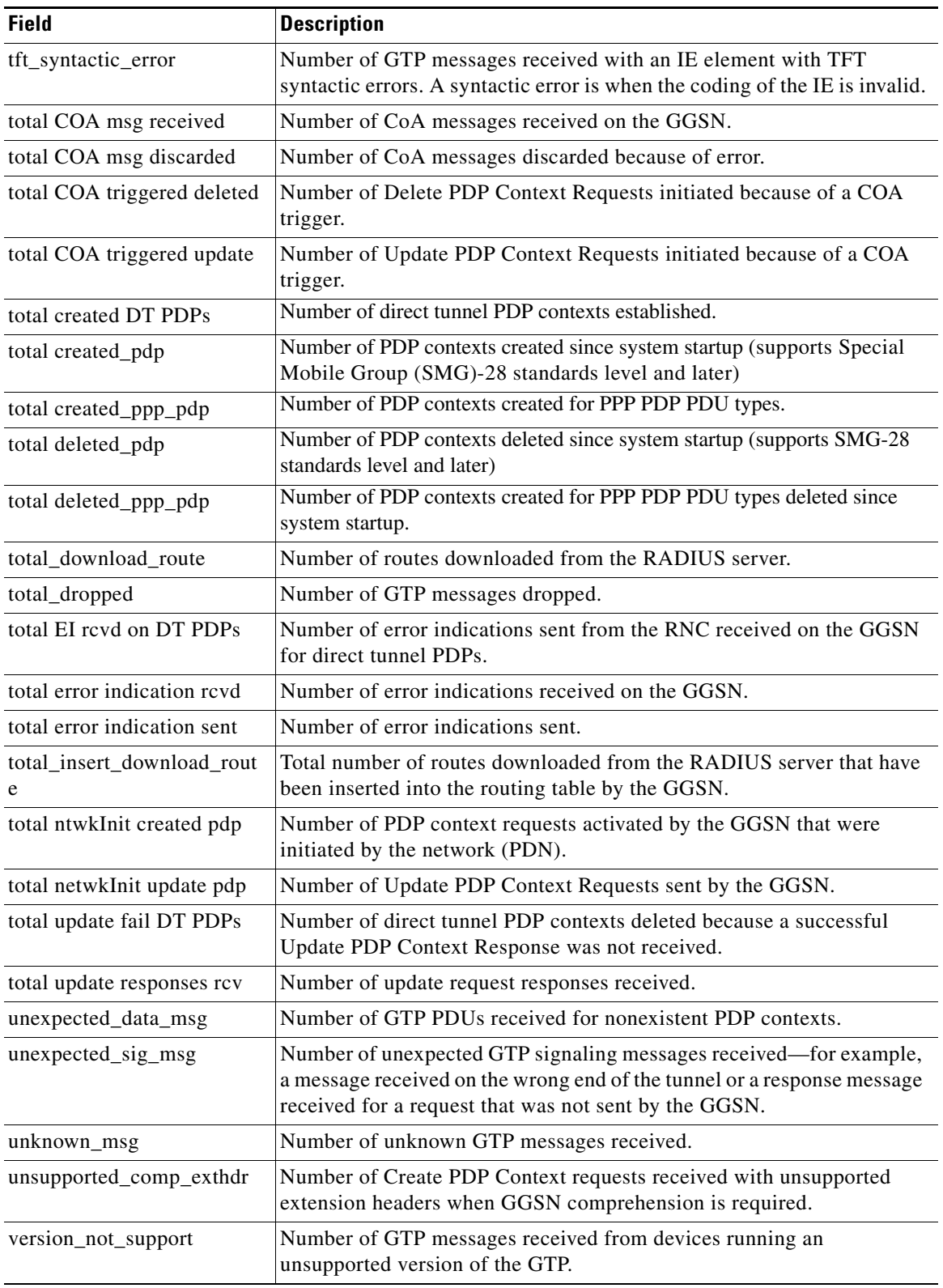

## *Table 27 show gprs gtp statistics Field Descriptions (continued)*

<span id="page-94-0"></span>1. This field displays only when an APN is in maintenance mode (the **service-mode maintenance** access-point configuration command).

## **Related Commands Command Command Description clear gprs gtp statistics** Clears the current GGSN GTP statistics. **clear gprs statistics all** Clears all GGSN counters and statistics (both global and per-APN). **show gprs gtp path statistics** Display information about one or more GTP paths between the GGSN and other GPRS/UMTS devices.

 $\mathsf I$ 

## **show gprs gtp status**

To display information about the current status of the GPRS Tunneling Protocol (GTP) on the gateway GPRS support node (GGSN) (such as activated PDP contexts, throughput, and QoS statistics), use the **show gprs gtp status** command in privileged EXEC mode.

## **show gprs gtp status**

- **Syntax Description** This command has no arguments or keywords.
- **Defaults** No default behavior or values.
- **Command Modes** Privileged EXEC

 $\sqrt{ }$ 

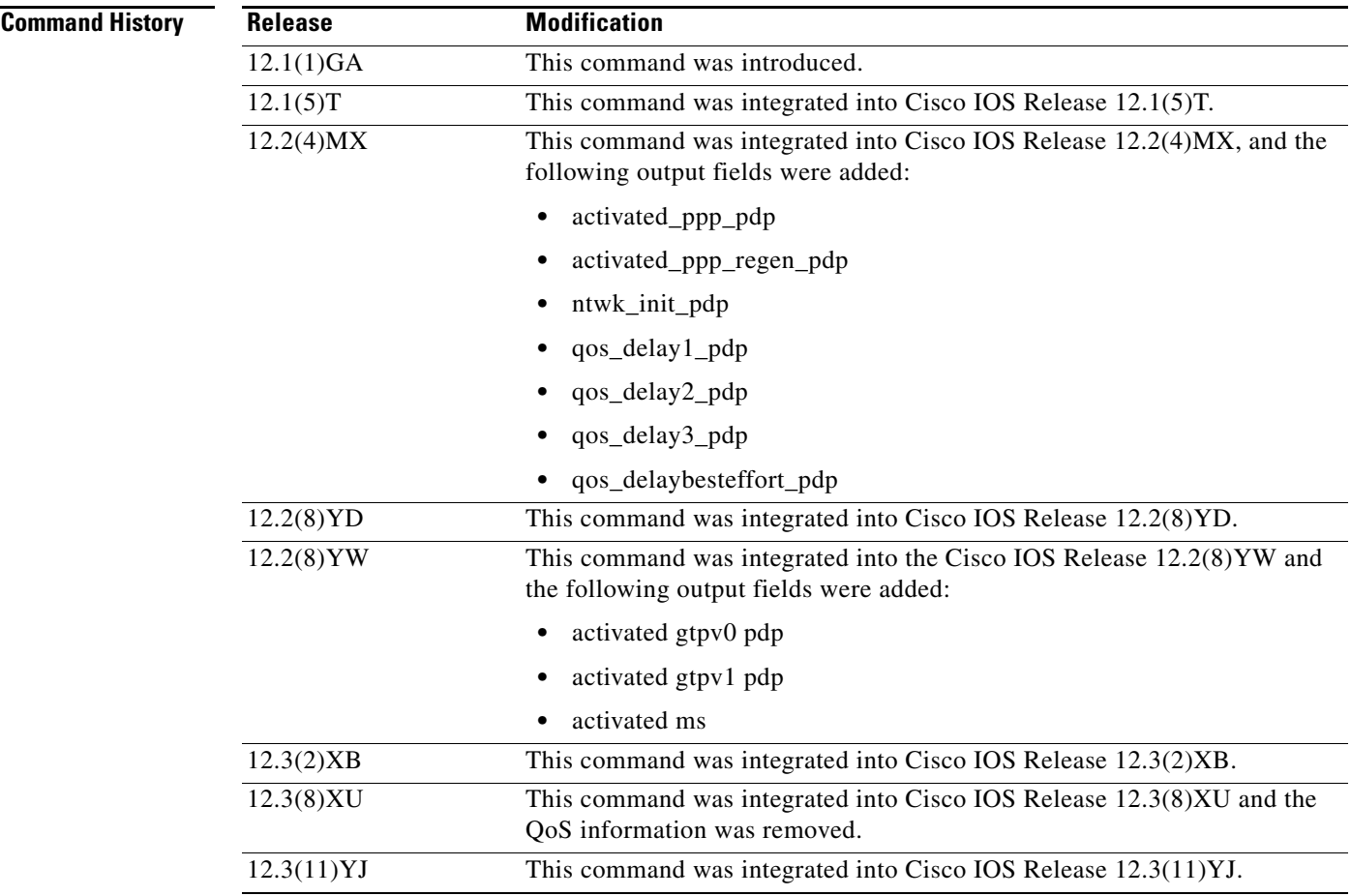

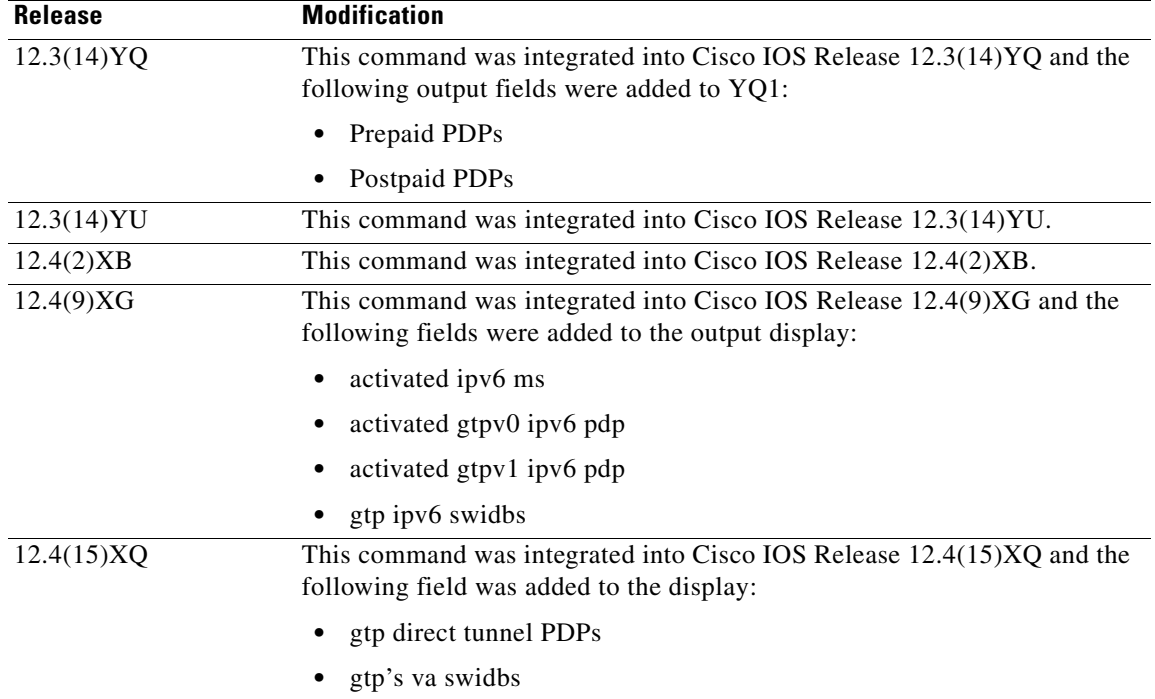

**Usage Guidelines** Use the **show gprs gtp status** command to display information about the status of GTP running on the GGSN.

 $\mathsf I$ 

**Examples** The following example shows output from the **show gprs gtp status** command:

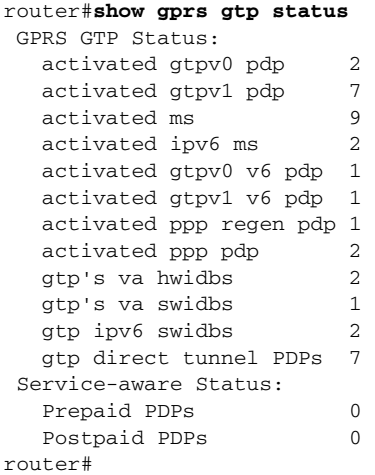

[Table 28](#page-98-0) describes the fields shown in the display.

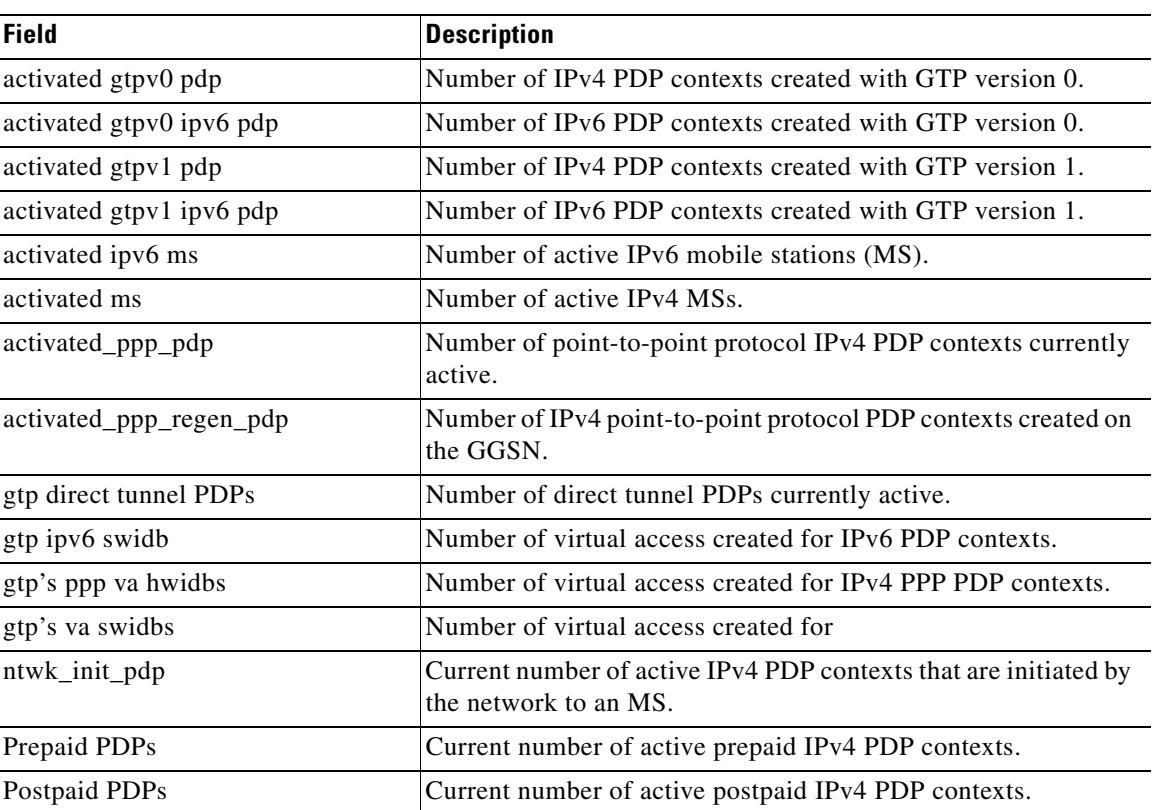

## <span id="page-98-0"></span>*Table 28 show gprs gtp status Field Descriptions*

**Related Commands**

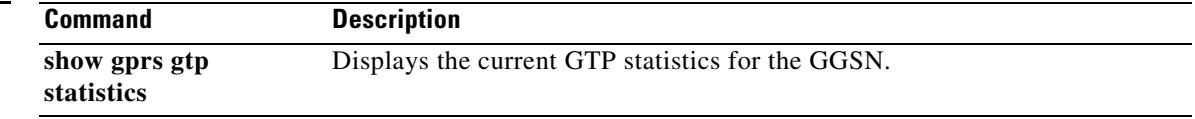

## **show gprs memory threshold statistics**

To display information about the number of PDP contexts that have been deleted or the number of Create PDP Context requests that have been rejected because of the memory threshold has been exceeded, use the **show gprs memory threshold statistics** command in privileged EXEC mode:

## **show gprs memory threshold statistics**

- **Syntax Description** This command has no arguments or keywords.
- **Defaults** No default behavior or values.
- **Command Modes** Privileged EXEC

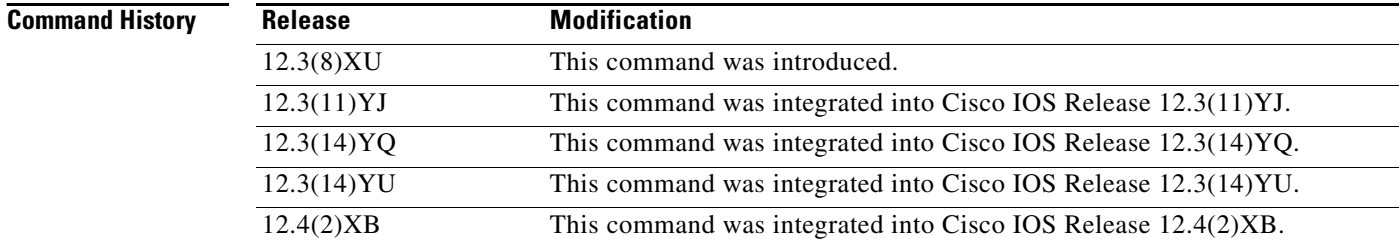

- **Usage Guidelines** Use the **show gprs memory threshold statistics** command to obtain information about the number of PDP contexts that have been deleted or the number of Create PDP Context requests that have been rejected because the memory threshold has been exceeded.
- **Examples** The following example shows output from the **show gprs memory threshold statistics** command:

Ι

```
GGSN# show gprs memory threshold statistics
Memory Threshold Statistics
    ==================================================
    GGSN memory threshold status :NOT IN THRESHOLD
   Number of times reached : 0
   Number of PDPs rejected : 0
    Number of PDPs dropped due to
             duration limit : 0
              volume limit : 0
             update request : 0
    Time when last memory threshold was reached :NEVER
```
Table 24 describes the fields shown in the display.

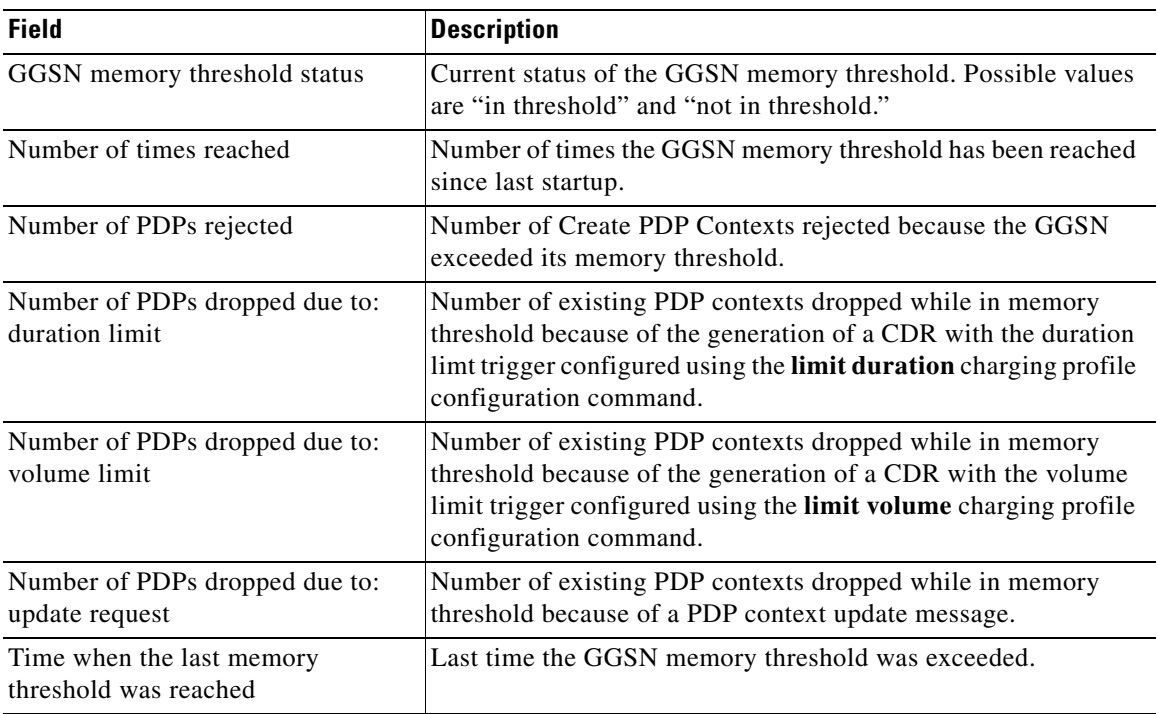

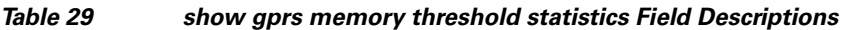

## **show gprs ms-address exclude-range**

To display the IP address range(s) configured on the gateway GPRS support node (GGSN) for the GPRS/UMTS network, use the **show gprs ms-address exclude-range** command in privileged EXEC mode.

## **show gprs ms-address exclude-range**

- **Syntax Description** This command has no arguments or keywords.
- **Defaults** No default behavior or values.
- **Command Modes** Privileged EXEC

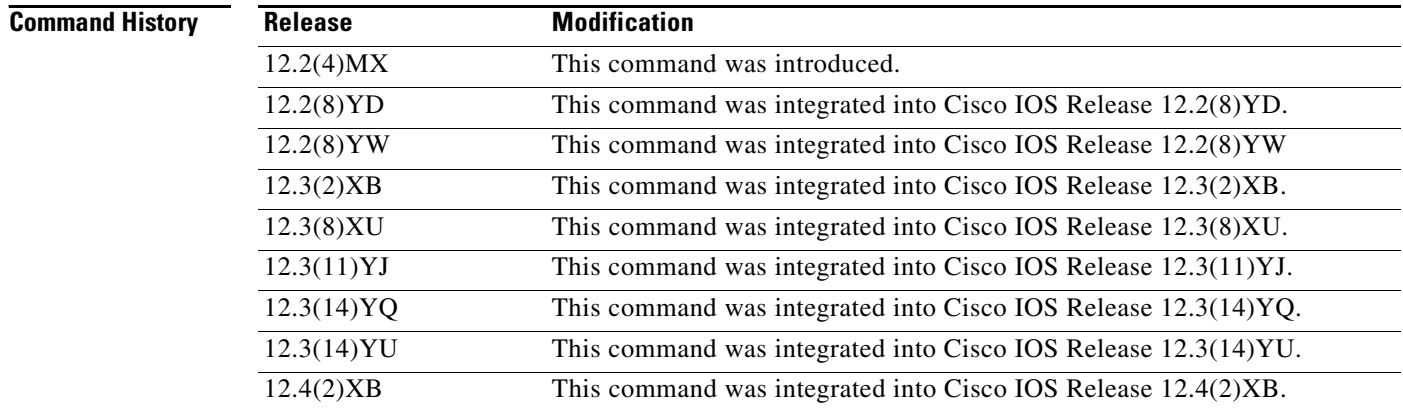

**Usage Guidelines** Use the **show gprs ms-address exclude-range** command to display the IP address range(s) configured on the GGSN for the GPRS network.

ן

IP addresses are 32-bit values.

a ka

## **Examples** The following is sample output of the **show gprs ms-address exclude-range** command: router# **show gprs ms-address exclude-range** Start IP 10.0.0.1 10.10.10.10 Table 25 describes the fields shown in the display. **Related Commands** *Table 30 show gprs ms-address exclude-range Field Descriptions* **Field Description** Start IP IP address at the beginning of the range. End IP IP address at the end of the range. **Command Description gprs ms-address**  Specifies the IP address range(s) used by the GPRS network and thereby

excluded from the mobile station (MS) IP address range.

**exclude-range**

 $\mathsf{L}$ 

## **show gprs pcscf**

To display a summary of the P-CSCF server group(s) configured on the GGSN for P-CSCF Discovery, use the **show gprs pcscf** command in privileged EXEC mode.

### **show gprs pcscf**

- **Syntax Description** This command has no arguments or keywords.
- **Defaults** No default behavior or values.
- **Command Modes** Privileged EXEC

**Command History Release Modification** 12.4(2)XB This command was introduced. 12.4(9)XG This command was integrated into Cisco IOS Release 12.4(9)XG and the command has been modified to display IPv6 servers that are a part of a P-CSCF server group. 12.4(15)XQ This command was integrated into Cisco IOS Release 12.4(15)XQ.

## **Usage Guidelines** Use the **show gprs pcscf** command to display a summary of the P-CSCF server group(s) configured on the GGSN.

Ι

**Examples** The following example shows the output for the **show gprs pcscf** command:

router#**show gprs pcscf** P-CSCF Group name:groupA List of IP addresses in the group: 172.76.82.77 192.3.3.3

P-CSCF Group name:groupB List of IP addresses in the group: 172.76.82.77 192.4.4.4

P-CSCF Group name:groupC List of IP addresses in the group: 2001:999::9

I

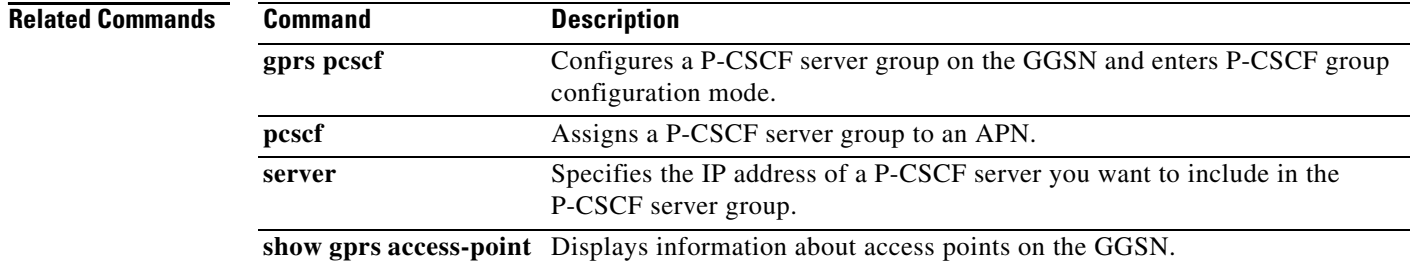

## **show gprs plmn**

To display the mobile country code (MCC) and mobile network code (MNC) of the home and trusted PLMNs, use the **show gprs plmn** command in privileged EXEC mode.

### **show gprs plmn**

- **Syntax Description** This command has no arguments or keywords.
- **Defaults** No default behavior or values.
- **Command Modes** Privileged EXEC

**Command History Release Modification** 12.3(8)XU This command was introduced. 12.3(11)YJ This command was integrated into Cisco IOS Release 12.3(11)YJ. 12.3(14)YQ This command was integrated into Cisco IOS Release 12.3(14)YQ. 12.3(14)YU This command was integrated into Cisco IOS Release 12.3(14)YU. 12.4(2)XB This command was integrated into Cisco IOS Release 12.4(2)XB.

## **Usage Guidelines** Use the **show gprs plmn** command to display the configured MCCs and MNCs of the home and trusted PLMNs.

**Examples** The following is sample output of the **show gprs plmn ip address** command:

### GGSN# **show gprs plmn** Home PLMN  $MCC = 302$   $MNC = 678$ Trusted PLMN MCC = 346 MNC = 123  $MCC = 234$   $MNC = 67$  $MCC = 123$   $MNC = 45$  $MCC = 100$   $MNC = 35$

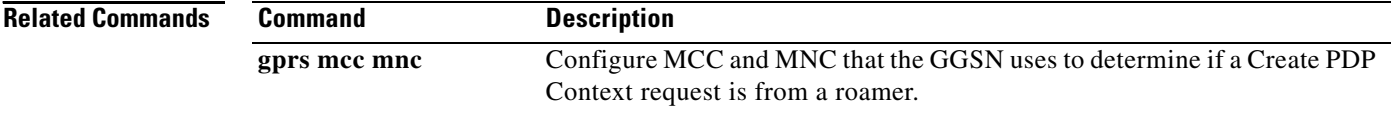

ן

# **show gprs plmn ip address**

To display the IP address range(s) configured for a PLMN, use the **show gprs plmn ip address** command in privileged EXEC mode.

## **show gprs plmn ip address**

- **Syntax Description** This command has no arguments or keywords.
- **Defaults** No default behavior or values.
- **Command Modes** Privileged EXEC

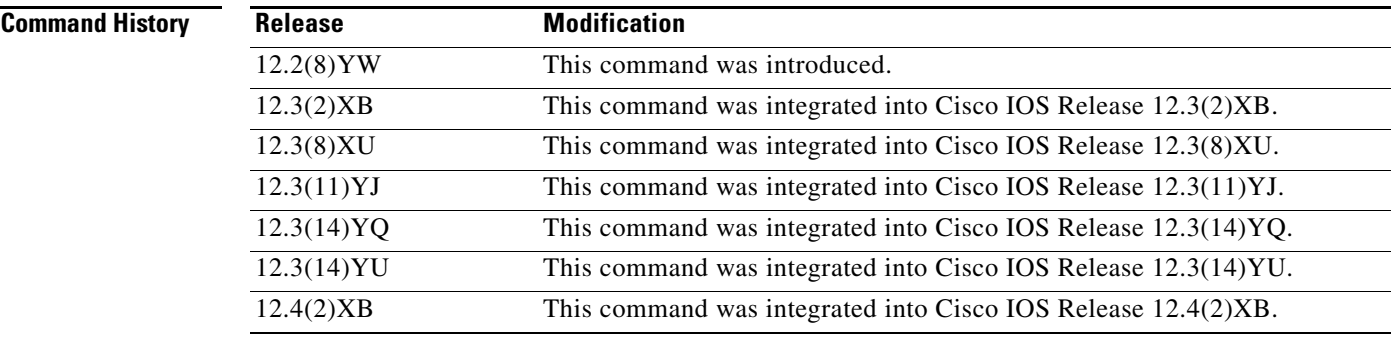

**Usage Guidelines** Use the **show gprs plmn ip address** command to display the IP address range(s) configured for a PLMN. IP addresses are 32-bit values.

 $\Gamma$ 

**Examples** The following is sample output of the **show gprs plmn ip address** command:

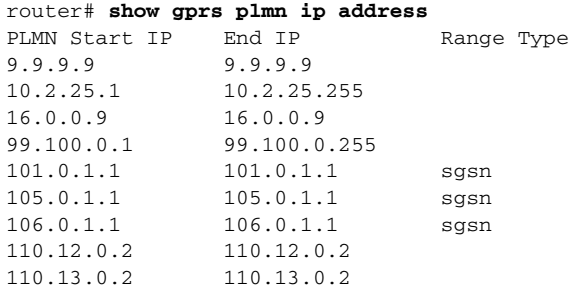

Table 25 describes the fields shown in the display.

*Table 31 show gprs plmn ip address Field Descriptions*

| <b>Field</b>         | Description                               |
|----------------------|-------------------------------------------|
| <b>PLMN Start IP</b> | IP address at the beginning of the range. |
| End IP               | IP address at the end of the range.       |

 $\mathsf I$ 

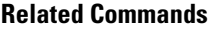

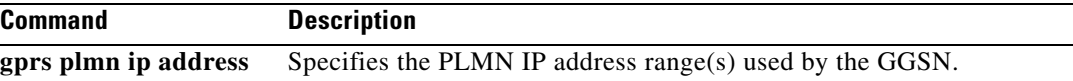
### **show gprs qos status**

To display the number of PDP contexts currently active on the gateway GPRS support node (GGSN) for a particular QoS class, use the **show gprs qos status** command in privileged EXEC mode.

#### **show gprs qos status**

**Syntax Description** This command has no arguments or keywords.

**Defaults** No default behavior or values.

**Command Modes** Privileged EXEC

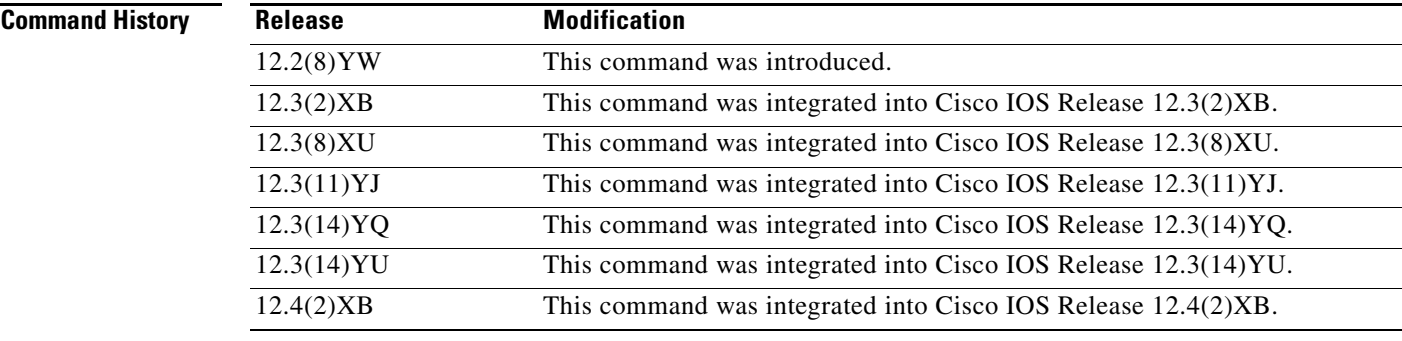

**Usage Guidelines** Use the **show gprs qos status** command to display the number of PDP contexts currently active on the GGSN for a particular QoS class.

#### **Examples Example 1**

 $\mathbf I$ 

The following example shows output from the **show gprs qos status** command for UMTS QoS:

router# **show gprs qos status** GPRS QoS Status: type:UMTS conversational\_pdp 100 streaming\_pdp 150 interactive\_pdp 1345 background\_pdp 2000 Table 27 describes the fields shown in the display.

| <b>Field</b>       | <b>Description</b>                                                                   |
|--------------------|--------------------------------------------------------------------------------------|
| type               | Type of QoS. Possible QoS types are:                                                 |
|                    | Canonical—Configured using the gprs qos map<br>canonical-qos command.                |
|                    | Delay—Configured using the gprs qos map delay<br>command.                            |
|                    | UMTS—Configured using the gprs qos map umts<br>command.                              |
|                    | None—No QoS is configured on the GGSN.                                               |
| conversational_pdp | Current number of PDP contexts that have a conversational<br>UMTS QoS traffic class. |
| streaming pdp      | Current number of PDP contexts that have a streaming UMTS<br>QoS traffic class.      |
| interactive_pdp    | Current number of PDP contexts that have a interactive UMTS<br>QoS traffic class.    |
| background_pdp     | Current number of PDP contexts that have a background UMTS<br>QoS traffic class.     |

*Table 32 show gprs qos status Field Descriptions*

#### **Example 2**

The following example displays output from the **show gprs qos status** command for canonical QoS:

```
router# show gprs qos status
GPRS QoS Status:
type:Canonical 
 gsn_used_bandwidth:1110.000 total gsn_resource:1048576 
 mean_throughput_premium:0.000 
 mean_throughput_normal:1110.000 mean_throughput_besteffort 0.000 
 qos_high_pdp:0 qos_normal_pdp:1 
 qos_low_pdp :0 qos_premium mean-throughput-deviation 0.100
```
Table 28 describes the fields shown in the display.

*Table 33 show gprs qos status Field Descriptions*

| <b>Field</b>               | <b>Description</b>                                                                                                    |
|----------------------------|----------------------------------------------------------------------------------------------------|
| gsn_used_bandwidth         | Currently used bandwidth, in bits per second. Represents the<br>cumulative bandwidth for all active PDP context requests<br>currently using canonical QoS. This field only appears when<br>canonical QoS is enabled.                                             |
| mean_throughput_besteffort | Total mean throughput for best effort QoS users, in bits per<br>second. Represents the cumulative throughput for all active PDP<br>context requests classified in the best effort canonical QoS class.<br>This field only appears when canonical QoS is enabled. |

1

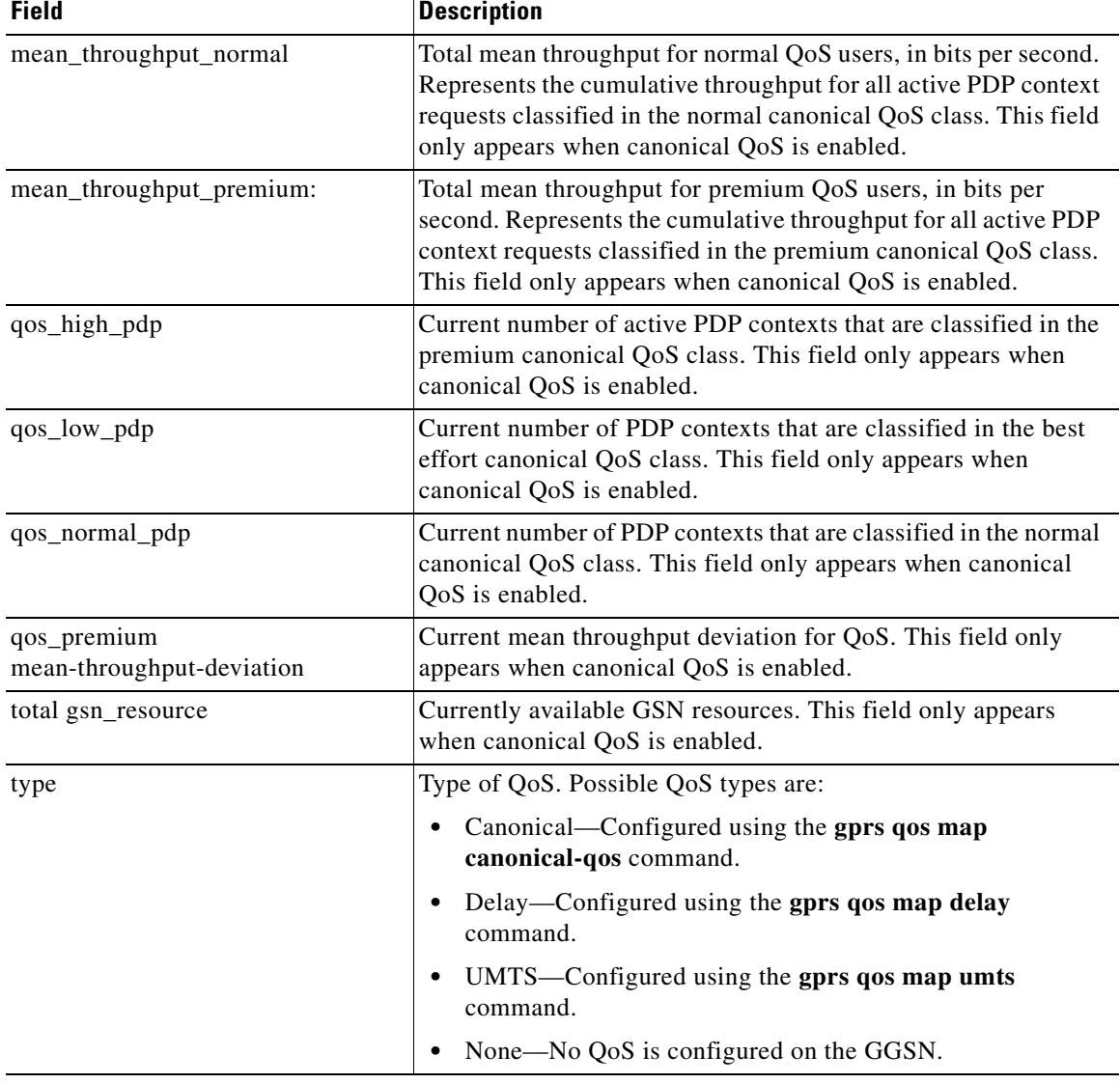

#### *Table 33 show gprs qos status Field Descriptions*

#### **Example 3**

 $\overline{\phantom{a}}$ 

The following example displays output from the **show gprs qos status** command for delay QoS:

router# **show gprs qos status** GPRS QoS Status: type:Delay qos\_delay1\_pdp:0 qos\_delay2\_pdp: 0 qos\_delay3\_pdp:0 qos\_delaybesteffort\_pdp 0

**Cisco GGSN Release 8.0 Command Reference, Cisco IOS Release 12.4(24)T**

Table 29 describes the fields shown in the display.

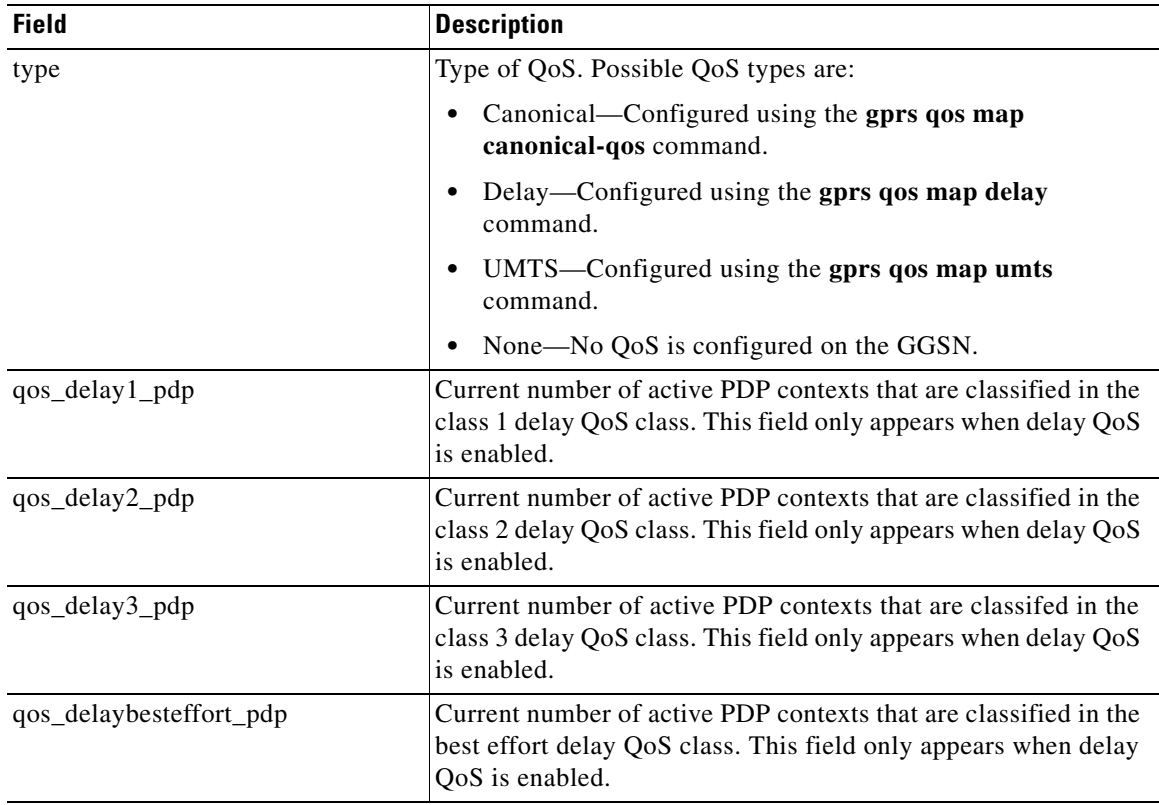

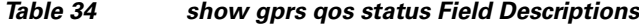

#### **Example 4**

The following example shows output from the **show gprs qos status** command when no QoS has been configured on the GGSN:

router# **show gprs qos status** GPRS QoS Status: type:None

#### **Related Comman**

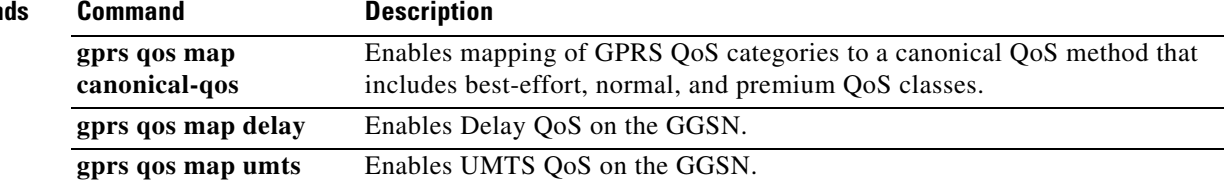

 $\mathsf I$ 

# **show gprs redundancy**

 $\overline{\phantom{a}}$ 

To display statistics related to GTP-SR, use the **show gprs redundancy** command in privileged EXEC mode.

**show gprs redundancy** [**statistics**]

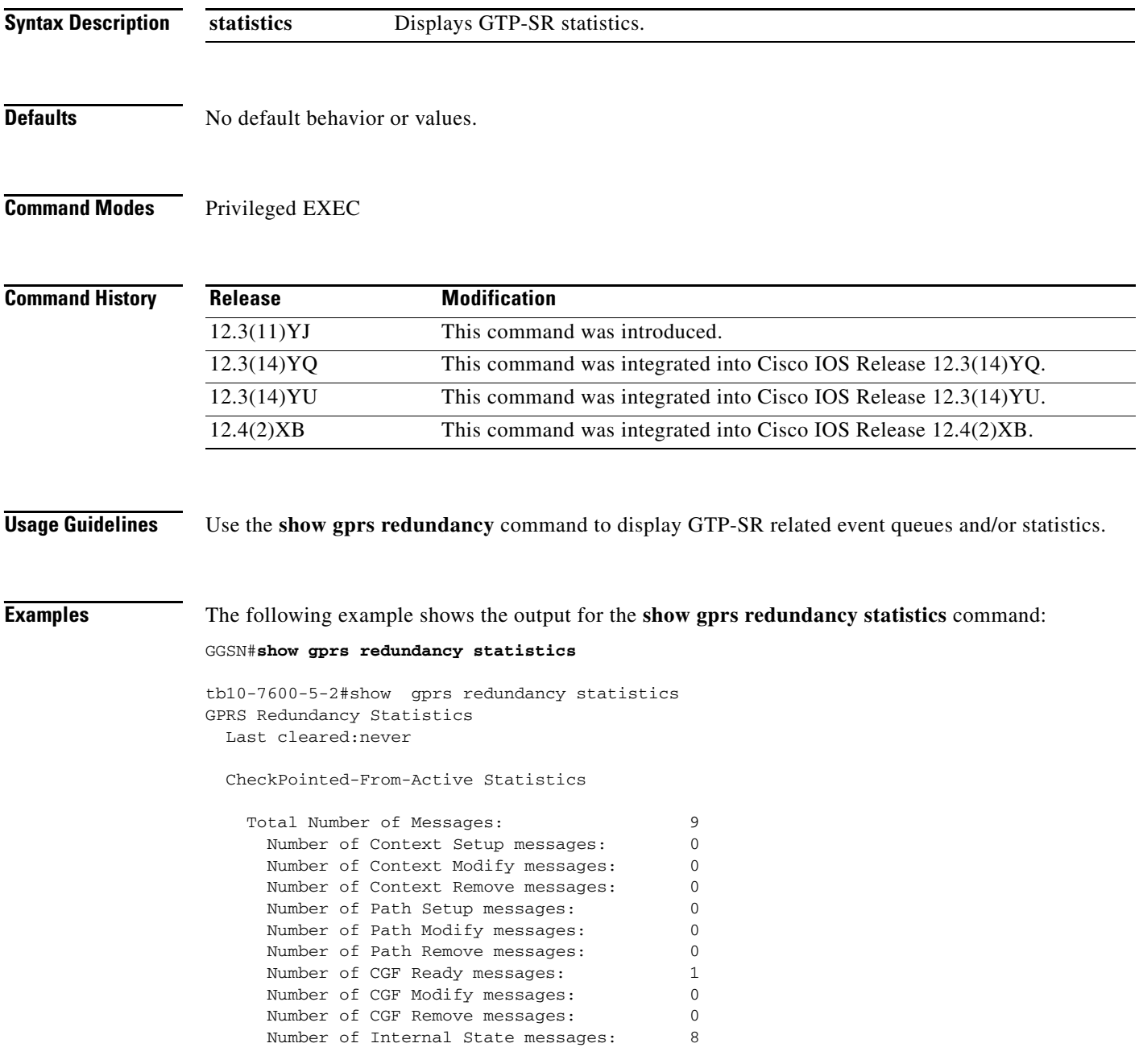

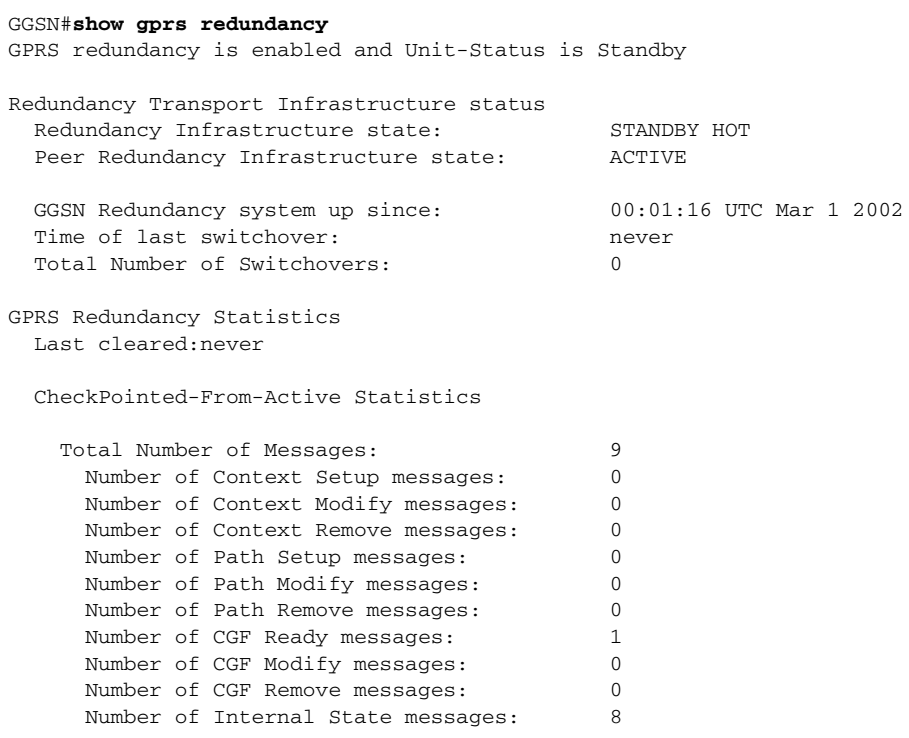

The following example shows the output for the **show gprs redundancy** command:

 $\mathsf I$ 

Table 30 describes the fields shown in the display.

#### *Table 35 show gprs redundancy Field Descriptions*

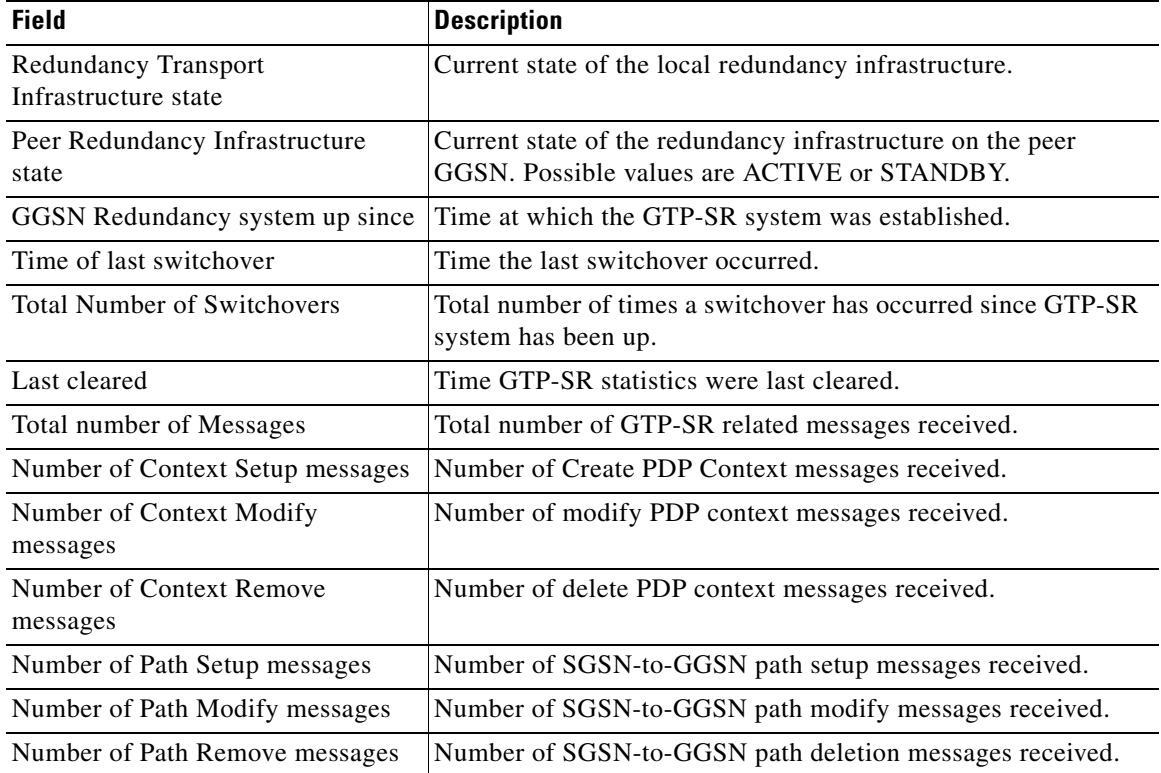

#### **Cisco GGSN Release 8.0 Command Reference, Cisco IOS Release 12.4(24)T**

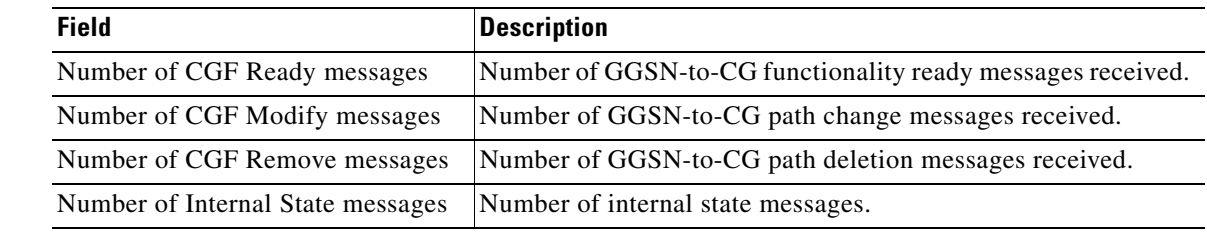

#### *Table 35 show gprs redundancy Field Descriptions (continued)*

### **Related Commands**

 $\mathbf{I}$ 

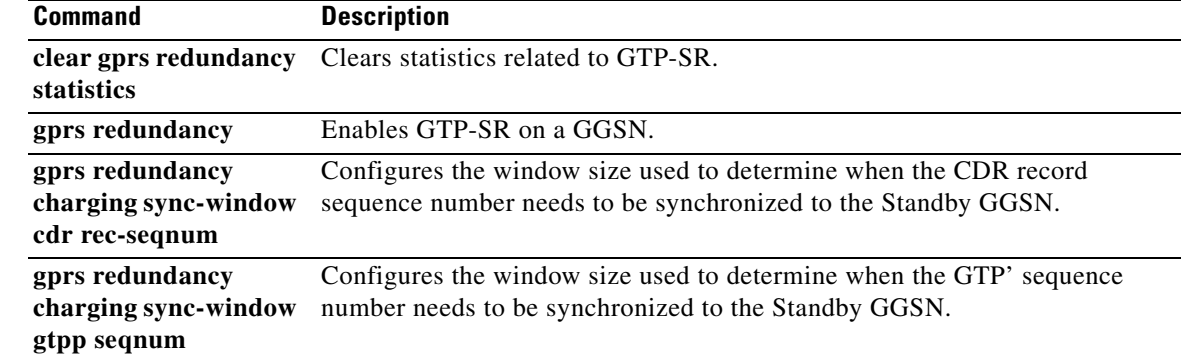

## **show gprs service-aware statistics**

To view statistics related to the service-aware features of the gateway GPRS support node (GGSN), such as packets sent to, and received from, the Diameter server or CSG, use the **show gprs service-aware statistics** command in privileged EXEC mode:

#### **show gprs service-aware statistics**

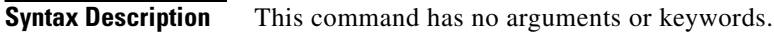

- **Defaults** No default behavior or values.
- **Command Modes** Privilege EXEC

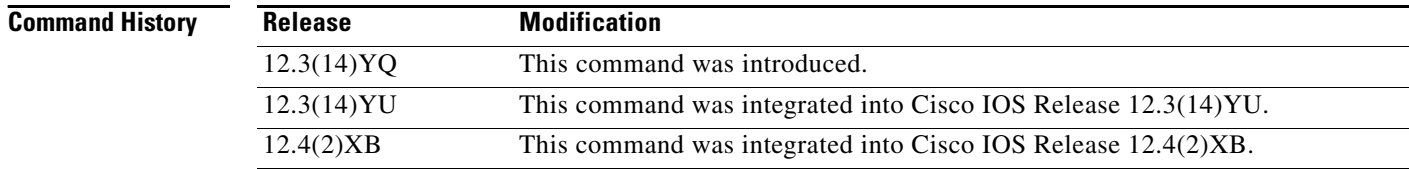

**Usage Guidelines** Use the **show gprs service-aware statistics** command to display the statistics related to service-aware features for the GGSN.

> The counter values displayed by this command represent totals accumulated since the last time the statistical counters were cleared using the **clear gprs service-aware statistics** command.

> > ן

 $\mathbf{I}$ 

**Examples** The following is sample output of the **show gprs service-aware statistics** command:

#### router#**show gprs service-aware statistics**

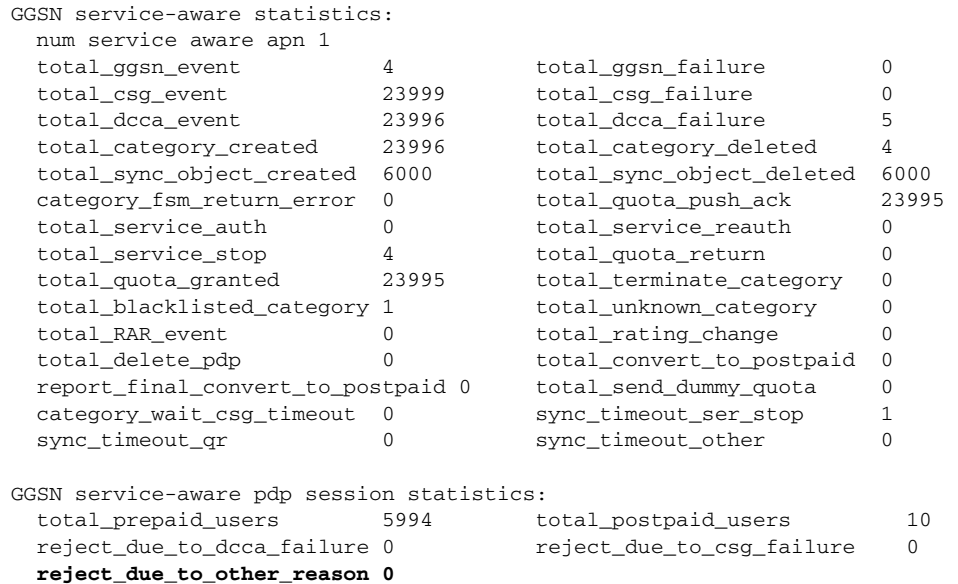

Table 31 describes the fields shown in the display.

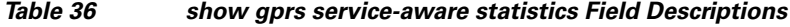

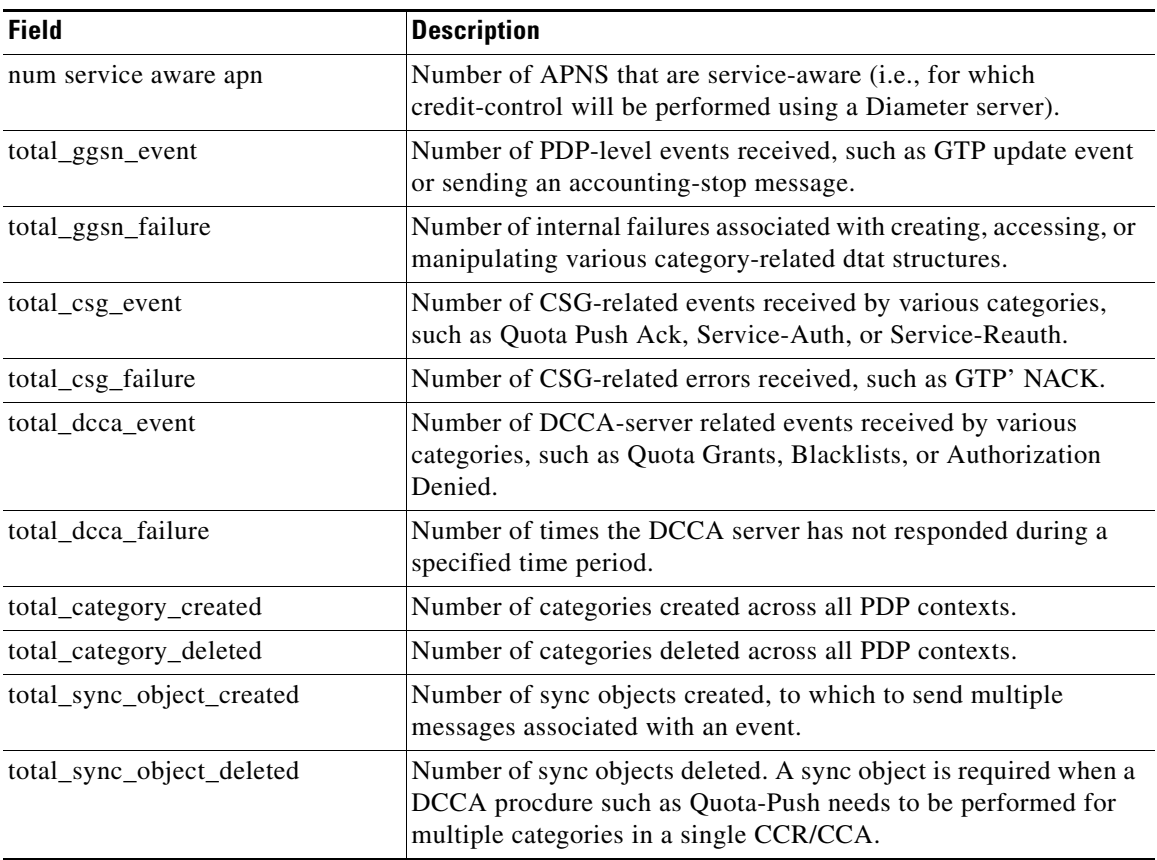

| <b>Field</b>                     | <b>Description</b>                                                                                                    |
|----------------------------------|----------------------------------------------------------------------------------------------------|
| category_fsm_return_error        | Number of internal erros while executing the category state<br>machine.                                                                                        |
| total_quota_push_ack             | Number of Quota Push acknowledgements received from the<br>CSG.                                                                                                |
| total_service_auth               | Number of Service-Auth requests received from the CSG.                                                                                                    |
| total_service_reauth             | Number of Service-Reauth requests received from the CSG.                                                                                                    |
| total_service_stop               | Number of Service-Stop responses received from the CSG.                                                                                                    |
| total_quota_return               | Number of Quota-Return messages received from the CSG.                                                                                                    |
| total_quota_granted              | Number of times quota has been granted by the DCCA server for<br>various categories.                                                                           |
| total_terminate_category         | Number of times the DCCA server has terminated the service<br>because authorization was denied or the user's credit was<br>exhausted.                          |
| total_blacklisted_category       | Number of times the DCCA server blacklisted a category.                                                                                                    |
| total_unknown_category           | Number of times the DCCA server has responded with a<br>DIAMETER_RATING_FAILED message.                                                                        |
| total_RAR_event                  | Number of times an update PDP context request has been received<br>by category.                                                                                |
| total_rating_change              | Number of times an update PDP context event has been received<br>by category.                                                                                  |
| total_delete_pdp                 | Not currently used.                                                                                                    |
| total_convert_to_postpaid        | Number of times a CC session has been converted to postpaid<br>session because of an unresponsive DCCA server.                                                 |
| report_final_convert_to_postpaid | Number of times a session was converted to a postpaid session<br>because of an invalid answer from the DCCA server.                                            |
| total_send_dummy_quota           | Number of times dummy quota has been granted because of a slow<br>DCCA server (for example, a server that didn't respond in the<br>required Tx time interval). |
| category_wait_csg_timeout        | Number of times a category timeout occurred on service stop.                                                                                                   |
| sync_timeout_ser_stop            | Sync_object timeout on service stop.                                                                                                    |
| sync_timeout_qr                  | Sync_object timeout on quota return.                                                                                                    |
| sync_timeout_other               | Sync_object timeout on other reasons.                                                                                                    |
| total_prepaid_users              | Number of service-aware users treated as pre-paid users.                                                                                                    |
| total_postpaid_users             | Number of service-aware users treated as post-paid users.                                                                                                    |
| reject_due_to_dcca_failure       | Number of times a PDP context has been rejected because of a<br>failure to communicate with a DCCA server.                                                     |
| reject_due_to_csg_failure        | Number of times a PDP context has been rejected because of a<br>failure to communicate with a CSG server.                                                      |
| reject_due_to_other_reason       | Number of times a PDP contect has been rejected for other<br>reasons.                                                                                          |

*Table 36 show gprs service-aware statistics Field Descriptions (continued)*

 $\mathsf I$ 

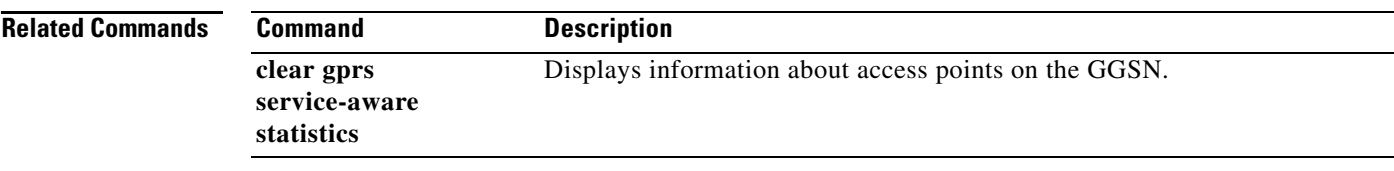

 $\mathbf{I}$ 

## **show gprs slb detail**

To display all Cisco IOS SLB-related information, such as operation mode, virtual server addresses, SLB notifications, and statistics, use the **show gprs slb detail** command in privileged EXEC mode.

#### **show gprs slb detail**

- **Syntax Description** This command has no arguments or keywords.
- **Defaults** No default behavior or values.

**Command Modes** Privileged EXEC

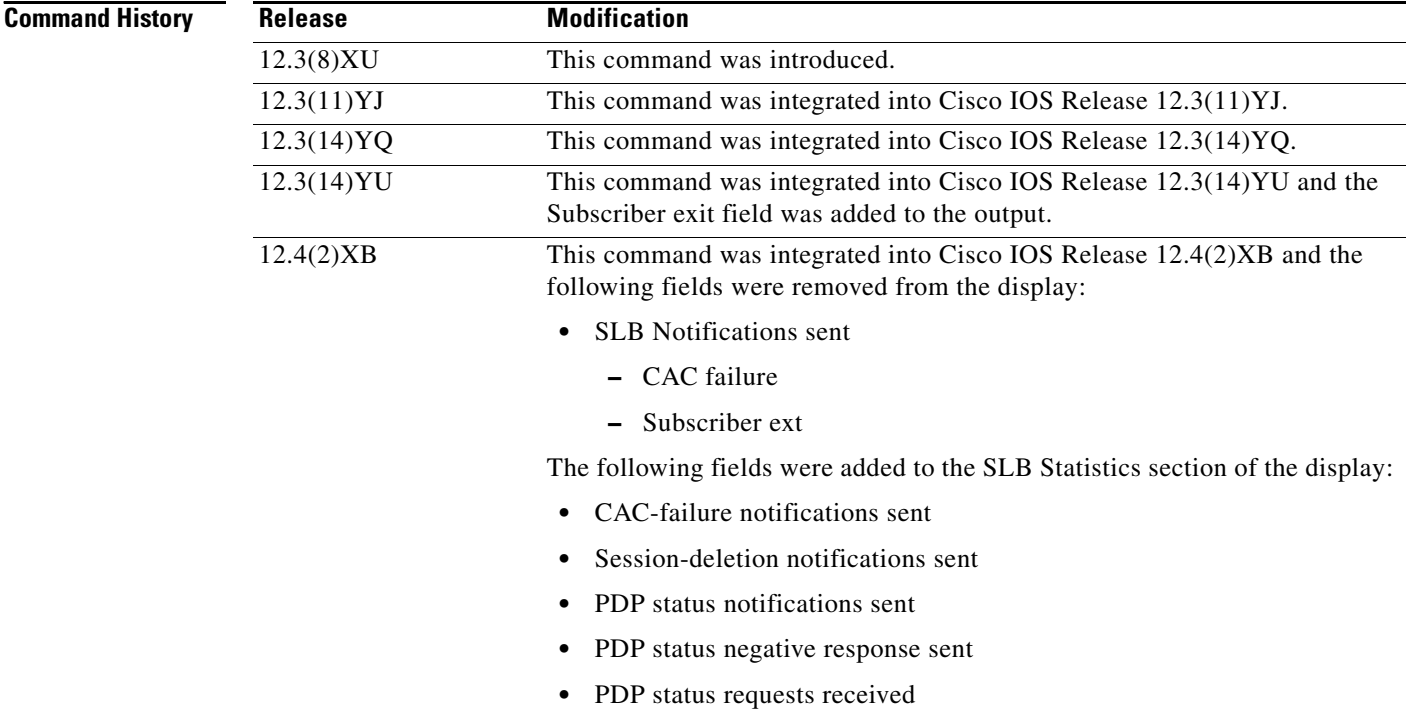

**Usage Guidelines** Use the **show gprs slb detail** command to display to all Cisco IOS SLB-related information, including statistics associated with GTP SLB sticky database support.

 $\mathbf I$ 

**Examples** The following example shows the output for the **show gprs slb detail** command:

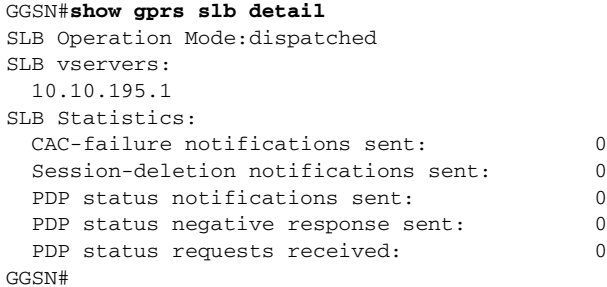

Table 32 describes the fields shown in the display.

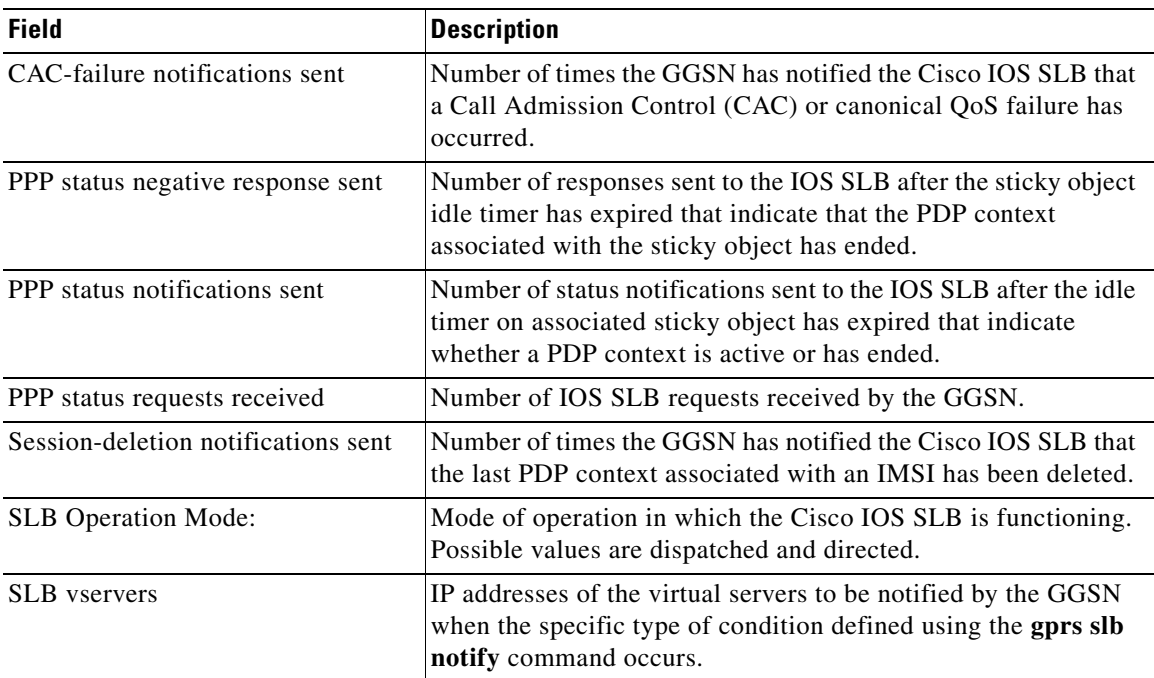

### *Table 37 show gprs slb detail Field Descriptions*

### **Related Commands**

 $\overline{\phantom{a}}$ 

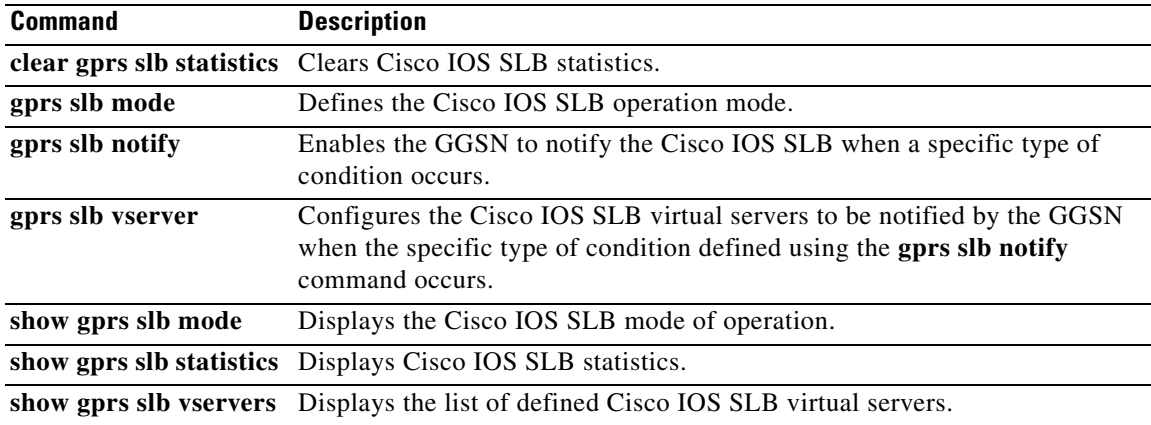

### **show gprs slb mode**

To display the Cisco IOS SLB mode of operation defined on the gateway GPRS support node (GGSN), use the **show gprs slb mode** command in privileged EXEC mode.

#### **show gprs slb mode**

- **Syntax Description** This command has no arguments or keywords.
- **Defaults** No default behavior or values.
- **Command Modes** Privileged EXEC

**Command History Release Modification** 12.3(8)XU This command was introduced. 12.3(11)YJ This command was integrated into Cisco IOS Release 12.3(11)YJ. 12.3(14)YQ This command was integrated into Cisco IOS Release 12.3(14)YQ. 12.3(14)YU This command was integrated into Cisco IOS Release 12.3(14)YU. 12.4(2)XB This command was integrated into Cisco IOS Release 12.4(2)XB.

#### **Usage Guidelines** Use the **show gprs slb mode** command to display the Cisco IOS SLB operation mode defined on the GGSN.

**Examples** The following example shows that the Cisco IOS SLB operation mode is defi ned as dispatch mode:

GGSN#**show gprs slb mode** SLB Operation Mode:dispatched

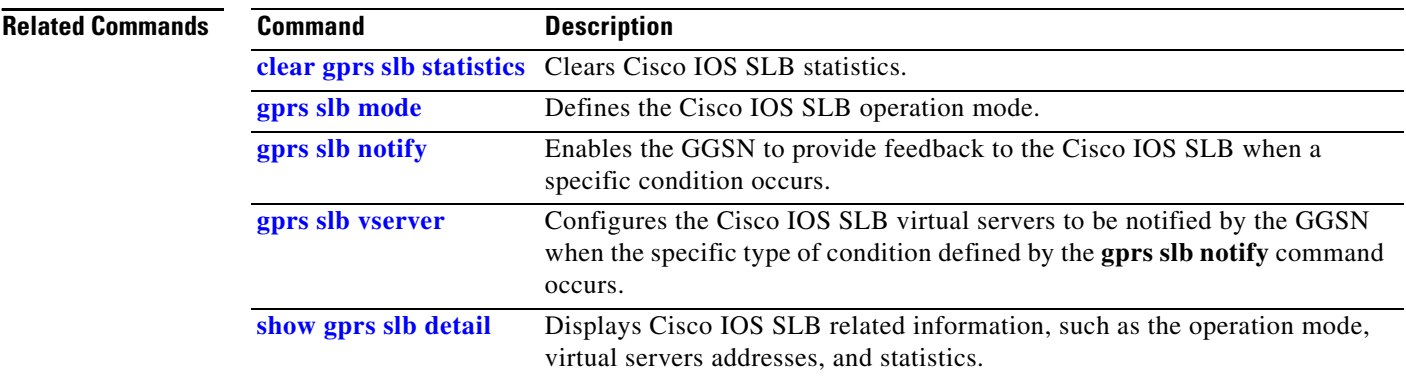

Ι

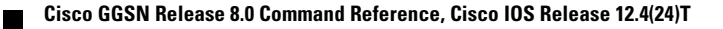

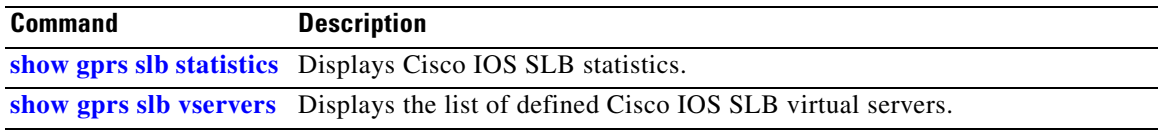

 $\mathbf{I}$ 

# **show gprs slb statistics**

To display Cisco IOS SLB statistics, use the **show gprs slb mode** command in privileged EXEC mode.

#### **show gprs slb statistics**

**Syntax Description** This command has no arguments or keywords.

- **Defaults** No default behavior or values.
- **Command Modes** Privileged EXEC

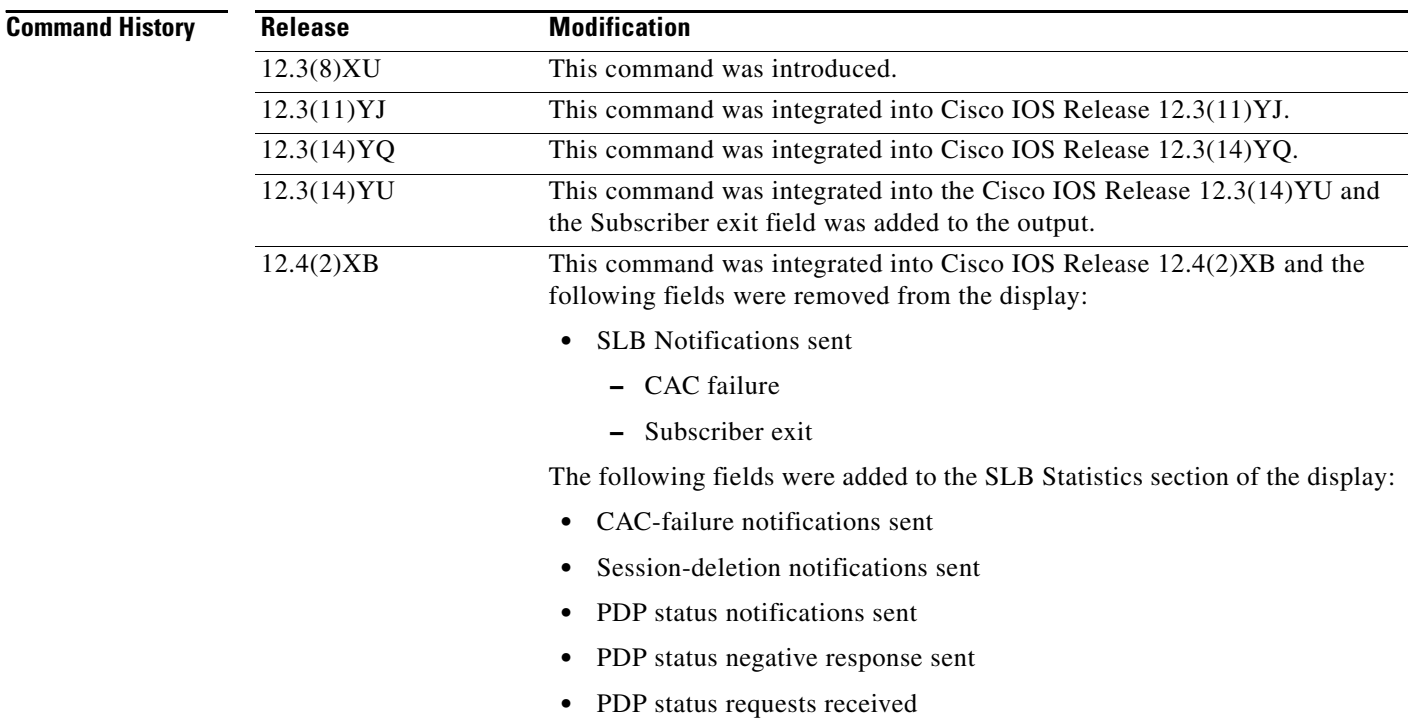

 $\mathbf I$ 

#### **Usage Guidelines** Use the **show gprs slb statistics** command to display IOS SLB statistics, including statistics associated with GTP SLB sticky database support.

 $\Gamma$ 

**Examples** The following example displays IOS SLB-related statistics on the GGSN:

GGSN#show gprs slb statistics SLB Statistics: CAC-failure notifications sent: 0 Session-deletion notifications sent: 0<br>PDP status notifications sent: 0 PDP status notifications sent: PDP status negative response sent: 0 PDP status requests received: 0

Table 33 describes the fields shown in the display.

| <b>Field</b>                        | <b>Description</b>                                                                                                    |
|-------------------------------------|----------------------------------------------------------------------------------------------------|
| CAC-failure notifications sent      | Number of times the GGSN has notified the Cisco IOS SLB that<br>a Call Admission Control (CAC) or canonical QoS failure has<br>occurred.                                          |
| PPP status negative response sent   | Number of responses sent to the IOS SLB after the sticky object<br>idle timer has expired that indicate that the PDP context<br>associated with the sticky object has ended.      |
| PPP status notifications sent       | Number of status notifications sent to the IOS SLB after the idle<br>timer on associated sticky object has expired that indicate<br>whether a PDP context is active or has ended. |
| PPP status requests received        | Number of IOS SLB requests received by the GGSN.                                                                                                    |
| Session-deletion notifications sent | Number of times the GGSN has notified the IOS SLB that the<br>last PDP context associated with an IMSI has been deleted.                                                          |

*Table 38 show gprs slb statistics Field Descriptions*

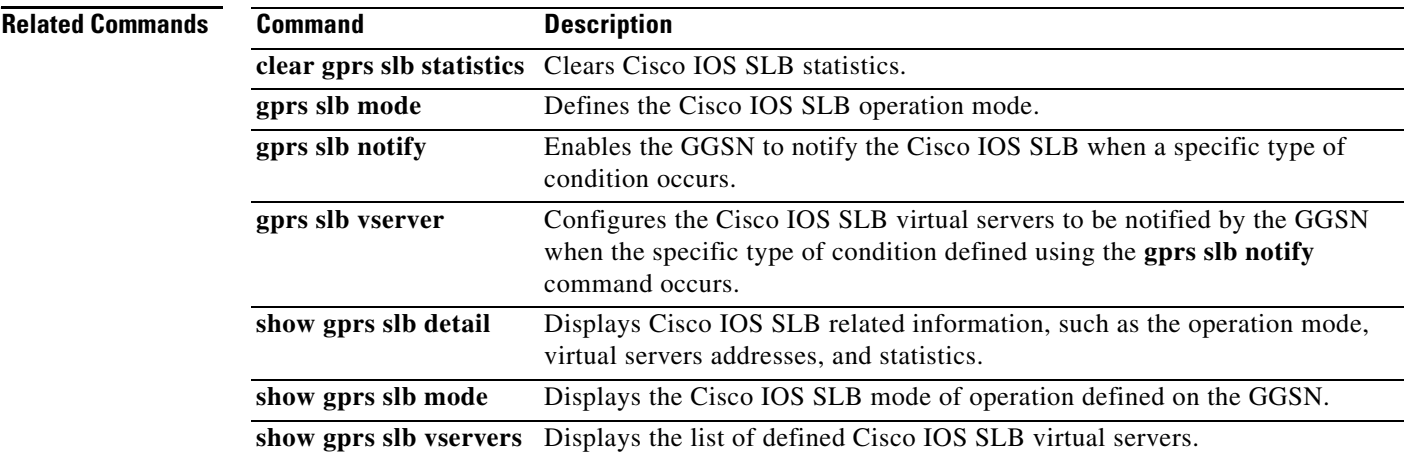

### **show gprs slb vservers**

To display a list of Cisco IOS SLB virtual servers to be notified by the gateway GPRS support node (GGSN) when the specific type of condition defined using the **gprs slb notify** command occurs, use the **show gprs slb vservers** command in privileged EXEC mode.

#### **show gprs slb vservers**

- **Syntax Description** This command has no arguments or keywords.
- **Defaults** No default behavior or values.
- **Command Modes** Privileged EXEC

**Command History Release Modification** 12.3(8)XU This command was introduced. 12.3(11)YJ This command was integrated into Cisco IOS Release 12.3(11)YJ. 12.3(14)YQ This command was integrated into Cisco IOS Release 12.3(14)YQ. 12.3(14)YU This command was integrated into Cisco IOS Release 12.3(14)YU. 12.4(2)XB This command was integrated into Cisco IOS Release 12.4(2)XB.

- **Usage Guidelines** Use the **show gprs slb vservers** command to display a list of Cisco IOS SLB virtual servers to be used for GGSN-SLB messaging.
- 

**Examples** The following example shows a list of virtual servers that were defined using the **gprs slb vservers global** configuration command:

Ι

GGSN#**show gprs slb vservers** SLB vservers: 10.10.10.10 11.11.11.11

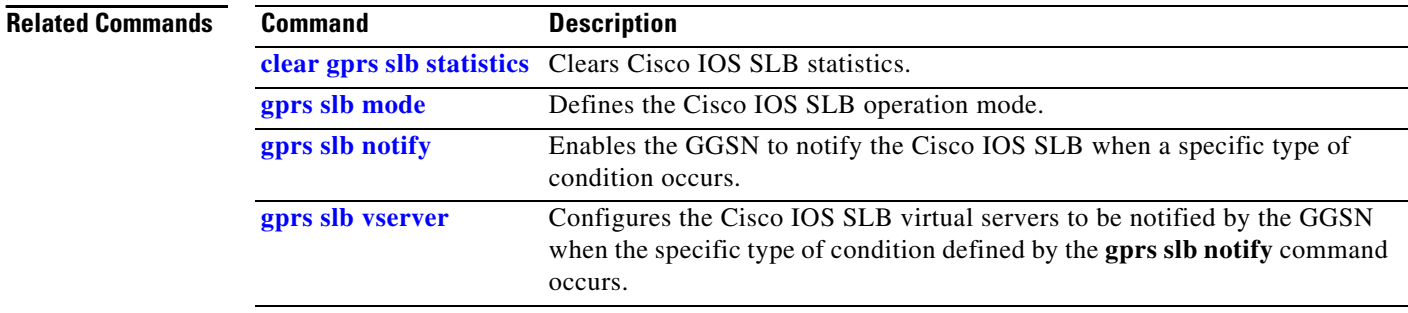

#### **Cisco GGSN Release 8.0 Command Reference, Cisco IOS Release 12.4(24)T**

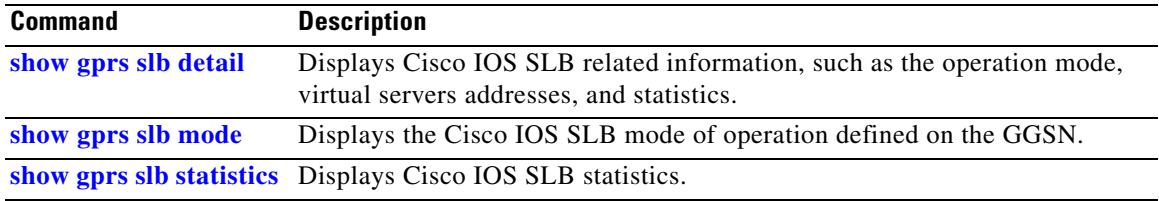

 $\Gamma$ 

### **show gprs service-mode**

To display the current service mode of the gateway GPRS support node (GGSN) and the last time the service mode was changed, issue the **show gprs service-mode** command in privileged EXEC mode.

#### **show gprs service-mode**

- **Syntax Description** This command has no arguments or keywords.
- **Defaults** No default behavior or values.
- **Command Modes** Privileged EXEC

**Command History Release Modification** 12.3(8)XU This command was introduced. 12.3(11)YJ This command was integrated into Cisco IOS Release 12.3(11)YJ. 12.3(14)YQ This command was integrated into Cisco IOS Release 12.3(14)YQ. 12.3(14)YU This command was integrated into Cisco IOS Release 12.3(14)YU. 12.4(2)XB This command was integrated into Cisco IOS Release 12.4(2)XB.

**Usage Guidelines** Use the **show gprs service-mode** command to display the current service mode of a GGSN and the last time the service mode was changed.

**Examples Example 1**

The following example shows output from the **show gprs service-mode** command when no service-mode change has occurred:

GGSN# **show gprs service-mode** Service mode:operational GGSN#

#### **Example 2**

The following example shows output from the **show gprs service-mode** command when a service-mode change has occurred:

Ι

GGSN# **show gprs service-mode** Service mode:maintenance last change at: 23:49:21 UTC Mon January 20, 2004 GGSN#

#### **Related Comman**

 $\mathbf{I}$ 

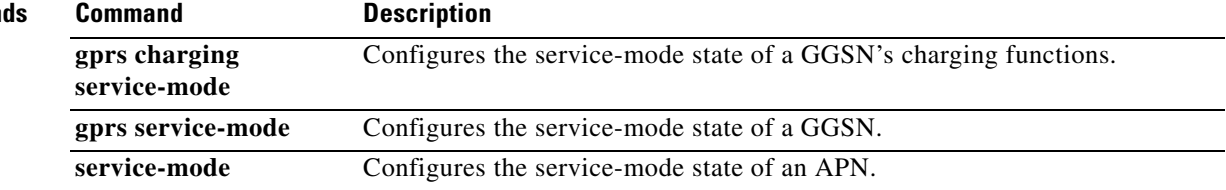

## **show gprs umts-qos map traffic-class**

To display UMTS QoS mapping information, use the **show gprs umts-qos map traffic-class** command in privileged EXEC mode.

 $\overline{\phantom{a}}$ 

 $\mathsf I$ 

**show gprs umts-qos map traffic-class** {**all | signalling | conversational | streaming | interactive | background**}

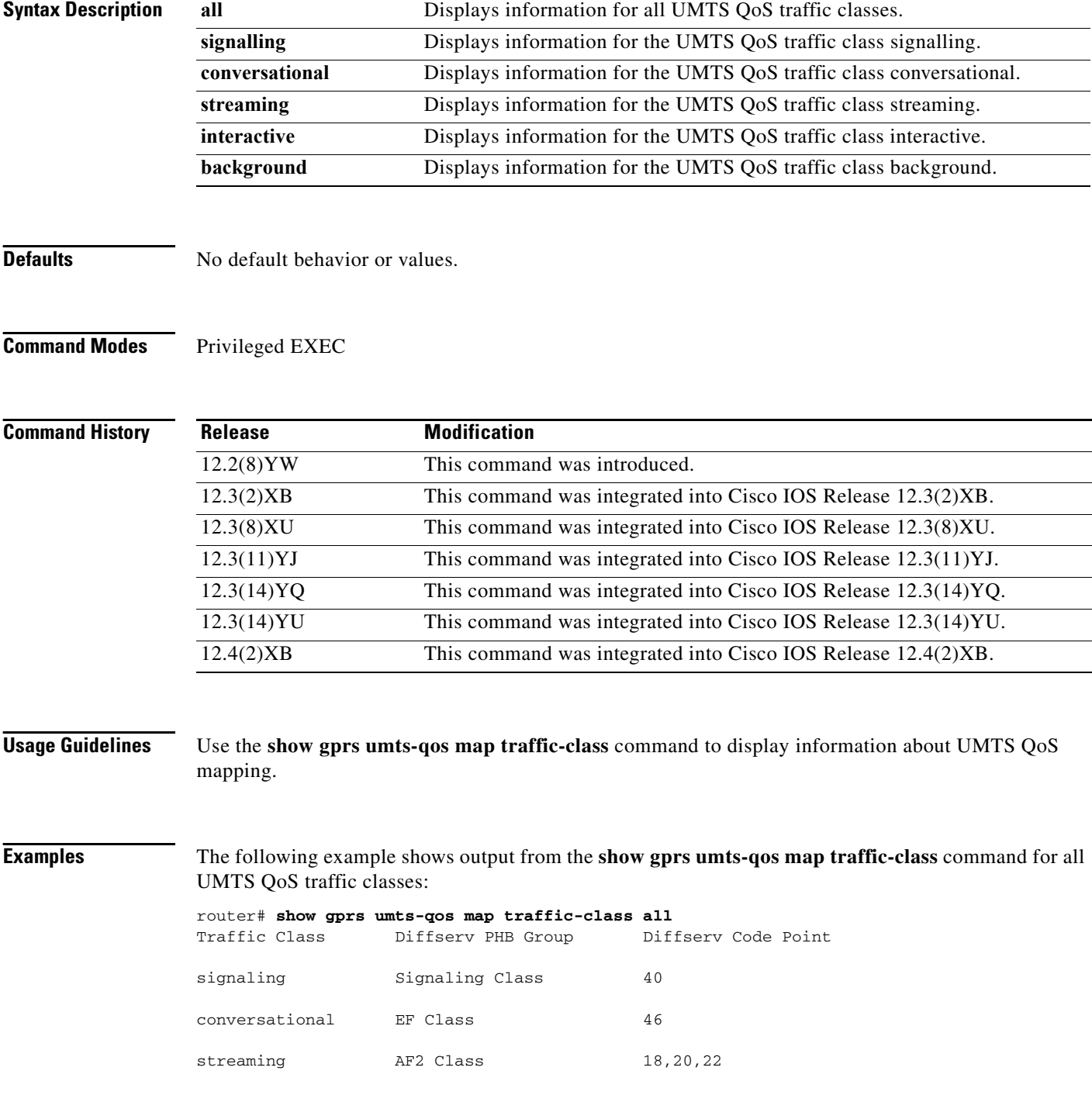

#### **Cisco GGSN Release 8.0 Command Reference, Cisco IOS Release 12.4(24)T**

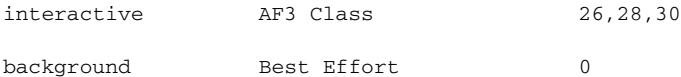

Table 34 describes the fields shown in the display.

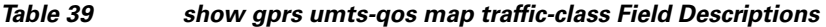

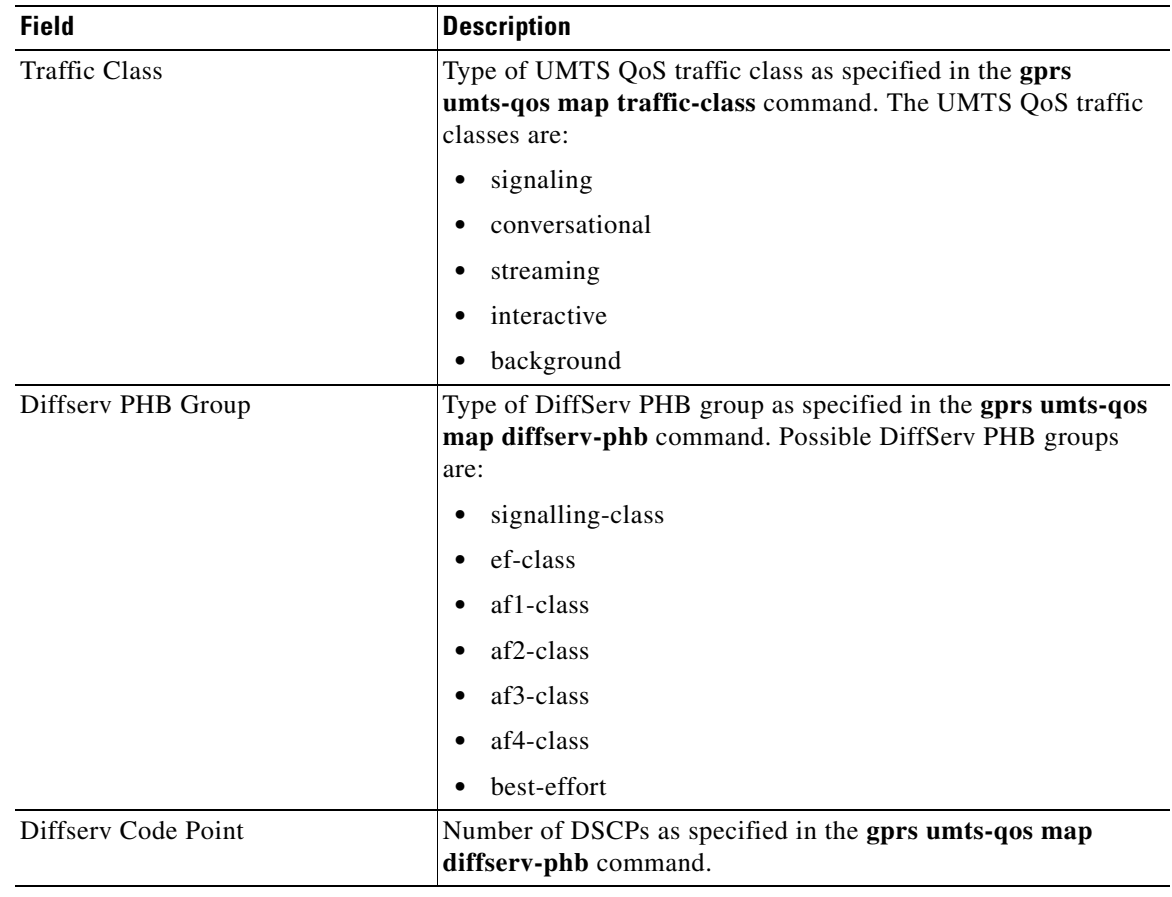

### **Related Commands**

 $\mathbf{I}$ 

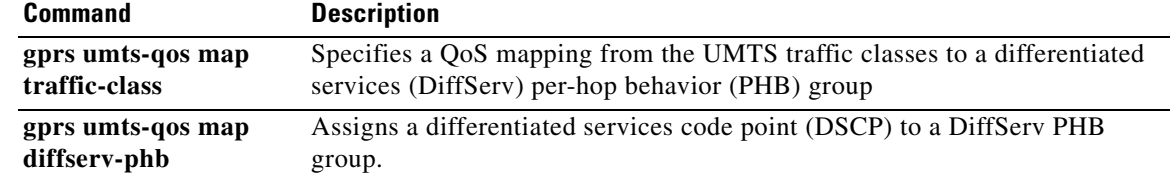

# **show gprs umts-qos police pdp-context tid**

To display policing statistics for a PDP context, use the **show gprs umts-qos police pdp tid** command in privileged EXEC mode.

 $\overline{\phantom{a}}$ 

 $\mathsf I$ 

**show gprs umts-qos police pdp-context tid** *tid*

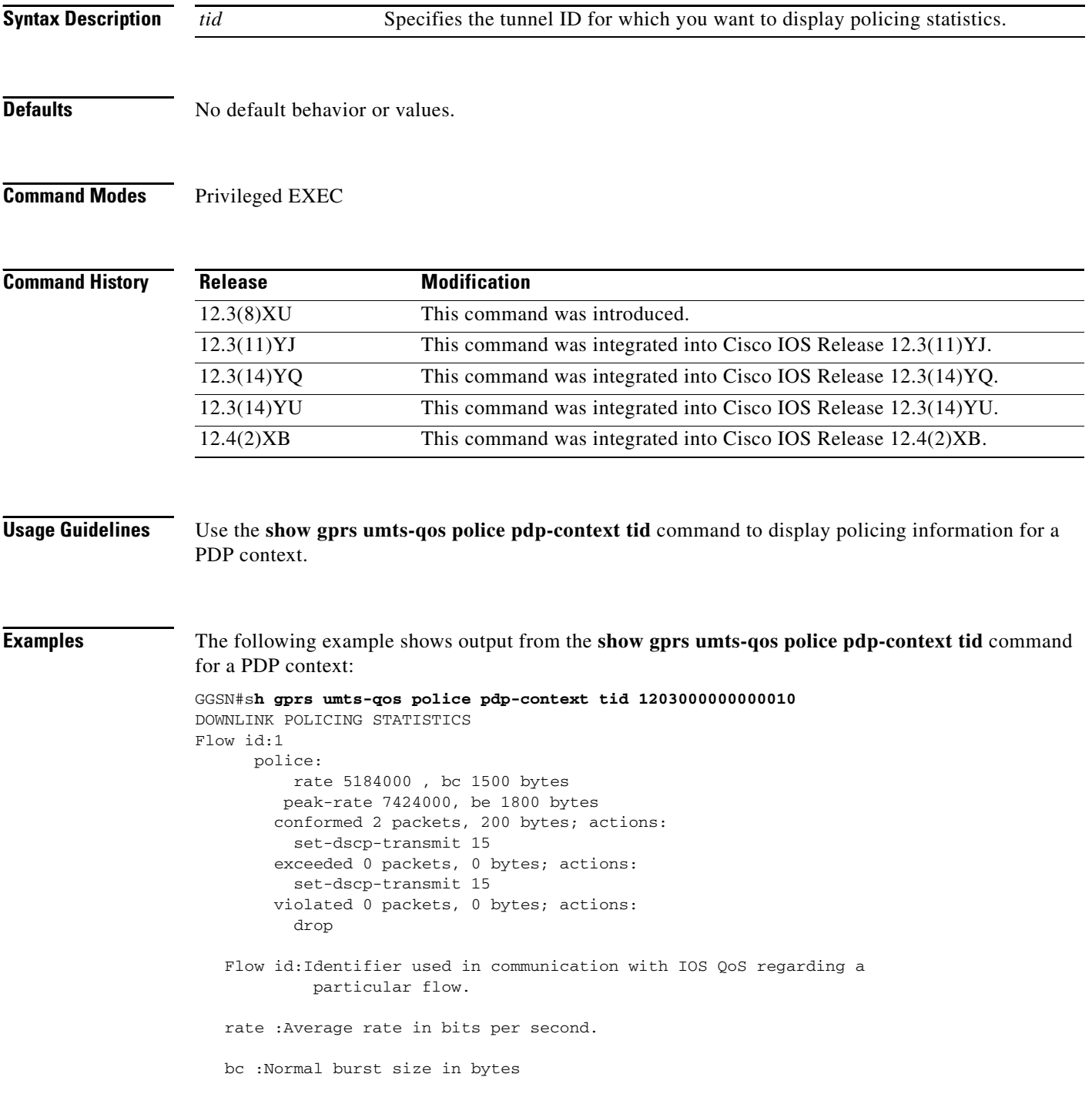

peak-rate :peak rate in bits per second

be :Excess burst size in bytes.

**Related Comma** 

 $\mathbf{I}$ 

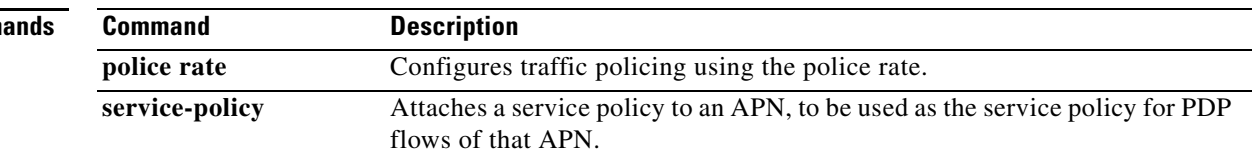

# **show gprs umts-qos profile pdp tid**

To display requested and negotiated QoS information for a PDP context, use the **show gprs umts-qos profile pdp tid** command in privileged EXEC mode.

 $\overline{\phantom{a}}$ 

 $\mathsf I$ 

**show gprs umts-qos profile pdp tid** *tid*

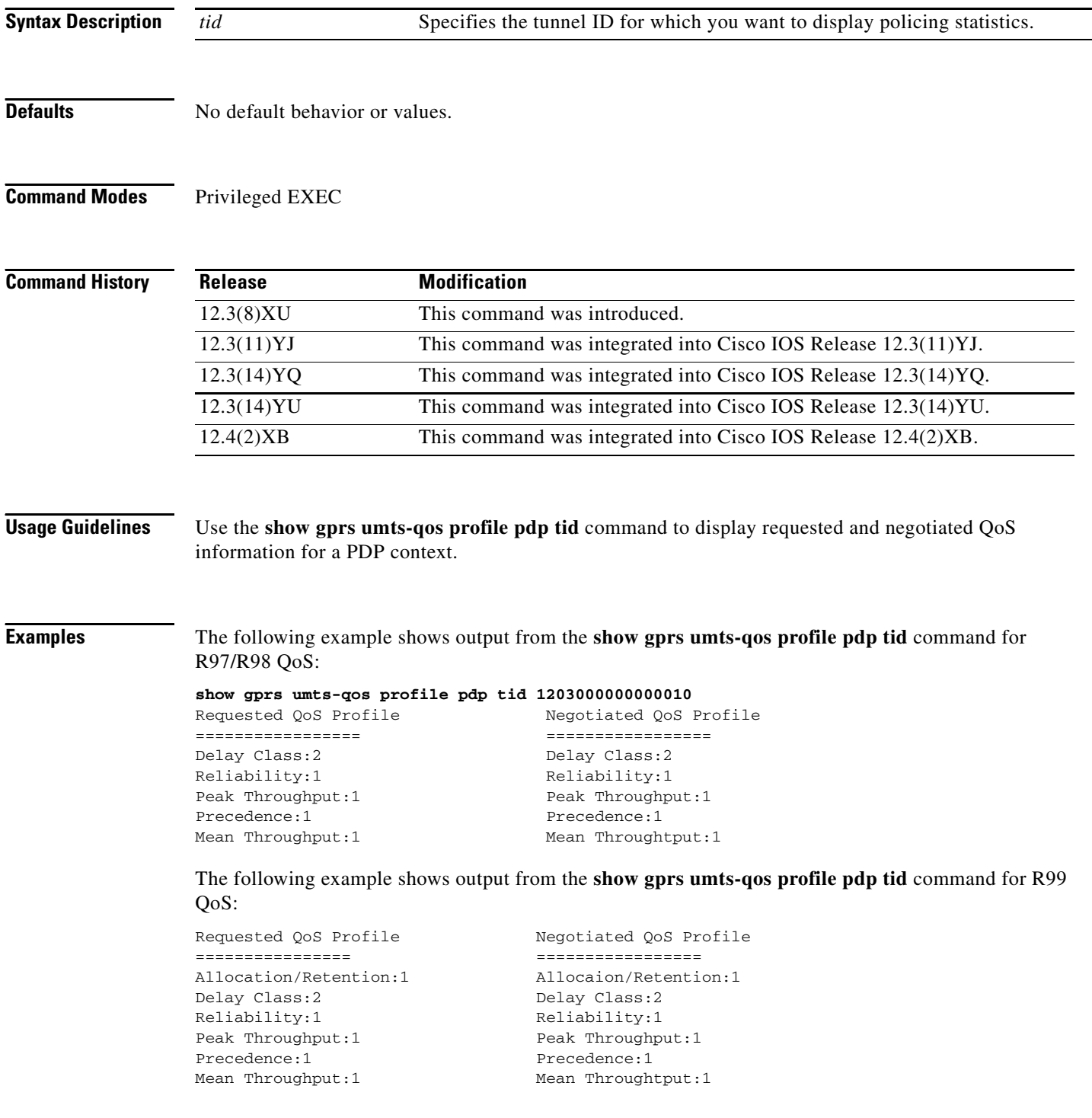

Delivery of Err:2 Delivery of Err:2 Max SDU Size(bytes):1520 Max SDU Size(bytes):1520 MBR for Uplink(kbps):20 MBR for Uplink(kbps):20 MBR for Downlink(kbps):20 MBR for Downlink(kbps):20 Residual BER:1 Residual BER:1<br>SDU Error Ratio:1\*10^-2 SDU Error Ratio Transfer Delay(ms):10 Transfer Delay(ms):10 Handling Priority:1 Handling Priority:1 GBR for Uplink(kbps):10 GBR for Uplink(kbps):10 GBR for Downlink(kbps):5 GBR for Downlink(kbps):5 Source Statistics Des: Speech Source Statistics Des: Speech

 $\overline{\phantom{a}}$ 

Traffic Class:conversational Traffic Class:conversational Delivery Order:2 SDU Error Ratio: $1*10^{\degree}-2$ 

## **show ip iscsi name**

To display the name of an iSCSI initiator, use the **show ip iscsi name** command in privileged EXEC mode.

#### **show ip iscsi name**

- **Syntax Description** This command has no arguments or keywords.
- **Defaults** No default behavior or values.
- **Command Modes** Privileged EXEC

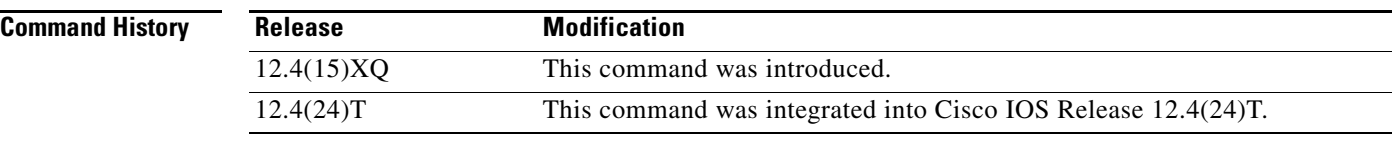

### **Usage Guidelines** Use the **show ip iscsi name** command to display the name of an iSCSI initiator.

**Examples** The following example shows output from the **show ip iscsi session** command: Router#**show ip iscsi name** iSCSI initiator name: iqn.1987-07.com.cisco:wtbg-sup-09-3 Router#

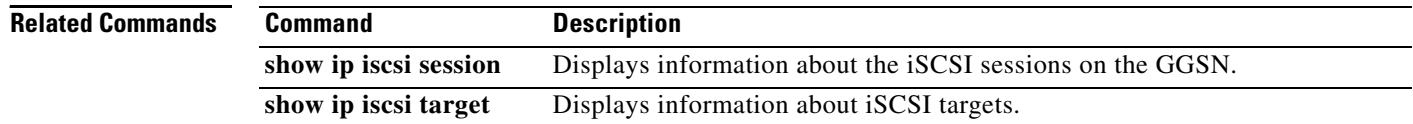

 $\mathbf I$ 

# **show ip iscsi session**

 $\overline{\phantom{a}}$ 

To display the status of iSCSI sessions on the GGSN, use the **show ip iscsi session** command in privileged EXEC mode.

**show ip iscsi session** [*session\_id*] [**detail**]

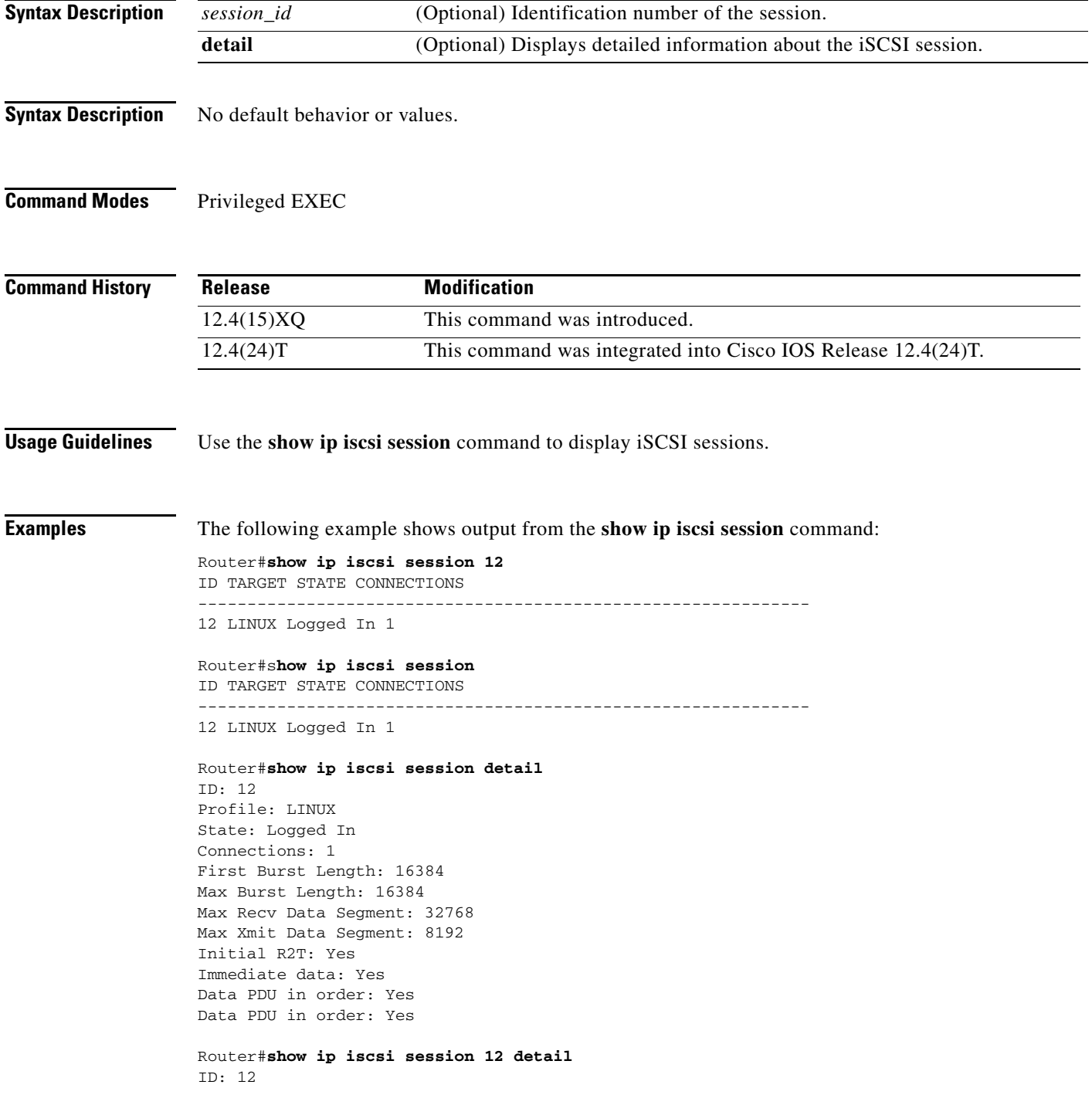

Profile: LINUX State: Logged In Connections: 1 First Burst Length: 16384 Max Burst Length: 16384 Max Recv Data Segment: 32768 Max Xmit Data Segment: 8192 Initial R2T: Yes Immediate data: Yes Data PDU in order: Yes Data PDU in order: Yes

 $\mathbf{I}$ 

 $\mathsf I$ 

Router#

**Cisco GGSN Release 8.0 Command Reference, Cisco IOS Release 12.4(24)T**

# **show ip iscsi stats**

 $\mathbf{I}$ 

To display iSCSI statistics, use the **show ip iscsi stats** command in privileged EXEC mode.

**show ip iscsi stats** [**detail**]

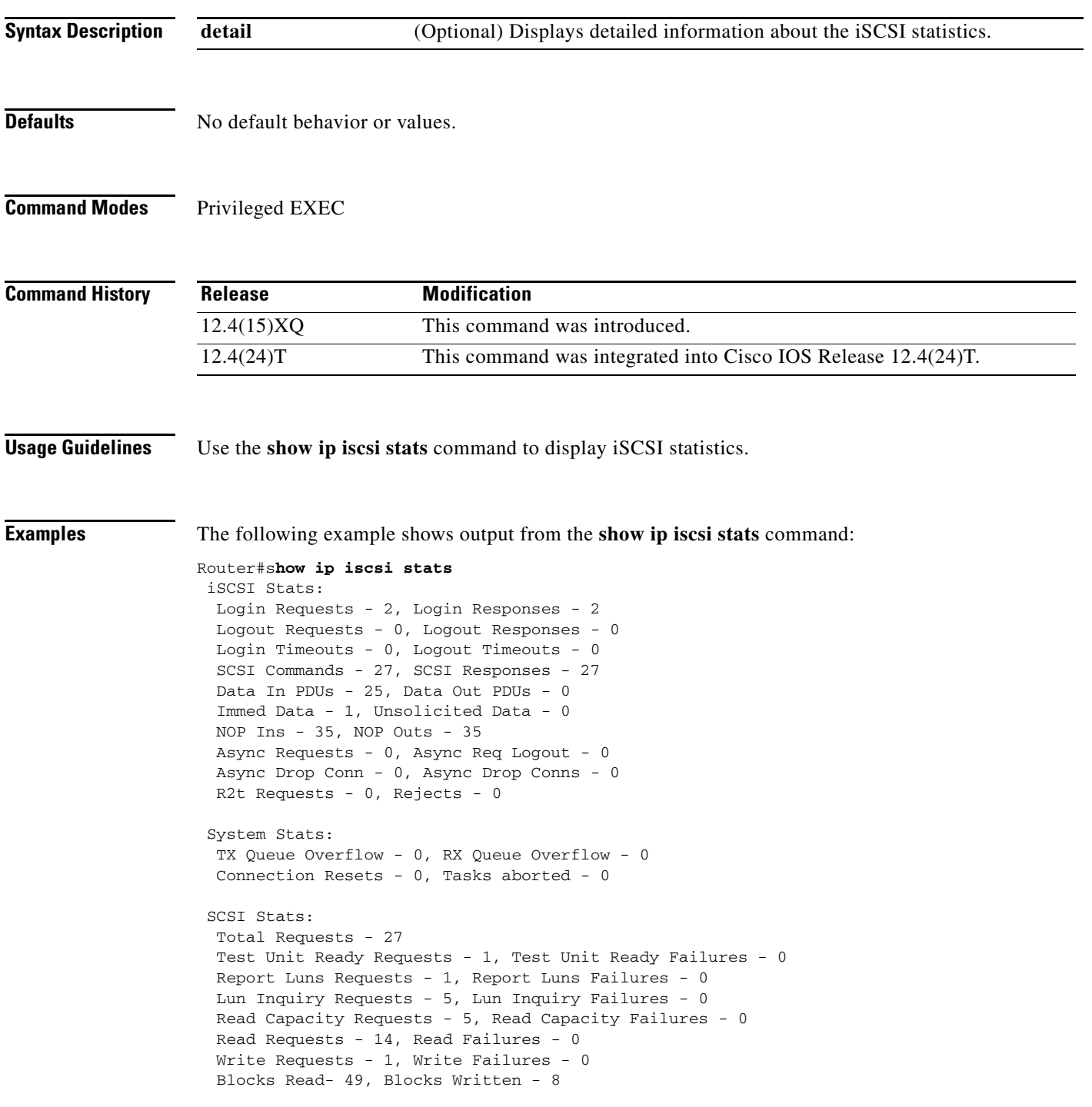

```
Router#show ip iscsi stats detail
iSCSI Stats: 
 Login Requests - 2, Login Responses - 2 
 Logout Requests - 0, Logout Responses - 0 
 Login Timeouts - 0, Logout Timeouts - 0 
 SCSI Commands - 27, SCSI Responses - 27 
 Data In PDUs - 25, Data Out PDUs - 0 
  Immed Data - 1, Unsolicited Data - 0 
 NOP Ins - 36, NOP Outs - 36 
 Async Requests - 0, Async Req Logout - 0 
 Async Drop Conn - 0, Async Drop Conns - 0 
 R2t Requests - 0, Rejects - 0 
 System Stats: 
 TX Queue Overflow - 0, RX Queue Overflow - 0 
 Connection Resets - 0, Tasks aborted - 0 
 SCSI Stats: 
 Total Requests - 27 
 Test Unit Ready Requests - 1, Test Unit Ready Failures - 0 
 Report Luns Requests - 1, Report Luns Failures - 0 
 Lun Inquiry Requests - 5, Lun Inquiry Failures - 0 
 Read Capacity Requests - 5, Read Capacity Failures - 0 
 Read Requests - 14, Read Failures - 0 
 Write Requests - 1, Write Failures - 0 
 Blocks Read- 49, Blocks Written - 8
```
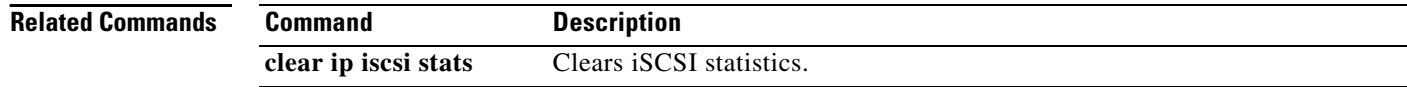

Ι

## **show ip iscsi target**

To display details about an iSCSI target, use the **show ip iscsi target** command in privileged EXEC mode.

**show ip iscsi target**

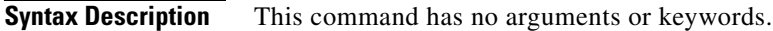

**Defaults** No default behavior or values.

**Command Modes** Privileged EXEC

 $\mathbf I$ 

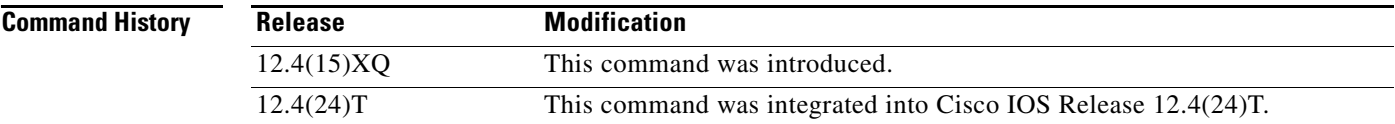

### **Usage Guidelines** Use the **show ip iscsi target** command to display information about an iSCSI target.

**Examples** The following example shows output from the **show ip iscsi target** command: Router#**show ip iscsi target** Target Profile= TARGET\_LINUX IN\_USE Target: name= iqn.2002-10.edu.unh.iol.iscsi.draft20-target:1 Target: ip= 10.76.43.233, port= 3260, portal group= 0 vrf= , sync read offset= 100, batch write= 100 write interval= 5 sec, file size= 100 MB #

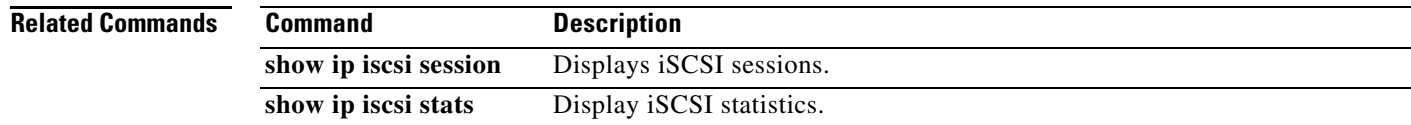

# **show policy-map apn**

To display statistical and configuration information for all input and output policies attached to an APN, use the **show policy-map apn** command in privileged EXEC mode.

**show policy-map apn** *access-point-index*

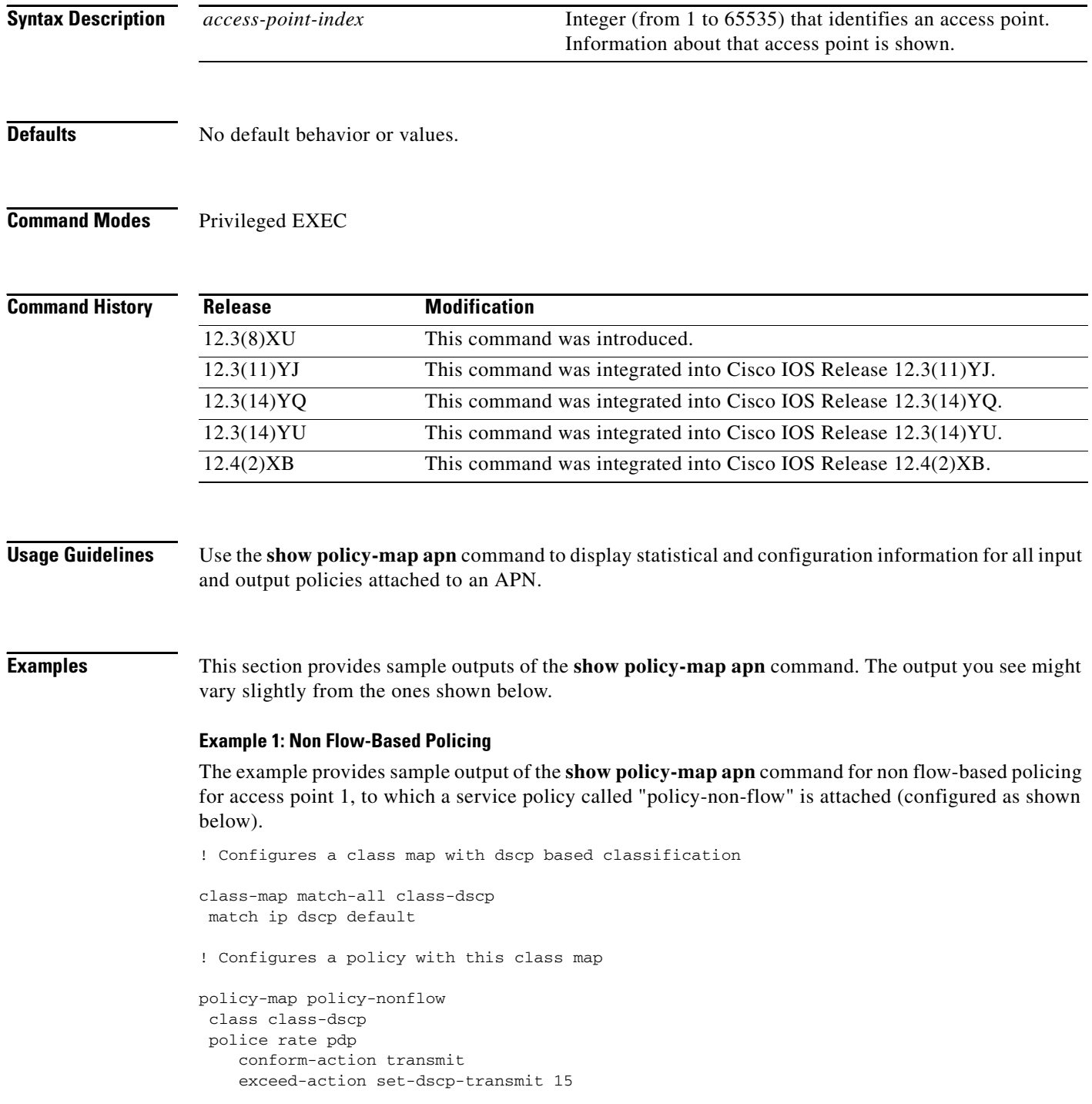

 $\mathsf I$ 

**Cisco GGSN Release 8.0 Command Reference, Cisco IOS Release 12.4(24)T**

```
 violate-action drop
! Attaches the policy to an APN
gprs access-point-list gprs
 access-point 1
   access-point-name static
    service-policy input policy-nonflow
     !
  GGSN#show policy-map apn 1
 APN 1
   Service-policy input:policy-nonflow
     Class-map:class-dscp (match-all)
       3 packets, 300 bytes
       30 second offered rate 0 bps, drop rate 0 bps
       Match:ip dscp default
       police:
           rate 8000 bps, burst 1000 bytes
           peak-rate 10000 bps, peak-burst 1400 bytes
         conformed 3 packets, 300 bytes; actions:
           transmit
         exceeded 0 packets, 0 bytes; actions:
           set-dscp-transmit 15
         violated 0 packets, 0 bytes; actions:
           drop
         conformed 0 bps, exceed 0 bps, violate 0 bps
      Class-map:class-default (match-any)
       0 packets, 0 bytes
       30 second offered rate 0 bps, drop rate 0 bps
       Match:any
```
With the above configuration, the **show gprs umts-qos police pdp-context tid** command does not display any information for the configuration is not per-PDP based.

```
GGSN#show gprs umts-qos police pdp-context tid 1203000000000010
No Policing Statistics Available
```
#### **Example 2: Flow-Based Policing**

The example provides sample output of the **show policy-map apn** command for flow-based policing for access point 1, to which a service policy called "policy-non-flow" is attached (configured as shown below).

```
! Configures a class map with flow based classification.
class-map match-all class-pdp
 match flow pdp
!
! Configures a policy-map and attch this class map into it.
policy-map policy-gprs
 class class-pdp
  police rate pdp
     conform-action set-dscp-transmit 15
     exceed-action set-dscp-transmit 15
     violate-action drop
!
```
**Note** With non flow-based policing, the police rate is not provided using the police rate command but is taken dynamically from the configure maximum and guaranteed bit rates.

```
! Attaches the policy-map to the apn.
gprs access-point-list gprs
   access-point 1
    access-point-name static
    service-policy input policy-gprs
1100 B
GGSN#show policy-map apn 1
 APN 1
   Service-policy input:policy-gprs
     Class-map:class-pdp (match-all)
       3 packets, 300 bytes
       30 second offered rate 0 bps, drop rate 0 bps
       Match:flow pdp
       police:
           rate pdp, bc 1500 bytes
          peak-rate pdp, be 1800 bytes
         conformed 0 packets, 0 bytes; actions:
           set-dscp-transmit 15
         exceeded 0 packets, 0 bytes; actions:
           set-dscp-transmit 15
         violated 0 packets, 0 bytes; actions:
           drop
     Class-map:class-default (match-any)
       0 packets, 0 bytes
       30 second offered rate 0 bps, drop rate 0 bps
       Match:any
```
The **show policy-map** command displays the aggregated traffic count. To display the policing counters, issues the **show gprs umts-qos police pdp-context tid** command:

Ι

```
GGSN#show gprs umts-qos police pdp-context tid 1203000000000010
DOWNLINK POLICING STATISTICS
Flow id:1
       police:
           rate 5184000 , bc 1500 bytes
          peak-rate 7424000, be 1800 bytes
         conformed 2 packets, 200 bytes; actions:
           set-dscp-transmit 15
         exceeded 0 packets, 0 bytes; actions:
           set-dscp-transmit 15
         violated 0 packets, 0 bytes; actions:
           drop
```
### **Example 3: Flow and DSCP-Based Policing**

In the following example, a policy map is created with both flow-based and DSCP-based classication. In this configuration, per-PDP policing occurs when both conditions are met. For example, if a packet is received by the GGSN for a PDP with a different DSCP value than the one configured in the class-map, policing does not occur.

```
! Configures a class map with match flow + DSCP based classification.
!
class-map match-all class-flow-dscp
 match ip dscp default
 match flow pdp
!
! Configure a policy-map with this class map
!
policy-map policy-flow-dscp
 class class-flow-dscp
  police rate pdp
     conform-action transmit
     exceed-action set-dscp-transmit 15
     violate-action drop
! Attaches the policy to an apn.
gprs access-point-list gprs
   access-point 1
    access-point-name static
    service-policy input policy-flow-dscp
    !
```
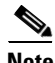

**Note** Data with DSCP value 0 has been processed.

```
GGSN#show policy-map apn 1
 APN 1
   Service-policy input:policy-flow-dscp
     Class-map:class-flow-dscp (match-all)
       4 packets, 456 bytes
       30 second offered rate 0 bps, drop rate 0 bps
       Match:ip dscp default
       Match:flow pdp
       police:
           rate pdp, bc 1500 bytes
          peak-rate pdp, be 1800 bytes
         conformed 0 packets, 0 bytes; actions:
           transmit
         exceeded 0 packets, 0 bytes; actions:
           set-dscp-transmit 15
         violated 0 packets, 0 bytes; actions:
           drop
     Class-map:class-default (match-any)
       0 packets, 0 bytes
       30 second offered rate 0 bps, drop rate 0 bps
       Match:any
```

```
GGSN#show gprs umts-qos police pdp-context tid 1203000000000010
DOWNLINK POLICING STATISTICS
Flow id:1
      police:
           rate 5184000 , bc 1500 bytes
         peak-rate 7424000, be 1800 bytes
         conformed 3 packets, 342 bytes; actions:
           transmit
         exceeded 0 packets, 0 bytes; actions:
           set-dscp-transmit 15
         violated 0 packets, 0 bytes; actions:
           drop
```
A packet with a different DSCP value does not get policed.

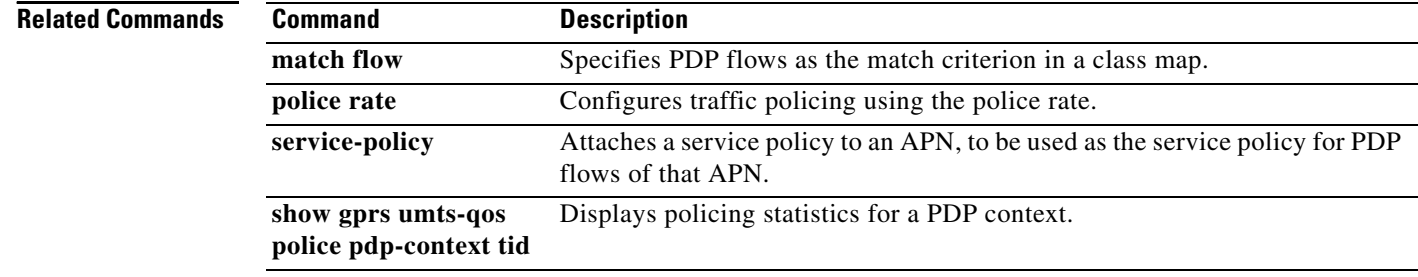

 $\mathbf I$ 

## **show record-storage-module stats**

To display current record storage module (RSM) statistics, use the **show record-storage-module stats**  command in privileged EXEC mode.

### **show record-storage-module stats**

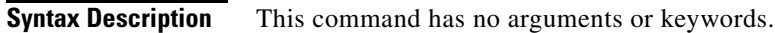

**Defaults** No default behavior or values.

**Command Modes** Privileged EXEC

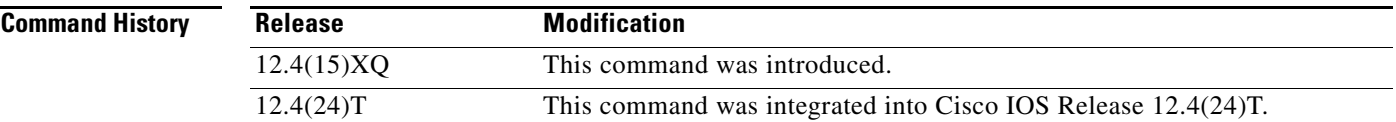

**Usage Guidelines** Use the **show record-storage-module stats** command to display RSM statistics.

 $\Gamma$ 

**Examples** The following example shows output from the **show record-storage-module stats** command:

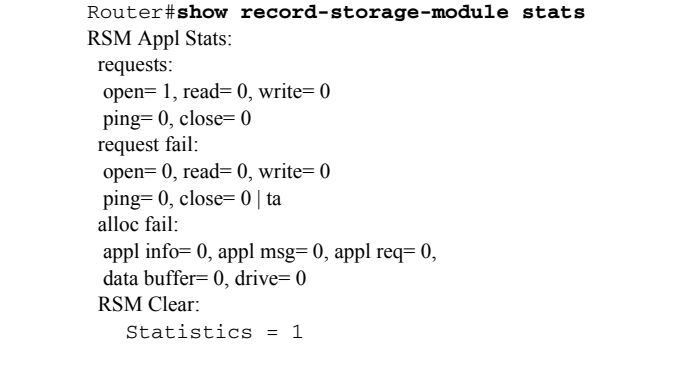

Router#

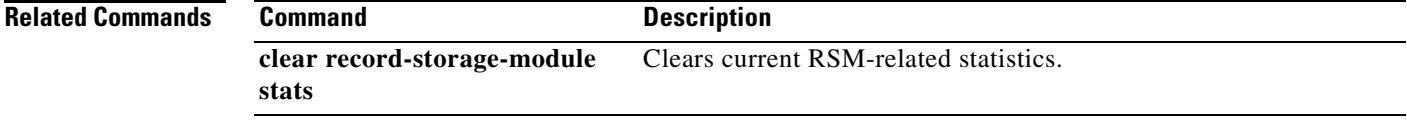

# **show record-storage-module target-info**

To display the number of record storage module (RSM) disks available their current status, use the **show record-storage-module target-info** command in privileged EXEC mode.

**show record-storage-module target-info [all | target-profile** *profile\_name***] [detail]** 

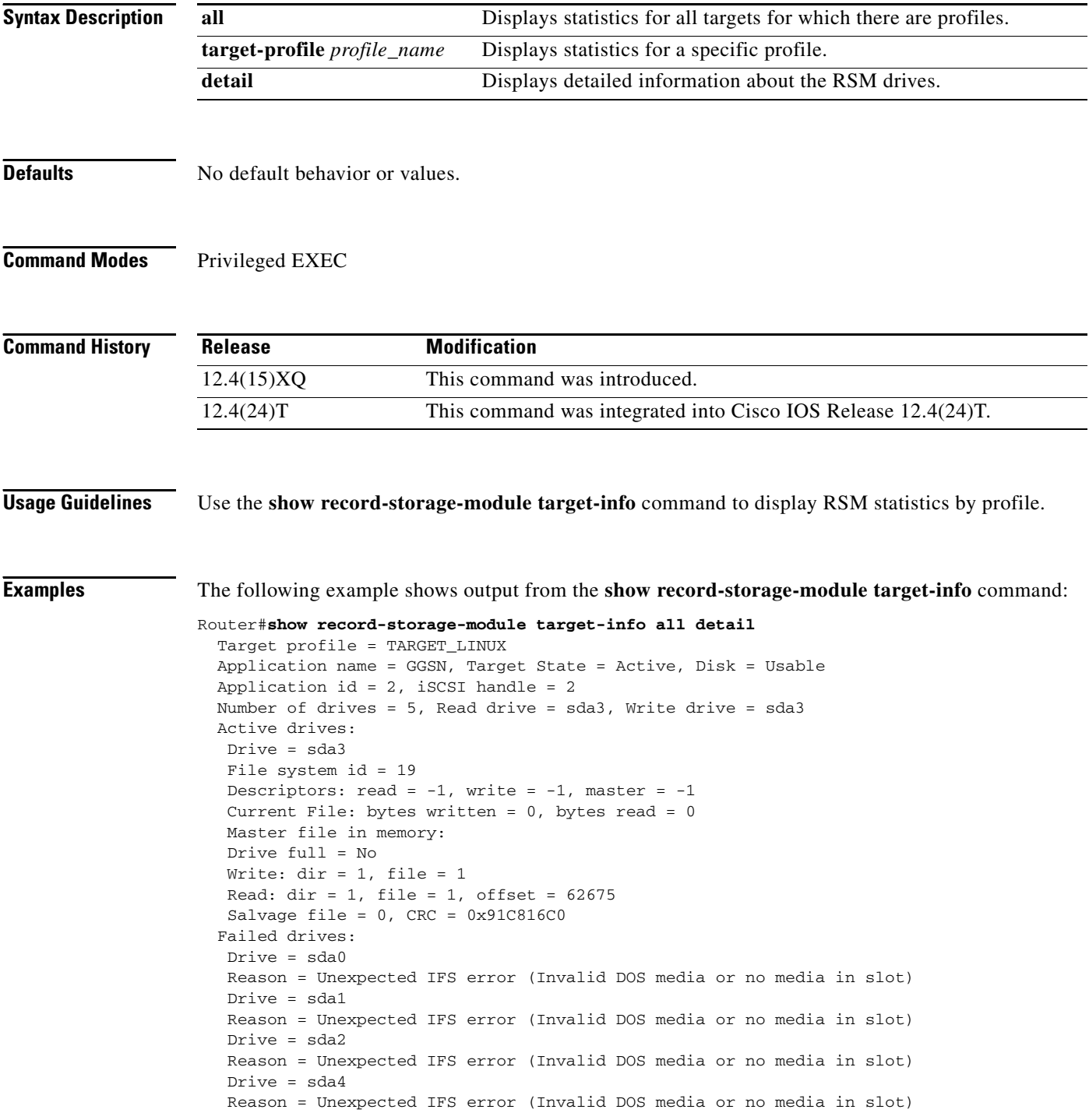

 $\mathsf I$ 

# **show tech-support**

 $\overline{\phantom{a}}$ 

To display GPRS/UMTS protocol-specific information about the router when reporting a problem, use the **show tech-support** command in privileged EXEC mode and specify the **ggsn** keyword option.

**show tech-support** [ **ggsn**]

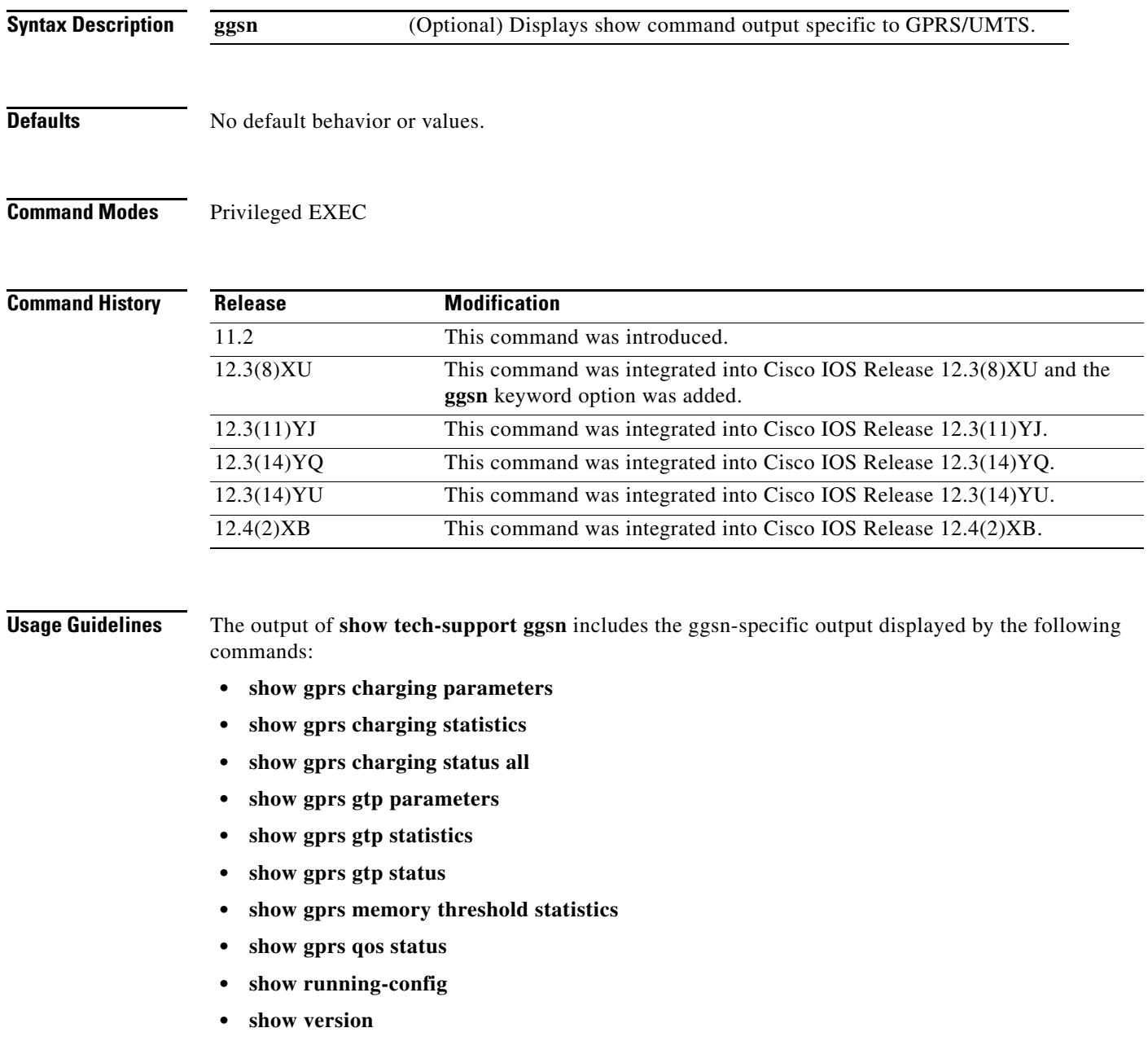

```
Examples The following example shows the output of the show tech-support ggsn command:
                   GGSN# show tech-support ggsn
                   ---------------- show version -----------------
                   Cisco IOS Software, 7200 Software (C7200-G8IS-M), Experimental Version 
                   12.3(20040128:223808) [r50 104]
                   Copyright (c) 1986-2004 by Cisco Systems, Inc.
                   Compiled Sun 01-Feb-04 05:22 by user
                   ROM: System Bootstrap, Version 12.2(4r)B2, RELEASE SOFTWARE (fc2)
                   BOOTLDR: 7200 Software (C7200-KBOOT-M), Version 12.1(8a)E, EARLY DEPLOYMENT RELEASE 
                   SOFTWARE (fc1)
                   ggsn uptime is 1 day, 21 hours, 4 minutes
                   System returned to ROM by reload at 19:48:49 EST Fri Jan 30 2004
                   System image file is "tftp://9.1.0.1/gota/c7200-g8is-mz"
                   Last reload reason: Reload command
                   Cisco 7206VXR (NPE400) processor (revision A) with 491520K/32768K bytes of memory.
                   Processor board ID 29550562
                   R7000 CPU at 350MHz, Implementation 39, Rev 3.3, 256KB L2, 4096KB L3 Cache
                   6 slot VXR midplane, Version 2.7
                   Last reset from s/w nmi
                   PCI bus mb0_mb1 has 600 bandwidth points
                   PCI bus mb2 has 40 bandwidth points
                   4 Ethernet interfaces
                   3 FastEthernet interfaces
                   125K bytes of NVRAM.
                   46976K bytes of ATA PCMCIA card at slot 0 (Sector size 512 bytes).
                   8192K bytes of Flash internal SIMM (Sector size 256K).
                   Configuration register is 0x0
                   ----------------- show running-config -----------------
                   Building configuration...
                   Current configuration : 6770 bytes
                   !
                   version 12.3
                   no service pad
                   service timestamps debug datetime msec
                   service timestamps log datetime msec
                   no service password-encryption
                   service udp-small-servers
                   service tcp-small-servers
                   service gprs ggsn
                   !
                   hostname ggsn
                   !
                   boot-start-marker
                   boot-end-marker
                    !
                   logging queue-limit 100
                   no logging buffered
                   enable secret 5 <removed>
                   enable password <removed>
                    !
                   clock timezone EST -4
```
Ι

```
aaa new-model
!
aaa group server radius mwg
!
aaa group server radius list1
 server 10.76.82.75 auth-port 1645 acct-port 1646
!
aaa authentication ppp default local
aaa authentication ppp list1 local
aaa authorization network default local 
aaa authorization network list1 local 
aaa authorization configuration list1 group radius 
aaa accounting update periodic 10
aaa accounting network default start-stop group radius
aaa accounting network list1 start-stop group radius
aaa session-id common
ip subnet-zero
!
ip cef
no ip domain lookup
ip host PAGENT-SECURITY-V3 39.26.7.9 17.99.0.0
!
ip dhcp pool TEST
    network 100.0.0.0 255.0.0.0
!
ip vrf vpn1
 rd 100:1
!
ip address-pool dhcp-proxy-client
vpdn enable
!
ipv6 unicast-routing
!
interface Tunnel0
 description to handle vrf traffic from APN1 on GGSN MWAM 1
 ip unnumbered Loopback3
  tunnel source Loopback3
  tunnel destination 20.20.120.20
!
interface Tunnel1
 no ip address
 shutdown
  tunnel source 17.1.101.1
  tunnel destination 13.1.101.1
!
interface Tunnel2
 no ip address
  shutdown
  tunnel source 17.1.102.1
 tunnel destination 13.1.102.1
!
interface Loopback0
 ip address 100.0.0.1 255.255.255.255
 no ip route-cache
 no ip mroute-cache
  shutdown
!
interface Loopback1
 ip address 33.44.55.66 255.255.0.0
 no ip route-cache
 no ip mroute-cache
  shutdown
!
interface Loopback2
```
I

```
 ip address 35.0.0.1 255.0.0.0
  no ip route-cache
  no ip mroute-cache
  shutdown
!
interface Loopback3
  description interface for ggsn mwam 1
  ip address 20.20.120.21 255.255.255.255
  no ip route-cache
  no ip mroute-cache
  shutdown
!
interface FastEthernet0/0
  ip address 9.3.66.3 255.255.0.0
  no ip route-cache
  no ip mroute-cache
  duplex auto
  speed auto
  no cdp enable
!
interface FastEthernet0/1
  ip address 20.20.51.31 255.255.255.0
  shutdown
  duplex auto
  speed auto
!
interface FastEthernet1/0
  ip address 1.1.1.1 255.255.255.0
  shutdown
 duplex half
!
interface Ethernet2/0
  ip address 10.3.12.1 255.255.0.0
  no ip route-cache
  no ip mroute-cache
  shutdown
  duplex half
 no cdp enable
!
interface Ethernet2/1
  ip address 11.3.12.1 255.255.0.0
  no ip route-cache
  no ip mroute-cache
  shutdown
  duplex half
 no cdp enable
!
interface Ethernet2/2
  ip address 12.3.12.1 255.255.0.0
  no ip route-cache
  no ip mroute-cache
  shutdown
  duplex half
 no cdp enable
!
interface Ethernet2/3
  ip address 10.10.10.2 255.255.255.0
  no ip route-cache
  no ip mroute-cache
  shutdown
  duplex half
  no cdp enable
!
interface Virtual-Template1
```
Ι

```
 ip address 72.72.72.1 255.255.0.0
  encapsulation gtp
  gprs access-point-list 1
!
interface Virtual-Template2
  ip unnumbered Loopback0
 no peer default ip address
!
interface Virtual-Template3
  description VT for PPP and PPP L2TP
 ip unnumbered Loopback1
 peer default ip address pool mypool
 no keepalive
!
ip local pool pdsn-pool 6.6.10.1 6.6.10.255
ip local pool pdsn-pool 6.6.11.1 6.6.26.255
ip local pool pdsn-pool 6.6.27.1 6.6.42.255
ip local pool pdsn-pool 6.6.43.1 6.6.58.255
ip local pool pdsn-pool 6.6.59.1 6.6.64.255
ip local pool pdsn-pool 6.6.65.1 6.6.80.255
ip local pool pdsn-pool 55.55.10.1 55.55.25.253
ip local pool ha-pool 24.24.1.1 24.24.16.255
ip local pool mypool 85.0.0.0 85.0.0.255
ip local pool mypool 85.1.0.0 85.1.255.255
ip local pool mypool 85.2.0.0 85.2.255.255
ip local pool mypool 85.3.0.0 85.3.255.255
ip local pool pooltest 180.180.1.1 180.180.1.10
ip default-gateway 9.15.0.1
ip classless
ip route 7.7.7.1 255.255.255.255 Ethernet2/3
ip route 9.1.0.1 255.255.255.255 9.3.0.1
ip route 9.100.0.1 255.255.255.255 9.15.0.1
ip route 20.20.120.20 255.255.255.255 FastEthernet0/1
no ip http server
!
access-list 112 deny tcp any any
access-list 120 permit ip any host 10.1.102.1
access-list 150 permit icmp any 60.0.0.0 0.0.0.255
access-list 150 permit icmp 60.0.0.0 0.0.0.255 any
dialer-list 1 protocol ip permit
ipv6 router rip TEST2
  poison-reverse
!
gprs maximum-pdp-context-allowed 45000
gprs qos map umts
gprs access-point-list 1
   access-point 1
    access-point-name gprs.cisco.com
    aaa-group authentication list1
    aggregate 1.1.0.0 255.255.0.0
    access-violation deactivate-pdp-context
    !
   access-point 2
    access-point-name ppp.com
    ppp-regeneration
    !
   !
!
gprs gtp path-echo-interval 0
gprs gtp ip udp ignore checksum
gprs gtp ppp vtemplate 3
gprs gtp ppp-regeneration vtemplate 2
gprs default ip-address-pool radius-client
gprs default charging-gateway 12.3.11.1 13.3.11.1
```
 $\mathbf I$ 

```
gprs default map-converting-gsn 10.3.11.1
!
gprs charging server-switch-timer 0
gprs charging cdr-aggregation-limit 1
!
radius-server host 10.76.82.75 auth-port 1645 acct-port 1646
radius-server key <removed>
!
control-plane
!
mgcp modem passthrough voip mode ca
no mgcp timer receive-rtcp
!
dial-peer cor custom
!
!
gatekeeper
 shutdown
!
alias exec pdp sh gprs gtp pdp all
alias exec pdptid show gprs gtp pdp tid 
alias exec pdptid1 show gprs gtp pdp tid 1111111111111111
alias exec pdptid2 show gprs gtp pdp tid 2222222222222222
alias exec pdpclear clear gprs gtp pdp all
!
line con 0
 exec-timeout 0 0
password <removed>
 logging synchronous
 login authentication console
 transport preferred all
 transport output all
 stopbits 1
line aux 0
 transport preferred all
 transport output all
 stopbits 1
line vty 0 4
 exec-timeout 0 0
password <removed>
 transport preferred all
 transport input all
 transport output all
line vty 5 15
 transport preferred all
 transport input all
 transport output all
!
no scheduler max-task-time
!
end
----------------- show gprs gtp status ------------------
GPRS GTP Status:
 activated gtpv0 pdp 0
 activated gtpv1 pdp 0
 activated ms 0
 network init pdp 0
  activated ppp regen pdp 0
 activated ppp pdp 0
  gtp's ppp va hwidbs 0
----------------- show gprs gtp parameters ------------------
```
Ι

```
GTP path echo interval = 0GTP signal max wait time T3_response = 1
  GTP max retry N3_request = 5
  GTP dynamic echo-timer minimum = 5
  GTP dynamic echo-timer smooth factor = 2GTP buffer size for receiving N3_buffer = 8192
   GTP max pdp context = 45000
----------------- show gprs gtp statistics ------------------
GGSN# show gprs gtp statistics
GPRS GTP Statistics:
version_not_support 0 msg_too_short 0 0 msg
unknown_msg 0 0 unexpected_sig_msg 0
unexpected_data_msg 0 unsupported_comp_exthdr 0<br>mandatory_ie_missing 0 mandatory_ie_incorrect 0
                              mandatory_ie_incorrect 0
 optional_ie_invalid 0 ie_unknown 0
 ie_out_of_order 0 ie_unexpected 0
ie_duplicated 0 0 optional_ie_incorrect 0
 pdp_activation_rejected 2 tft_semantic_error 0
 tft_syntactic_error 0 pkt_ftr_semantic_error 0
pkt_ftr_syntactic_error 0 non_existent 0
path_failure 0 total_dropped 0 0
 signalling_msg_dropped 0 data_msg_dropped 0
 no_resource 0 get_pak_buffer_failure 0
 rcv_signalling_msg 7 snd_signalling_msg 7
 rcv_pdu_msg 0 snd_pdu_msg 0
 rcv_pdu_bytes 0 snd_pdu_bytes 0
total created_pdp 3 total deleted_pdp 2
total created_ppp_pdp 0 total deleted_ppp_pdp 0
 ppp_regen_pending 0 ppp_regen_pending_peak 0
ppp_regen_total_drop 0 ppp_regen_no_resource 0
 ntwk_init_pdp_act_rej 0 total ntwkInit created pdp 0
GPRS Network behind mobile Statistics:
 network_behind_ms APNs 1 total_download_route 5
  save_download_route_fail 0 insert_download_route_fail 2 
  total_insert_download_route 3 
----------------- show gprs charging status all ------------------
      GPRS Charging Protocol Status
      =================================
* Number of APNs : <0>
* Number of CDRs : <0>
* Number of closed CDRs buffered: <0>
* Number of Containers buffered: <0>
* Number of pending unack. CDR_Output_Msgs: <0>
----------------- show gprs charging parameters ------------------
      GPRS Charging Protocol Parameters
       =================================
* Default Charging Gateway Address: <12.3.11.1>
* Default Backup Charging Gateway Address: <13.3.11.1>
* Default Tertiary Charging Gateway Address: UNDEFINED.
* Current Active Charging Gateway Address: <12.3.11.1>
* Current Backup Charging Gateway Address: <13.3.11.1>
* Charging Server Switch-Over Timer: <0> seconds.
* Charging Path Protocol: udp
* GTP' use short header: DISABLED
```
I

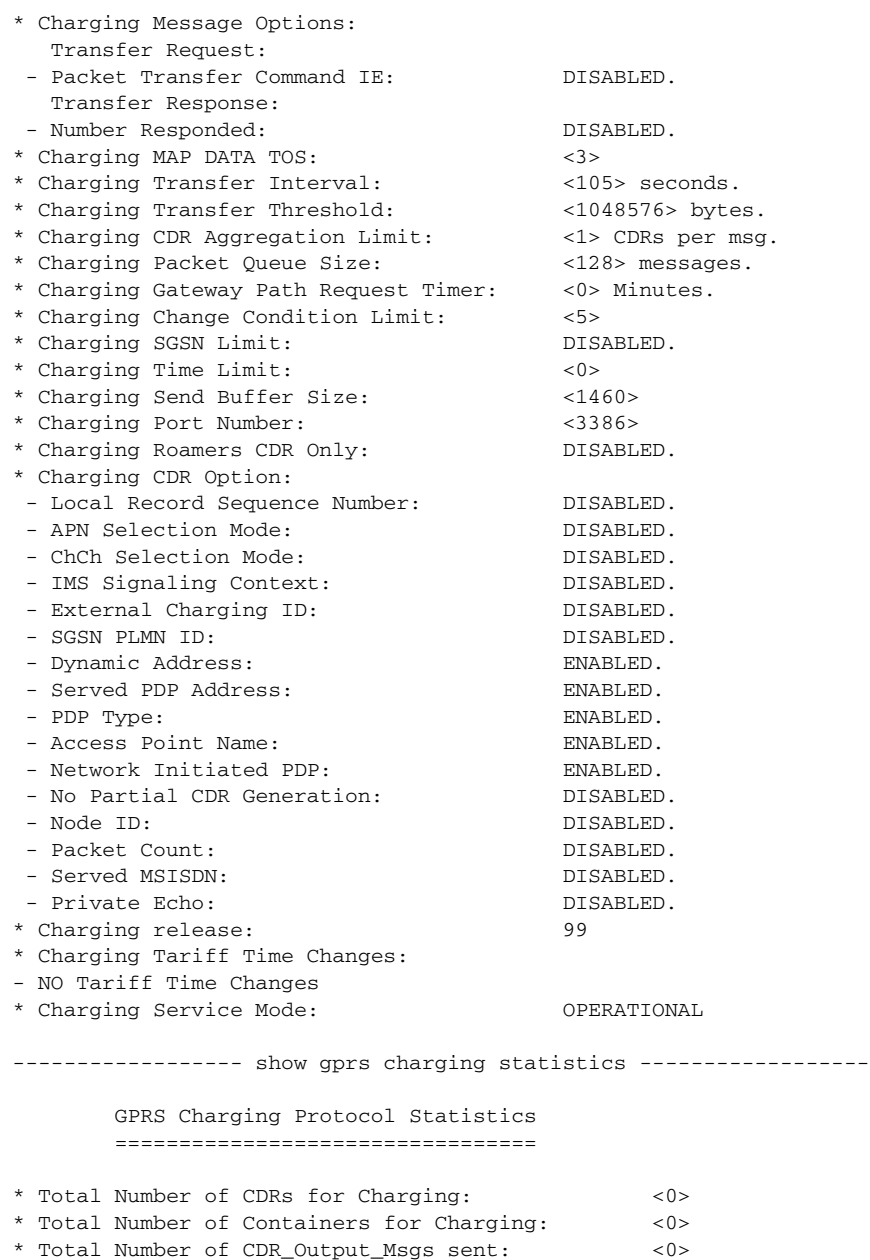

 $\mathbf l$ 

 $\mathsf I$ 

-- Charging Gateway Statistics -- \* Charging Gateway Down Count: <0>

```
----------------- show gprs qos status ------------------
GPRS QoS Status:
  type: UMTS
 conversational_pdp 0 streaming_pdp 0
 interactive_pdp 0 background_pdp 0
------------------ show gprs memory threshold statistics --
Memory Threshold Statistics
==================================================
GGSN memory threshold status :NOT IN THRESHOLD
Number of times reached : 0
Number of PDPs rejected : 0
Number of PDPs dropped due to
        duration limit : 0
        volume limit : 0
        update request : 0
```
Time when last memory threshold was reached :NEVER

 $\Gamma$ 

# **source interface**

To configure the interface to use to connect to a Diameter peer, use the **source interface** command in Diameter peer configuration mode. To remove the interface configuration, use the **no** form of this command

**source interface** *interface\_name*

**no source interface**

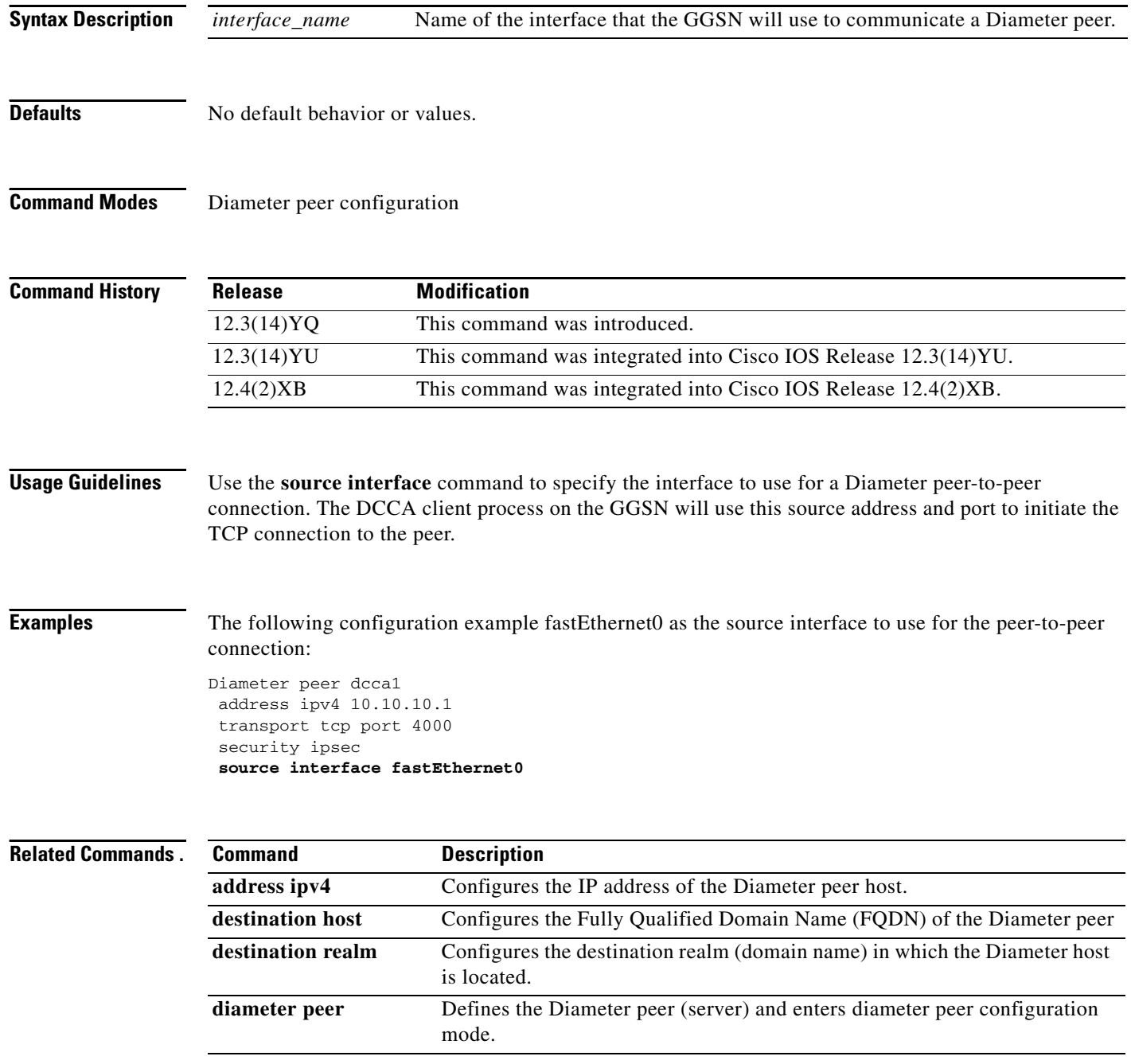

 $\mathsf I$ 

**Cisco GGSN Release 8.0 Command Reference, Cisco IOS Release 12.4(24)T**

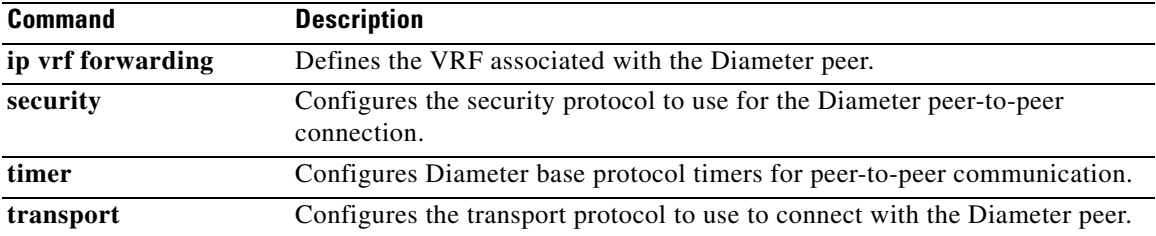

 $\Gamma$ 

## **subscription-required**

To specify that the gateway GPRS support node (GGSN) checks the value of the selection mode in a PDP context request to determine if a subscription is required to access a PDN through a particular access point, use the **subscription-required** command in access-point configuration mode. To specify that no subscription is required, use the **no** form of this command.

**subscription-required**

**no subscription-required**

- **Syntax Description** This command has no arguments or keywords.
- **Defaults** No subscription is required
- **Command Modes** Access-point configuration.

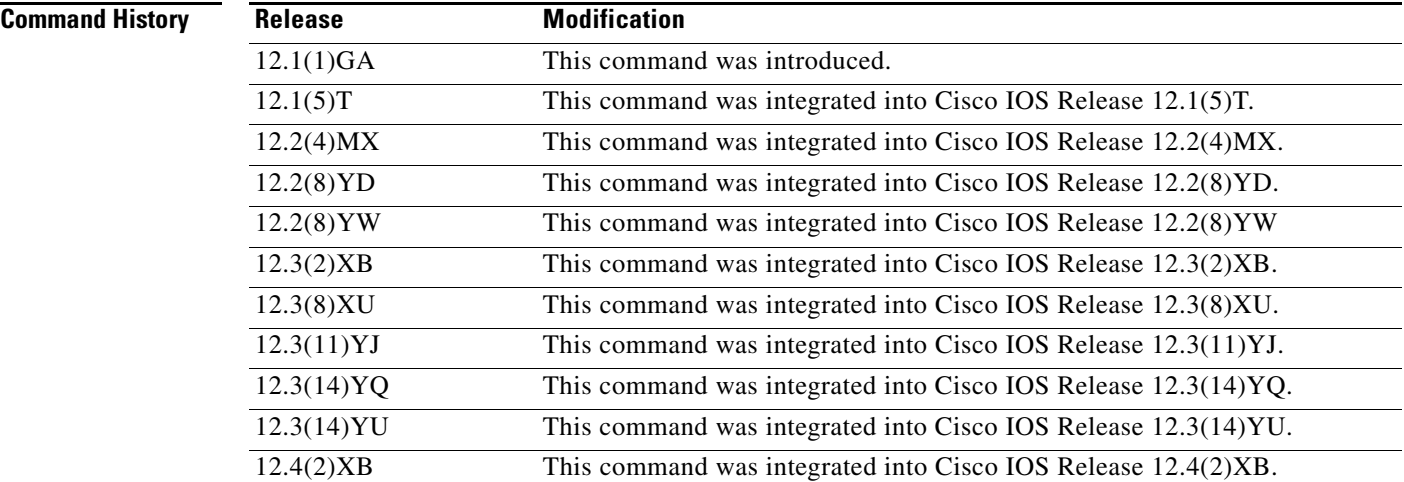

**Usage Guidelines** Use the **subscription-required** command to specify that the GGSN checks the value of the selection mode in a PDP context request to determine if a subscription is required for user access to PDNs through the current access point. When you configure the **subscription-required** command at the APN, the GGSN looks for the "subscription verified" selection mode in the PDP context request to establish the session. If the GGSN finds that the selection mode is designated as subscription not verified in the PDP context request, then the GGSN rejects the PDP context request.

> The subscription must be set up by the service provider, and subscription information must be passed with the mobile user's PDP context requests.

> > ו

 $\overline{\phantom{a}}$ 

**Examples** The following example specifies that the GGSN checks for subscription verification in the selection mode before establishing a session at the access-point:

```
access-point 1
access-point-name gprs.somewhere.com
dhcp-server 10.100.0.3 
dhcp-gateway-address 10.88.0.1
subscription-required
exit
```
## **t3-response**

To specify the initial time that the quota server waits before resending a signaling request message when a response to a request has not been received, use the **t3-response** command in quota server configuration mode. To return to the default value, use the **no** form of this command

**t3-response** *response-interval*

**no t3-response**

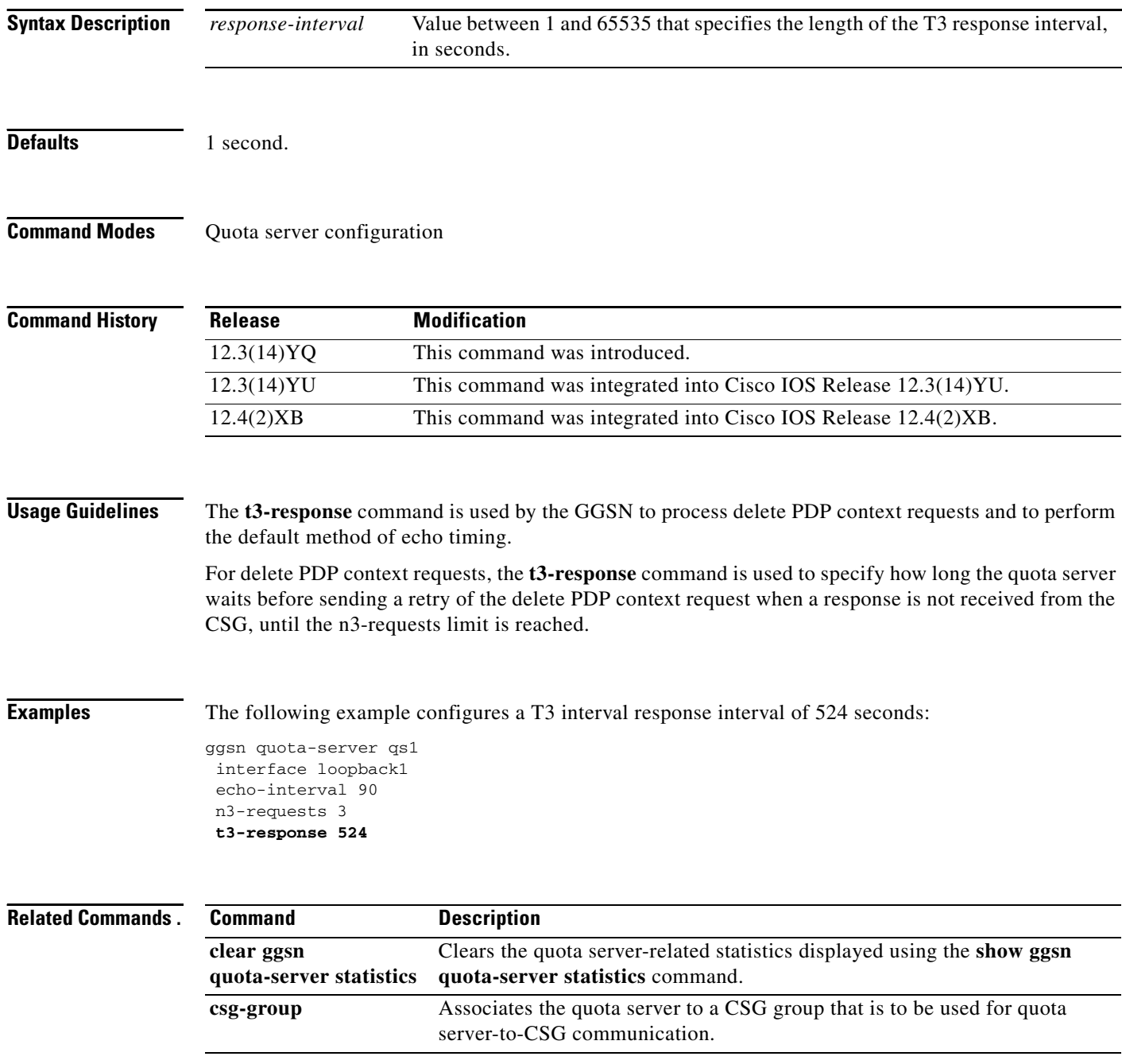

 $\mathbf I$ 

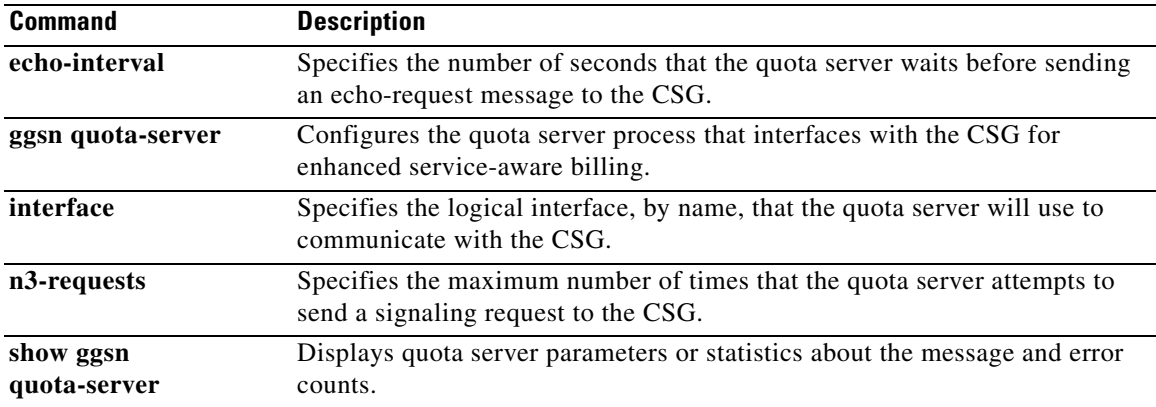

 $\mathbf{I}$ 

## **tariff-time**

To specify that a charging profile use the tariff changes configured using the **gprs charging tariff-time** global configuration command, use the **tariff-time** command in charging profile configuration mode. To return to the default value, use the **no** form of this command.

### **tariff-time**

**no tariff-time**

**Syntax Description** This command has no arguments or keywords.

**Defaults** No tariff-time changes

**Command Modes** Charging profile configuration.

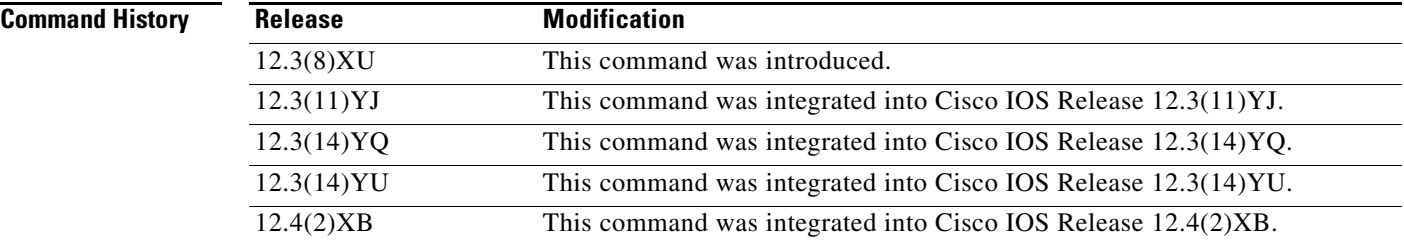

**Usage Guidelines** Use the **tariff-time** charging profile configuration command to specify that the time configured for tariff changes on the GGSN (using the **gprs charging tariff-time** global configuration command) apply to a charging profile created using the **gprs charging profile** global configuration or **charging profile** access-point configuration commands.

## **Examples** The following example specifies that tariff-changes apply to a charging profile:

charging profile 10 tarrif-time exit

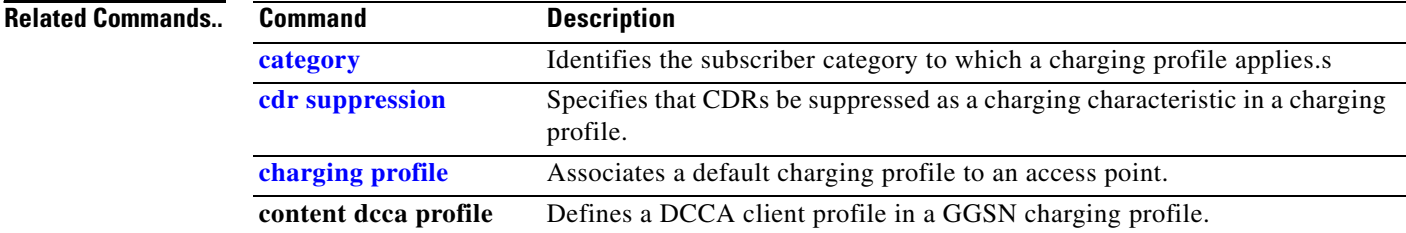

ו

a ka

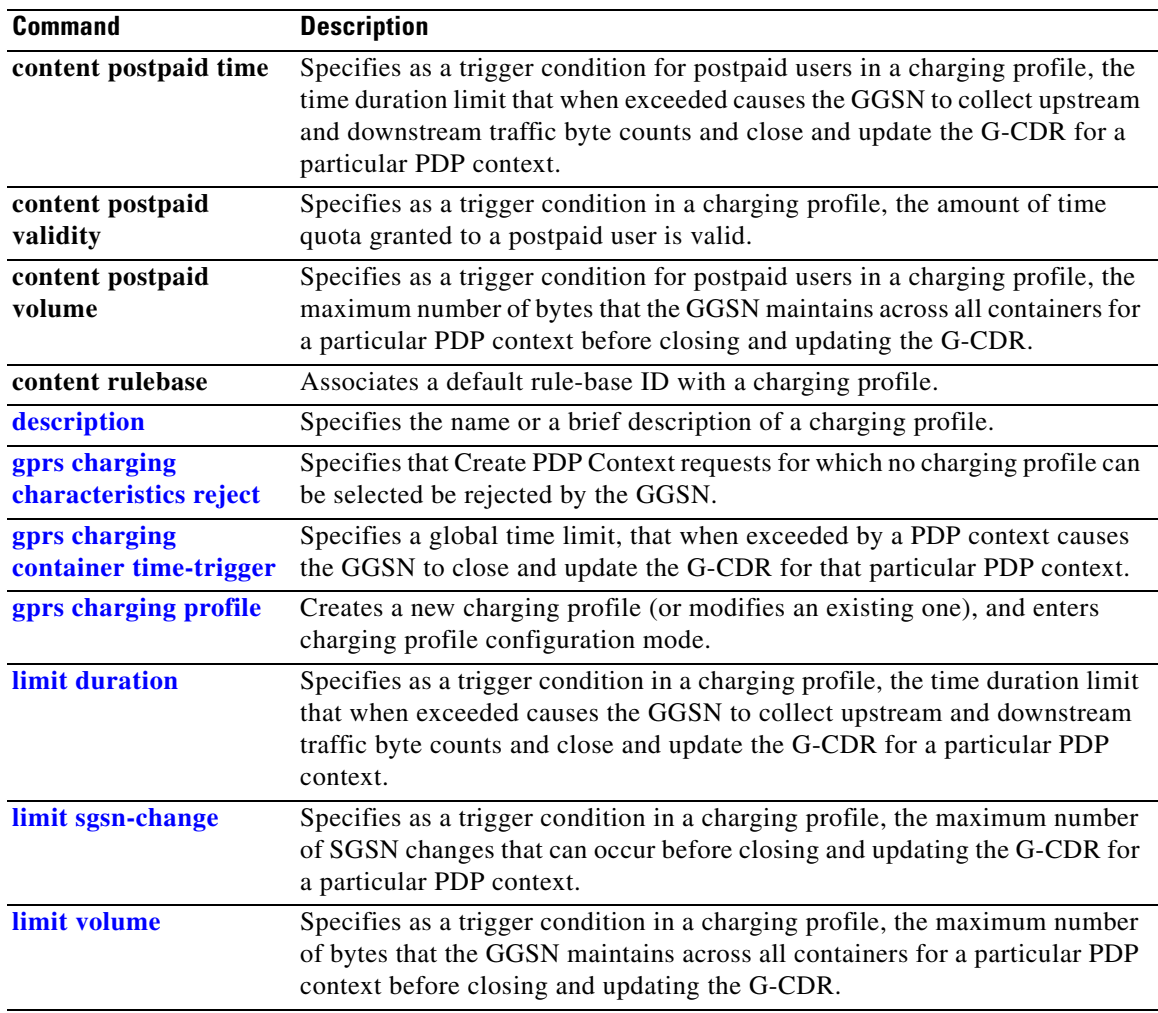

 $\mathbf{I}$ 

## **timer**

To configure Diameter base protocol timers for peer-to-peer communication, use the **timer** command in Diameter peer configuration mode. To remove the timer configurations, use the **no** form of this command

**timer {connection | transaction | watchdog}** *seconds*

**no timer {connection | transaction | watchdog}**

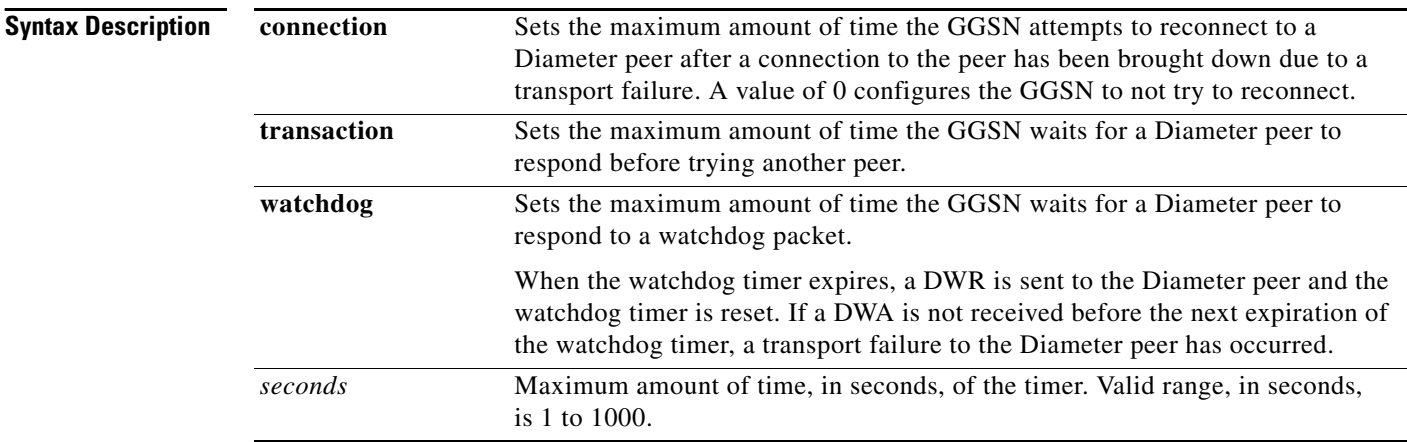

**Defaults** 30 seconds.

**Command Modes** Diameter peer configuration

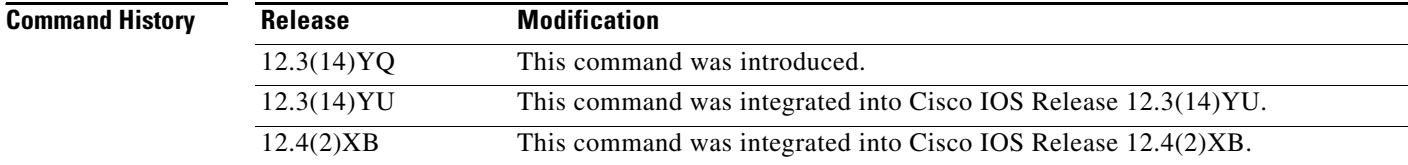

**Usage Guidelines** Use the **timer** Diameter peer configuration command to configure Diameter base timers for a Diameter node.

> When configuring timers, note that the value for the transaction timer, should be larger than the TX-timeout value, and, on the SGSN, the values configured for the number GTP N3 requests and T3 retransmissions must be larger than the sum of all possible server timers (RADIUS, DCCA, and CSG). Specifically, the SGSN N3\*T3 must be greater than 2 x RADIUS timeout + *N* x DCCA timeout + CSG timeout where:

> > ן

- **•** 2 is for both authentication and accounting.
- **•** *N* is for the number of diameter servers configured in the server group.

**The Contract of the Contract of the Contract of the Contract of the Contract of the Contract of the Contract of the Contract of the Contract of the Contract of the Contract of the Contract of the Contract of the Contract** 

 $\overline{\phantom{a}}$ 

**Examples** The following example configures the frequency of connection attempts with a Diameter peer to 120 seconds.

```
Diameter peer dcca1
address ipv4 10.10.10.1
 transport tcp port 4000
 security ipsec
 source interface fastEthernet0
timer connection 120
```
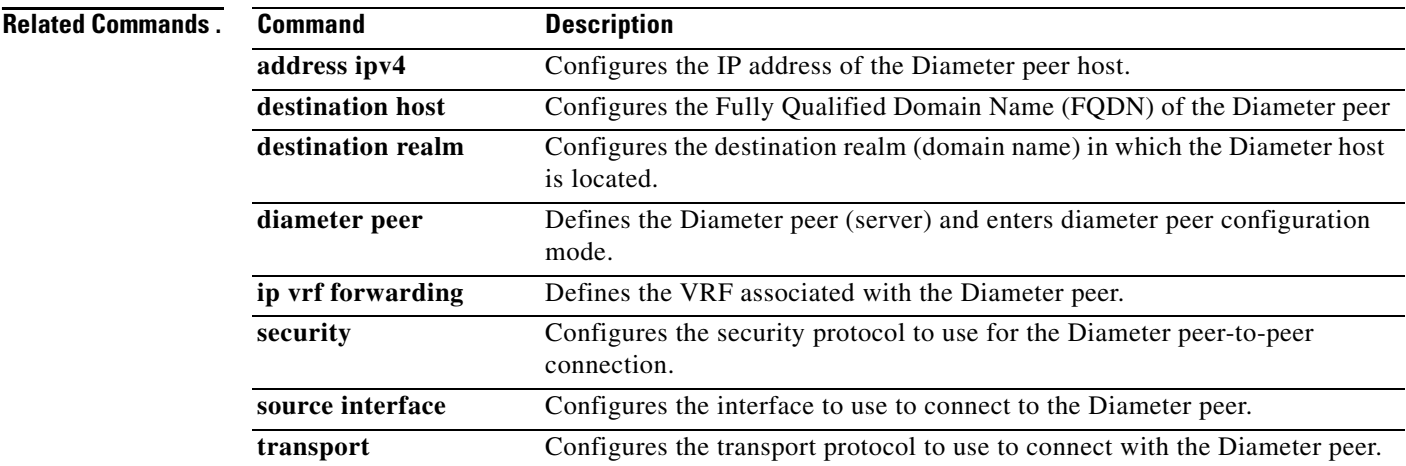

## **traffic-class**

To allocate bandwidth from a bandwidth pool to a specific traffic class, use the **traffic-class** command in bandwidth pool configuration mode. To return to the default value, use the **no** form of this command.

**traffic-class** *traffic-class-name* **[percent]** *value*

**no traffic-class** *traffic-class-name* **[percent]** *value*

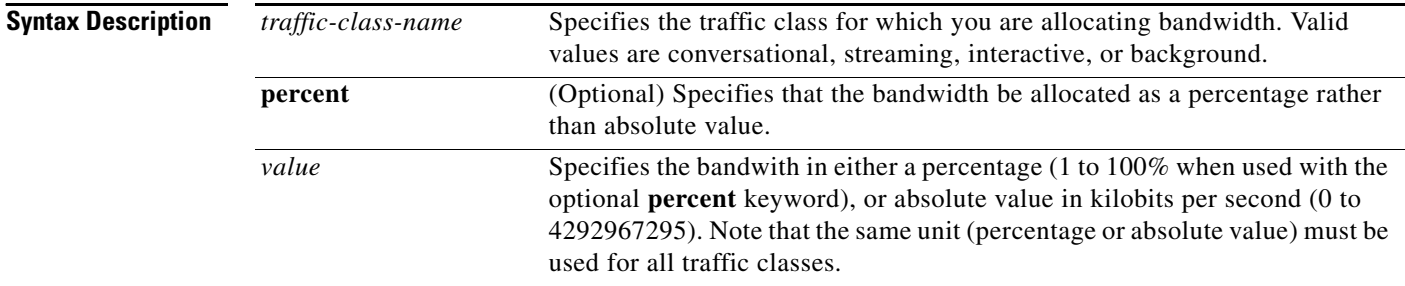

**Defaults** No bandwidth reservation is configured for any of the traffic classes, therefore, all PDPs are accepted.

## **Command Modes** Bandwidth pool configuration

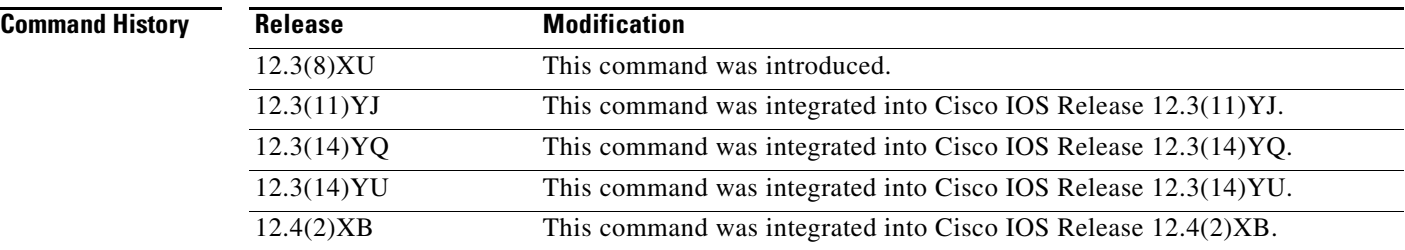

**Usage Guidelines** Use the **traffic-class** bandwidth pool configuration command to allocate bandwidth to a specific traffic class.

**Note** Before allocating the bandwidth in a bandwidth pool to a specific traffic class, the pool must be created using the **gprs qos bandwidth-pool** global configuration command.

The bandwidth can be allocated as a percentage or absolute value, however, the bandwidth unit must be consistent for all traffic classes (percentage and absolute value cannot be mixed within the same bandwidth pool).

ן

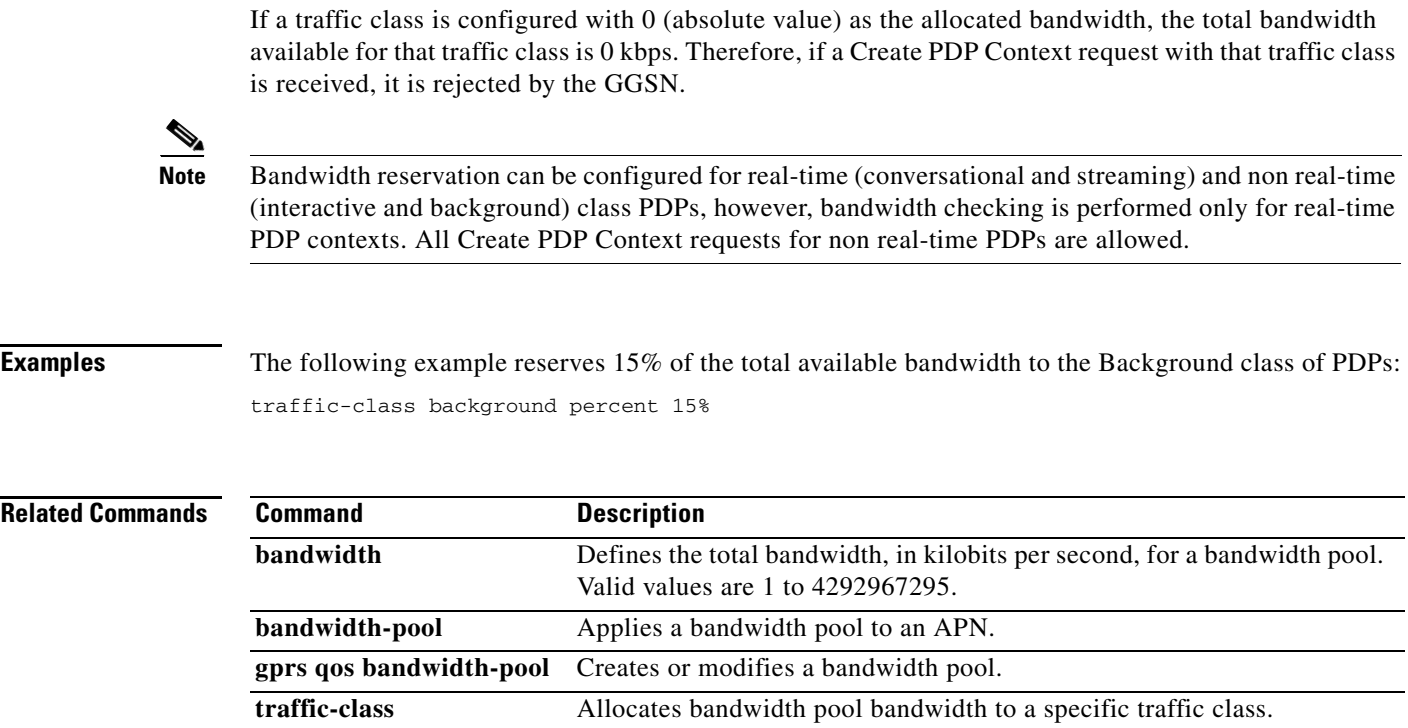

 $\Gamma$ 

## **transport**

To configure the transport protocol to use to connect with a Diameter peer, use the **transport** command in Diameter peer configuration mode. To remove the configuration, use the **no** form of this command

**transport {tcp | sctp} port** *port-number*

**no transport**

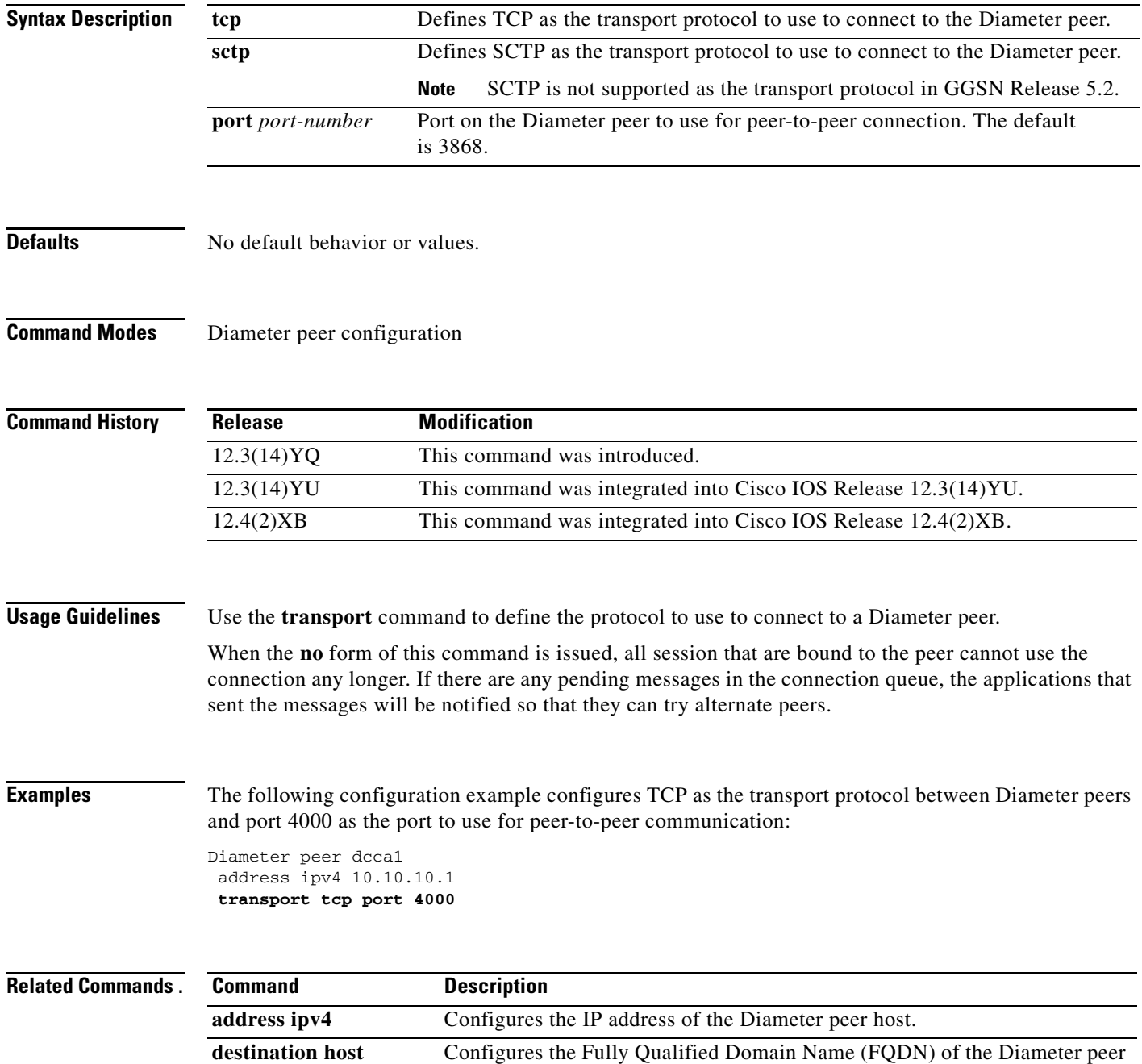

 $\mathsf I$ 

**MWG-598**

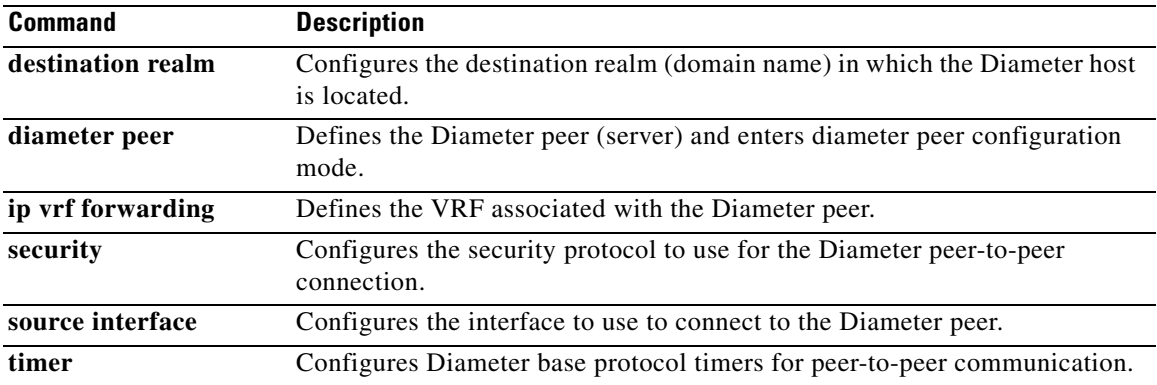

 $\Gamma$ 

## **trigger**

To configure a condition that, when it occurs, triggers a DCCA client to request quota-reauthorization for a service-aware prepaid PDP context, use the **trigger** command in DCCA profile configuration mode. To remove the configuration, use the **no** form of this command.

**trigger {sgsn-change | qos-change | rat** | **plmn-id}**

**no trigger {sgsn-change | qos-change | rat** | **plmn-id}**

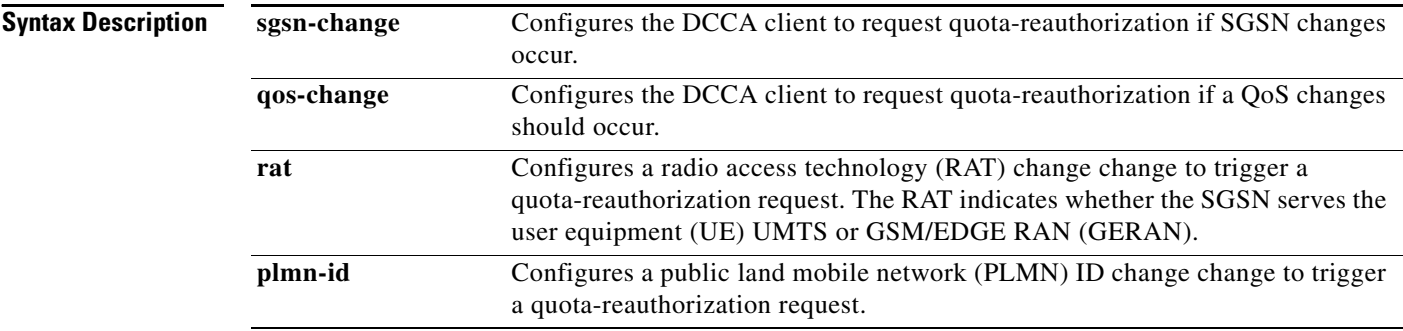

**Defaults** No default behavior or values.

## **Command Modes** DCCA profile configuration

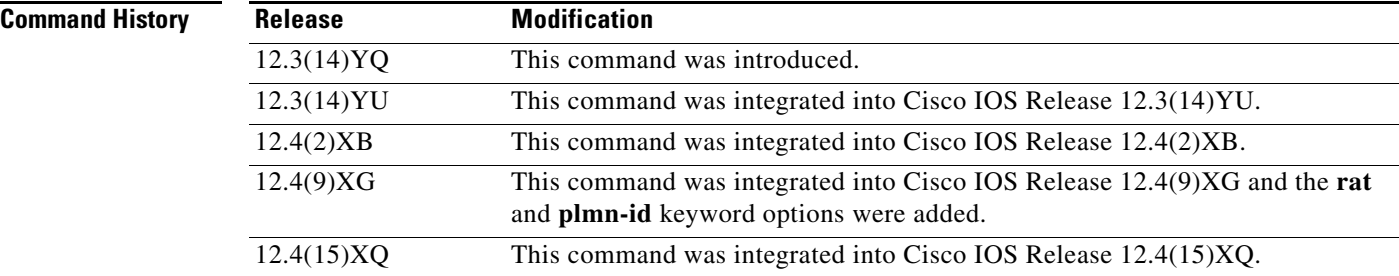

**Usage Guidelines** Use the **trigger** command to configure changes that trigger the GGSN to request quota reauthorization for service-aware prepaid PDP contexts.

 $\mathbf I$ 

Modifying this command will not affect existing PDP contexts using a DCCA client.

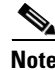

**Note** This command is not supported by a vendor-specific DCCA client.

 $\overline{\phantom{a}}$ 

**Examples** The following configuration example configures serveral conditions in a DCCA profile, "dcca-profile1" for prepaid PDP contexts, that when the condition occurs, triggers quota reauthorization:

> gprs dcca profile dcca-profile1 tx-timeout 100 ccfh continue authorization dcca-net destination-realm cisco.com **trigger sgsn-change trigger qos-change trigger rat-change trigger plmn-change**

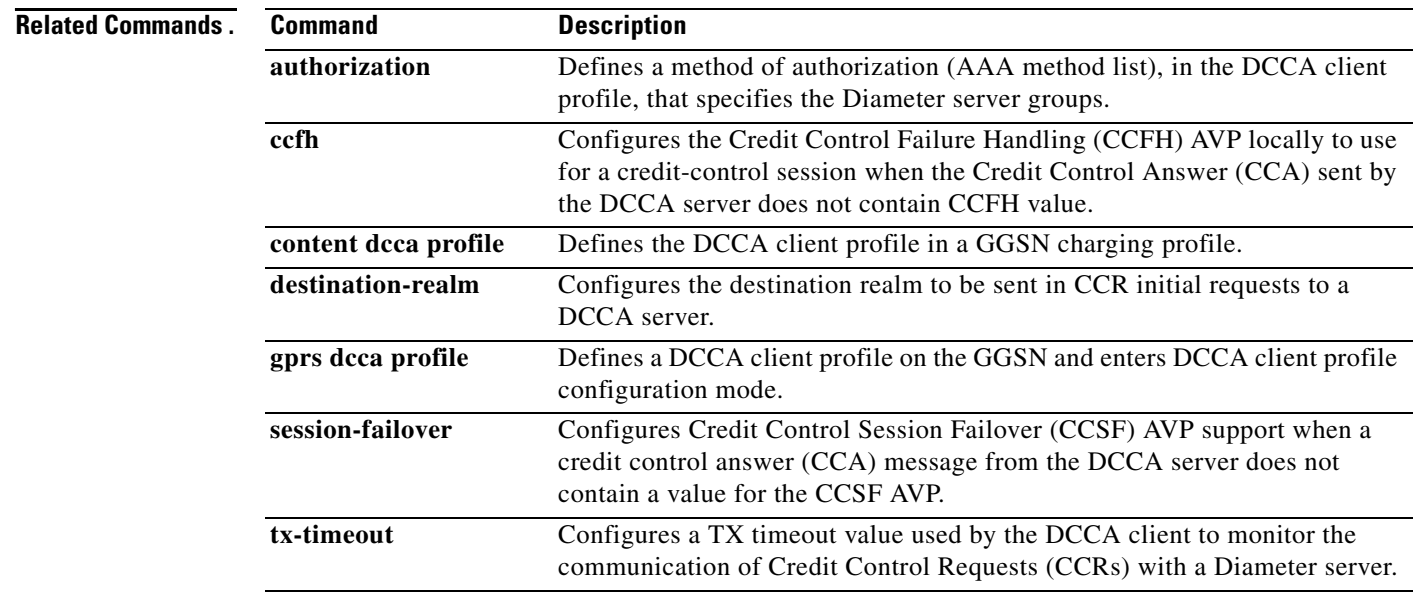

# **tx-timeout**

To configure a TX timeout value used by the DCCA client to monitor the communication of Credit Control Requests (CCRs) with a Diameter server, use the **tx-timeout** command in DCCA client profile configuration mode. To return to the default values, use the **no** form of this command

**tx-timeout** *value*

**no tx-timeout**

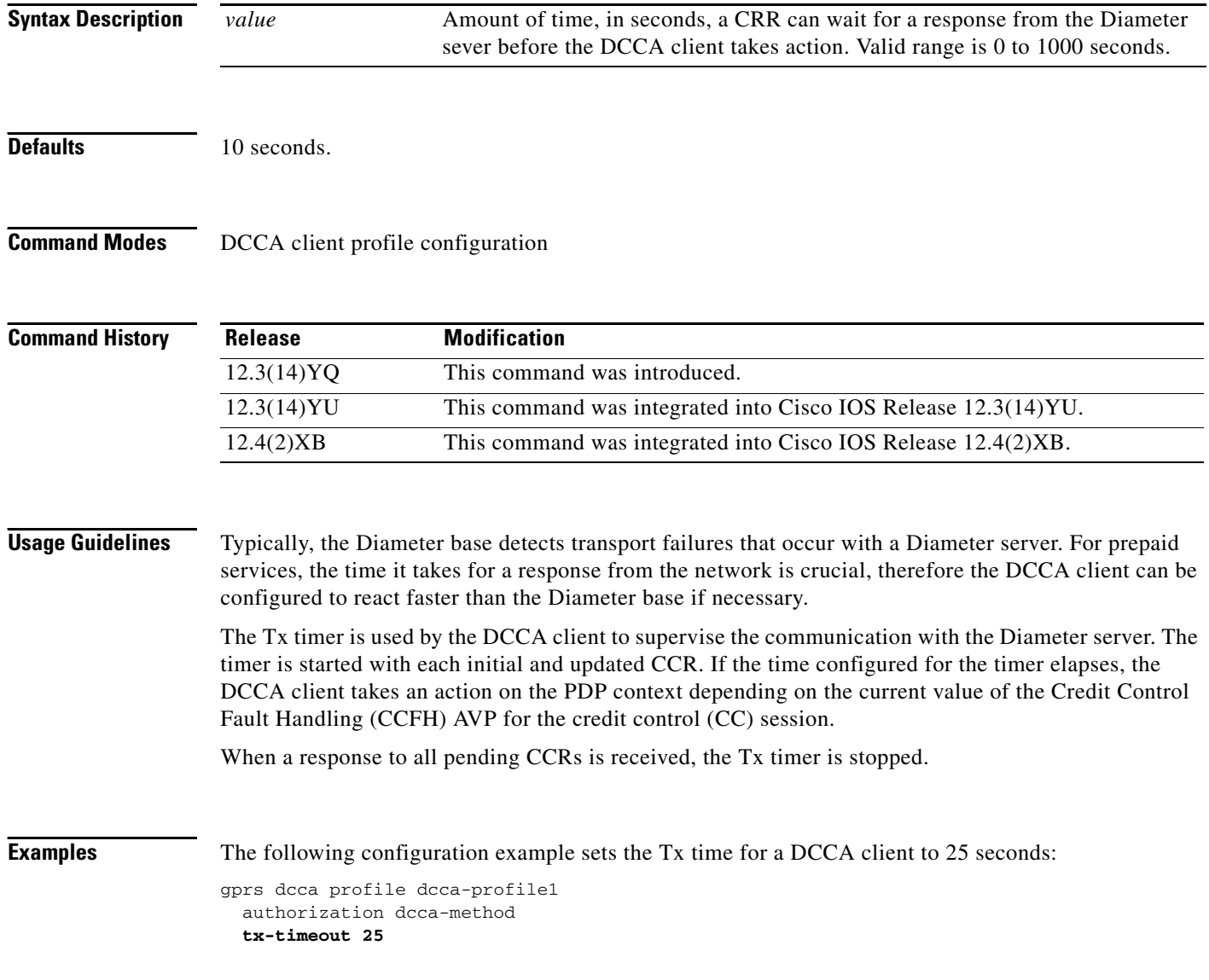

 $\mathsf I$ 

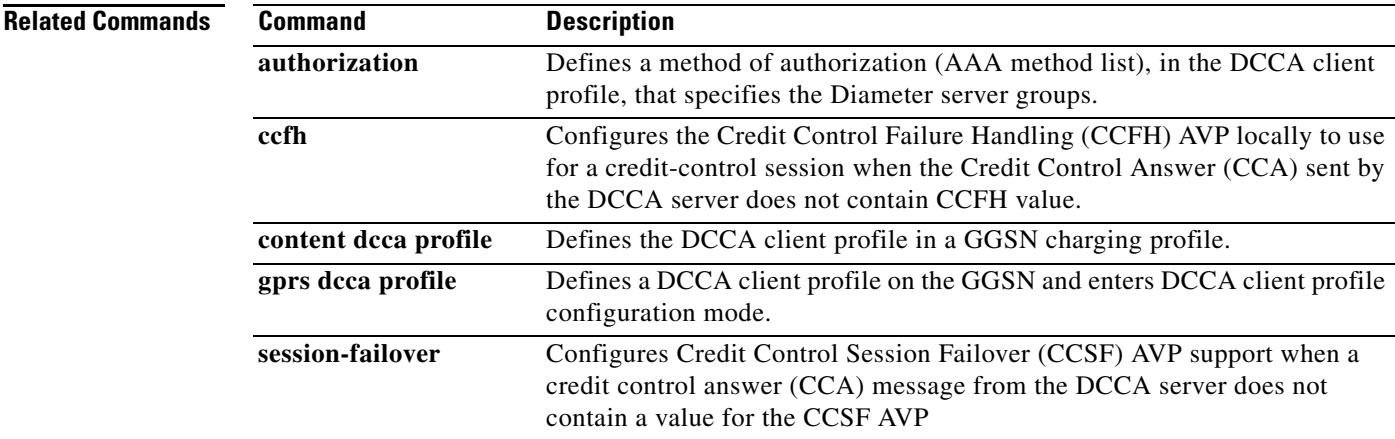

 $\mathbf{I}$ 

# **virtual-address**

To configure a virtual IP address to which a quota server sends all CSG requests, use the **virtual-address**  command in CSG group configuration mode. To deconfigure the virtual IP address, use the **no** form of this command

**virtual-address** *ip-address*

**no virtual-address** *ip-address*

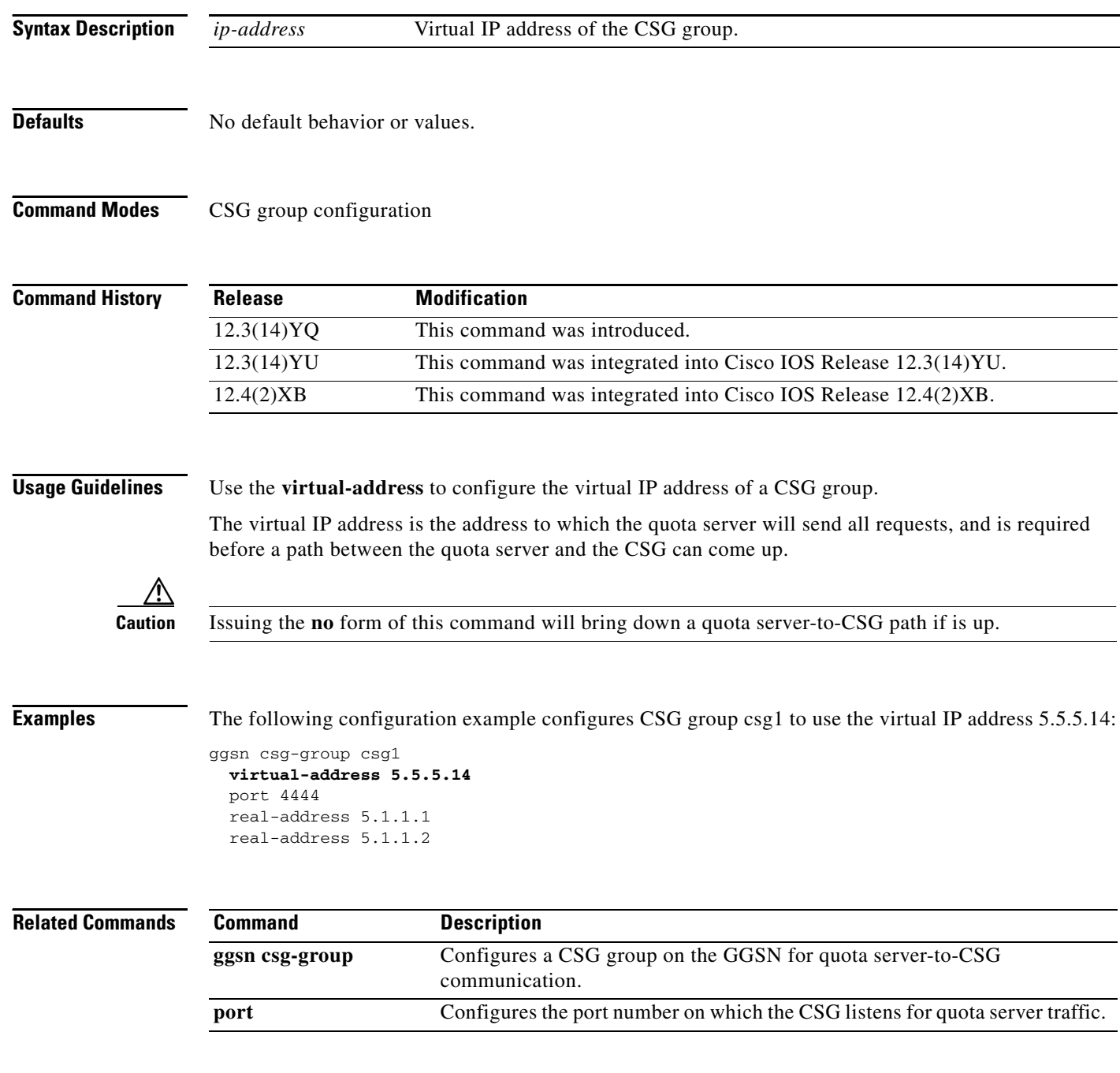

 $\mathsf I$ 

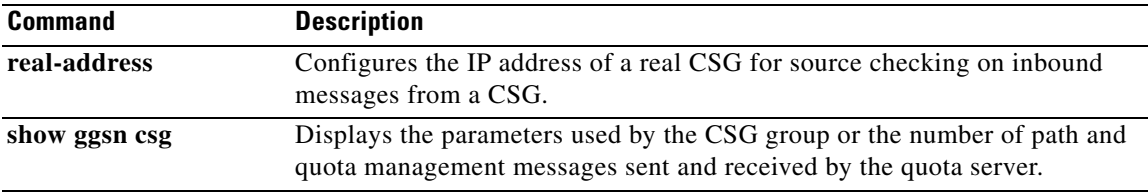

 $\mathbf{I}$ 

## **vrf**

To configure VPN routing and forwarding (VRF) at a gateway GPRS support node (GGSN) access point and associate an access point with a particular VRF instance, use the **vrf** command in access-point configuration mode.

**vrf** *vrf-name*

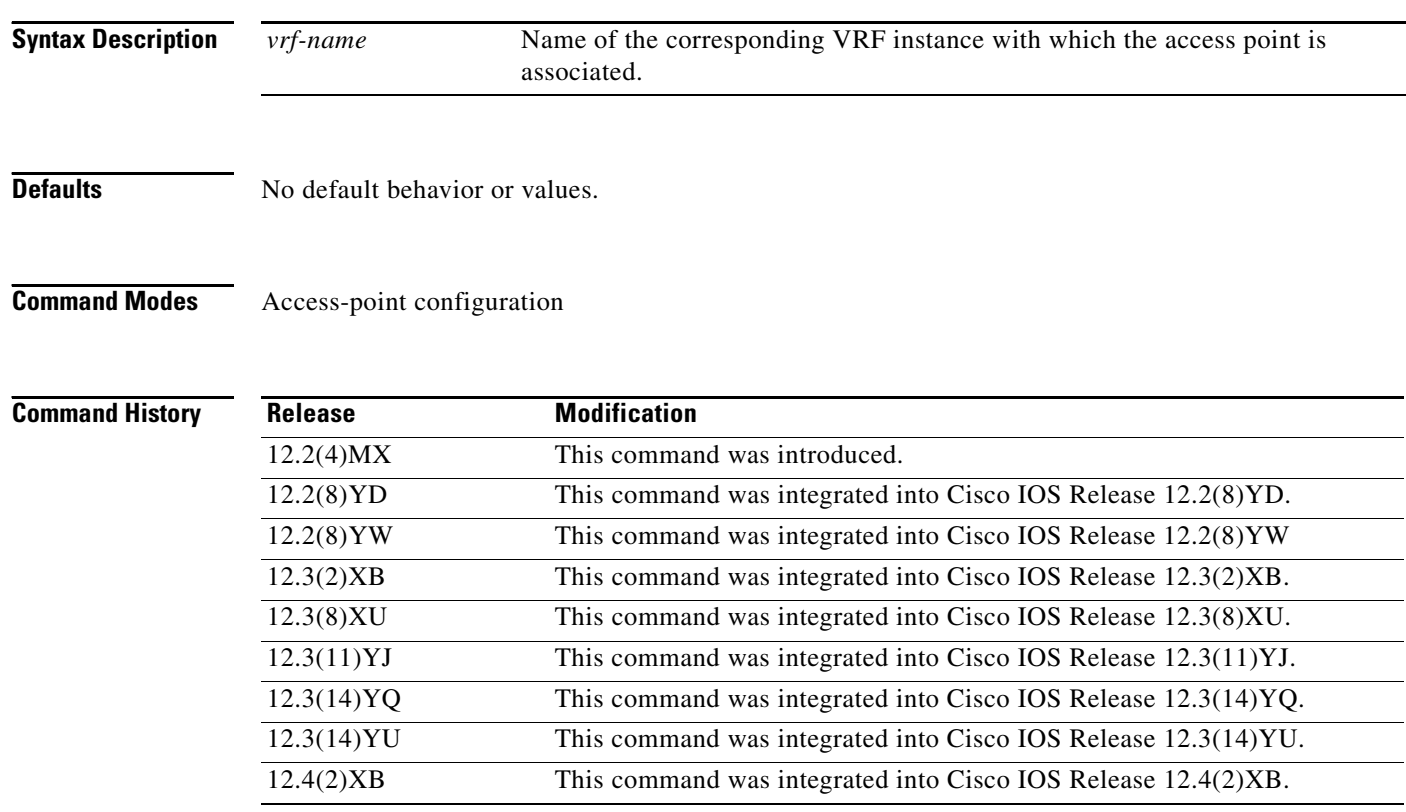

**Usage Guidelines** Use the **vrf** command to configure VRF at a GGSN access point and associate an access point with a particular VRF instance.

**Note** With GGSN Release 5.0 and later, you can assign mutliple APNs to the same VRF.

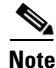

**Note** Multiple VRFs can be associated with the same VRF instance.

The *vrf-name* should match the name configured in an **ip vrf** global configuration command, and also the **ip vrf forwarding** command at the Gi interface.

To support VRF, you must also enable Cisco Express Forwarding (CEF) switching on the router using the **ip cef** global configuration command.

If you are also configuring DHCP services at the APN, then you must also configure the **dhcp-server** *ip-address* **vrf** command.

ן

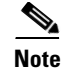

**Note** Memory constraints might occur if you define a large number of access points to support VRF.

**Note** VRF is not supported on the Catalyst 6500/Cisco 7600 Supervisor / MSFC2. Therefore, to support VRF on the Catalyst 6500/Cisco 7600 platform, you must tunnel VRF encapsulated traffic through the Supervisor / MSFC2 via a GRE tunnel. For more information, see the *Cisco GGSN Release 5.1 Configuration Guide*.

**Examples** The following example shows a VRF configuration for vpn3 (without tunneling) using the **ip vrf** global configuration command. Because the **ip vrf** command establishes both VRF and CEF routing tables, notice that **ip cef** also is configured at the global configuration level to enable CEF switching at all of the interfaces.

The following other configuration elements must also associate the same VRF named vpn3:

- FastEthernet0/0 is configured as the Gi interface using the **ip vrf forwarding** interface configuration command.
- **•** Access-point 2 implements VRF using the **vrf** command access-point configuration command.

The DHCP server at access-point 2 also is configured to support VRF. Notice that access-point 1 uses the same DHCP server, but is not supporting the VRF address space. The IP addresses for access-point 1 will apply to the global routing table:

```
aaa new-model
!
aaa group server radius foo
server 10.2.3.4
server 10.6.7.8
!
aaa authentication ppp foo group foo
aaa authorization network default group radius 
aaa accounting exec default start-stop group foo
!
ip cef
!
ip vrf vpn3
rd 300:3
!
interface Loopback1
 ip address 10.30.30.30 255.255.255.255
!
interface Loopback2
 ip vrf forwarding vpn3
ip address 10.27.27.27 255.255.255.255
!
interface FastEthernet0/0
 ip vrf forwarding vpn3
ip address 10.50.0.1 255.255.0.0
duplex half
!
interface FastEthernet1/0
 ip address 10.70.0.1 255.255.0.0
duplex half
!
interface loopback 1
 ip address 10.8.0.1 255.255.255.0
!
```
### **vrf**

```
interface Virtual-Template1
 ip unnumber loopback 1
 encapsulation gtp
 gprs access-point-list gprs
!
ip route 10.10.0.1 255.255.255.255 Virtual-Template1
ip route vrf vpn3 10.100.0.5 255.255.255.0 fa0/0 10.50.0.2
ip route 10.200.0.5 255.255.255.0 fa1/0 10.70.0.2
!
no ip http server
!
gprs access-point-list gprs
access-point 1
 access-point-name gprs.pdn.com
 ip-address-pool dhcp-proxy-client
  dhcp-server 10.200.0.5
  dhcp-gateway-address 10.30.30.30 
 network-request-activation
  exit
  !
 access-point 2
 access-point-name gprs.pdn2.com
  access-mode non-transparent
  ip-address-pool dhcp-proxy-client
  dhcp-server 10.100.0.5 10.100.0.6 vrf
  dhcp-gateway-address 10.27.27.27
  aaa-group authentication foo
  vrf vpn3
  exit
!
gprs default ip-address-pool dhcp-proxy-client
gprs gtp ip udp ignore checksum
!
radius-server host 10.2.3.4 auth-port 1645 acct-port 1646 non-standard
radius-server host 10.6.7.8 auth-port 1645 acct-port 1646 non-standard
radius-server key ggsntel
```
### **Related Commands**

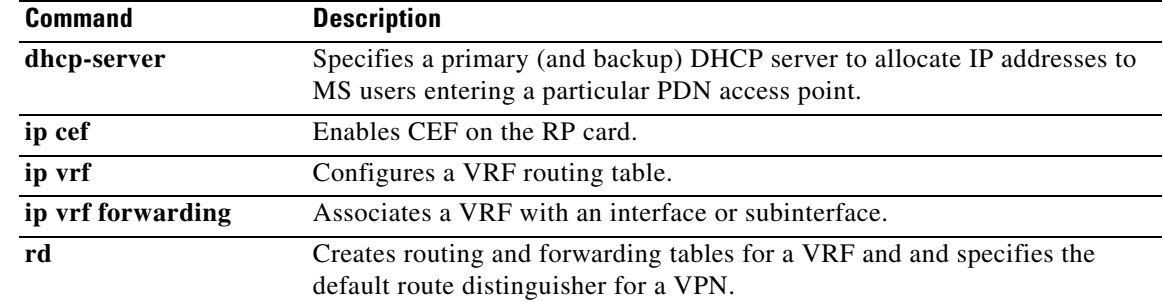

Ι